7.5

*Referência de configuração do IBM WebSphere MQ*

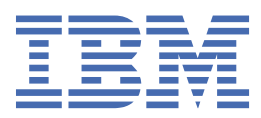

#### **Nota**

Antes de usar estas informações e o produto suportado por elas, leia as informações em ["Avisos" na](#page-148-0) [página 149](#page-148-0).

Esta edição se aplica à versão 7 liberação 5 do IBM® WebSphere MQ e a todas as liberações e modificações subsequentes até que seja indicado de outra forma em novas edições.

Ao enviar informações para a IBM, você concede à IBM um direito não exclusivo de usar ou distribuir as informações da maneira que julgar apropriada, sem incorrer em qualquer obrigação para com você

**© Copyright International Business Machines Corporation 2007, 2024.**

# Índice

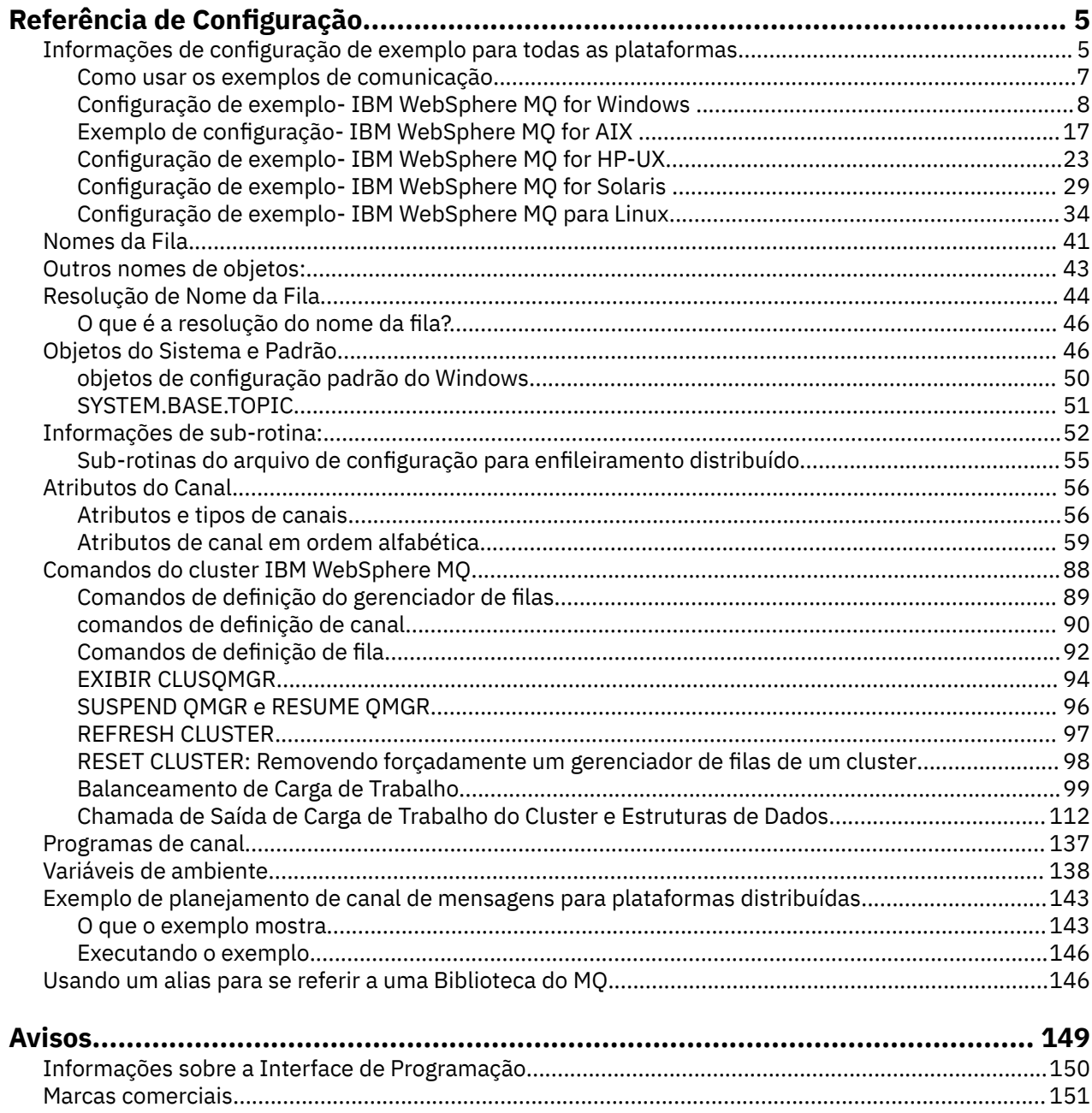

## <span id="page-4-0"></span>**Referência de Configuração**

Use as informações de referência nesta seção para ajudar a configurar o WebSphere MQ.

As informações de referência de configuração são fornecidas nos seguintes subtópicos:

**Tarefas relacionadas**

Configurar

## **Informações de Configuração de Exemplo**

Os exemplos de configuração descrevem tarefas executadas para estabelecer uma rede WebSphere MQ em funcionamento. As tarefas são estabelecer canais emissor e receptor do WebSphere MQ para ativar o fluxo de mensagens bidirecional entre as plataformas em todos os protocolos suportados.

Para usar tipos de canal diferentes de emissor / receptor, consulte o comando DEFINE CHANNEL em Referência MQSC..

Figura 1 na página 5 é uma representação conceitual de um único canal e os objetos do WebSphere MQ associados a ele.

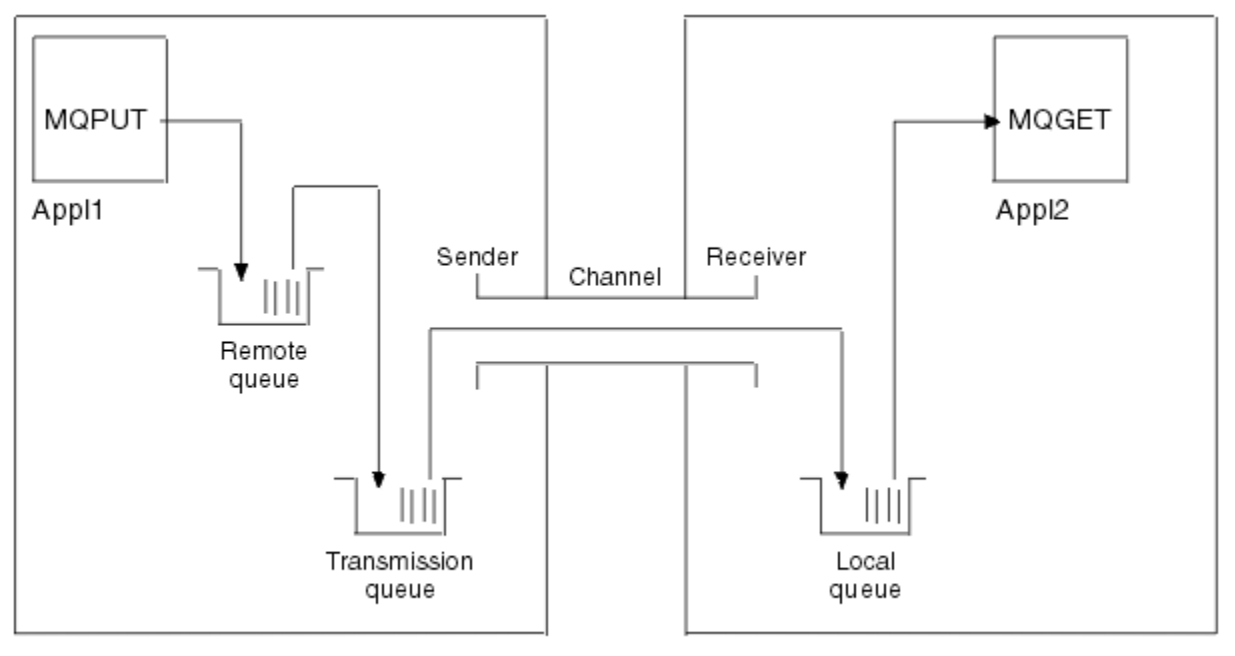

#### Queue manager 1

Queue manager 2

*Figura 1. WebSphere MQ canal a ser configurado na configuração de exemplo*

Este exemplo é simples, destinado a introduzir apenas os elementos básicos da rede do WebSphere MQ . Ele não demonstra o uso de acionamento que está descrito em Canais de acionamento

Os objetos nesta rede são:

- Uma fila remota
- Uma fila de transmissão
- Uma fila local
- Um canal emissor
- Um canal receptor

Appl1 e Appl2 são ambos programas de aplicativo; Appl1 está colocando mensagens e Appl2 está recebendo.

Appl1 coloca mensagens em uma fila remota. A definição para essa fila remota especifica o nome de um gerenciador de filas de destino, uma fila local nesse gerenciador de fila e uma fila de transmissão nesse gerenciador de filas locais

Quando o gerenciador de filas recebe o pedido de Appl1 para colocar uma mensagem na fila remota, o gerenciador de fila determina a partir da definição de fila que o destino é remoto... Portanto, ele coloca a mensagem, juntamente com um cabeçalho de transmissão, diretamente na fila de transmissão especificada na definição A mensagem permanece na fila de transmissão até o canal se tornar disponível, o que pode acontecer imediatamente.

Um canal emissor tem em sua definição uma referência a uma, e apenas uma, fila de transmissão. Quando um canal é iniciado e em outros momentos durante sua operação normal, ele examina essa fila de transmissão e envia quaisquer mensagens nele para o sistema de destino. A mensagem tem em seus detalhes do cabeçalho de transmissão da fila de destino e do gerenciador de fila de destino

Os exemplos de intercomunicação descrevem detalhadamente a criação de cada um dos objetos anteriores descritos, para várias combinações de plataformas

No gerenciador de filas de destino, definições são necessárias para a fila local e o lado receptor do canal. Esses objetos operam independentemente uns dos outros e podem ser criados em qualquer sequência.

No gerenciador de filas locais, as definições são necessárias para a fila remota, a fila de transmissão e o lado emissor do canal. Como a definição de fila remota e a definição de canal referem-se ao nome da fila de transmissão, é aconselhável criar a fila de transmissão primeiro.

#### **Infraestrutura de rede no exemplo**

Os exemplos de configuração supõem que determinadas infraestruturas de rede estejam em vigor para plataformas específicas:

- O z/OS se comunica usando um controlador de rede 3745 (ou equivalente) que está conectado a uma token ring
- O Solaris está em uma rede local adjacente (LAN) também conectada a um controlador de rede 3745 (ou equivalente)
- Todas as outras plataformas estão conectadas a uma rede token ring

Também é assumido que, para SNA, todas as definições necessárias em VTAM e programa de controle de rede (NCP) estão no lugar e ativadas para as plataformas conectadas à LAN para se comunicarem pela rede de longa distância (WAN).

Da mesma forma, para TCP, é assumido que a função do servidor de nomes está disponível, usando um servidor de nomes de domínio ou usando tabelas mantidas localmente (por exemplo, um arquivo host).

#### **Software de comunicações no exemplo**

Configurações de trabalho são fornecidas nos exemplos para os seguintes produtos de software de rede:

• SNA

- IBM Personal Communications para Windows V5.9
- IBM Communications Server para AIX, V6.3
- Hewlett-Packard SNAplus2
- IBM i
- Conexão de Dados SNAP-IX Versão 7 ou posterior
- OS/390 Versão 2 Liberação 4
- TCP
	- Microsoft Windows
	- AIX Versão 4 Liberação 1.4
	- HP-UX Versão 10.2 ou posterior
- <span id="page-6-0"></span>– Sun Solaris Release 2.4 ou posterior
- IBM i
- TCP para z/OS
- HP Tru64 UNIX
- NetBIOS
- SPX

**Tarefas relacionadas**

Configurar

## **Como usar os exemplos de comunicação**

As configurações de exemplo descrevem as tarefas que são executadas em uma única plataforma para configurar a comunicação com outra das plataformas Em seguida, descrevem as tarefas para estabelecer um canal de trabalho para essa plataforma.

Sempre que possível, a intenção é tornar a informação o mais genérica possível. Assim, para conectar quaisquer dois gerenciadores de filas em plataformas diferentes, é necessário consultar apenas as duas seções relevantes. Quaisquer desvios ou casos especiais são destacados como tal.. Também é possível conectar dois gerenciadores de filas em execução na mesma Plataforma (em máquinas diferentes ou na mesma Máquina). Neste caso, todas as informações podem ser derivadas da seção.

Se você estiver usando um sistema Windows, UNIX ou Linux® , antes de começar a seguir as instruções para sua plataforma, deverá configurar várias variáveis de ambiente. Configure as variáveis de ambiente inserindo um dos comandos a seguir:

• No Windows:

*MQ\_INSTALLATION\_PATH*/bin/setmqenv

em que *MQ\_INSTALLATION\_PATH* refere-se ao local onde o IBM WebSphere MQ está instalado.

• Nos sistemas UNIX and Linux:

. *MQ\_INSTALLATION\_PATH*/bin/setmqenv

em que *MQ\_INSTALLATION\_PATH* refere-se ao local onde o IBM WebSphere MQ está instalado. Esse comando configura as variáveis de ambiente para o shell no qual você está trabalhando atualmente Se você abrir outro shell, deverá inserir o comando novamente.

Há planilhas nas quais é possível localizar os parâmetros usados nas configurações de exemplo Há uma descrição simples de cada parâmetro e alguma orientação sobre onde localizar os valores equivalentes no sistema. Quando você tiver um conjunto de valores próprios, registre esses valores nos espaços na planilha. À medida que você continuar na seção, você encontrará referências cruzadas a esses valores conforme precisar deles.

Os exemplos não abrangem como configurar as comunicações em que o armazenamento em cluster está sendo utilizado Para obter informações sobre como configurar comunicações ao usar armazenamento em cluster, consulte Configurando um Cluster do Gerenciador de Filas. Os valores de configuração de comunicação fornecidos aqui ainda se aplicam

Há configurações de exemplo para as plataformas a seguir:

- ["Configuração de exemplo- IBM WebSphere MQ para Windows" na página 8](#page-7-0)
- ["Configuração de exemplo- IBM WebSphere MQ para AIX" na página 17](#page-16-0)
- ["Configuração de Exemplo- IBM WebSphere MQ para HP-UX" na página 23](#page-22-0)
- ["Configuração de exemplo- IBM WebSphere MQ para Solaris.." na página 29](#page-28-0)
- ["Configuração de exemplo- IBM WebSphere MQ para Linux .." na página 34](#page-33-0)

## <span id="page-7-0"></span>**Responsabilidades de TI.**

Para entender a terminologia utilizada nos exemplos, considere as diretrizes a seguir como um ponto de início.

- Administrador do sistema: a pessoa ou grupo de pessoas que instala e configura o software para uma plataforma específica.
- Administrador da rede: a pessoa que controla a conectividade de LAN, designações de endereço de LAN, convenções de nomenclatura de rede e outras tarefas de rede Essa pessoa pode estar em um grupo separado ou pode fazer parte do grupo de administração do sistema

Na maioria das instalações do z/OS , há um grupo responsável por atualizar o software ACF/VTAM, ACF/NCPe TCP/IP para suportar a configuração de rede. As pessoas neste grupo são a principal fonte de informação necessária ao conectar qualquer plataforma do WebSphere MQ ao WebSphere MQ para z/OS Eles também podem influenciar ou impor convenções de nomenclatura de rede em LANs e você deve verificar seu período de controle antes de criar suas definições.

• Um tipo específico de administrador, por exemplo, administrador CICS , é indicado nos casos em que podemos descrever mais claramente as responsabilidades da pessoa.

As seções de configuração de exemplo não tentam indicar quem é responsável e quem pode configurar cada parâmetro. Em geral, várias pessoas podem estar envolvidas.

#### **Conceitos relacionados**

["Informações de Configuração de Exemplo" na página 5](#page-4-0)

Os exemplos de configuração descrevem tarefas executadas para estabelecer uma rede WebSphere MQ em funcionamento. As tarefas são estabelecer canais emissor e receptor do WebSphere MQ para ativar o fluxo de mensagens bidirecional entre as plataformas em todos os protocolos suportados.

#### **Referências relacionadas**

setmqenv

## **Configuração de exemplo- IBM WebSphere MQ para Windows**

Esta seção fornece um exemplo de como configurar links de comunicação do IBM WebSphere MQ para Windows para produtos IBM WebSphere MQ em outras plataformas

A configuração de links de comunicação é mostrada nas seguintes plataformas:

- AIX
- HP Tru64 UNIX
- HP-UX
- Solaris
- Linux
- IBM i
- z/OS
- VSE/ESA

Quando a conexão é estabelecida, deve-se definir alguns canais para concluir a configuração Os programas e comandos de exemplo para configuração são descritos em ["Configuração do IBM](#page-10-0) [WebSphere MQ" na página 11](#page-10-0)

Consulte ["Informações de Configuração de Exemplo" na página 5](#page-4-0) para obter informações em segundo plano sobre esta seção e como usá-lo.

## **Estabelecendo uma Conexão LU 6.2**

Referência para informações sobre como configurar o SNA AnyNet sobre TCP/IP

Para obter as informações mais recentes sobre como configurar o SNA AnyNet sobre TCP/IP, consulte a documentação IBM on-line a seguir: [AnyNet SNA sobre TCP/IP,](https://www.ibm.com/docs/SSEQ5Y_5.9.0/com.ibm.pcomm.doc/books/html/admin_guide20.htm) [Operações do Nó SNA](https://www.ibm.com/docs/SSEQ5Y_5.9.0/com.ibm.pcomm.doc/books/html/admin_guide21.htm)e [Communications](https://www.ibm.com/software/network/commserver/windows/library/index.html) [Server for Windows](https://www.ibm.com/software/network/commserver/windows/library/index.html) .

## **Estabelecendo uma conexão TCP**

A pilha TCP enviada com sistemas Windows não inclui um daemon *inet* ou equivalente.

O comando WebSphere MQ usado para iniciar o WebSphere MQ para listener TCP é:

runmqlsr -t tcp

O listener deve ser iniciado explicitamente antes que quaisquer canais sejam iniciados Ele permite que os canais de recebimento sejam iniciados automaticamente em resposta a uma solicitação de um canal de envio de recepção.

#### **O que vem a seguir?**

Quando a conexão TCP/IP for estabelecida, você estará pronto para concluir a configuração Vá para ["Configuração do IBM WebSphere MQ" na página 11.](#page-10-0)

## **Estabelecendo uma conexão NetBIOS**

Uma conexão NetBIOS é iniciada a partir de um gerenciador de filas que usa o parâmetro ConnectionName em sua definição de canal para conectar a um listener de destino.

Para configurar uma conexão NetBIOS , siga estas etapas:

1. Em cada extremidade do canal, especifique o nome do NetBIOS local a ser usado pelos processos do canal IBM WebSphere MQ no arquivo de configuração do gerenciador de filas qm.ini. Por exemplo, a sub-rotina NETBIOS em Windows na extremidade de envio pode ser semelhante ao seguinte:

 $NFTRTOS$ LocalName=WNTNETB1

e na extremidade receptora:

```
NETBIOS:
 LocalName=WNTNETB2
```
Cada processo IBM WebSphere MQ deve usar um nome NetBIOS local diferente.. Não use o nome do sistema como o nome NetBIOS porque Windows já o usa.

2. Em cada extremidade do canal, verifique o número do adaptador LAN que está sendo usado em seu sistema. O padrão IBM WebSphere MQ for Windows para o número 0 do adaptador lógico é NetBIOS em execução em uma rede Internet Protocol . Para usar o NetBIOS nativo, deve-se selecionar o número do adaptador lógico 1 Consulte Estabelecendo o Número do Adaptador de LAN

Especifique o número do adaptador LAN correto na sub-rotina NETBIOS do registro Windows . Por exemplo:

```
NETBIOS:
 AdapterNum=1
```
3. Para que a inicialização do canal emissor funcione, especifique o nome do NetBIOS local pela variável de ambiente MQNAME:

SET MQNAME=WNTNETB1I

Este nome deve ser exclusivo.

4. Na extremidade de envio, defina um canal especificando o nome NetBIOS que está sendo usado na outra extremidade do canal. Por exemplo:

```
DEFINE CHANNEL (WINNT.OS2.NET) CHLTYPE(SDR) +
        TRPTYPE(NETBIOS) +
        CONNAME(WNTNETB2) +
       XMITQ(OS2) + MCATYPE(THREAD) +
        REPLACE
```
Deve-se especificar a opção MCATYPE(THREAD) porque, no Windows, os canais emissores devem ser executados como encadeamentos

5. Na extremidade receptora, defina o canal receptor correspondente. Por exemplo:

```
DEFINE CHANNEL (WINNT.OS2.NET) CHLTYPE(RCVR) +
        TRPTYPE(NETBIOS) +
        REPLACE
```
6. Inicie o inicializador de canais porque cada novo canal é iniciado como um encadeamento em vez de um novo processo.

runmqchi

7. Na extremidade de recebimento, inicie o listener IBM WebSphere MQ :

runmqlsr -t netbios

Opcionalmente, é possível especificar valores para o nome do gerenciador de filas, nome local NetBIOS , número de sessões, número de nomes e número de comandos. Consulte Definindo uma conexão NetBIOS no Windows para obter mais informações sobre a configuração de conexões NetBIOS

#### **Estabelecendo uma conexão SPX**

Uma conexão SPX se aplica apenas a um cliente e servidor executando o Windows XP e o Windows 2003 Server.

Esta seção contém informações sobre:

- Parâmetros IPX/SPX
- Endereçamento SPX
- Recebendo no SPX

#### **Parâmetros IPX/SPX**

Consulte a documentação da Microsoft para obter detalhes completos do uso e da configuração dos parâmetros NWLink IPX e SPX.Os parâmetros IPX/SPX estão nos seguintes caminhos no registro:

```
HKEY_LOCAL_MACHINE\SYSTEM\CurrentControlSet\Service\NWLinkSPX\Parameters
HKEY<sup>-</sup>LOCAL<sup>-</sup>MACHINE\SYSTEM\CurrentControlSet\Service\NWLinkIPX\Parameters
```
#### **Endereçamento SPX**

WebSphere MQ usa o endereço SPX de cada máquina para estabelecer conectividade. O endereço SPX é especificado no seguinte formato:

*network.node*(*socket*)

<span id="page-10-0"></span>em que

#### *network*

É o endereço de rede de 4 bytes da rede na qual a máquina remota reside,

*node*

É o endereço do nó de 6 bytes, que é o endereço de LAN do adaptador de LAN na máquina remota.

#### *socket*

É o número do soquete de 2 bytes no qual a máquina remota atende..

O número do soquete padrão utilizado pelo WebSphere MQ é 5E86 É possível alterar o número do soquete padrão, especificando-o no registro do Windows ou no arquivo de configuração do gerenciador de filas qm.ini As linhas no registro do Windows podem ler:

SPX: SOCKET=n

Para obter mais informações sobre os valores que podem ser configurados em qm.ini, consulte ["Sub](#page-54-0)[rotinas do arquivo de configuração para enfileiramento distribuído" na página 55](#page-54-0)

O endereço SPX é especificado posteriormente no parâmetro CONNAME da definição do canal emissor. Se os sistemas WebSphere MQ que estão sendo conectados residem na mesma rede, o endereço de rede não precisa ser especificado. Da mesma forma, se o sistema remoto estiver atendendo no número do soquete padrão (5E86), ele não precisará ser especificado.. Um endereço SPX completo no parâmetro CONNAME é:

```
 CONNAME('network.node(socket)')
```
mas se os sistemas residirem na mesma rede e o número do soquete padrão for usado, o parâmetro será:

CONNAME(node)

Um exemplo detalhado dos parâmetros de configuração do canal é fornecido em "Configuração do IBM WebSphere MQ" na página 11

#### **Recebendo no SPX**

Os programas do canal de recebimento são iniciados em resposta a um pedido de inicialização do canal de envio. Para fazer isto, um programa listener precisa ser iniciado para detectar solicitações de rede recebidos e iniciar o canal associado.

Deve-se usar o listener do WebSphere MQ

## **Usando o listener do WebSphere MQ**

Para executar o Listener fornecido com o WebSphere MQ, que inicia novos canais como encadeamentos, use o comando RUNMQLSR Por exemplo:

RUNMQLSR -t spx

Opcionalmente, é possível especificar o nome do gerenciador de filas ou o número do soquete se você não estiver usando os padrões

## **Configuração do IBM WebSphere MQ**

Programas e comandos de exemplo para a configuração

**Nota:**

1. É possível usar o programa de amostra, AMQSBCG, para mostrar o conteúdo e os cabeçalhos de todas as mensagens em uma fila Por exemplo:

AMQSBCG *q\_name qmgr\_name*

Mostra o conteúdo da fila *q\_name* definida no gerenciador de filas *qmgr\_name*

Como alternativa, é possível usar o navegador da mensagem no IBM WebSphere MQ Explorer

2. É possível iniciar qualquer canal a partir do prompt de comando usando o comando

runmqchl -c *channel.name*

3. Logs de erros podem ser localizados nos diretórios *MQ\_INSTALLATION\_PATH*\qmgrs\*qmgrname*\errors e *MQ\_INSTALLATION\_PATH*\qmgrs\@system\errors. Em ambos os casos, as mensagens mais recentes estão no término de amqerr01.log

O *MQ\_INSTALLATION\_PATH* representa o diretório de alto nível no qual o WebSphere MQ está instalado.

4. Quando estiver usando o interpretador de comandos **runmqsc** para inserir comandos de administração, um + no final de uma linha indica que a próxima linha é uma continuação. Assegure que haja um espaço entre o último parâmetro e o caractere de continuação.

#### *Configuração padrão*

É possível criar uma configuração padrão usando o aplicativo Postcard WebSphere MQ para orientá-lo durante o processo.

Para obter informações sobre como usar o aplicativo Postcard, consulte Verifique a instalação usando o aplicativo Postcard .

#### *Configuração básica*

É possível criar e iniciar um gerenciador de filas a partir do IBM WebSphere MQ Explorer ou do prompt de comandos.

.Se você escolher o prompt de comando:

1. Crie o gerenciador de filas usando o comando:

crtmqm -u *dlqname* -q *winnt*

em que:

*winnt*

É o nome do gerenciador de filas

**-q**

Indica que isso se tornará o gerenciador de filas padrão

**-u** *dlqname*

Especifica o nome da fila de mensagens não entregáveis

Esse comando cria um gerenciador e um conjunto de objetos padrão.

2. Inicie o gerenciador de filas usando o comando:

strmqm *winnt*

em que *winnt* é o nome fornecido para o gerenciador de fila quando ele foi criado

## <span id="page-12-0"></span>*Configuração de canal*

Configuração de exemplo a ser executada no gerenciador de filas Windows para implementar um determinado canal.

As seções a seguir detalham a configuração a ser executada no gerenciador de filas Windows para implementar o canal descrito em [Figura 1 na página 5](#page-4-0).

Em cada caso o comando MQSC é mostrado. Inicie **runmqsc** a partir de um prompt de comandos e insira cada comando por vez ou construa os comandos em um arquivo de comandos..

Exemplos são fornecidos para a conexão do WebSphere MQ para Windows e WebSphere MQ para AIX Para se conectar ao WebSphere MQ em outra plataforma, use o conjunto apropriado de valores da tabela no lugar daqueles para Windows.

**Nota:** As palavras em **negrito** são especificadas pelo usuário e refletem os nomes de objetos WebSphere MQ usados em todos esses exemplos. Se você alterar os nomes usados aqui, certifique-se de também alterar as outras referências feitas a esses objetos em toda esta seção Todos os outros são palavraschave e devem ser inseridos conforme mostrado.

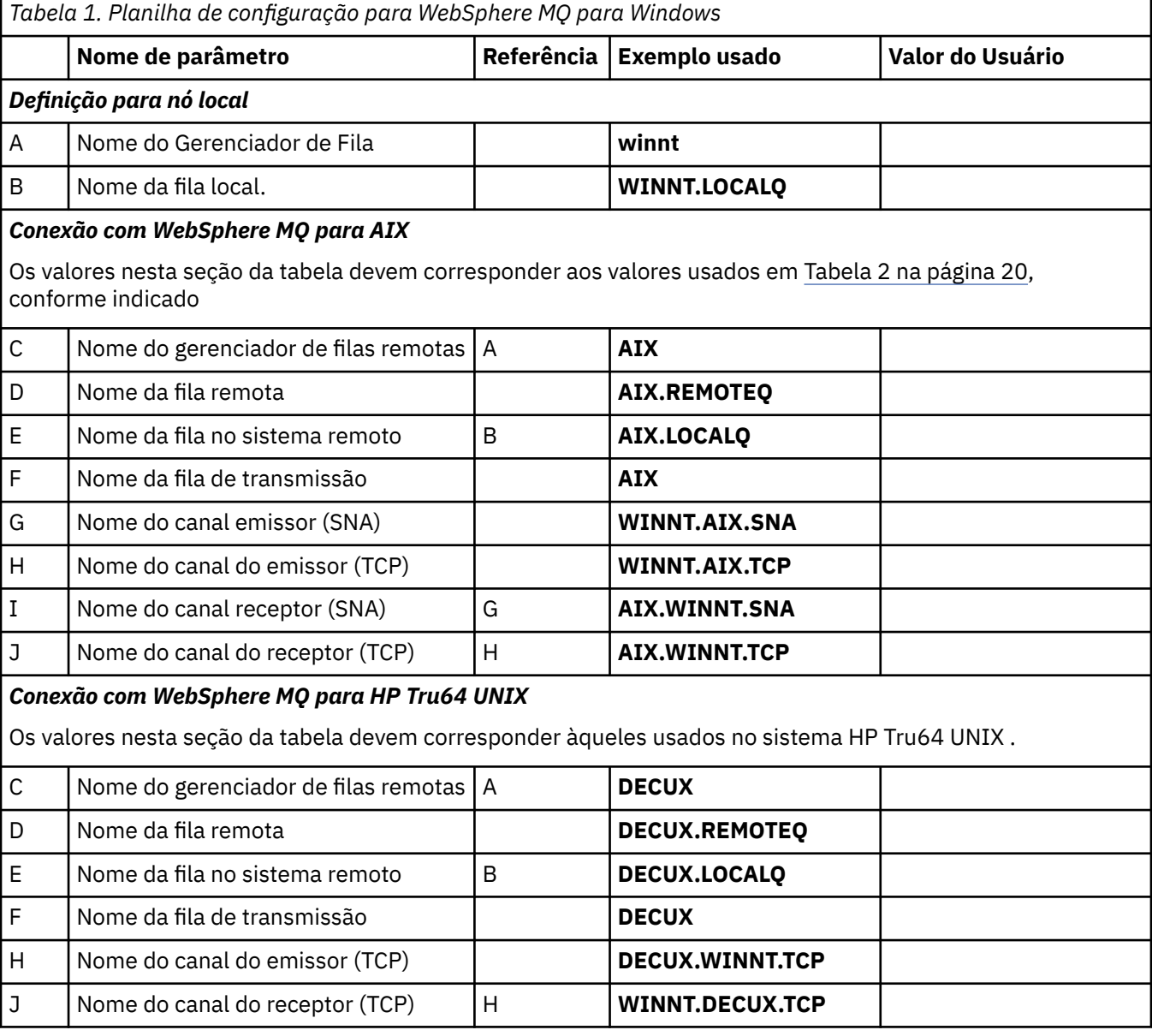

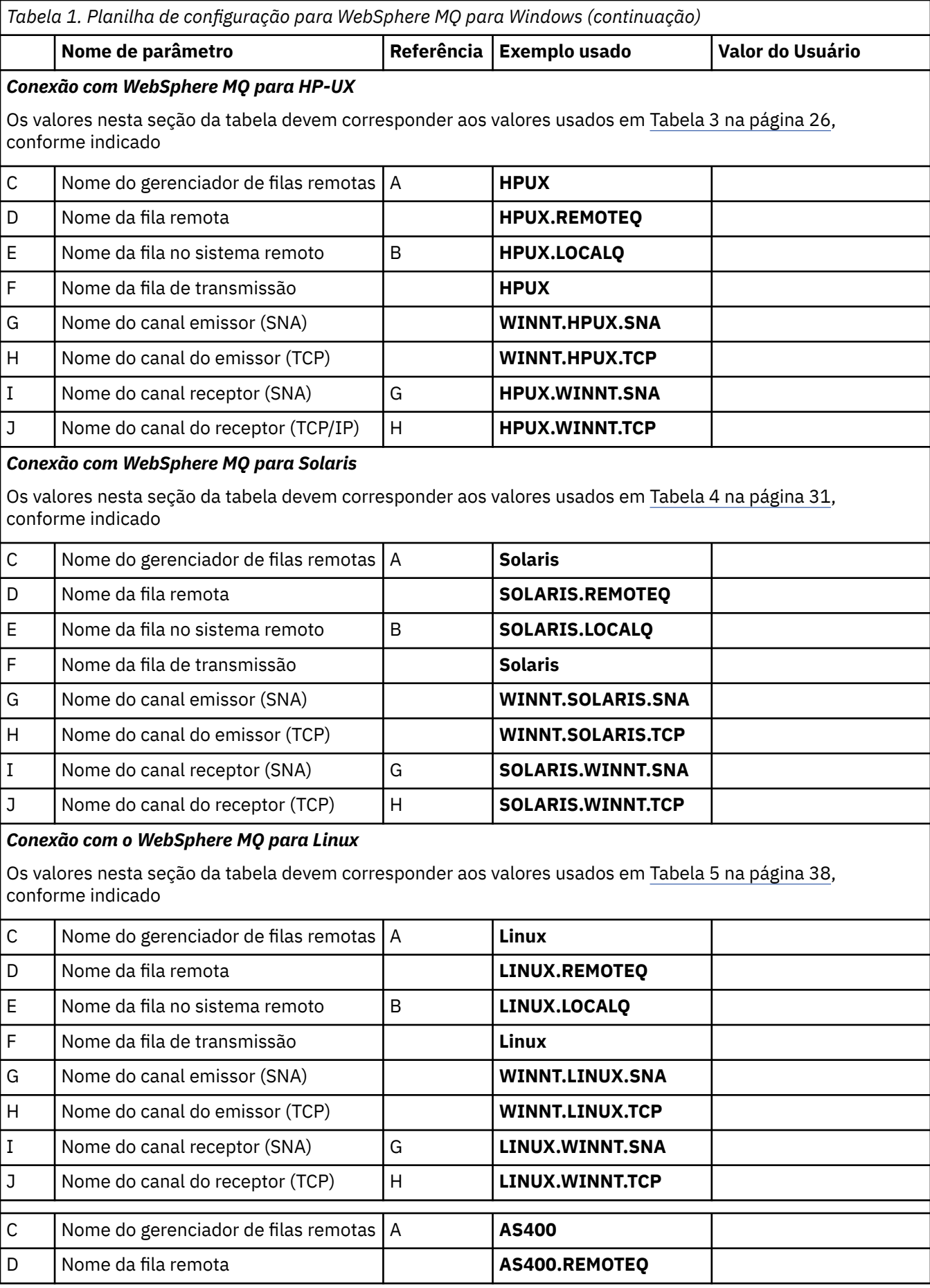

**14** Referência de configuração do IBM WebSphere MQ

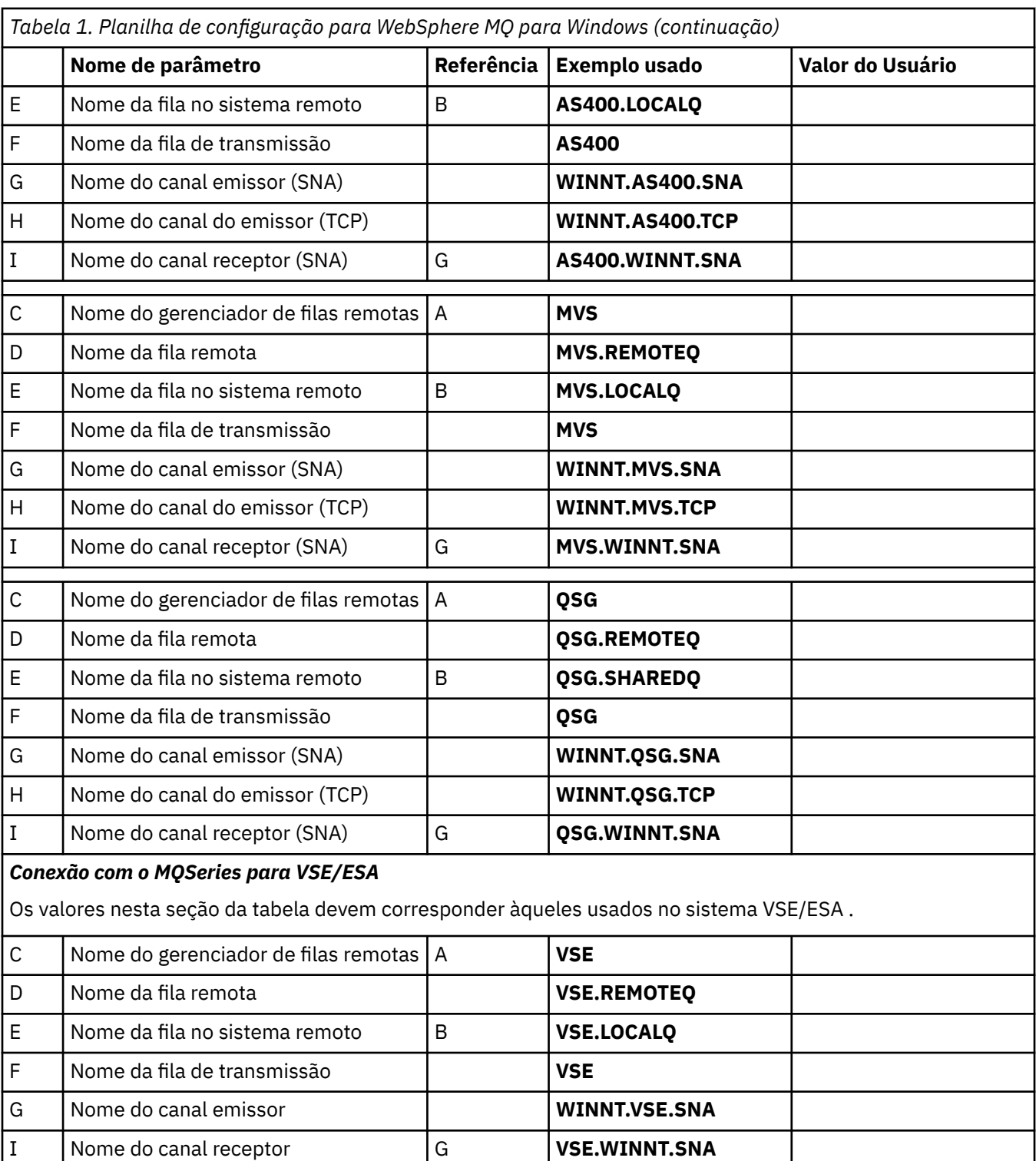

*IBM WebSphere MQ para definições de canal emissor do Windows usando SNA* Uma amostra de código

def ql (**AIX**) + F usage(xmitq) + replace def qr (**AIX.REMOTEQ**) + D rname(**AIX.LOCALQ**) + E rqmname(**AIX**) + C xmitq(**AIX**) + F

```
 replace
def chl (WINNT.AIX.SNA) chltype(sdr) + G
   trype(lu62)conname (AIXCPIC) + 18<br>
xmito (ATX) + 5
   xmitq(AX) +
    replace
```
*IBM WebSphere MQ para Windows definições de canal receptor utilizando SNA* Uma amostra de código

```
def ql (WINNT.LOCALQ) replace B
def chl (AIX.WINNT.SNA) chltype(rcvr) + I
    trptype(lu62) +
    replace
```
*IBM WebSphere MQ para definições de canal emissor do Windows usando TCP/IP* Uma amostra de código

```
def ql (AIX) + F
   usage(xmitq) +
   replace
def qr (AIX.REMOTEQ) + D
   rname(AIX.LOCALQ) + E
  rqmname(AIX) + xmitq(AIX) + F
   replace
def chl (WINNT.AIX.TCP) chltype(sdr) + H
   trptype(tcp) +
   conname(remote_tcpip_hostname) +
  xmitq(AIX) + F
   replace
```
*IBM WebSphere MQ para Windows definições de canal receptor usando TCP* Uma amostra de código

```
def ql (WINNT.LOCALQ) replace B
def chl (AIX.WINNT.TCP) chltype(rcvr) + J
    trptype(tcp) +
    replace
```
#### *inicialização automática*

WebSphere MQ para Windows permite automatizar a inicialização de um gerenciador de filas e seu inicializador de canais, canais, listeners e servidores de comando.

Use o snap-in Serviços IBM WebSphere MQ para definir os serviços do gerenciador de filas. Quando você tiver concluído com êxito o teste de sua instalação de comunicações, configure os serviços relevantes para **automático** dentro do snap-in Esse arquivo pode ser lido pelo serviço do WebSphere MQ fornecido quando o sistema é iniciado.

Para obter mais informações, consulte Administrando o IBM WebSphere MQ.

#### *Executando canais como processos ou encadeamentos*

WebSphere MQ para Windows fornece a flexibilidade para executar canais de envio como processos Windows ou encadeamentos Windows . Isso é especificado no parâmetro MCATYPE na definição de canal emissor..

A maioria das instalações executa seus canais de envio como encadeamentos, pois a memória virtual e real necessária para suportar muitas conexões de canal simultâneas é reduzida.. No entanto, uma conexão do NetBIOS precisa de um processo separado para o Agente do Canal de Mensagens de envio

### <span id="page-16-0"></span>*Suporte de encadeamento múltiplo-pipelining*

Opcionalmente, é possível permitir que um agente do canal de mensagens (MCA) transfira mensagens usando vários encadeamentos. Esse processo, chamado *pipeline*, permite que o MCA transfira mensagens de forma mais eficiente, com menos estados de espera, o que melhora o desempenho do canal. Cada MCA é limitado a um máximo de dois encadeamentos

Você controla o pipeline com o parâmetro *PipeLineLength* no arquivo qm.ini . Esse parâmetro é incluído na sub-rotina CHANNELS :

#### **PipeLineLength=1|***número*

Este atributo especifica o número máximo de encadeamentos simultâneos que um canal utiliza. O padrão é 1. Qualquer valor superior a 1 é tratado como 2.

Com o WebSphere MQ para Windows, use o WebSphere MQ Explorer para configurar o parâmetro *PipeLineLength* no registro

#### **Nota:**

- 1. *PipeLineComprimento* aplica-se apenas ao V5.2 ou produtos mais recentes
- 2. A definição de pipeline é eficaz somente em canais TCP/IP.

Quando você usa pipelining, os gerenciadores de fila em ambas as extremidades do canal devem ser configurados para ter um *PipeLineLength* maior que 1

### **Considerações de saída do canal**

O pipelining pode fazer com que alguns programas de saída falhem, porque:

- As saídas podem não ser chamadas em série.
- As saídas podem ser chamadas alternadamente de diferentes encadeamentos.

Verifique o design de seus programas de saída antes de usar pipelining:

- As saídas devem ser reentrantes em todos os estágios de sua execução
- Ao usar chamadas MQI, lembre-se de que não é possível usar a mesma manipulação MQI quando a saída é chamada de diferentes encadeamentos.

Considere uma saída de mensagens que abre uma fila e usa seu identificador para chamadas MQPUT em todas as chamadas subsequentes da saída Isso falha no modo de pipelining porque a saída é chamada a partir de diferentes encadeamentos. Para evitar essa falha, mantenha um identificador de fila para cada encadeamento e verifique o identificador de encadeamento toda vez que a saída for chamada

## **Configuração de exemplo- IBM WebSphere MQ para AIX**

Esta seção fornece um exemplo de como configurar links de comunicação do IBM WebSphere MQ para AIX para produtos IBM WebSphere MQ em outras plataformas.

As plataformas a seguir são cobertas nos exemplos:

- Windows
- HP Tru64 UNIX
- HP-UX
- Solaris
- Linux
- IBM i
- z/OS
- VSE/ESA

Consulte ["Informações de Configuração de Exemplo" na página 5](#page-4-0) para obter informações em segundo plano sobre esta seção e como usá-lo.

## **Estabelecendo uma Conexão LU 6.2**

Descreve os parâmetros necessários para uma conexão LU 6.2 .

Para obter as informações mais recentes sobre como configurar SNA sobre TCP/IP, consulte a seguinte documentação on-line do IBM : [Communications Server for AIX](https://www.ibm.com/software/network/commserver/aix/library/index.html)..

## **Estabelecendo uma conexão TCP**

O listener deve ser iniciado explicitamente antes que quaisquer canais sejam iniciados Ele permite que os canais de recebimento sejam iniciados automaticamente em resposta a uma solicitação de um canal de envio de recepção.

O comando WebSphere MQ usado para iniciar o WebSphere MQ para listener TCP é:

runmqlsr -t tcp

Como alternativa, se desejar usar o listener TCP/IP fornecido pelo UNIX , conclua as etapas a seguir:

1. Edite o arquivo /etc/services.

**Nota:** Para editar o arquivo /etc/services, deve-se estar com login efetuado como um superusuário ou root. Se você não tiver a linha a seguir nesse arquivo, inclua-a conforme mostrado:

MQSeries 1414/tcp # MQSeries channel listener

2. Edite o arquivo /etc/inetd.conf.. Se você não tiver a linha a seguir nesse arquivo, inclua-a conforme mostrado, substituindo *MQ\_INSTALLATION\_PATH* pelo diretório de alto nível no qual o WebSphere MQ está instalado:

MQSeries stream tcp nowait root *MQ\_INSTALLATION\_PATH*/bin/amqcrsta amqcrsta [-m queue.manager.name]

3. Insira o comando refresh -s inetd

**Nota:** Você deve incluir **raiz** no grupo mqm. Não é necessário ter o grupo primário configurado como mqm. Contanto que mqm esteja no conjunto de grupos, é possível usar os comandos. Se você estiver executando apenas aplicativos que usam o gerenciador de filas, não será necessária a autoridade do grupo mqm.

#### **O que vem a seguir?**

A conexão agora está estabelecida Você está pronto para concluir a configuração. Vá para "IBM WebSphere MQ para configuração do AIX" na página 18.

## **IBM WebSphere MQ para configuração do AIX**

Definindo canais para concluir a configuração.

#### **Nota:**

- 1. Antes de iniciar o processo de instalação, assegure-se de ter criado primeiro o usuário e o grupo *mqm* e configure a senha.
- 2. Se a instalação falhar como resultado de espaço insuficiente no sistema de arquivos, será possível aumentar o tamanho conforme a seguir, usando o comando smit C sna (Use df para exibir o status do sistema de arquivos.) Isso indica o volume lógico que está cheio)

```
-- Physical and Logical Storage
   -- File Systems
     -- Add / Change / Show / Delete File Systems
       -- Journaled File Systems
         -- Change/Show Characteristics of a Journaled File System
```
3. Inicie qualquer canal usando o comando:

runmqchl -c *channel.name*

- 4. Programas de amostra são instalados no *MQ\_INSTALLATION\_PATH*/samp, em que *MQ\_INSTALLATION\_PATH* representa o diretório de alto nível no qual o WebSphere MQ está instalado.
- 5. Os logs de erro são armazenados em /var/mqm/qmgrs/*qmgrname*/errors
- 6. No AIX, é possível iniciar um rastreio dos componentes do WebSphere MQ usando comandos de rastreio padrão do WebSphere MQ ou usando o rastreio do sistema AIX . Consulte Usando Rastreio para obter mais informações sobre WebSphere MQ Rastreio e AIX rastreio do sistema.
- 7. Quando estiver usando o interpretador de comandos **runmqsc** para inserir comandos de administração, um + no final de uma linha indica que a próxima linha é uma continuação. Assegure que haja um espaço entre o último parâmetro e o caractere de continuação.

## **Configuração básica**

1. Crie o gerenciador de fila a partir da linha de comandos AIX usando o comando:

crtmqm -u *dlqname* -q *aix*

em que:

#### *aix*

É o nome do gerenciador de filas

**-q**

Indica que isso se tornará o gerenciador de filas padrão

#### **-u** *dlqname*

Especifica o nome da fila de mensagens não entregáveis

Esse comando cria um gerenciador e um conjunto de objetos padrão.

2. Inicie o gerenciador de filas a partir da linha de comandos AIX usando o comando:

strmqm *aix*

em que *aix* é o nome fornecido para o gerenciador de fila quando ele foi criado

3. Inicie **runmqsc** a partir da linha de comandos AIX e use-a para criar a fila de mensagens que não podem ser entregues inserindo o comando:

def ql (*dlqname*)

em que *dlqname* é o nome fornecido para a fila de mensagens não entregues quando o gerenciador de filas foi criado.

#### *Configuração de canal*

Inclui informações sobre como configurar um gerenciador de filas para um determinado canal e plataforma.

A seção a seguir detalha a configuração a ser executada no gerenciador de filas AIX para implementar o canal descrito em [Figura 1 na página 5](#page-4-0).

Em cada caso o comando MQSC é mostrado. Inicie **runmqsc** a partir de uma linha de comandos AIX e insira cada comando por vez ou construa os comandos em um arquivo de comando.

Exemplos são fornecidos para conectar o WebSphere MQ para AIX e WebSphere MQ para Windows.. Para se conectar ao WebSphere MQ em outra plataforma, use o conjunto apropriado de valores da tabela no lugar daqueles para Windows.

**Nota:** As palavras em **negrito** são especificadas pelo usuário e refletem os nomes de objetos WebSphere MQ usados em todos esses exemplos. Se você alterar os nomes usados aqui, certifique-se de também

<span id="page-19-0"></span>alterar as outras referências feitas a esses objetos em toda esta seção Todos os outros são palavraschave e devem ser inseridos conforme mostrado.

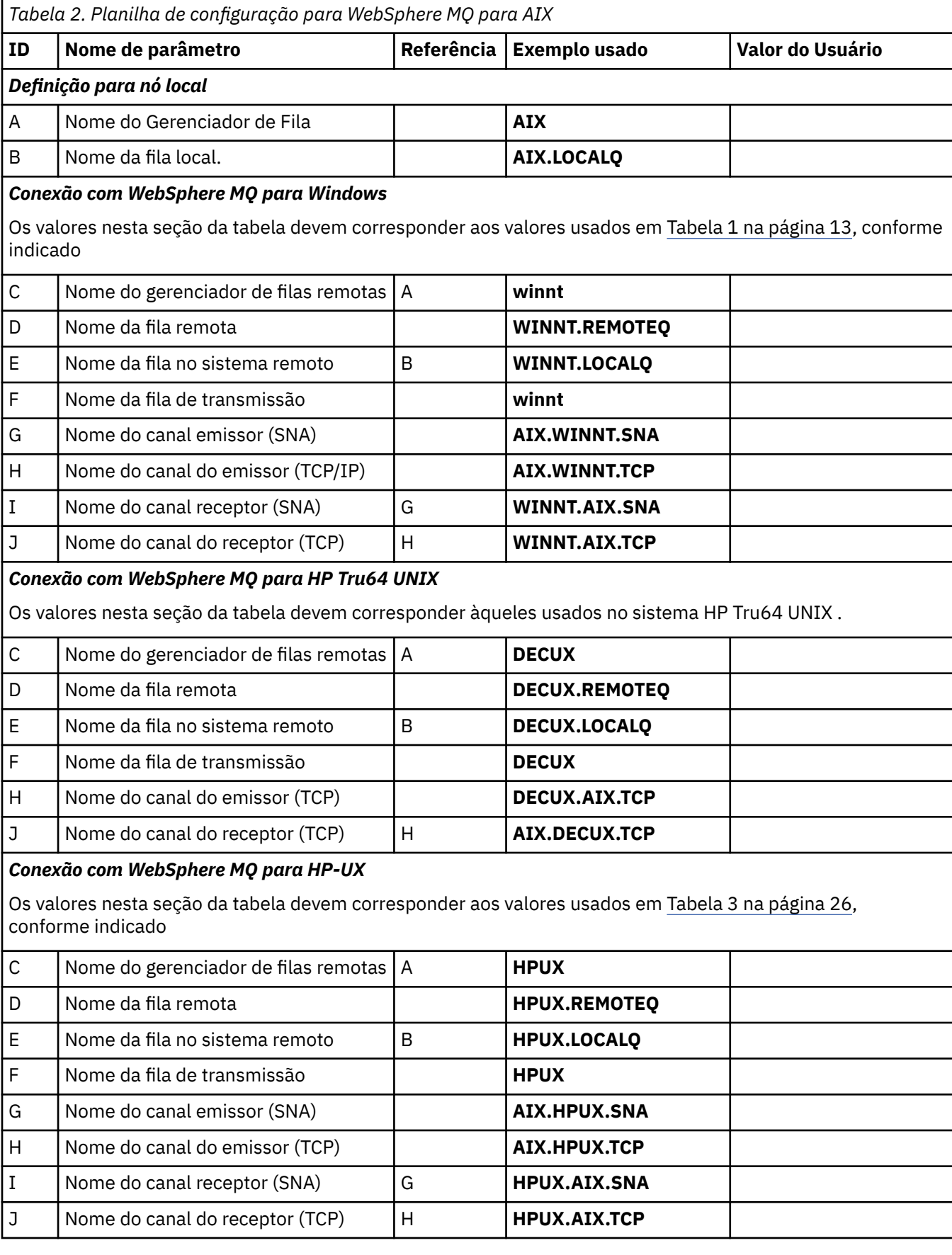

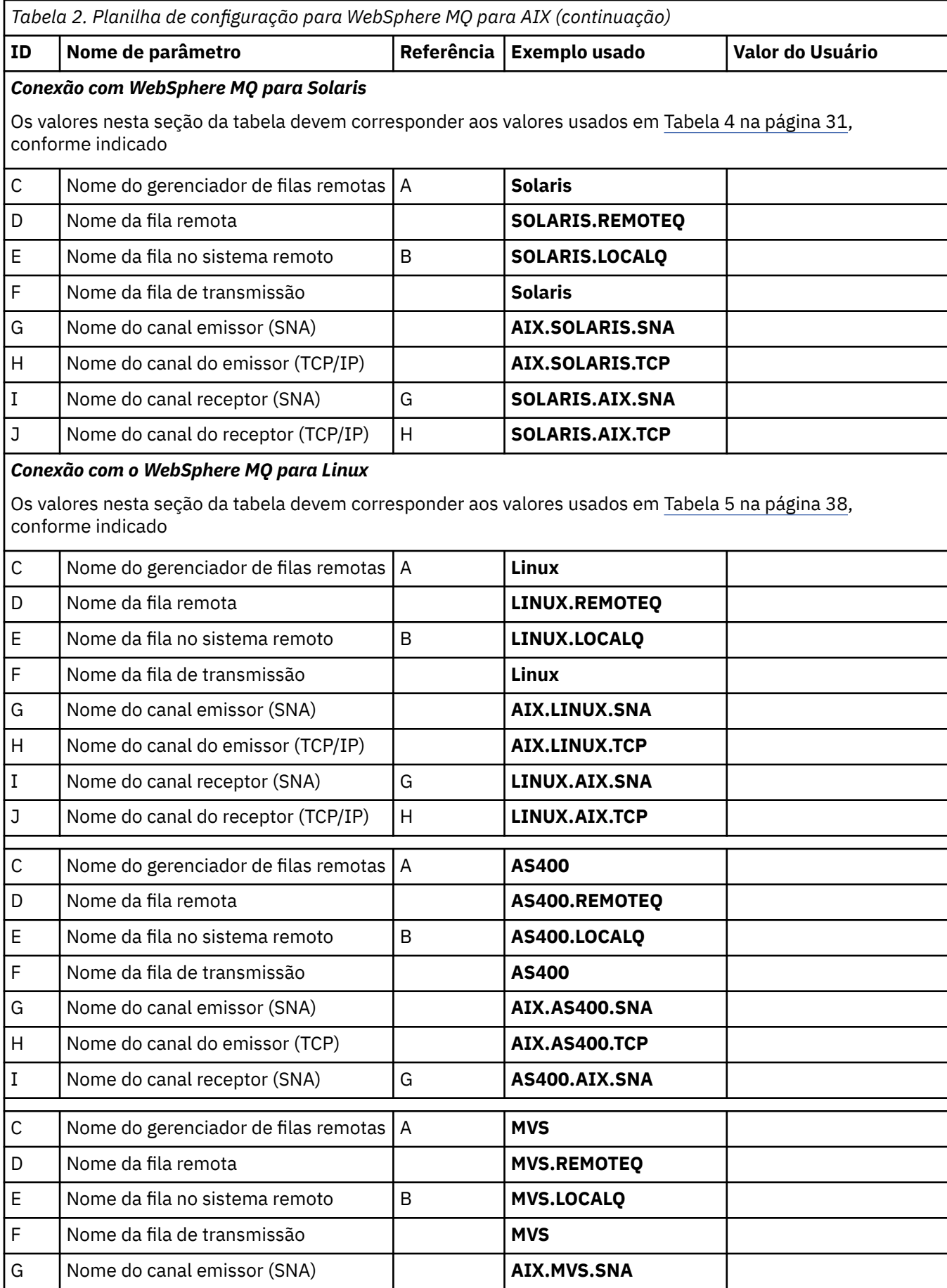

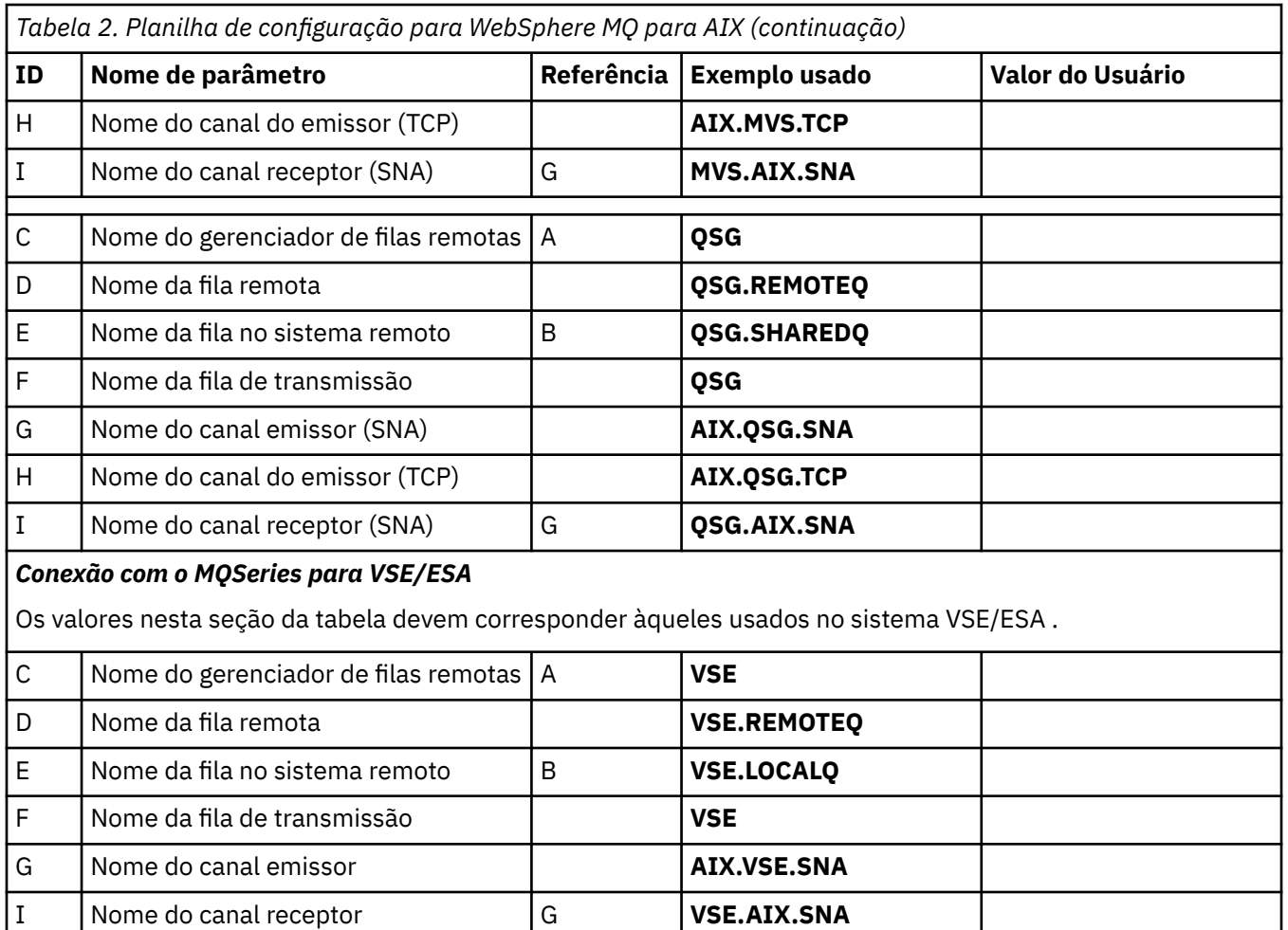

*IBM WebSphere MQ definições de canal emissor usando SNA* Comandos de exemplo.

def ql (**WINNT**) + F usage(xmitq) + replace def qr (**WINNT.REMOTEQ**) + D rname(**WINNT.LOCALQ**) + E rqmname(**WINNT**) + C xmitq(**WINNT**) + F replace def chl (**AIX.WINNT.SNA**) chltype(sdr) + G trptype(lu62) + conname('**WINNTCPIC**') + 17 conname('WINNTCPIC') + 17<br>xmitq(WINNT) + F replace

*IBM WebSphere MQ para AIX definições de canal receptor utilizando SNA* Comandos de exemplo.

```
def ql (AIX.LOCALQ) replace B
def chl (WINNT.AIX.SNA) chltype(rcvr) + I
 trptype(lu62) +
 replace
```
#### <span id="page-22-0"></span>*IBM WebSphere MQ para AIX Configuração de TPN*

Maneiras alternativas de assegurar que os canais receptores SNA sejam ativados corretamente quando um canal emissor iniciar uma conversação

Durante o processo de configuração do AIX Communications Server, foi criado um perfil LU 6.2 TPN, que continha o caminho completo para um programa executável TP. No exemplo, o arquivo foi chamado de u/interops/AIX.crs6a É possível escolher um nome, mas considere incluir o nome do gerenciador de filas nele. O conteúdo do arquivo executável deve ser:

#!/bin/sh *MQ\_INSTALLATION\_PATH*/bin/amqcrs6a -m *aix*

em que *aix* é o nome do gerenciador de filas (A) e *MQ\_INSTALLATION\_PATH* é o diretório de alto nível no qual o WebSphere MQ está instalado Depois de criar esse arquivo, ative-o para execução executando o comando:

chmod 755 /u/interops/AIX.crs6a

Como uma alternativa para criar um arquivo executável, é possível especificar o caminho no painel Incluir Perfil de LU 6.2 TPN, usando parâmetros da linha de comandos.

Especificar um caminho em uma dessas duas maneiras assegura que os canais receptores SNA sejam ativados corretamente quando um canal emissor inicia uma conversa.

*IBM WebSphere MQ para AIX definições de canal emissor usando TCP* Comandos de exemplo.

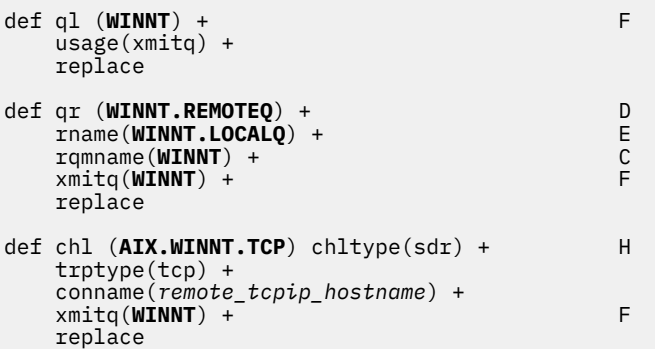

*IBM WebSphere MQ para AIX definições de canal receptor usando TCP* Comandos de exemplo.

```
def ql (AIX.LOCALQ) replace B
def chl (WINNT.AIX.TCP) chltype(rcvr) + J
    trptype(tcp) +
    replace
```
## **Configuração de Exemplo- IBM WebSphere MQ para HP-UX**

Esta seção fornece um exemplo de como configurar links de comunicação do IBM WebSphere MQ para HP-UX para IBM WebSphere MQ produtos em outras plataformas.

As seguintes plataformas estão incluídas:

- Windows
- AIX
- HP Tru64 UNIX
- Solaris
- Linux
- IBM i
- z/OS
- VSE/ESA

Consulte ["Informações de Configuração de Exemplo" na página 5](#page-4-0) para obter informações em segundo plano sobre esta seção e como usá-lo.

## **Estabelecendo uma Conexão LU 6.2**

Descreve os parâmetros necessários para uma conexão de LU 6.2

Para obter as informações mais recentes sobre como configurar o SNA sobre TCP/IP, consulte a seguinte documentação on-line do IBM : [Communications Server](https://www.ibm.com/software/network/commserver/library/index.html)e a seguinte documentação do HP: [HP-UX](https://docs.hp.com/en/j2740-90001/index.html) [SNAplus2 Guia de Instalação.](https://docs.hp.com/en/j2740-90001/index.html)

## **Estabelecendo uma conexão TCP**

Maneiras alternativas de estabelecer uma conexão e próximas etapas.

O listener deve ser iniciado explicitamente antes que quaisquer canais sejam iniciados Ele permite que os canais de recebimento sejam iniciados automaticamente em resposta a uma solicitação de um canal de envio de recepção.

Como alternativa, se desejar usar o listener TCP/IP fornecido pelo UNIX , conclua as etapas a seguir:

1. Edite o arquivo /etc/services.

**Nota:** Para editar o arquivo /etc/services, deve-se estar com login efetuado como um superusuário ou root. Se você não tiver a linha a seguir nesse arquivo, inclua-a conforme mostrado:

MQSeries 1414/tcp # MQSeries channel listener

2. Edite o arquivo /etc/inetd.conf.. Se você não tiver a seguinte linha nesse arquivo, inclua-a conforme mostrado, substituindo *MQ\_INSTALLATION\_PATH* pelo diretório de alto nível no qual o WebSphere MQ está instalado.

MQSeries stream tcp nowait root *MQ\_INSTALLATION\_PATH*/bin/amqcrsta amqcrsta [-m queue.manager.name]

3. Localize o ID do processo do inetd com o comando:

ps -ef | grep inetd

4. Run the command:

kill -1 *inetd processid*

**Nota:** Você deve incluir **raiz** no grupo mqm. Não é necessário ter o grupo primário configurado como mqm Contanto que mqm esteja no conjunto de grupos, é possível usar os comandos. Se você estiver executando apenas aplicativos que usam o gerenciador de filas, não será necessário ter a autoridade do grupo mqm.

#### **O que vem a seguir?**

A conexão agora está estabelecida Você está pronto para concluir a configuração. Vá para ["IBM](#page-24-0) [WebSphere MQ para configuração do HP-UX" na página 25](#page-24-0).

## <span id="page-24-0"></span>**IBM WebSphere MQ para configuração do HP-UX**

Descreve a definição dos canais para concluir a configuração..

Antes de iniciar o processo de instalação, assegure-se de ter criado primeiro o usuário e o grupo *mqm* e configure a senha.

Inicie qualquer canal usando o comando:

runmqchl -c *channel.name*

#### **Nota:**

- 1. Programas de amostra são instalados no *MQ\_INSTALLATION\_PATH*/samp, em que *MQ\_INSTALLATION\_PATH* representa o diretório de alto nível no qual o WebSphere MQ está instalado.
- 2. Os logs de erro são armazenados em /var/mqm/qmgrs/*qmgrname*/errors
- 3. Quando estiver usando o interpretador de comandos **runmqsc** para inserir comandos de administração, um + no final de uma linha indica que a próxima linha é uma continuação. Assegure que haja um espaço entre o último parâmetro e o caractere de continuação.

## **Configuração básica**

1. Crie o gerenciador de fila a partir do prompt UNIX usando o comando:

crtmqm -u *dlqname* -q *hpux*

em que:

*hpux*

É o nome do gerenciador de filas

**-q**

Indica que isso se tornará o gerenciador de filas padrão

#### **-u** *dlqname*

Especifica o nome da fila de mensagens não entregáveis

Esse comando cria um gerenciador e um conjunto de objetos padrão. Ele configura o atributo DEADQ do gerenciador de filas, mas não cria a fila de mensagens não entregáveis.

2. Inicie o gerenciador de filas a partir do prompt UNIX usando o comando:

strmqm *hpux*

em que *hpux* é o nome fornecido para o gerenciador de fila quando ele foi criado

#### *Configuração de canal*

Inclui informações sobre como configurar um gerenciador de filas para um determinado canal e plataforma.

A seção a seguir detalha a configuração a ser executada no gerenciador de filas do HP-UX para implementar o canal descrito em [Figura 1 na página 5](#page-4-0)..

Em cada caso o comando MQSC é mostrado. Inicie **runmqsc** a partir de um prompt UNIX e insira cada comando por vez ou construa os comandos em um arquivo de comando.

Exemplos são fornecidos para conectar o WebSphere MQ para HP-UX e o WebSphere MQ para Windows Para se conectar ao WebSphere MQ em outra plataforma, use o conjunto apropriado de valores da tabela no lugar daqueles para Windows.

**Nota:** As palavras em **negrito** são especificadas pelo usuário e refletem os nomes de objetos WebSphere MQ usados em todos esses exemplos. Se você alterar os nomes usados aqui, certifique-se de também alterar as outras referências feitas a esses objetos em toda esta seção Todos os outros são palavraschave e devem ser inseridos conforme mostrado.

<span id="page-25-0"></span>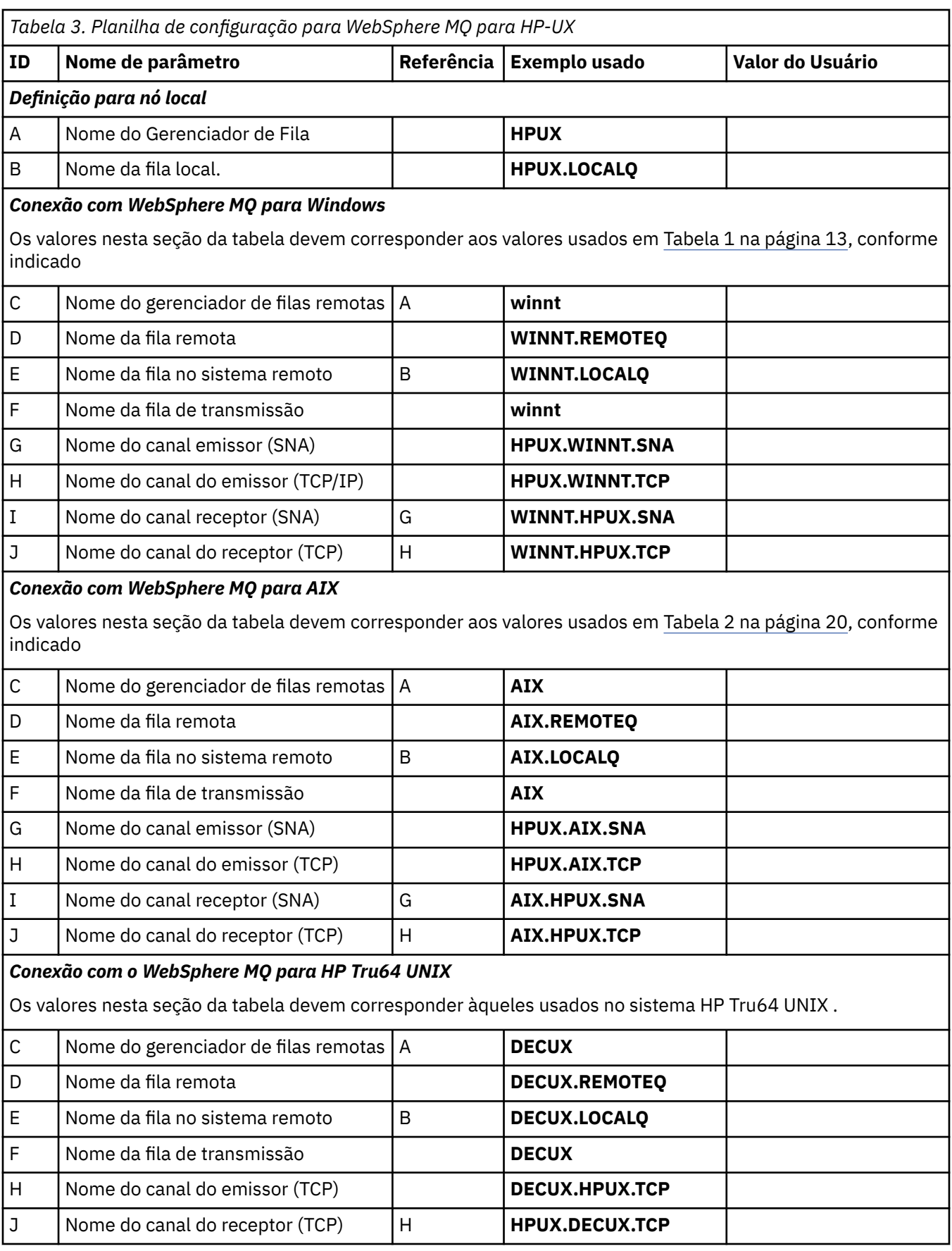

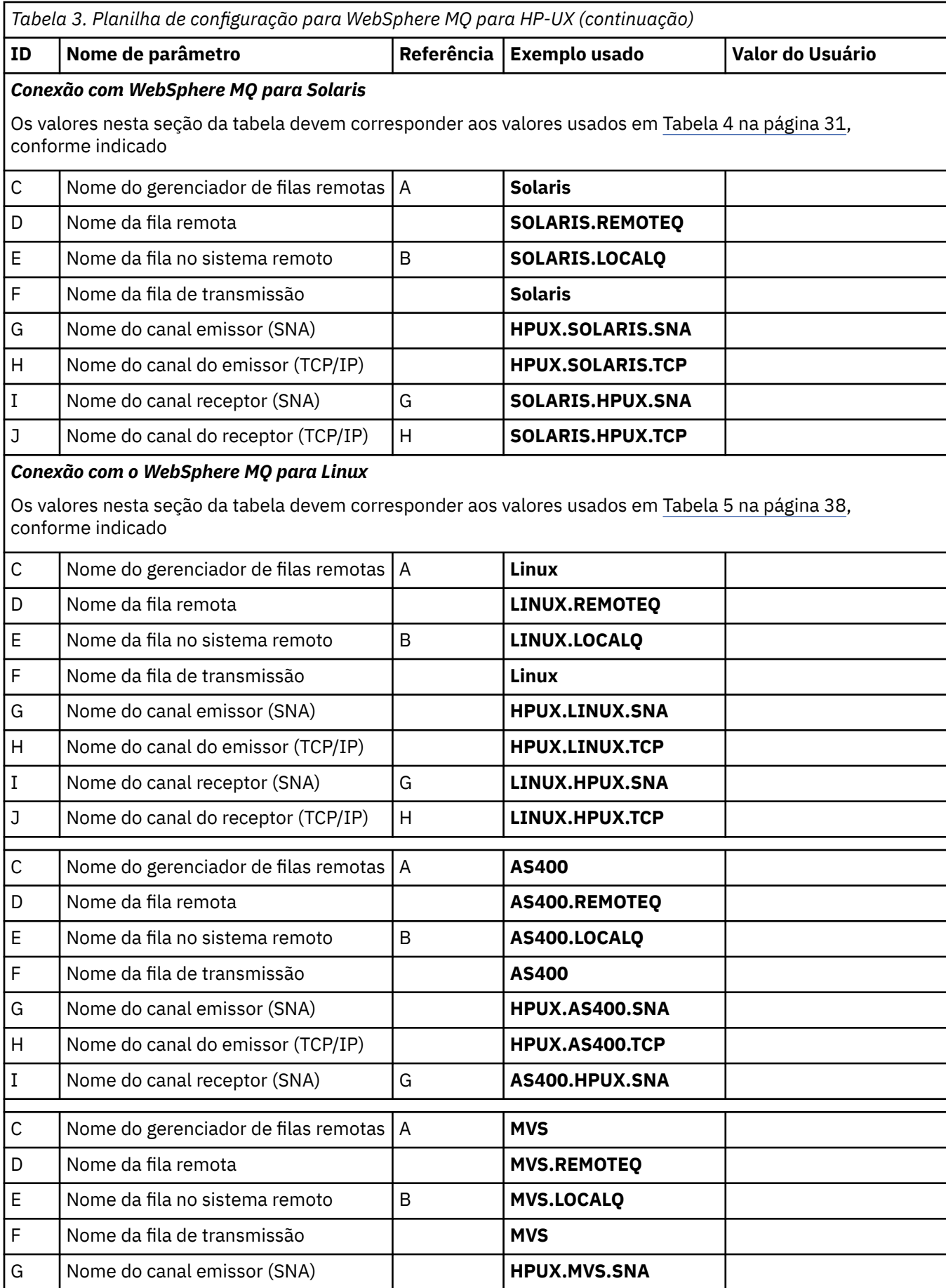

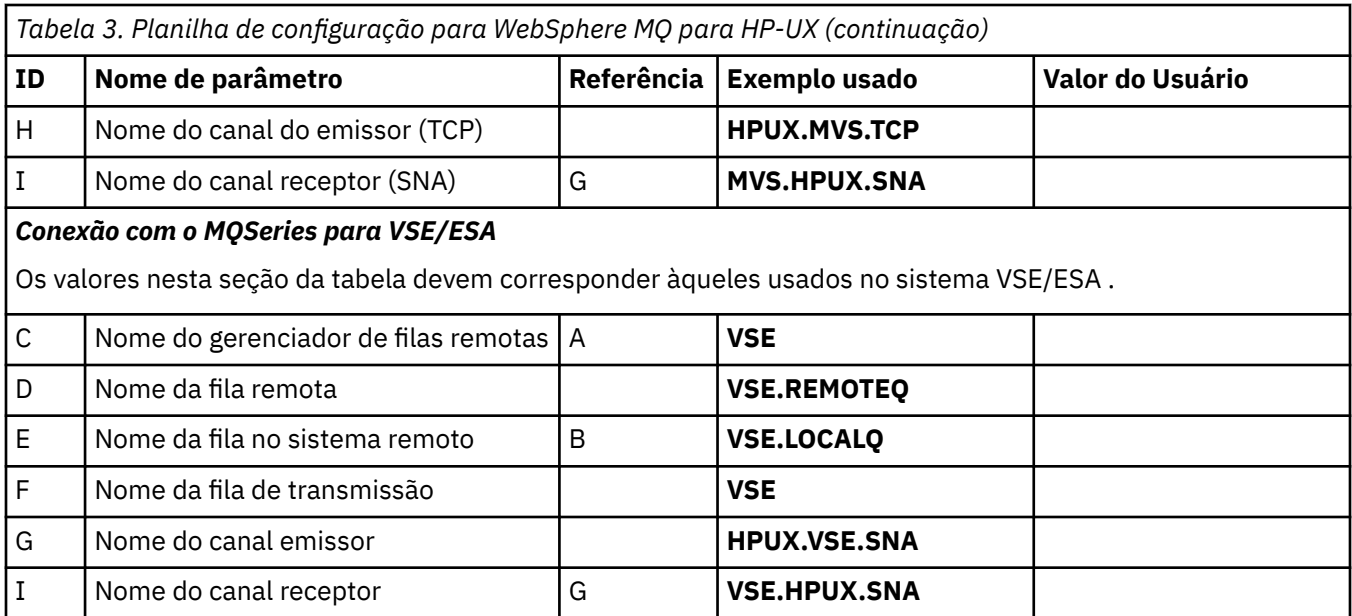

*IBM WebSphere MQ para HP-UX definições de canal emissor usando SNA* Comandos de exemplo.

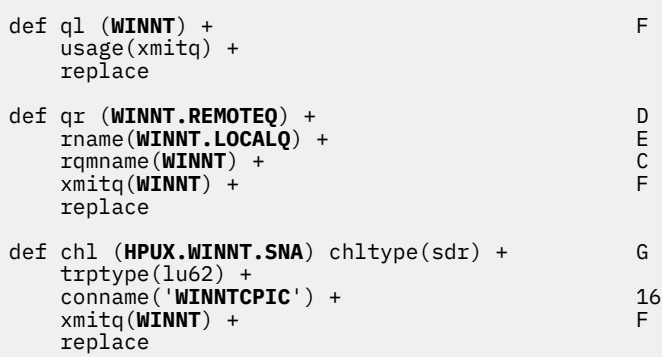

*IBM WebSphere MQ para HP-UX definições de canal receptor utilizando SNA* Comandos de exemplo.

```
def ql (HPUX.LOCALQ) replace B
def chl (WINNT.HPUX.SNA) chltype(rcvr) + I
    trptype(lu62) +
    replace
```
*IBM WebSphere MQ para HP-UX configuração de TP invocável* Assegurar que os canais receptores SNA sejam ativados corretamente quando um canal emissor iniciar uma conversa.

Isso não é necessário para HP SNAplus2 Liberação 6.

Durante o processo de configuração HP SNAplus2 , você criou uma definição de TP invokable, que aponta para um arquivo executável. No exemplo, o arquivo foi chamado de /users/interops/HPUX.crs6a É possível escolher o que você chama esse arquivo, mas considere incluir o nome de seu gerenciador de filas no nome. O conteúdo do arquivo executável deve ser:

#!/bin/sh *MQ\_INSTALLATION\_PATH*/bin/amqcrs6a -m *hpux* <span id="page-28-0"></span>em que *hpux* é o nome de seu gerenciador de filas A e *MQ\_INSTALLATION\_PATH* é o diretório de alto nível no qual o WebSphere MQ está instalado

Isso assegura que os canais receptores SNA sejam ativados corretamente quando um canal emissor inicia uma conversação

*IBM WebSphere MQ para HP-UX definições de canal emissor usando TCP* Comandos de exemplo.

```
def ql (WINNT) + F
    usage(xmitq) +
    replace
def qr (WINNT.REMOTEQ) + D
    rname(WINNT.LOCALQ) + E
    rqmname(WINNT) + C
   xmitq(WINNT) + replace
def chl (HPUX.WINNT.TCP) chltype(sdr) + H
    trptype(tcp) +
    conname(remote_tcpip_hostname) +
   x\text{mitq}(\text{WINNT}) + \frac{1}{x} y = \frac{1}{x} replace
```
*IBM WebSphere MQ para HP-UX definições de canal receptor usando TCP/IP* Comandos de exemplo.

```
def ql (HPUX.LOCALQ) replace B
def chl (WINNT.HPUX.TCP) chltype(rcvr) + J
    trptype(tcp) +
    replace
```
## **Configuração de exemplo- IBM WebSphere MQ para Solaris..**

Esta seção fornece um exemplo de como configurar links de comunicação de produtos do IBM WebSphere MQ para Solaris para IBM WebSphere MQ em outras plataformas

Exemplos são fornecidos nas plataformas a seguir:

- Windows
- AIX
- HP Tru64 UNIX
- HP-UX
- Linux
- IBM i
- z/OS
- VSE/ESA

Consulte ["Informações de Configuração de Exemplo" na página 5](#page-4-0) para obter informações em segundo plano sobre esta seção e como usá-lo.

## **Estabelecendo uma Conexão LU 6.2 Utilizando SNAP-IX**

Parâmetros para configurar uma conexão LU 6.2 usando SNAP-IX.

Para obter as informações mais recentes sobre como configurar o SNA sobre TCP/IP, consulte a documentação on-line a seguir IBM : [Communications Server](https://www.ibm.com/software/network/commserver/library/index.html), a seguinte documentação on-line MetaSwitch : [SNAP-IX Administration Guidee](https://www.metaswitch.com/snapix/sxdocs/admin.htm) a seguinte documentação on-line Oracle : [Configurando](https://docs.oracle.com/cd/E19065-01/servers.12k/816-5328-11/cfgcomms.html) [o Intersystem Communications \(ISC\)](https://docs.oracle.com/cd/E19065-01/servers.12k/816-5328-11/cfgcomms.html)

## **Estabelecendo uma conexão TCP**

Informações sobre como configurar uma conexão TCP e próximas etapas.

Para estabelecer uma conexão TCP, siga estas etapas..

1. Edite o arquivo /etc/services.

**Nota:** Para editar o arquivo /etc/services, deve-se estar com login efetuado como um superusuário ou root. Se você não tiver a linha a seguir nesse arquivo, inclua-a conforme mostrado:

MQSeries 1414/tcp # MQSeries channel listener

2. Edite o arquivo /etc/inetd.conf.. Se você não tiver a linha a seguir nesse arquivo, inclua-a conforme mostrado:

```
MQSeries stream tcp nowait mqm MQ_INSTALLATION_PATH/bin/amqcrsta amqcrsta
[-m queue.manager.name]
```
O *MQ\_INSTALLATION\_PATH* representa o diretório de alto nível no qual o WebSphere MQ está instalado.

3. Localize o ID do processo do inetd com o comando:

ps -ef | grep inetd

- 4. Execute o comando apropriado, conforme a seguir:
	- Para Solaris 9:

kill -1 *inetd processid*

• Para Solaris 10 ou posterior:

inetconv

#### **O que vem a seguir?**

A conexão TCP/IP está agora estabelecida Você está pronto para concluir a configuração. Vá para "IBM WebSphere MQ para configuração do Solaris" na página 30.

## **IBM WebSphere MQ para configuração do Solaris**

Descreve canais a serem definidos para concluir a configuração.

Antes de iniciar o processo de instalação, assegure-se de ter criado primeiro o usuário e o grupo *mqm* e configure a senha.

Inicie qualquer canal usando o comando:

```
runmqchl -c channel.name
```
#### **Nota:**

1. Os programas de amostra são instalados no *MQ\_INSTALLATION\_PATH*/samp

O *MQ\_INSTALLATION\_PATH* representa o diretório de alto nível no qual o WebSphere MQ está instalado.

- 2. Os logs de erro são armazenados em /var/mqm/qmgrs/*qmgrname*/errors
- 3. Quando estiver usando o interpretador de comandos **runmqsc** para inserir comandos de administração, um + no final de uma linha indica que a próxima linha é uma continuação. Assegure que haja um espaço entre o último parâmetro e o caractere de continuação.

<span id="page-30-0"></span>4. Para um canal SNA ou LU6.2 , se ocorrer um erro ao tentar carregar a biblioteca de comunicações, provavelmente o arquivo liblu62.so não poderá ser localizado. Uma solução provável para esse problema é incluir seu local, que provavelmente é /opt/SUNWlu62, no LD\_LIBRARY\_PATH.

## **Configuração básica**

1. Crie o gerenciador de fila a partir do prompt UNIX usando o comando:

crtmqm -u *dlqname* -q *solaris*

em que:

*solaris*

É o nome do gerenciador de filas

**-q**

Indica que isso se tornará o gerenciador de filas padrão

#### **-u** *dlqname*

Especifica o nome da fila de mensagens não entregáveis

Esse comando cria um gerenciador e um conjunto de objetos padrão.

2. Inicie o gerenciador de filas a partir do prompt UNIX usando o comando:

strmqm *solaris*

em que *solaris* é o nome fornecido para o gerenciador de fila quando ele foi criado

### *Configuração de canal*

A seção a seguir detalha a configuração a ser executada no gerenciador de filas Solaris para implementar um canal.

A configuração descrita é implementar o canal descrito em [Figura 1 na página 5.](#page-4-0)

O comando MQSC para criar cada objeto é mostrado.. Inicie **runmqsc** a partir de um prompt UNIX e insira cada comando por vez ou construa os comandos em um arquivo de comando.

Exemplos são fornecidos para conectar o WebSphere MQ para Solaris e o WebSphere MQ para Windows Para se conectar ao WebSphere MQ em outra plataforma, use o conjunto apropriado de valores da tabela no lugar daqueles para Windows.

**Nota:** As palavras em **negrito** são especificadas pelo usuário e refletem os nomes de objetos WebSphere MQ usados em todos esses exemplos. Se você alterar os nomes usados aqui, certifique-se de também alterar as outras referências feitas a esses objetos em toda esta seção Todos os outros são palavraschave e devem ser inseridos conforme mostrado.

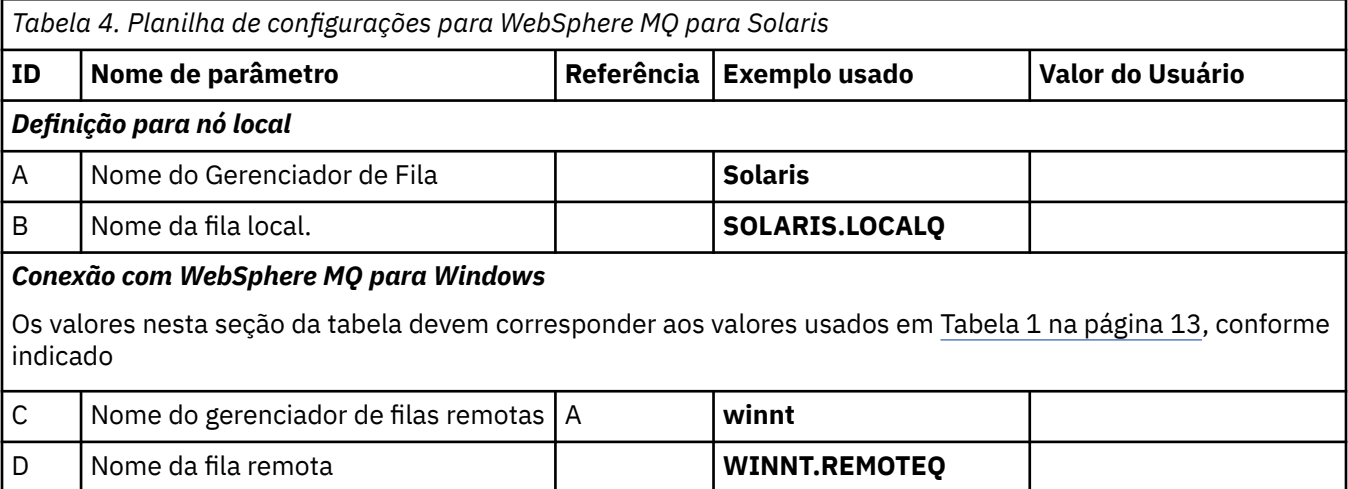

E | Nome da fila no sistema remoto | B | **WINNT.LOCALQ** 

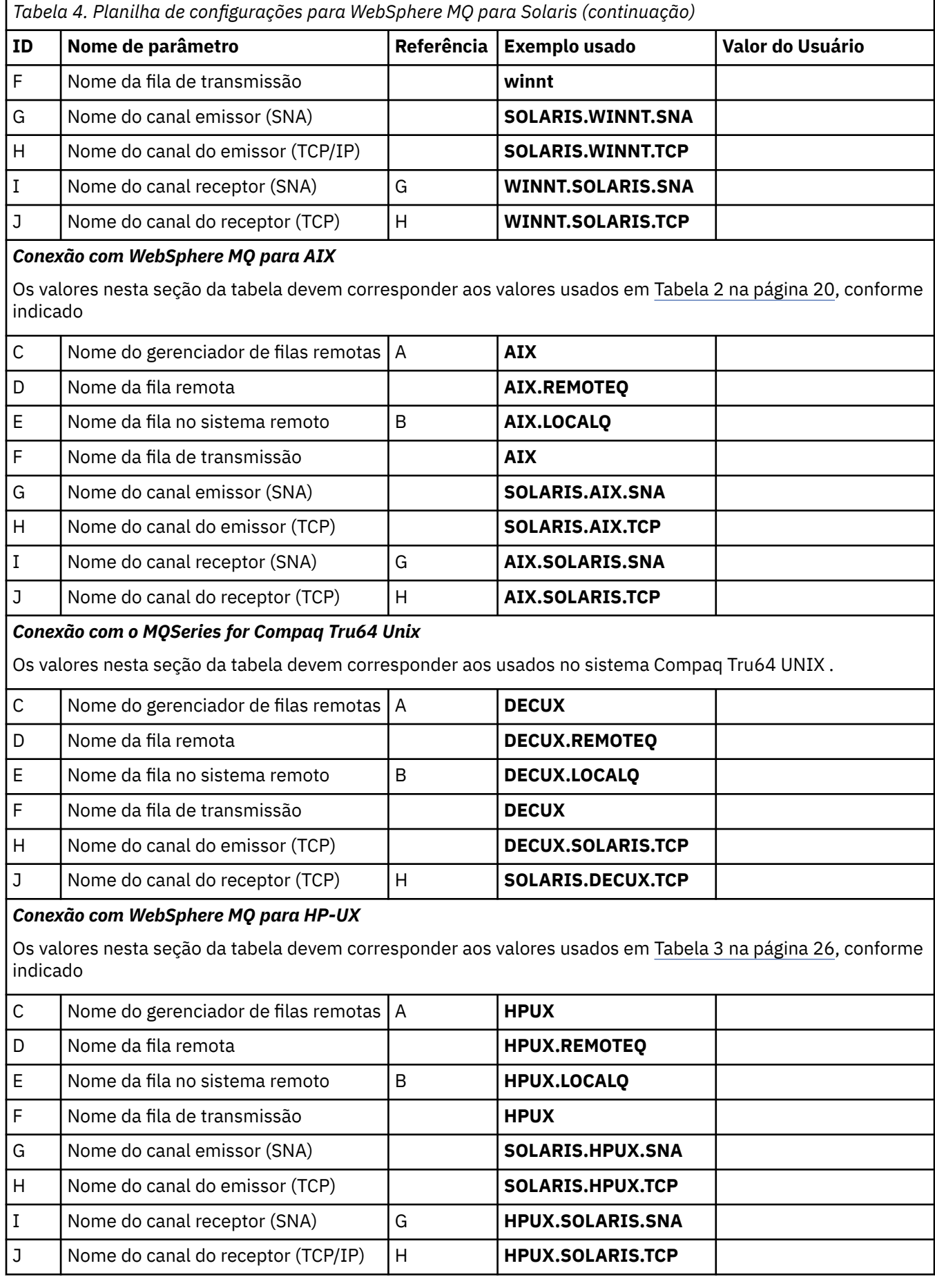

**32** Referência de configuração do IBM WebSphere MQ

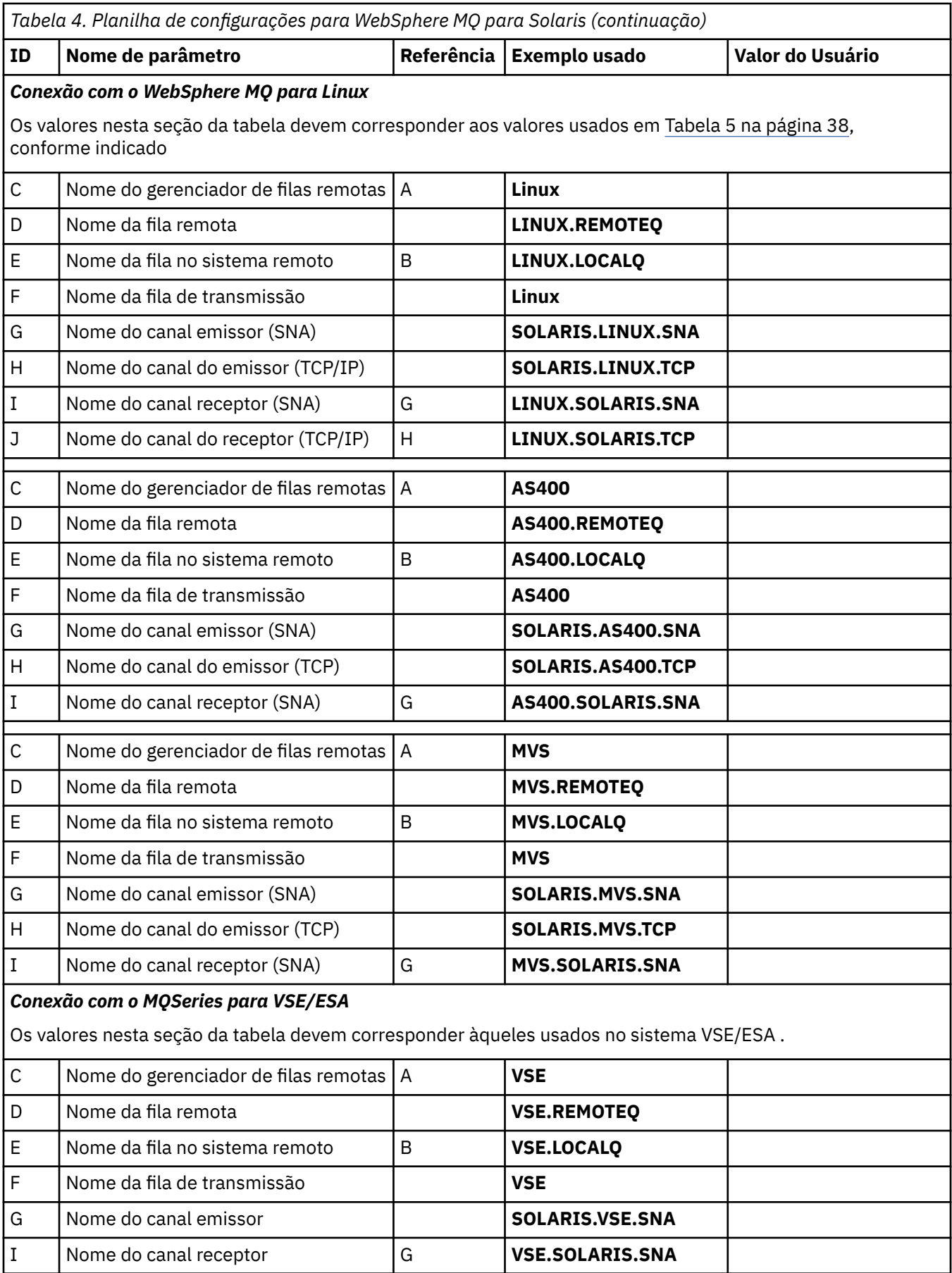

<span id="page-33-0"></span>*IBM WebSphere MQ para definições de canal emissor Solaris usando SNAP-IX SNA* Codificação de exemplo

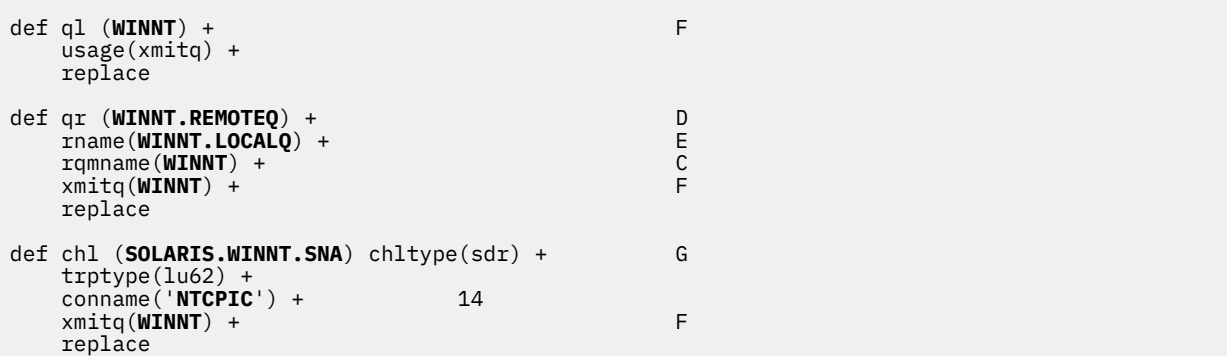

*IBM WebSphere MQ para definições de canal receptor Solaris usando SNA* Codificação de exemplo

```
def ql (SOLARIS.LOCALQ) replace B
def chl (WINNT.SOLARIS.SNA) chltype(rcvr) + I
    trptype(lu62) +
    replace
```
*IBM WebSphere MQ para definições de canal emissor Solaris usando TCP* Codificação de exemplo

```
def ql (WINNT) + F
   usage(xmitq) +
   replace
def qr (WINNT.REMOTEQ) + D
   rname(WINNT.LOCALQ) + E
   rqmname(WINNT) + C
  xmitq(WINNT) +
   replace
def chl (SOLARIS.WINNT.TCP) chltype(sdr) + H
   trptype(tcp) +
   conname(remote_tcpip_hostname) +
  x<sub>m</sub> it q(WINNT) + F replace
```
*IBM WebSphere MQ para definições de canal receptor Solaris usando TCP/IP* Codificação de exemplo

```
def ql (SOLARIS.LOCALQ) replace B
def chl (WINNT.SOLARIS.TCP) chltype(rcvr) + J
    trptype(tcp) +
    replace
```
## **Configuração de exemplo- IBM WebSphere MQ para Linux ..**

Esta seção fornece um exemplo de como configurar links de comunicação de produtos IBM WebSphere MQ para IBM WebSphere MQ em outras plataformas.

Os exemplos fornecidos estão nas seguintes plataformas:

- Windows
- AIX
- Compaq Tru64 UNIX
- HP-UX
- Solaris
- IBM i
- z/OS
- VSE/ESA

Consulte ["Informações de Configuração de Exemplo" na página 5](#page-4-0) para obter informações em segundo plano sobre esta seção e como usá-lo.

## **Estabelecendo uma Conexão LU 6.2**

Utilize esta planilha para registrar os valores utilizados para sua configuração.

**Nota:** As informações nesta seção se aplicam apenas ao WebSphere MQ para Linux (plataformax86 ). Ele não se aplica ao WebSphere MQ para Linux (plataformax86-64 ), WebSphere MQ para Linux (plataforma zSeries s390x ) ou WebSphere MQ para Linux ( Plataforma Power).

Para obter as informações mais recentes sobre como configurar o SNA sobre TCP/IP, consulte o Guia de Administração para sua versão do Linux na documentação a seguir: [Communications Server para Linux](https://www.ibm.com/support/docview.wss?uid=swg27005371) [biblioteca](https://www.ibm.com/support/docview.wss?uid=swg27005371).

## **Estabelecendo uma conexão TCP no Linux ..**

Algumas distribuições Linux agora usam o daemon inet estendido (XINETD) em vez do daemon inet (INETD). As instruções a seguir dizem como estabelecer uma conexão TCP usando o daemon inet ou o daemon inet estendido.

#### **Usando o daemon inet (INETD)**

O *MQ\_INSTALLATION\_PATH* representa o diretório de alto nível no qual o WebSphere MQ está instalado.

Para estabelecer uma conexão TCP, siga estas etapas..

1. Edite o arquivo /etc/services. Se você não tiver a seguinte linha no arquivo, inclua-a conforme mostrado:

MQSeries 1414/tcp # MQSeries channel listener

**Nota:** Para editar esse arquivo, você deve ter efetuado login como um superusuário ou raiz.

2. Edite o arquivo /etc/inetd.conf.. Se você não tiver a linha a seguir nesse arquivo, inclua-a conforme mostrado:

MQSeries stream tcp nowait mqm *MQ\_INSTALLATION\_PATH*/bin/amqcrsta amqcrsta [-m *queue.manager.name*]

3. Localize o ID do processo do inetd com o comando:

ps -ef | grep inetd

4. Run the command:

kill -1 *inetd processid*

Se você tiver mais de um gerenciador de filas em seu sistema e, portanto, precisar de mais de um serviço, deverá incluir uma linha para cada gerenciador de filas adicional em /etc/services e inetd.conf.

Por exemplo:

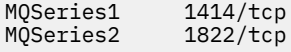

MQSeries1 stream tcp nowait mqm *MQ\_INSTALLATION\_PATH*/bin/amqcrsta amqcrsta -m QM1 MQSeries2 stream tcp nowait mqm *MQ\_INSTALLATION\_PATH*/bin/amqcrsta amqcrsta -m QM2

Isso evita que mensagens de erro sejam geradas se houver uma limitação no número de solicitações de Conexão Pendentes Enfileirados em uma porta TCP única. Para obter informações sobre o número de solicitações de conexão pendentes, consulte Usando a opção de lista não processada do listener TCP

O processo inetd no Linux pode limitar a taxa de conexões de entrada em uma porta TCP O padrão é 40 conexões em um intervalo de 60 segundos. Se você precisar de uma taxa mais alta, especifique um novo limite no número de conexões de entrada em um intervalo de 60 segundos anexando um ponto (.) seguido pelo novo limite para o parâmetro nowait do serviço apropriado em inetd.conf. Por exemplo, para um limite de 500 conexões em um intervalo de 60 segundos use:

MQSeries stream tcp nowait.500 mqm /*MQ\_INSTALLATION\_PATH*/bin/amqcrsta amqcrsta -m QM1

O *MQ\_INSTALLATION\_PATH* representa o diretório de alto nível no qual o WebSphere MQ está instalado.

#### **Usando o daemon inet estendido (XINETD)**

As seguintes instruções descrevem como o daemon inet estendido é implementado no Red Hat Linux. Se você estiver usando uma distribuição do Linux diferente, poderá ter que adaptar essas instruções

Para estabelecer uma conexão TCP, siga estas etapas..

1. Edite o arquivo /etc/services. Se você não tiver a seguinte linha no arquivo, inclua-a conforme mostrado:

MQSeries 1414/tcp # MQSeries channel listener

**Nota:** Para editar esse arquivo, você deve ter efetuado login como um superusuário ou raiz.

2. Crie um arquivo chamado WebSphere MQ no diretório de configuração do XINETD, /etc/xinetd.d Inclua a sub-rotina a seguir no arquivo:

```
# WebSphere MQ service for XINETD
service MQSeries
{
  disable = no<br>flags = REUSE
 flags = REUSE
 socket_type = stream
  \begin{array}{ccc} \text{wait} & \text{wait} & \text{wait} \\ \text{user} & \text{unit} & \text{unit} \\ \end{array}user = mqm<br>server = MO
  server = MQ_INSTALLATION_PATH/bin/amqcrsta<br>server_args = -m queue.manager.name
                          server_args = -m queue.manager.name
   log_on_failure += USERID
}
```
3. Reinicie o daemon inet estendido emitindo o comando a seguir:

/etc/rc.d/init.d/xinetd restart

Se você tiver mais de um gerenciador de filas em seu sistema e, portanto, precisar de mais de um serviço, deverá incluir uma linha em /etc/services para cada gerenciador de filas adicional. É possível criar um arquivo no diretório /etc/xinetd.d para cada serviço ou incluir sub-rotinas adicionais no arquivo WebSphere MQ criado anteriormente.

O processo xinetd no Linux pode limitar a taxa de conexão de entrada em uma porta TCP O padrão é 50 conexões em um intervalo de 10 segundos. Se você precisar de uma taxa maior, especifique um novo limite na taxa de conexões de entrada especificando o atributo 'cps' no arquivo de configuração xinetd. Por exemplo, para um limite de 500 conexões em um intervalo de 60 segundos use:

cps = 500 60
### **O que vem a seguir?**

A conexão TCP/IP está agora estabelecida Você está pronto para concluir a configuração. Vá para "IBM WebSphere MQ para Linux configuração" na página 37.

## **IBM WebSphere MQ para Linux configuração**

Antes de iniciar o processo de instalação, assegure-se de ter criado primeiro o ID do usuário mqm e o grupo mqm e configure a senha.

Inicie qualquer canal usando o comando:

runmqchl -c *channel.name*

### **Nota:**

- 1. Programas de amostra são instalados no *MQ\_INSTALLATION\_PATH*/samp, em que *MQ\_INSTALLATION\_PATH* representa o diretório de alto nível no qual o WebSphere MQ está instalado.
- 2. Os logs de erro são armazenados em /var/mqm/qmgrs/*qmgrname*/errors
- 3. Quando estiver usando o interpretador de comandos **runmqsc** para inserir comandos de administração, um + no final de uma linha indica que a próxima linha é uma continuação. Assegure que haja um espaço entre o último parâmetro e o caractere de continuação.

## **Configuração básica**

1. Crie o gerenciador de fila a partir do prompt UNIX usando o comando:

crtmqm -u *dlqname* -q *linux*

em que:

### *linux*

É o nome do gerenciador de filas

**-q**

Indica que isso se tornará o gerenciador de filas padrão

**-u** *dlqname*

Especifica o nome da fila de devoluções

Esse comando cria um gerenciador e um conjunto de objetos padrão.

2. Inicie o gerenciador de filas a partir do prompt UNIX usando o comando:

strmqm *linux*

em que *linux* é o nome fornecido para o gerenciador de fila quando ele foi criado

### *Configuração de canal*

A seção a seguir detalha a configuração a ser executada no gerenciador de filas Linux para implementar o canal descrito em [Figura 1 na página 5](#page-4-0).

O comando MQSC para criar cada objeto é mostrado.. Inicie **runmqsc** a partir de um aviso UNIX e insira cada comando por vez ou construa os comandos em um arquivo de comando.

São fornecidos exemplos para conectar o WebSphere MQ para Linux e o WebSphere MQ para o HP-UX Para se conectar ao WebSphere MQ em outra plataforma, use o conjunto apropriado de valores da tabela no lugar daqueles para o HP-UX

**Nota:** As palavras em **negrito** são especificadas pelo usuário e refletem os nomes de objetos WebSphere MQ usados em todos esses exemplos. Se você alterar os nomes usados aqui, certifique-se de também alterar as outras referências feitas a esses objetos em toda esta seção Todos os outros são palavraschave e devem ser inseridos conforme mostrado.

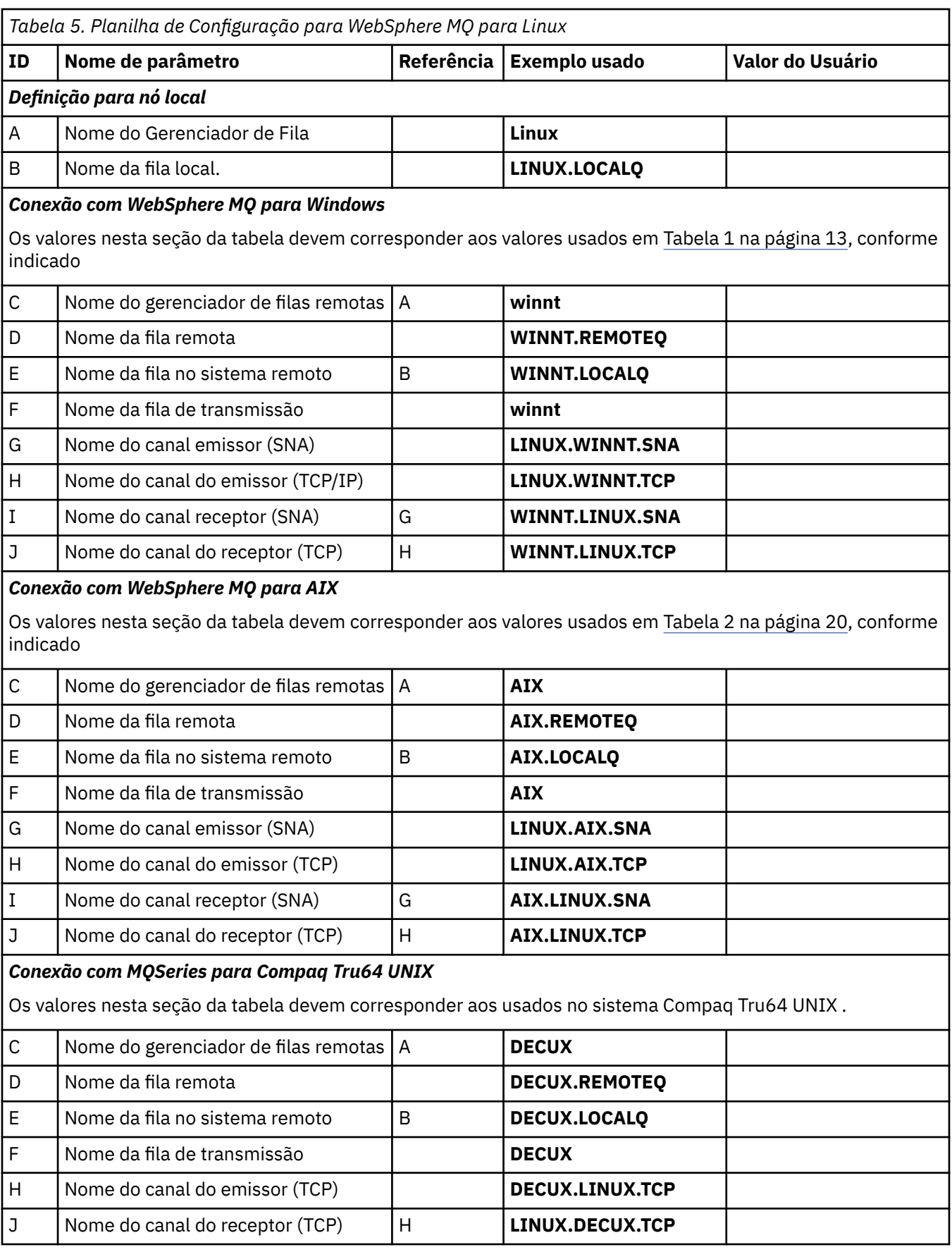

*Tabela 5. Planilha de Configuração para WebSphere MQ para Linux (continuação)* **ID Nome de parâmetro Referência Exemplo usado Valor do Usuário** *Conexão com WebSphere MQ para HP-UX* Os valores nesta seção da tabela devem corresponder aos valores usados em [Tabela 3 na página 26](#page-25-0), conforme indicado C  $\vert$  Nome do gerenciador de filas remotas  $\vert A \vert$  **HPUX** D | Nome da fila remota **Help | HPUX.REMOTEQ** E Nome da fila no sistema remoto B **HPUX.LOCALQ** F Nome da fila de transmissão **HPUX** G Nome do canal emissor (SNA) **LINUX.HPUX.SNA** H Nome do canal do emissor (TCP) **LINUX.HPUX.TCP** I Nome do canal receptor (SNA) G **HPUX.LINUX.SNA** J | Nome do canal do receptor (TCP/IP) | H | **HPUX.LINUX.TCP** *Conexão com WebSphere MQ para Solaris* Os valores nesta seção da tabela devem corresponder aos valores usados em [Tabela 4 na página 31](#page-30-0), conforme indicado C | Nome do gerenciador de filas remotas | A | Solaris D Nome da fila remota **SOLARIS.REMOTEQ** E Nome da fila no sistema remoto B **SOLARIS.LOCALQ** F Nome da fila de transmissão **GIS** G Nome do canal emissor (SNA) **LINUX.SOLARIS.SNA** H Nome do canal do emissor (TCP/IP) **LINUX.SOLARIS.TCP** I | Nome do canal receptor (SNA) | G | **SOLARIS.LINUX.SNA** J Nome do canal do receptor (TCP/IP) H **SOLARIS.LINUX.TCP** C Nome do gerenciador de filas remotas A **AS400** D | Nome da fila remota **AS400.REMOTEQ** E | Nome da fila no sistema remoto | B | **AS400.LOCALQ** F Nome da fila de transmissão **AS400** G Nome do canal emissor (SNA) **LINUX.AS400.SNA** H Nome do canal do emissor (TCP) **LINUX.AS400.TCP** I Nome do canal receptor (SNA) G **AS400.LINUX.SNA**

C | Nome do gerenciador de filas remotas | A | MVS

F Nome da fila de transmissão **MVS**

D | Nome da fila remota **MVS.REMOTEQ** 

G | Nome do canal emissor (SNA) | **LINUX.MVS.SNA** 

E Nome da fila no sistema remoto B **MVS.LOCALQ**

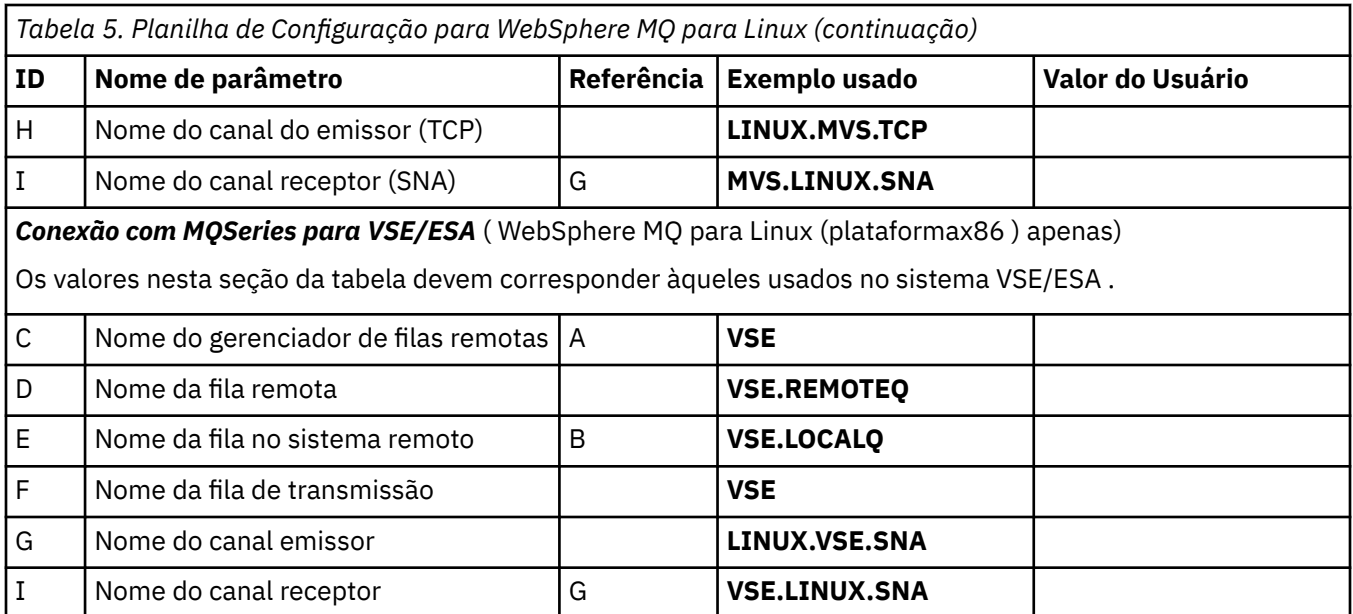

*IBM WebSphere MQ para Linux (plataformax86 ) definições de canal emissor usando SNA* Codificação de exemplo

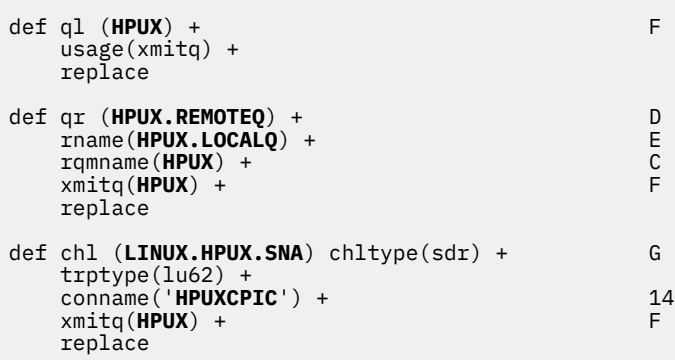

*IBM WebSphere MQ para Linux (plataformax86 ) definições de canal receptor usando SNA* Codificação de exemplo

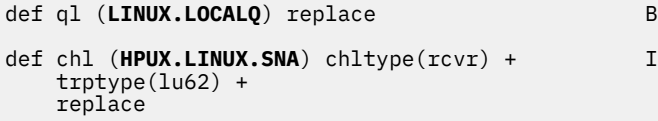

*IBM WebSphere MQ para Linux definições de canal emissor usando TCP* Codificação de exemplo

```
def ql (HPUX) + F
 usage(xmitq) +
 replace
def qr (HPUX.REMOTEQ) +<br>
rname(HPUX.LOCALQ) +<br>
rqmname(HPUX) +<br>
C
    rname(HPUX.LOCALQ) + E
    rqmname(HPUX) + C
    xmitq(HPUX) + F
    replace
def chl (LINUX.HPUX.TCP) chltype(sdr) + H
 trptype(tcp) +
 conname(remote_tcpip_hostname) +
```

```
 xmitq(HPUX) + F
 replace
```
*IBM WebSphere MQ para Linux definições de canal receptor usando TCP/IP* Codificação de exemplo

```
def ql (LINUX.LOCALQ) replace B
�
def chl (HPUX.LINUX.TCP) chltype(rcvr) + J
    trptype(tcp) +
    replace
```
# **Nomes da Fila**

Use estas informações para entender as restrições de nomes de filas e de nomes de filas reservados

As filas podem ter nomes com até 48 caracteres.

### **Nomes da Fila Reservada**

Nomes que começam com "SYSTEM." são reservados para filas definidas pelo gerenciador de filas. É possível usar os comandos **ALTER** ou **DEFINE REPLACE** para alterar essas definições de fila de acordo com sua instalação. Os nomes a seguir são definidos para IBM WebSphere MQ:

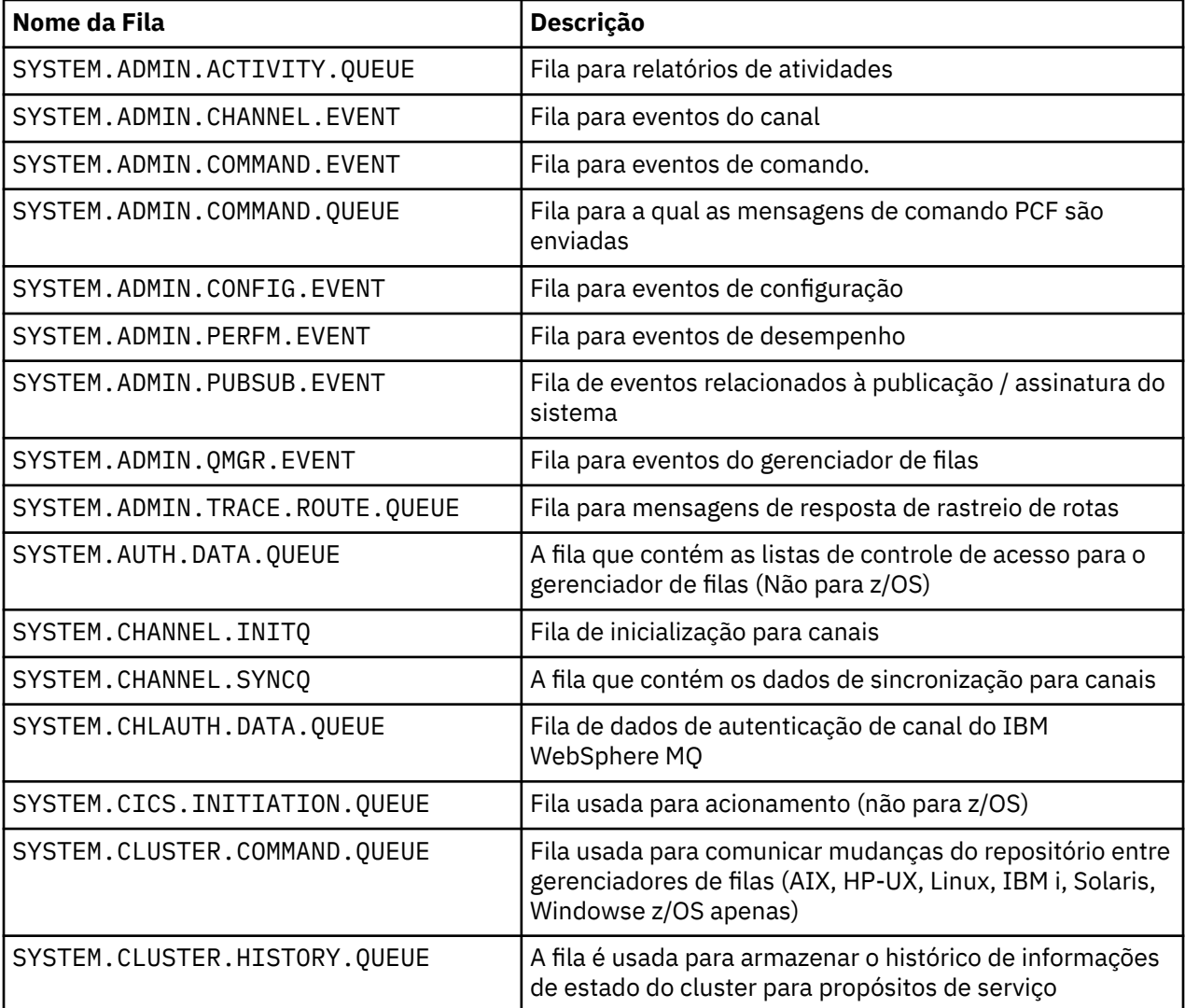

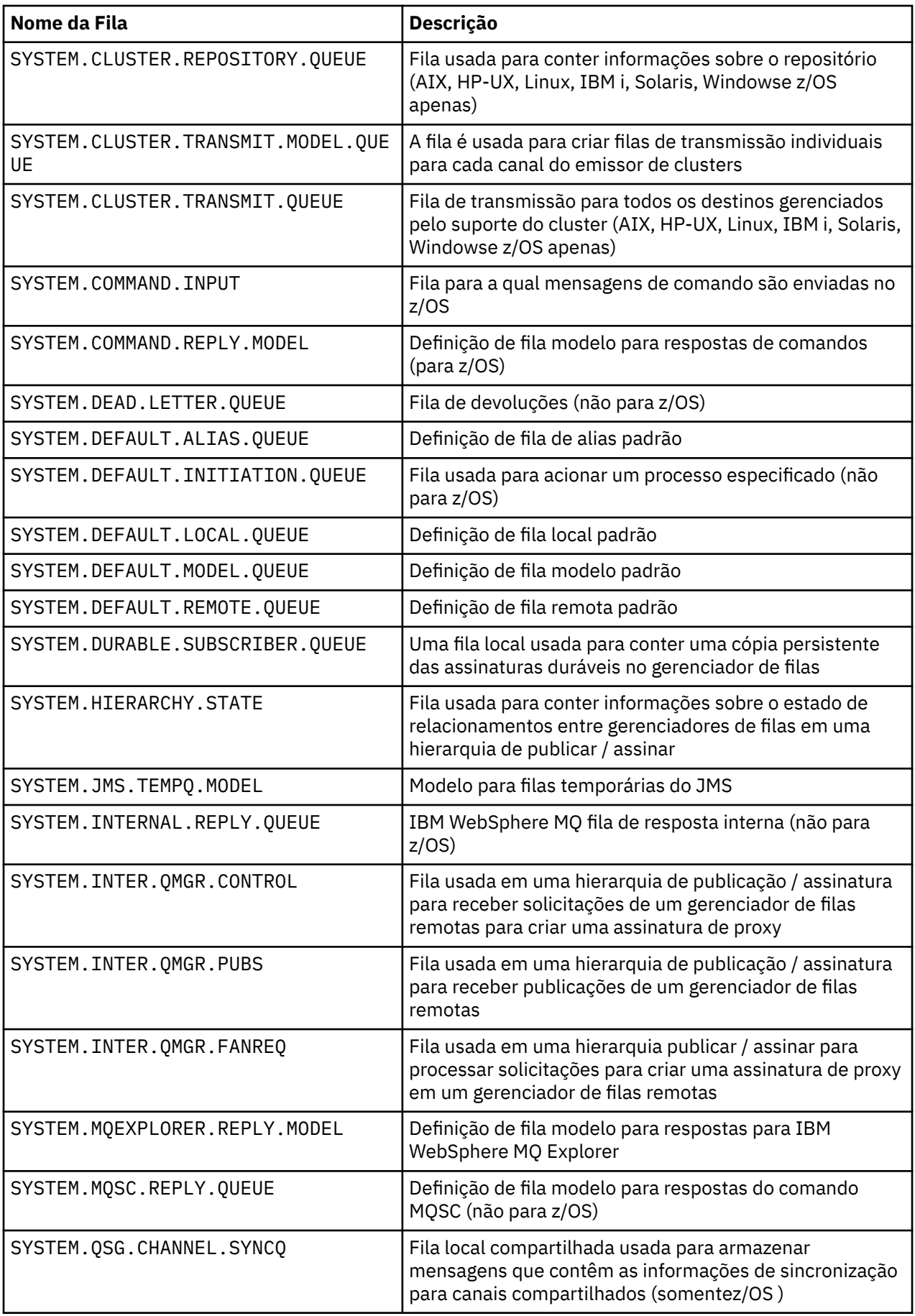

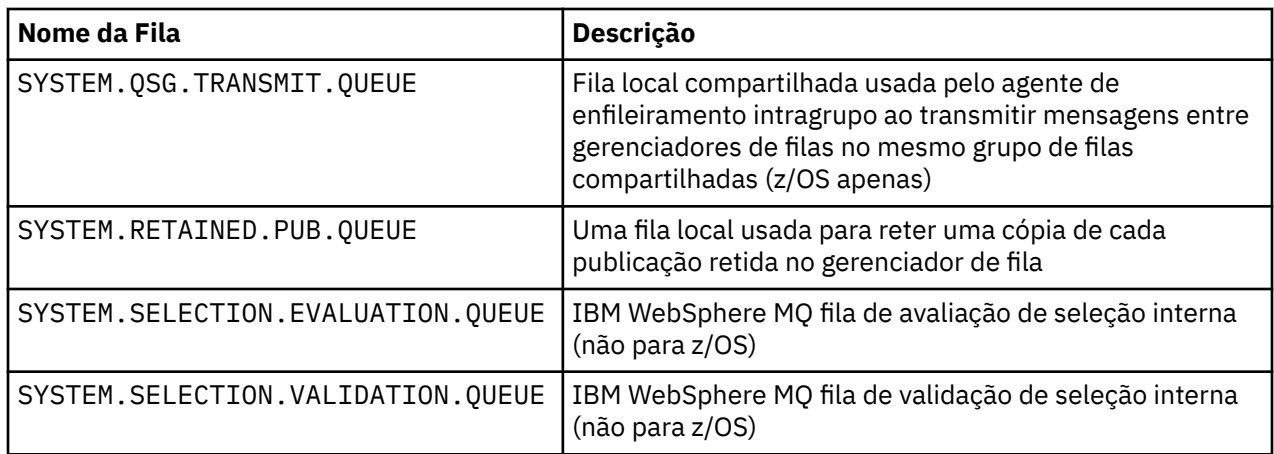

## **Outros nomes de objetos:**

Processos, listas de nomes, clusters, tópicos, serviços e objetos de informações sobre autenticação podem ter nomes com até 48 caracteres. Os canais podem ter nomes com até 20 caracteres. As classes de armazenamento podem ter nomes com até 8 caracteres. As estruturas CF podem ter nomes de até 12 caracteres de comprimento.

### **Nomes do Objeto Reservado**

Nomes que começam com SYSTEM. são reservados para objetos definidos pelo gerenciador de filas. É possível usar os comandos ALTER ou DEFINE REPLACE para alterar essas definições de objeto para adequar sua instalação. Os nomes a seguir são definidos para IBM WebSphere MQ:

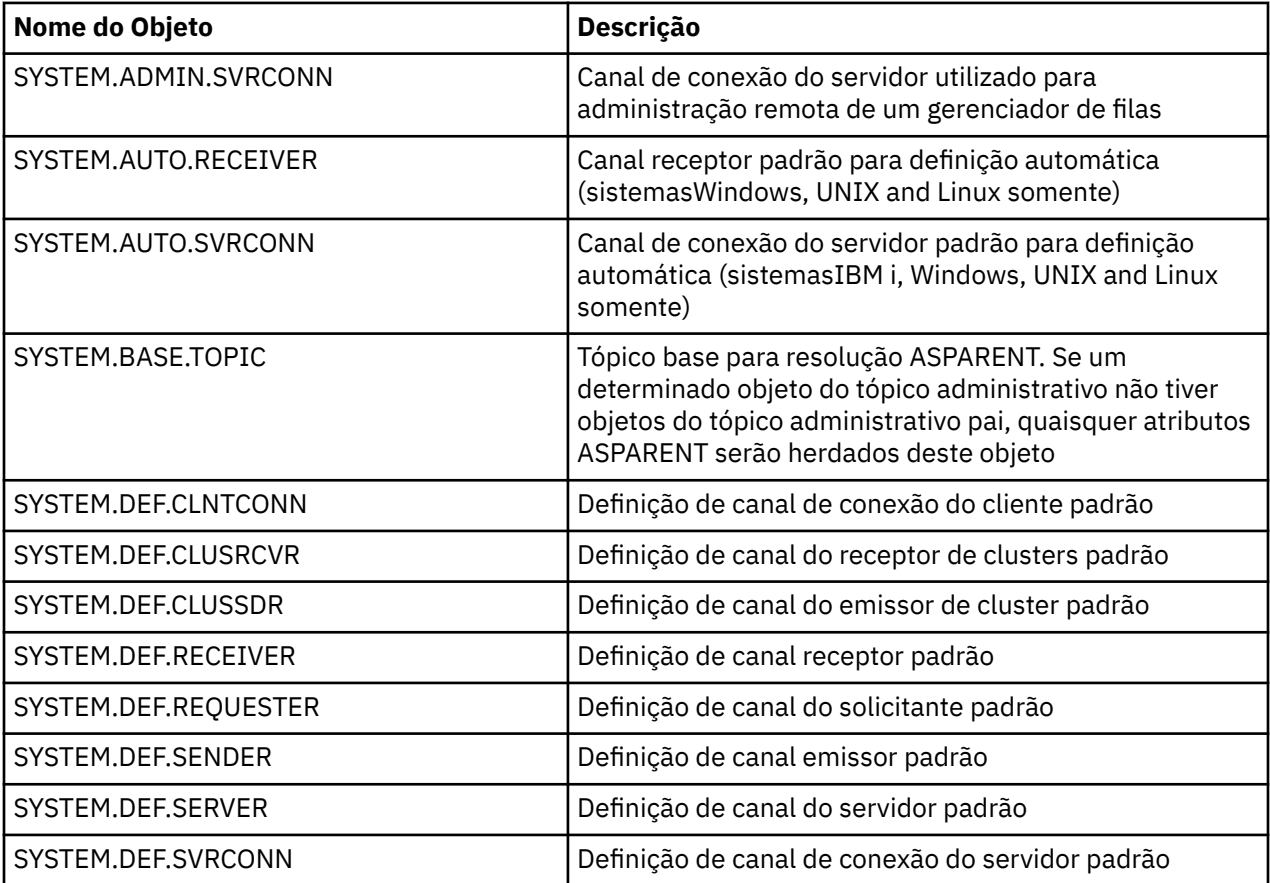

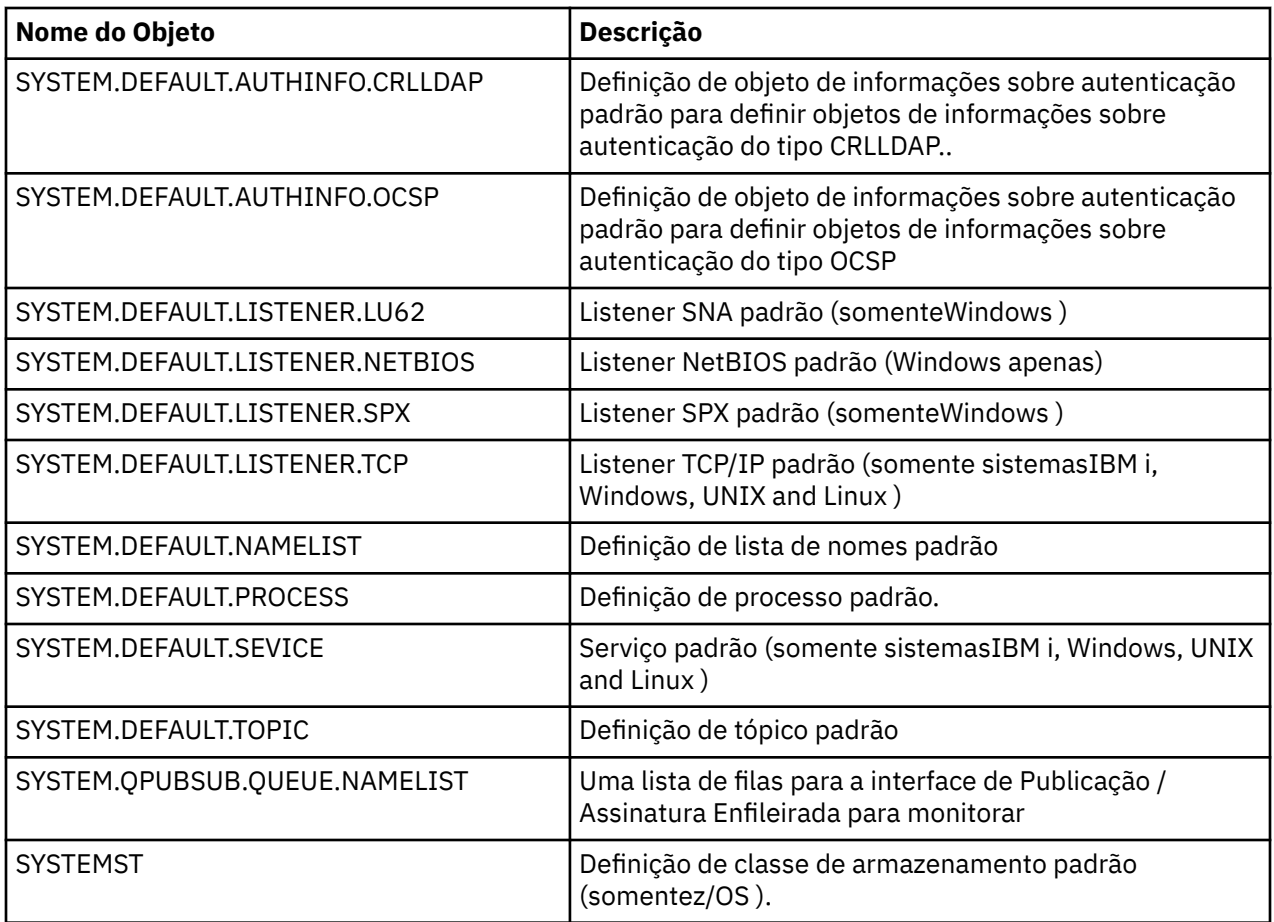

# **Resolução de Nome da Fila**

Este tópico contém informações sobre a resolução do nome da fila conforme executada pelos gerenciadores de filas nas extremidades de envio e recebimento de um canal.

Em redes maiores, o uso dos gerenciadores de fila tem várias vantagens sobre outras formas de comunicação. Essas vantagens derivam da função de resolução de nome no DQM e os principais benefícios são:

- Aplicativos não precisam tomar decisões de roteamento
- Os aplicativos não precisam saber a estrutura da rede
- Os links de rede são criados por administradores de sistemas
- A estrutura de rede é controlada por planejadores de rede..
- Vários canais podem ser usados entre nós para particionar o tráfego

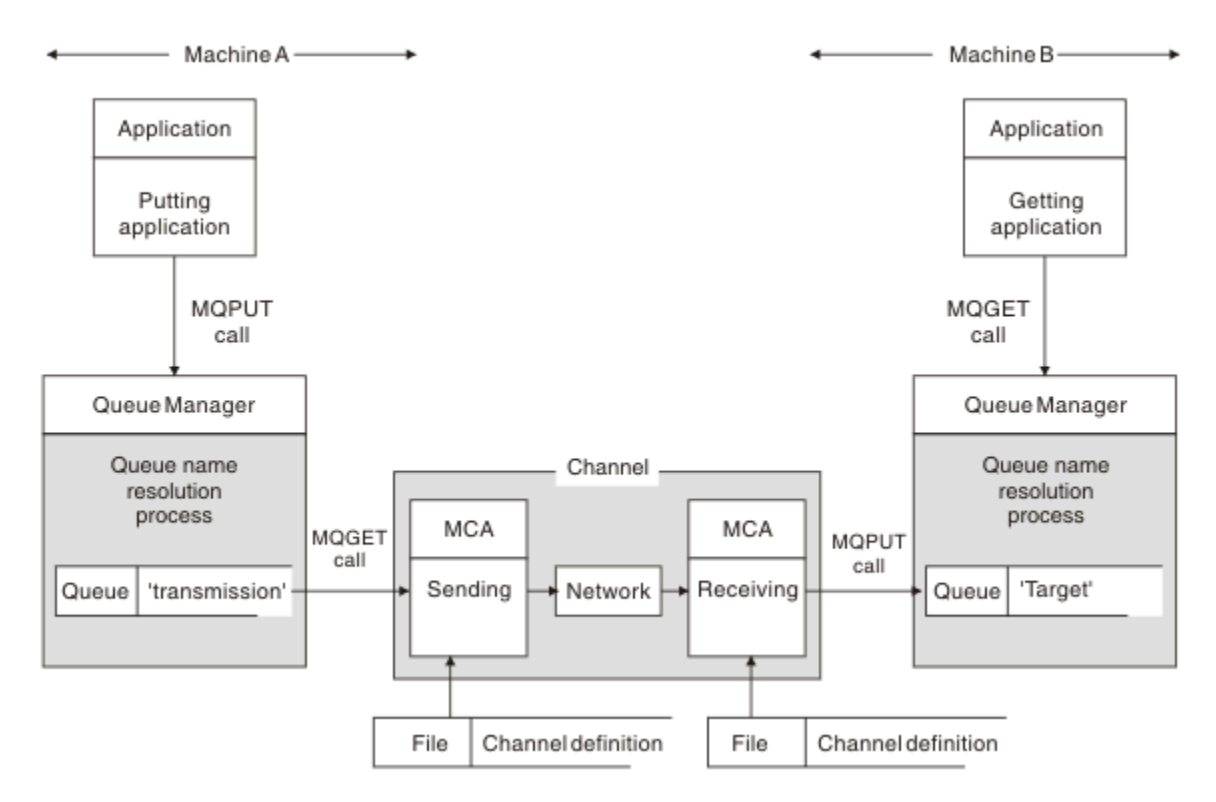

*Figura 2. Resolução do Nome*

Referindo-se a Figura 2 na página 45, o mecanismo básico para colocar mensagens em uma fila remota, no que diz respeito ao aplicativo, é o mesmo que para colocar mensagens em uma fila local:

- O aplicativo que coloca a mensagem emite chamadas MQOPEN e MQPUT para colocar mensagens na fila de destino.
- O aplicativo que obtém as mensagens emite chamadas MQOPEN e MQGET para obter as mensagens da fila de destino.

Se ambos os aplicativos estiverem conectados para o mesmo gerenciador de fila, nenhuma comunicação entre gerenciadores de filas será necessária e a fila de destino será descrita como *local* para ambos os aplicativos

No entanto, se os aplicativos estiverem conectados a gerenciadores de filas diferentes, dois MCAs e suas conexões de rede associadas estarão envolvidos na transferência, conforme mostrado na figura Nesse caso, a fila de destino é considerada como uma *fila remota* para o aplicativo de colocação

A sequência de eventos é a seguinte:

- 1. O aplicativo put emite chamadas MQOPEN e MQPUT para colocar mensagens na fila de destino.
- 2. Durante a chamada MQOPEN, a função *name resolution* detecta que a fila de destino não é local e decide qual fila de transmissão é apropriada. Depois disso, nas chamadas MQPUT associadas à chamada MQOPEN, todas as mensagens são colocadas nessa fila de transmissão
- 3. O MCA de envio obtém as mensagens da fila de transmissão e as transmite ao MCA de recebimento no computador remoto.
- 4. O MCA de recebimento coloca as mensagens na fila ou filas de destino..
- 5. O aplicativo de obtenção emite chamadas MQOPEN e MQGET para obter as mensagens da fila de destino.

**Nota:** Apenas as etapas 1 e 5 envolvem o código do aplicativo; as etapas 2 a 4 são executadas pelos gerenciadores de filas locais e pelos programas MCA. O aplicativo de colocação desconhece o local da fila de destino, que pode estar no mesmo processador ou em outro processador em outro continente.

A combinação de MCA de envio, a conexão de rede e o MCA de recebimento é chamada de *canal de mensagens*e é inerentemente um dispositivo unidirecional. Normalmente, é necessário mover mensagens em ambas as direções, e dois canais são configurados para esse movimento, um em cada direção.

## **O que é a resolução do nome da fila?.**

A resolução do nome da fila é vital para o DQM Ele remove a necessidade de os aplicativos se preocuarem com o local físico das filas e os isola contra os detalhes das redes

Um administrador de sistemas pode mover filas de um gerenciador de filas para outro e alterar o roteamento entre os gerenciadores de fila sem que os aplicativos precisem saber nada sobre ele

Para desacoplar do design do aplicativo o caminho exato sobre o qual os dados viajam, é necessário introduzir um nível de indireção entre o nome usado pelo aplicativo quando ele se refere à fila de destino e a nomenclatura do canal sobre o qual o fluxo ocorre. Essa via indireta é obtida usando o mecanismo de resolução do nome da fila

Essencialmente, quando um aplicativo se refere a um nome de fila, o nome é mapeado pelo mecanismo de resolução para uma fila de transmissão ou para uma fila local que não seja uma fila de transmissão. Para mapear para uma fila de transmissão, uma resolução de segundo nome é necessária no destino e a mensagem recebida é colocada na fila de destino conforme desejado pelo designer de aplicativo. O aplicativo permanece inconsciente da fila de transmissão e do canal usado para mover a mensagem.

**Nota:** A definição da fila e do canal é uma responsabilidade de gerenciamento do sistema e pode ser alterada por um operador ou um utilitário de gerenciamento do sistema, sem a necessidade de alterar os aplicativos

Um requisito importante para o gerenciamento de sistemas de fluxos de mensagens é que caminhos alternativos precisam ser fornecidos entre os gerenciadores de filas Por exemplo, os requisitos de negócios podem ditar que diferentes *classes de serviço* sejam enviadas por canais diferentes para o mesmo destino Essa decisão é uma decisão de gerenciamento do sistema e o mecanismo de resolução do nome da fila fornece uma maneira flexível para alcançá-la, O Guia de Programação de Aplicativos descreve isso em detalhes, mas a ideia básica é usar a resolução do nome da fila no gerenciador de filas de envio para mapear o nome da fila fornecido pelo aplicativo para a fila de transmissão apropriada para o tipo de tráfego envolvido.. Da mesma forma, na extremidade de recebimento, a resolução do nome da fila mapeia o nome no descritor de mensagens para uma fila local (não de transmissão) ou novamente para uma fila de transmissão apropriada

Não apenas é possível que o caminho de encaminhamento de um gerenciador de filas para outro seja particionado em diferentes tipos de tráfego, mas a mensagem de retorno enviada para a definição de fila de resposta na mensagem de saída também pode usar o mesmo particionamento de tráfego. A resolução do nome da fila satisfaz esse requisito e o designer de aplicativo não precisa estar envolvido nessas decisões de particionamento de tráfego.

O ponto em que o mapeamento é executado nos gerenciadores de filas de envio e de recebimento é um aspecto importante da maneira como a resolução do nome funciona Esse mapeamento permite que o nome da fila fornecido pelo aplicativo de colocação seja mapeado para uma fila local ou para uma fila de transmissão no gerenciador de filas de envio e novamente remapeado para uma fila local ou uma fila de transmissão no gerenciador de filas de recebimento

As mensagens de resposta de aplicativos ou MCAs de recebimento têm a resolução de nome realizada da mesma maneira, permitindo o roteamento de retorno sobre caminhos específicos com definições de filas em todos os gerenciadores de filas na rota

# **Objetos do Sistema e Padrão**

Lista o sistema e os objetos padrão criados pelo comando **crtmqm** .

Ao criar um gerenciador de fila usando o comando de controle **crtmqm** , os objetos do sistema e os objetos padrão são criados automaticamente..

• Os objetos do sistema são aqueles objetos do IBM WebSphere MQ necessários para operar um gerenciador de filas ou um canal.

• Os objetos padrão definem todos os atributos de um objeto Quando você cria um objeto, como uma fila local, quaisquer atributos que você não especificar explicitamente são herdados do objeto padrão

As tabelas a seguir listam o sistema e os objetos padrão criados pelo **crtmqm**:.

- Tabela 6 na página 47 lista o sistema e os objetos da fila padrão
- • [Tabela 7 na página 48](#page-47-0) lista o sistema e os objetos de tópico padrão
- • [Tabela 8 na página 48](#page-47-0) lista os objetos do sistema e do canal padrão.
- • [Tabela 9 na página 49](#page-48-0) lista os objetos de informações sobre autenticação padrão e do sistema
- • [Tabela 10 na página 49](#page-48-0) lista o sistema e os objetos do listener padrão
- • [Tabela 11 na página 49](#page-48-0) lista os objetos do sistema e da lista de nomes padrão
- • [Tabela 12 na página 49](#page-48-0) lista os objetos do sistema e do processo padrão
- • [Tabela 13 na página 50](#page-49-0) lista o sistema e os objetos de serviço padrão

*Tabela 6. Sistema e objetos padrão: filas* **Nome do objeto Descrição** SYSTEM.ADMIN.ACCOUNTING.QUEUE | A fila que contém dados de monitoramento de contabilidade. SYSTEM. ADMIN. ACTIVITY. QUEUE  $\vert A$  fila que contém relatórios de atividades retornados. SYSTEM.ADMIN.CHANNEL.EVENT Fila de eventos para os canais SYSTEM.ADMIN.COMMAND.EVENT A fila de eventos para eventos de comando SYSTEM.ADMIN.COMMAND.QUEUE Fila de comandos de administração.. Usado para comandos MQSC remotos e comandos PCF SYSTEM.ADMIN.CONFIG.EVENT A fila de eventos para eventos de configuração SYSTEM.ADMIN.PERFM.EVENT A fila de eventos para eventos de desempenho SYSTEM.ADMIN.PUBSUB.EVENT Fila de eventos relacionados à publicação / assinatura do sistema SYSTEM.ADMIN.QMGR.EVENT Fila de eventos para eventos do Gerenciador de Filas SYSTEM.ADMIN.STATISTICS.QUEUE A fila que contém os dados de monitoramento de estatísticas SYSTEM.ADMIN.TRACE.ACTIVITY.QUEUE | A fila que exibe atividade de rastreio. SYSTEM.ADMIN.TRACE.ROUTE.QUEUE A fila que contém mensagens de resposta de rastreio de rotas retornadas. SYSTEM. AUTH. DATA. QUEUE A fila que contém as listas de controle de acesso para o gerenciador de filas SYSTEM.CHANNEL.INITQ Fila de inicialização do canal. SYSTEM.CHANNEL.SYNCQ A fila que contém os dados de sincronização para canais. SYSTEM.CHLAUTH.DATA.QUEUE Fila de dados de autenticação de canal do IBM WebSphere MQ SYSTEM.CICS.INITIATION.QUEUE | A fila de inicialização padrão CICS SYSTEM.CLUSTER.COMMAND.QUEUE | A fila usada para transportar mensagens para o gerenciador de fila do repositório

<span id="page-47-0"></span>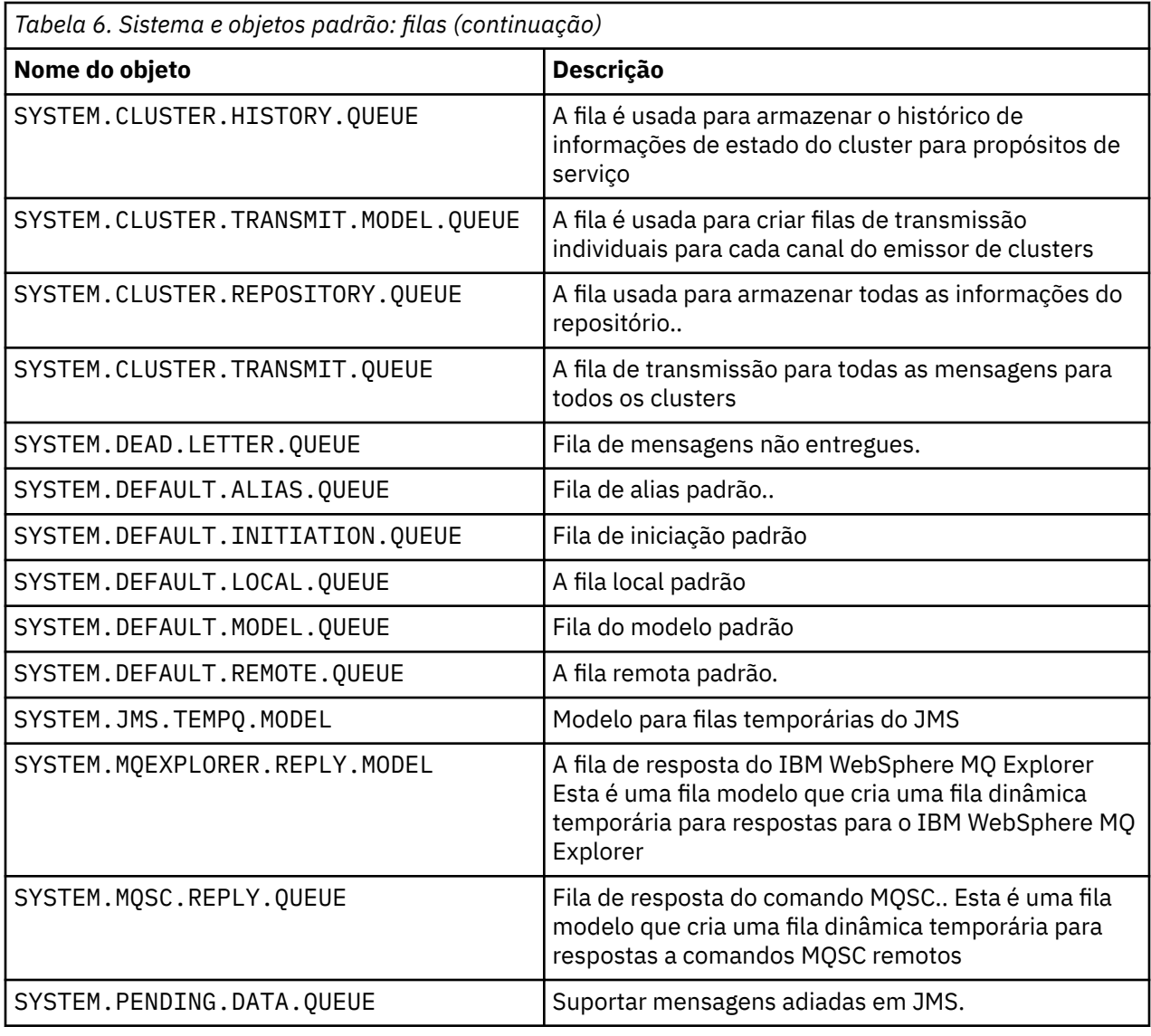

*Tabela 7. Sistema e objetos padrão: tópicos*

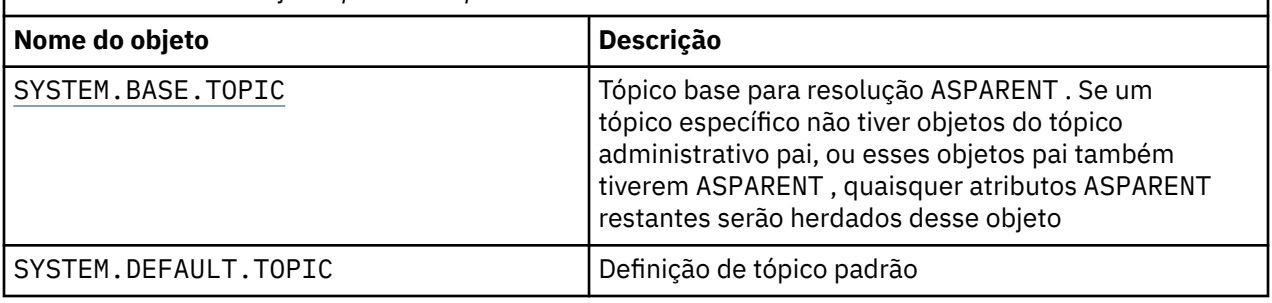

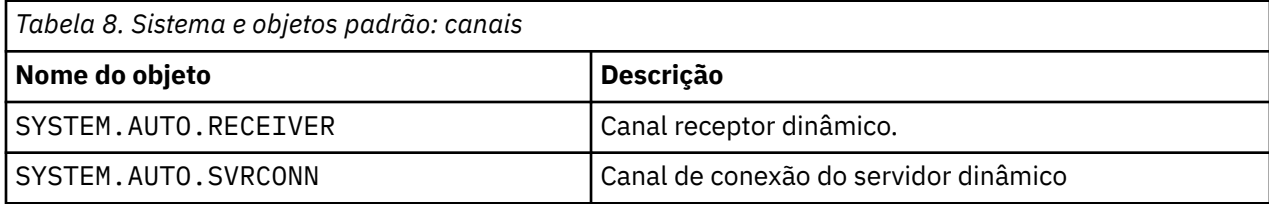

<span id="page-48-0"></span>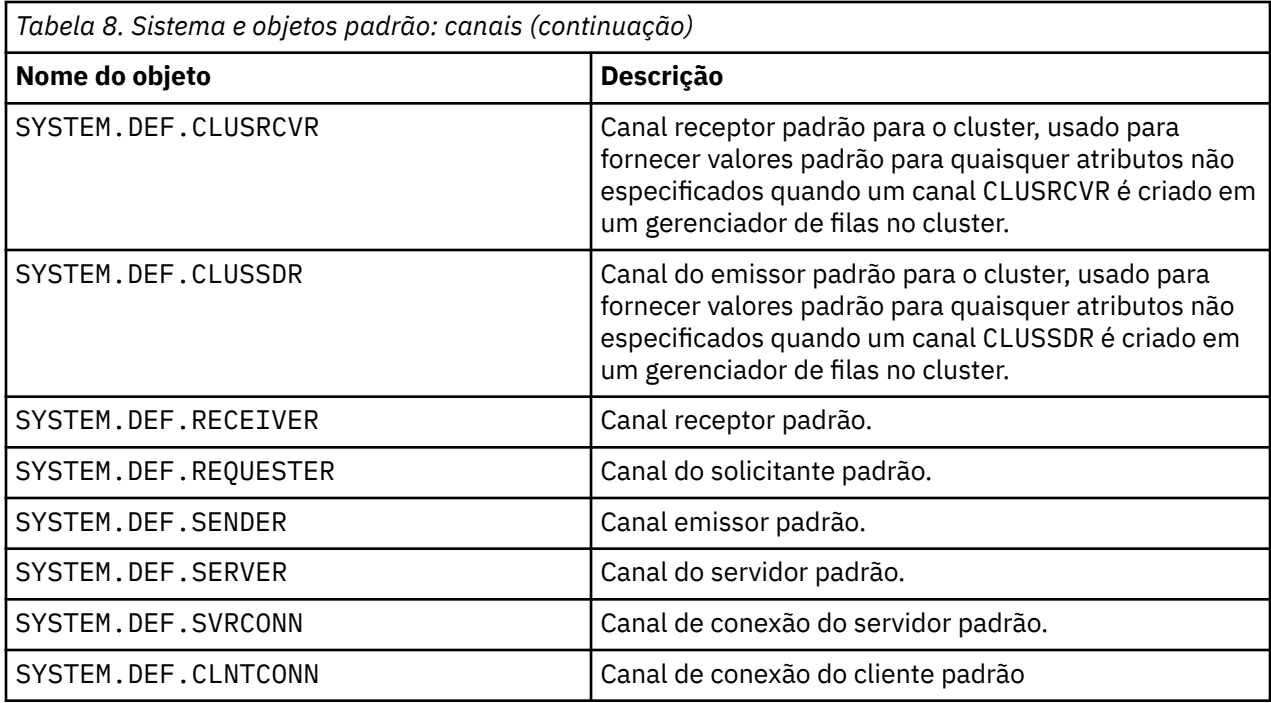

*Tabela 9. Sistema e objetos padrão: objetos de informações sobre autenticação*

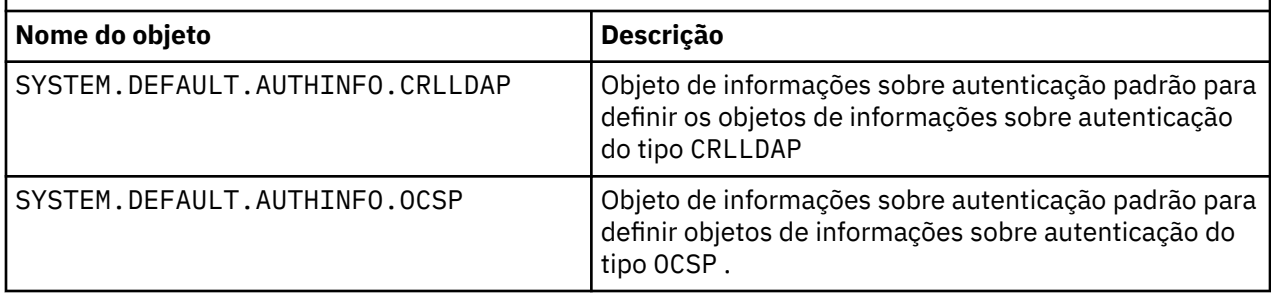

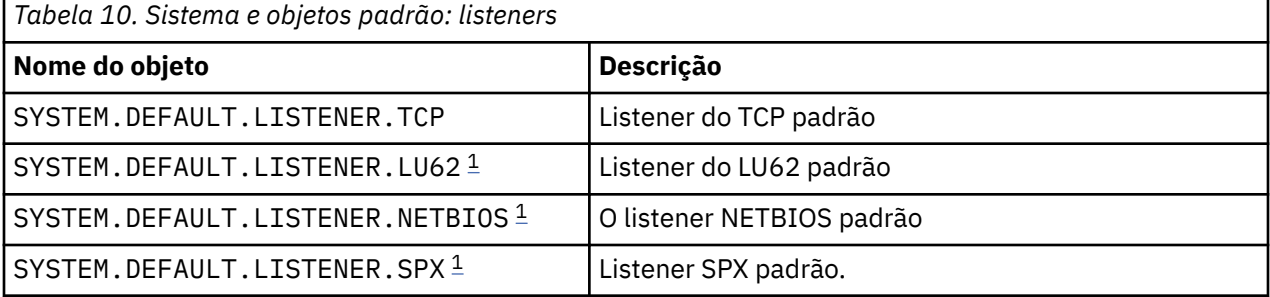

### 1. Somente Windows

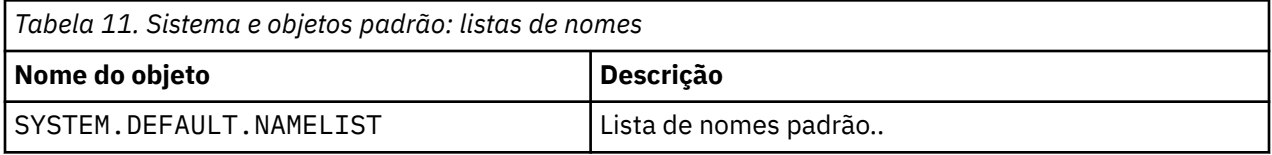

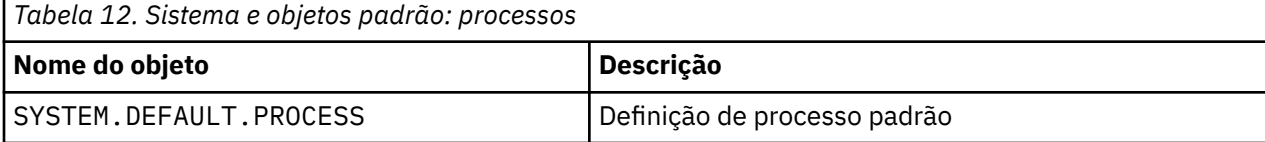

<span id="page-49-0"></span>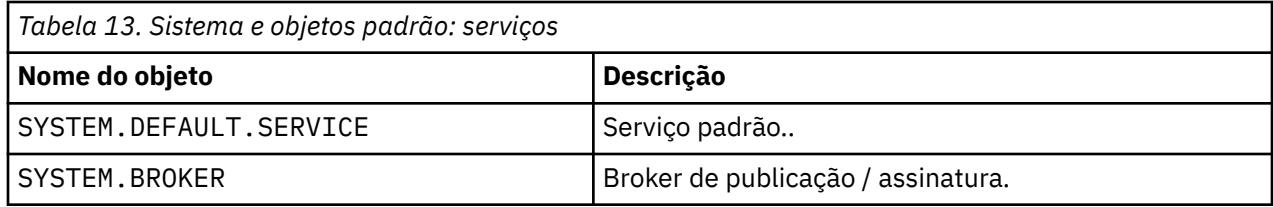

## **objetos de configuração padrão do Windows**

Em sistemas Windows , é possível definir uma configuração padrão usando o aplicativo Postcard do WebSphere MQ

**Nota:** Não é possível definir uma configuração padrão se outros gerenciadores de fila existirem em seu computador

Muitos dos nomes usados para os objetos de configuração padrão do Windows envolvem o uso de um nome TCP/IP abreviado Este é o nome TCP/IP do computador, sem a parte do domínio; por exemplo, o nome TCP/IP abreviado do computador mycomputer.hursley.ibm.com é mycomputer. Em todos os casos, quando esse nome tiver que ser truncado, se o último caractere for um ponto (.), ele será removido.

Quaisquer caracteres dentro do nome TCP/IP abreviado que não sejam válidos para nomes de objetos do WebSphere MQ (por exemplo, hífens) são substituídos por um caractere sublinhado.

Caracteres válidos para nomes de objetos do WebSphere MQ são: a a z, A a Z, 0 a 9 e os quatro caracteres especiais /%. e \_.

O nome do cluster para a configuração padrão do Windows é DEFAULT\_CLUSTER

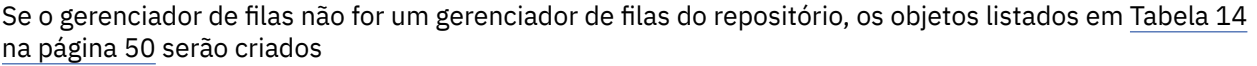

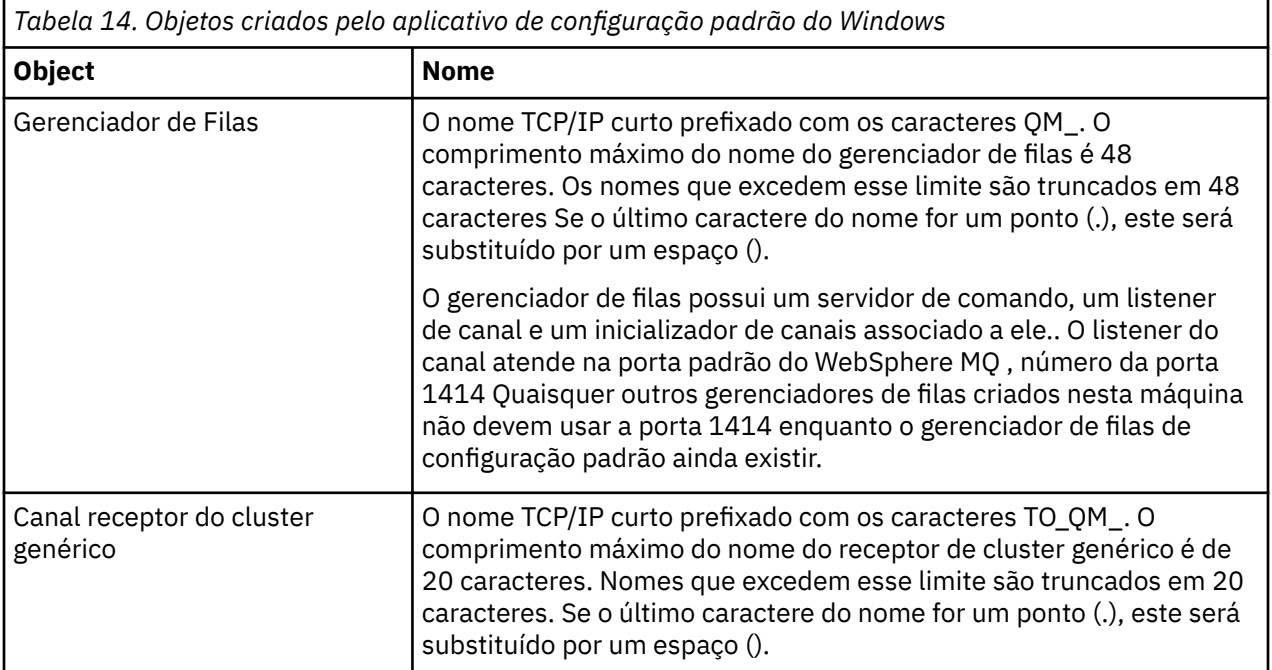

<span id="page-50-0"></span>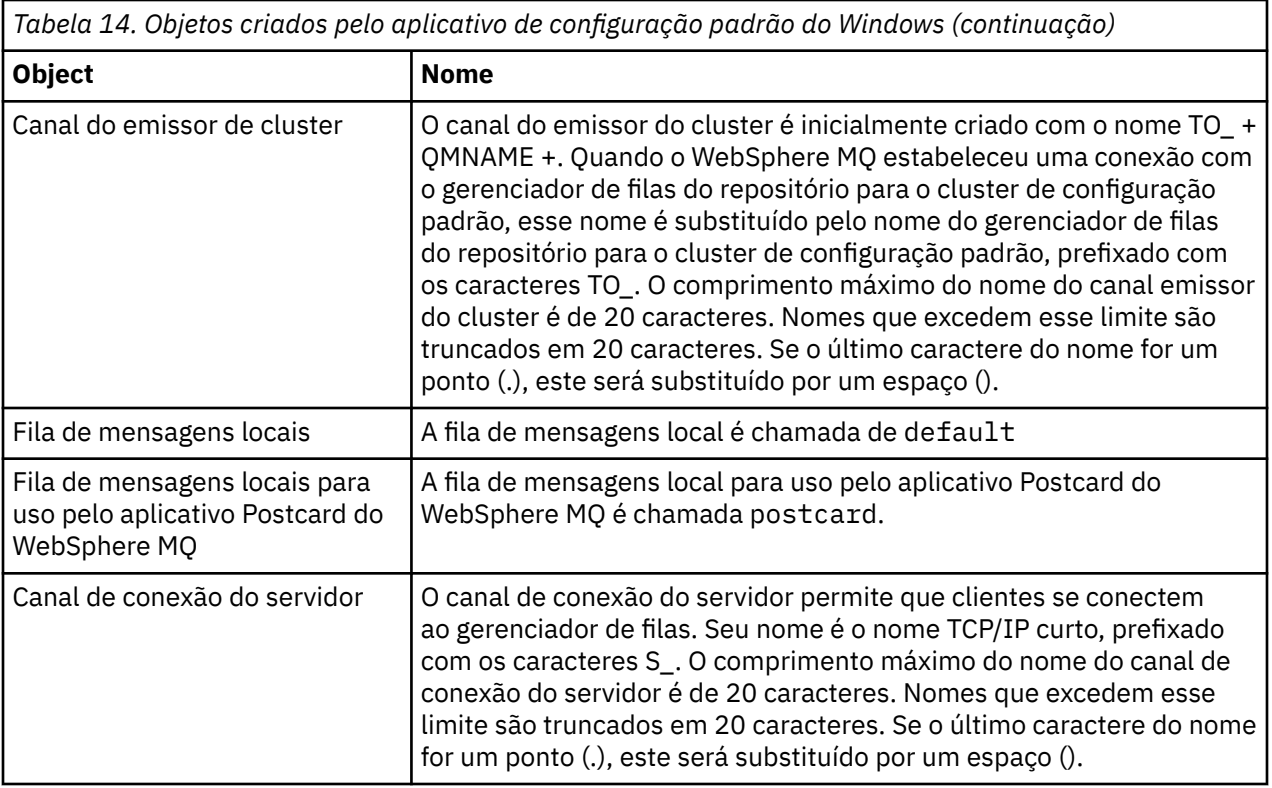

Se o gerenciador de fila for um gerenciador de filas de repositório, a configuração padrão será semelhante àquela descrita em [Tabela 14 na página 50,](#page-49-0) mas com as seguintes diferenças:

- O gerenciador de filas é definido como um gerenciador da fila de repositório para o cluster de configuração padrão
- Não há canal do emissor de clusters definido.
- Uma fila de clusters local que é o nome TCP/IP curto prefixado com os caracteres clq\_default\_ é criado. O comprimento máximo desse nome é de 48 caracteres. Nomes que excedem esse comprimento são truncados em 48 caracteres.

Se você solicitar recursos de administração remota, o canal de conexão do servidor, SYSTEM.ADMIN.SVRCONN também é criado..

## **SYSTEM.BASE.TOPIC**

Tópico base para resolução ASPARENT . Se um tópico específico não tiver objetos do tópico administrativo pai, ou esses objetos pai também tiverem ASPARENT, quaisquer atributos ASPARENT restantes serão herdados desse objeto

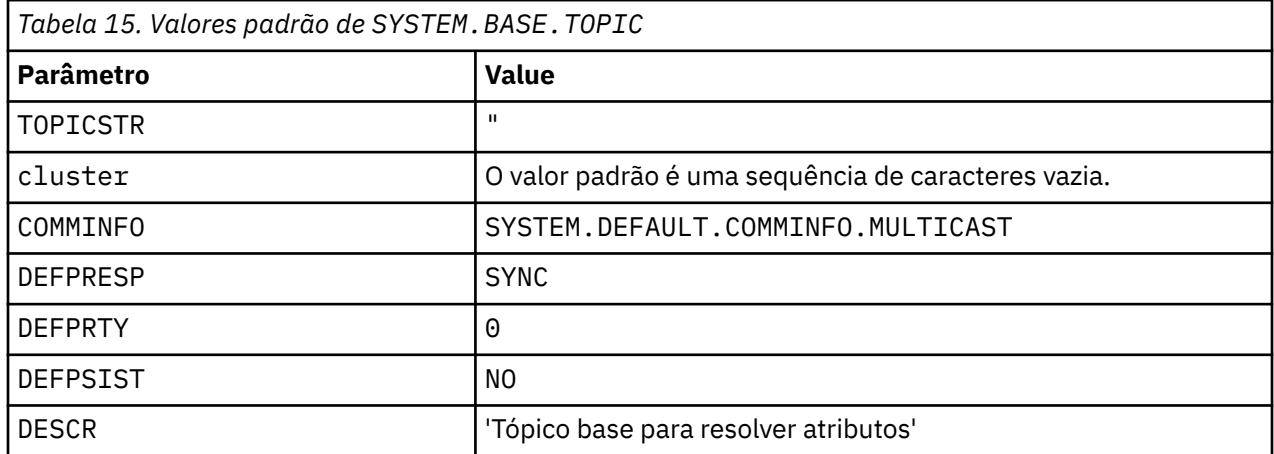

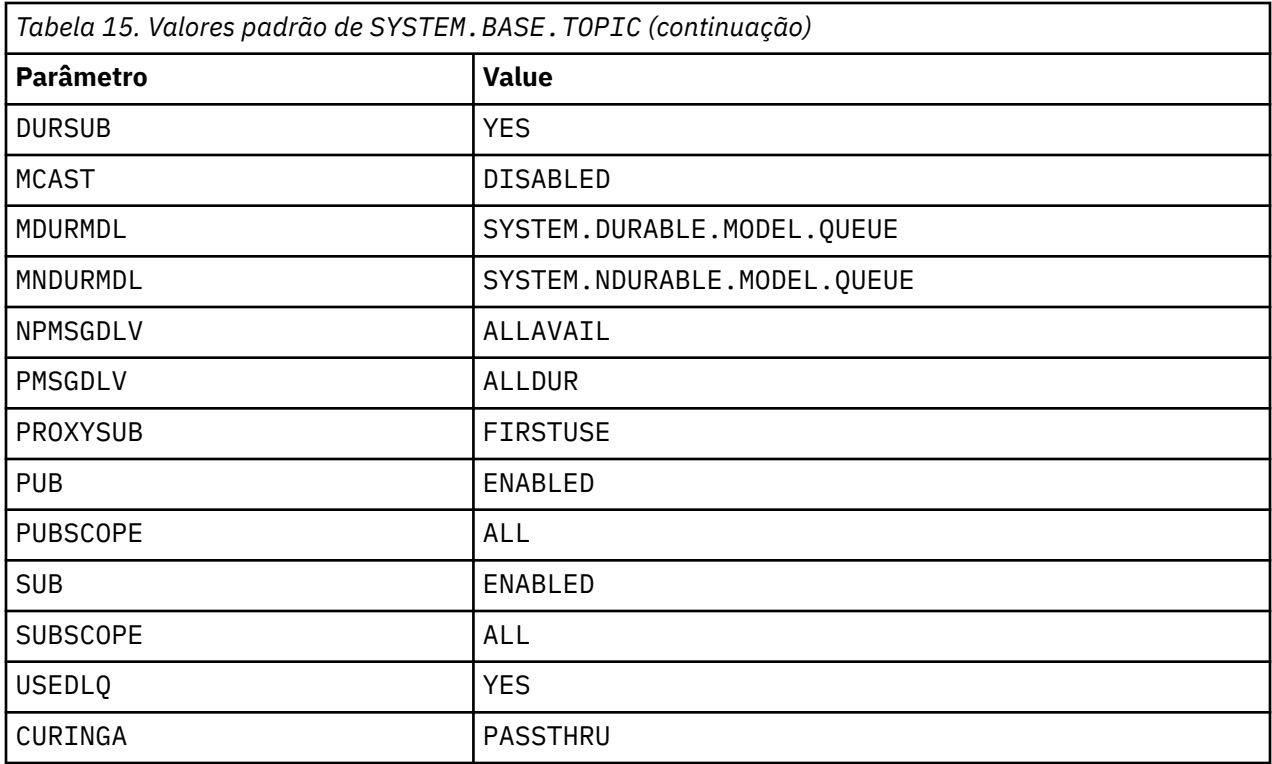

Se esse objeto não existir, seus valores padrão ainda serão usados pelos atributos IBM WebSphere MQ para ASPARENT que não são resolvidos pelos tópicos pai mais acima na árvore de tópicos

Configurar os atributos PUB ou SUB de SYSTEM.BASE.TOPIC para DISABLED evita que aplicativos publique ou assinem tópicos na árvore de tópicos, com duas exceções:

- 1. Quaisquer objetos de tópico na árvore de tópicos que tenham PUB ou SUB explicitamente configurado como ENABLE Aplicativos podem publicar ou assinar esses tópicos e seus filhos.
- 2. A publicação e a assinatura para o SYSTEM.BROKER.ADMIN.STREAM não são desativadas pela configuração dos atributos PUB ou SUB de SYSTEM.BASE.TOPIC para DISABLED

## **Informações de sub-rotina:**

As informações a seguir ajudam a configurar as informações em sub-rotinas e lista o conteúdo dos arquivos mqs.ini, qm.inie mqclient.ini .

### **Configurando sub-rotinas**

Use os links para ajudá-lo a configurar o sistema, ou sistemas, em sua empresa:

- Mudando IBM WebSphere MQ informações de configuração ajuda a configurar o:
	- Sub-rotina *AllQueueManagers*
	- Sub-rotina *DefaultQueueManager*
	- Sub-rotina *ExitProperties*
	- Sub-rotina *LogDefaults*
	- Sub-rotina *Security* no arquivo qm.ini
- Alterando informações de configuração do gerenciador de filas ajuda a configurar o:
	- Sub-rotina *AccessMode* (somenteWindows )
	- sub-rotina *Service* -para serviços Instaláveis
	- Sub-rotina *Log*
- *RestrictedMode* sub-rotina (apenas sistemasUNIX and Linux )
- Sub-rotina *XAResourceManager*
- Sub-rotinas *TCP*, *LU62*e *NETBIOS*
- Sub-rotina *ExitPath*
- Sub-rotina *QMErrorLog*
- Sub-rotina *SSL*
- Sub-rotina *ExitPropertiesLocal*
- Configurando serviços e componentes ajuda a configurar o:
	- Sub-rotina *Serviço*
	- Sub-rotina *ServiceComponent*

e contém links para como eles são usados para diferentes serviços nas plataformas UNIX and Linux, e Windows

- Configurando saídas de API ajuda a configurar o:
	- Sub-rotina *AllActivityTrace* .
	- Sub-rotina *AppplicationTrace*
- Configurando o comportamento de rastreio de atividade ajuda a configurar o:
	- Sub-rotina *ApiExitCommon*
	- Sub-rotina *ApiExitTemplate*
	- Sub-rotina *APIExitLocal*
- Informações de configuração para clientes ajuda a configurar o:
	- Sub-rotina *CHANNELS*
	- Sub-rotina *ClientExitPath*
	- *LU62*, *NETBIOS* e *SPX* sub-rotina (Windows apenas)
	- Sub-rotina *MessageBuffer*
	- Sub-rotina *SSL*
	- Sub-rotina *TCP*
- O ["Sub-rotinas do arquivo de configuração para enfileiramento distribuído" na página 55](#page-54-0) ajuda a configurar o:
	- Sub-rotina *CHANNELS*
	- Sub-rotina *TCP*
	- *LU62* sub-rotina
	- *NETBIOS*
	- Sub-rotina *ExitPath*
- Configurar atributos de mensagem de publicação / assinatura enfileirados ajuda a configurar o:
	- Atributo *PersistentPublishRetry*
	- Atributo *NonPersistentPublishRetry*
	- Atributo *PublishBatchTamanho*
	- Atributo *PublishRetryPublishRetry*

na sub-rotina do *Broker*

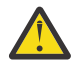

**Atenção:** Você deve criar uma sub-rotina *Broker* se precisar de uma.

## **Arquivos de configuração**

Consulte:

- **mqs.ini** arquivo
- **qm.ini** arquivo
- **mqclient.ini** arquivo

para obter uma lista das possíveis sub-rotinas em cada arquivo de configuração

### **arquivo mqs.ini**

Exemplo de um arquivo de configuração IBM WebSphere MQ para UNIX and Linux sistemas mostra um arquivo mqs.ini de exemplo..

Um arquivo mqs.ini pode conter as seguintes sub-rotinas:

- *AllQueueGerenciadores*
- *DefaultQueueGerenciador*
- *ExitProperties*
- *LogDefaults*

Além disso, há uma sub-rotina *QueueManager* para cada gerenciador de fila

### **arquivo qm.ini**

O arquivo de configuração do gerenciador de filas de exemplo para IBM WebSphere MQ para UNIX and Linux sistemas mostra um arquivo de exemplo qm. ini

Um arquivo qm. ini pode conter as seguintes sub-rotinas:

- *ExitPath*
- *Log*
- *QMErrorLog*
- *QueueManager*
- *Segurança*
- *Serviço* e *ServiceComponent*

Para configurar *InstallableServices*:

- Nas plataformas UNIX and Linux , use as sub-rotinas *Service* e *ServiceComponent*
- Em Windows, use **regedit**
- *Conexão* para *DefaultBindDefaultBind*

**Atenção:** Deve-se criar uma sub-rotina *Conexão* se precisar de uma.

- *SSL e TLS*
- *TCP, LU62e NETBIOS*
- XAResourceManager

Além disso, é possível usar o comando crtmqm para alterar estas propriedades:

- *AccessMode* (Windows apenas)
- *RestrictedMode* (apenas sistemasUNIX and Linux )..

### **Arquivo mqclient.ini**

Um arquivo mqclient.ini pode conter as seguintes sub-rotinas:

- *CANAIS*
- *ClientExitCaminho*
- *LU62*, *NETBIOS*e *SPX*

**54** Referência de configuração do IBM WebSphere MQ

- <span id="page-54-0"></span>• *MessageBuffer*
- *SSL*
- *TCP*

Além disso, pode ser necessária uma sub-rotina *PreConnect* para configurar uma saída de préconexão.

## **Sub-rotinas do arquivo de configuração para enfileiramento distribuído**

Uma descrição das sub-rotinas do arquivo de configuração do gerenciador de filas, qm.ini, relacionadas ao enfileiramento distribuído

Este tópico mostra as sub-rotinas no arquivo de configuração do gerenciador de filas relacionadas ao enfileiramento distribuído. Ele se aplica ao arquivo de configuração do gerenciador de filas para os sistemas IBM WebSphere MQ em Windows, UNIX and Linux O arquivo é chamado de qm.ini em todas as plataformas

As sub-rotinas relacionadas ao enfileiramento distribuído são:

- canais
- TCP
- LU62
- NETBIOS
- SPX (apenasWindows XP e Windows 2003 Server)
- ExitPath

A Figura 3 na página 55 mostra os valores que podem ser configurados usando essas sub-rotinas Quando você estiver definindo uma dessas sub-rotinas, não será necessário iniciar cada item em uma nova linha É possível usar um ponto e vírgula (;) ou um hash (#) para indicar um comentário.

| MAXCHANNELS=n                 |                                                           | ; Maximum number of channels allowed, the                                                                                               |
|-------------------------------|-----------------------------------------------------------|----------------------------------------------------------------------------------------------------|
| MAXACTIVECHANNELS=n           |                                                           | : default value is 100.<br>; Maximum number of channels allowed to be active at<br>; any time, the default is the value of MaxChannels. |
| MAXINITIATORS=n               |                                                           | ; Maximum number of initiators allowed, the default                                                                                     |
| MQIBINDTYPE=type <sup>1</sup> |                                                           | : and maximum value is 3.<br>; Whether the binding for applications is to be<br>; "fastpath" or "standard".                             |
| ADOPTNEWMCA=chltype           |                                                           | ; The default is "standard".<br>; Stops previous process if channel fails to start.<br>; The default is "NO".                           |
|                               |                                                           | ADOPTNEWMCATIMEOUT=n ; Specifies the amount of time that the new<br>; process should wait for the old process to end.                   |
| ADOPTNEWMCACHECK=             |                                                           | : The default is 60.<br>; Specifies the type checking required.<br>typecheck ; The default is "NAME", "ADDRESS", and "QM".              |
| TCP:                          |                                                           | : TCP entries                                                                                                    |
|                               |                                                           | ; Port number, the default is 1414                                                                                                    |
|                               |                                                           | ; Switch TCP/IP KeepAlive on<br>; Used if code is in two libraries                                                                      |
| EXITPATH: 2                   |                                                           | ; Location of user exits (MQSeries for AIX,<br>; HP-UX, and Solaris only)                                                               |
| EXITPATHS=                    |                                                           | ; String of directory paths.                                                                                                    |
|                               | CHANNELS:<br>PORT=n<br>KEEPALIVE=Yes<br>LIBRARY2=DLLName2 |                                                                                                    |

*Figura 3. Sub-rotinas qm.ini para enfileiramento distribuído*

#### **Nota:**

- 1. MQIBINDTYPE aplica-se apenas a IBM WebSphere MQ para AIX, IBM WebSphere MQ para HP-UXe IBM WebSphere MQ para Solaris
- 2. EXITPATH aplica-se apenas a IBM WebSphere MQ para AIX, IBM WebSphere MQ para HP-UXe IBM WebSphere MQ para Solaris

# **Atributos do Canal**

Esta seção descreve os atributos do canal mantidos nas definições de canal.

Essas informações são informações da interface de programação sensível ao produto.

Escolha os atributos de um canal para serem ideais para um conjunto específico de circunstâncias para cada canal. No entanto, quando o canal está em execução, os valores reais podem ter sido alterados durante as negociações de inicialização Consulte Preparando canais..

Muitos atributos têm valores padrão e é possível usar esses valores para a maioria dos canais.. No entanto, nas circunstâncias em que os padrões não são ideais, consulte esta seção para obter orientação na seleção dos valores corretos.

**Nota:** No WebSphere MQ para IBM i, a maioria dos atributos pode ser especificada como \*SYSDFTCHL. Isso significa que o valor é obtido do canal padrão do sistema em seu sistema.

## **Atributos e tipos de canais**

Diferentes tipos de canal suportam diferentes atributos de canal.

Os tipos de canal para os atributos de canal do WebSphere MQ são listados em Tabela 16 na página 56.

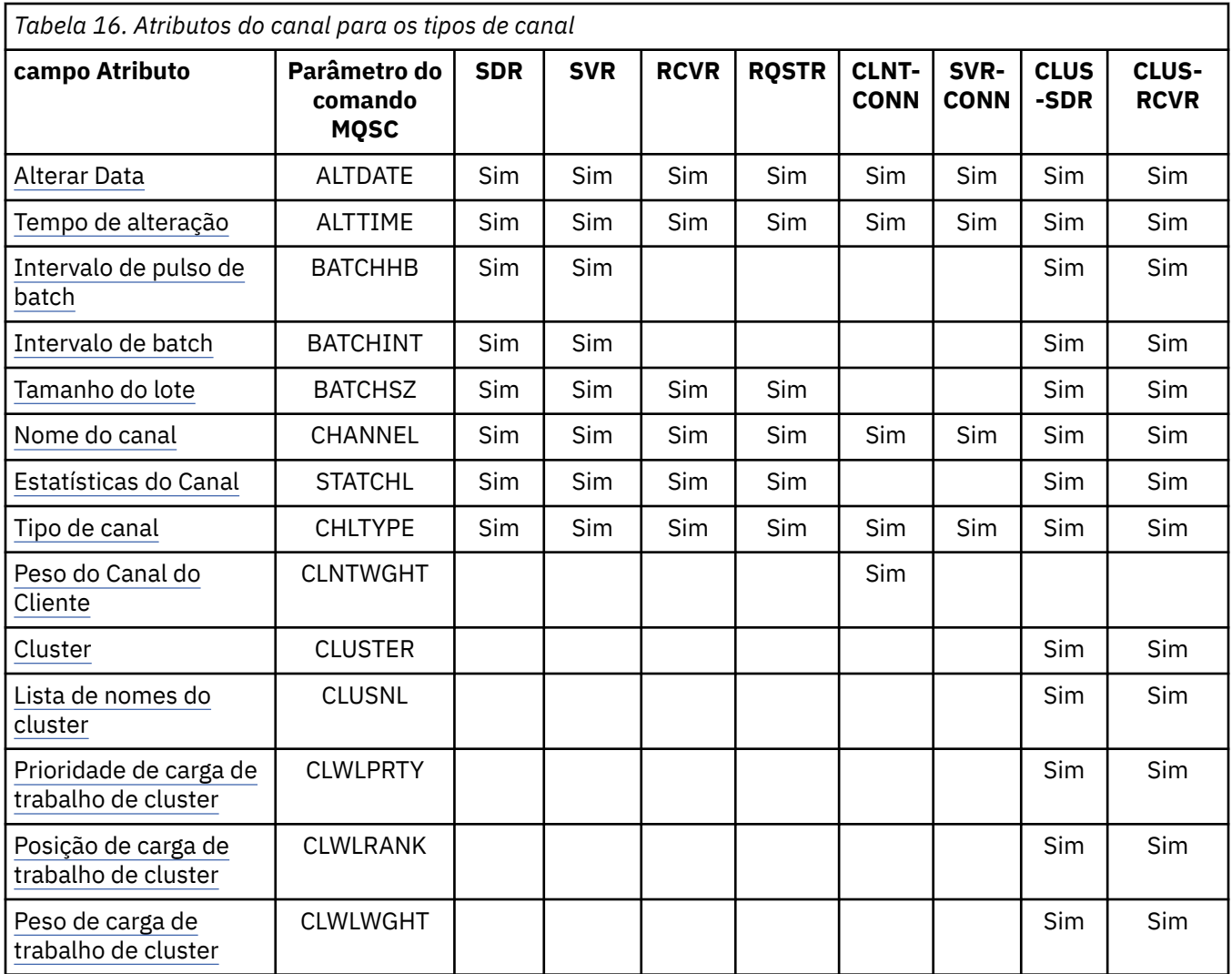

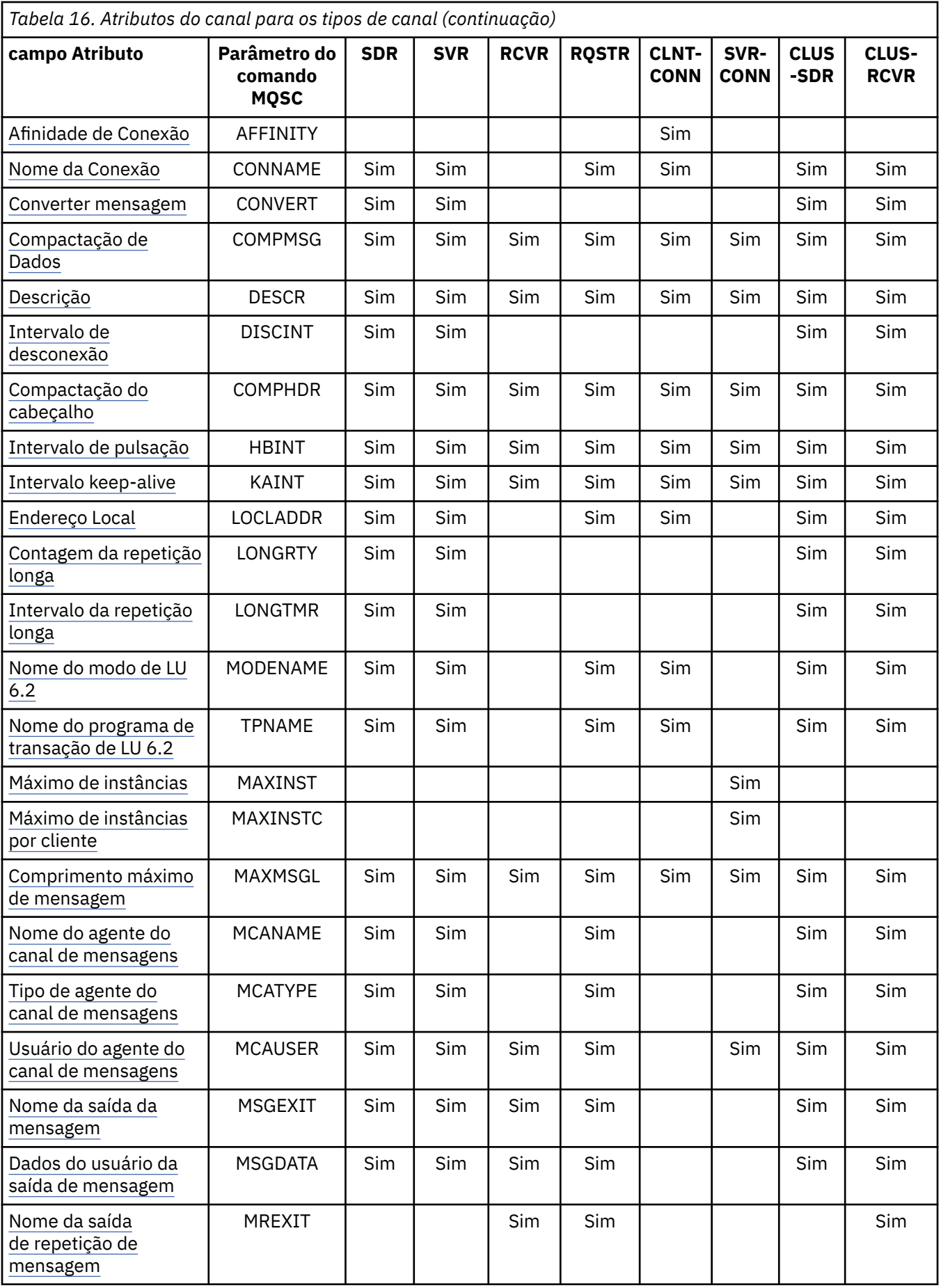

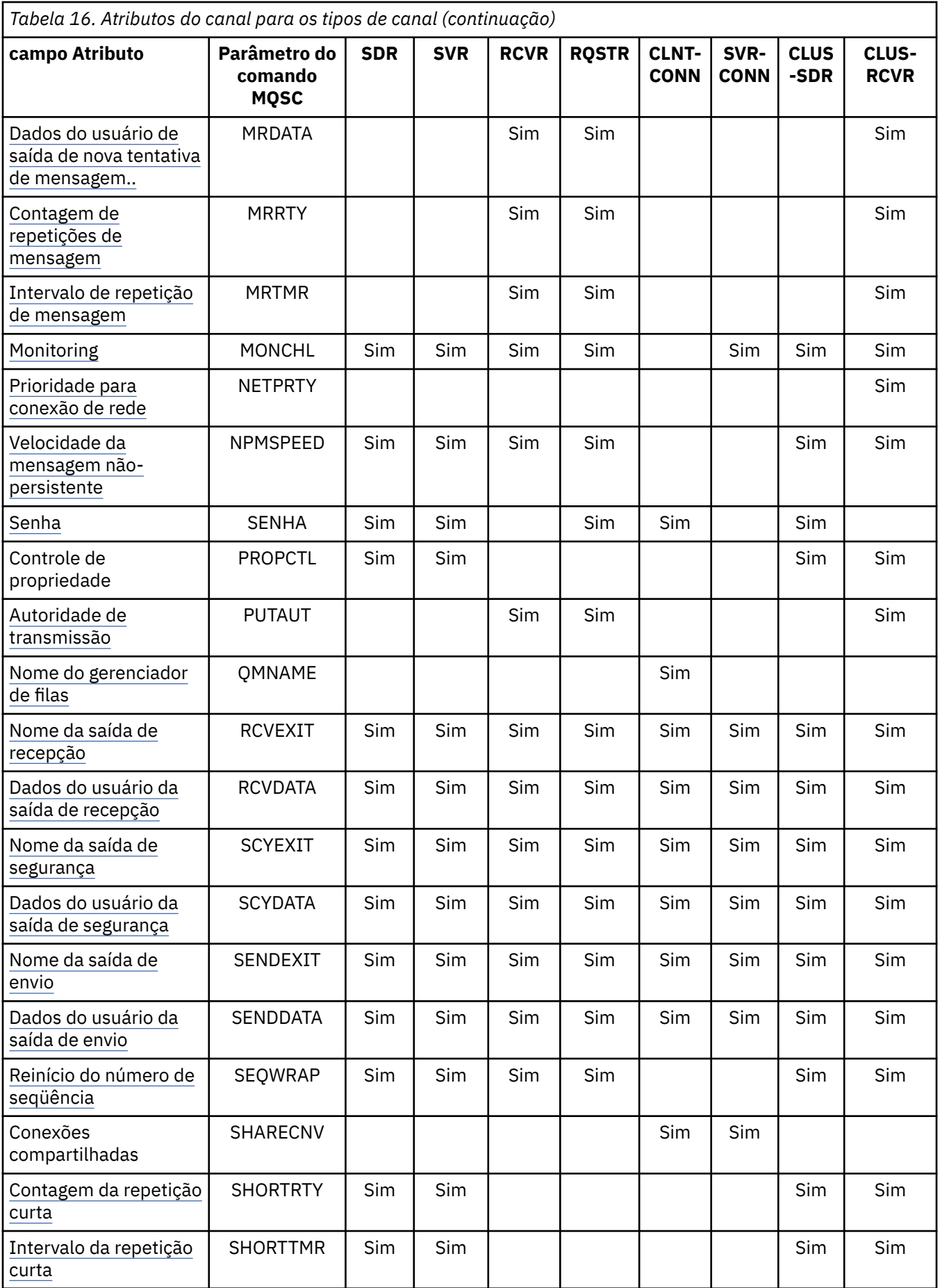

<span id="page-58-0"></span>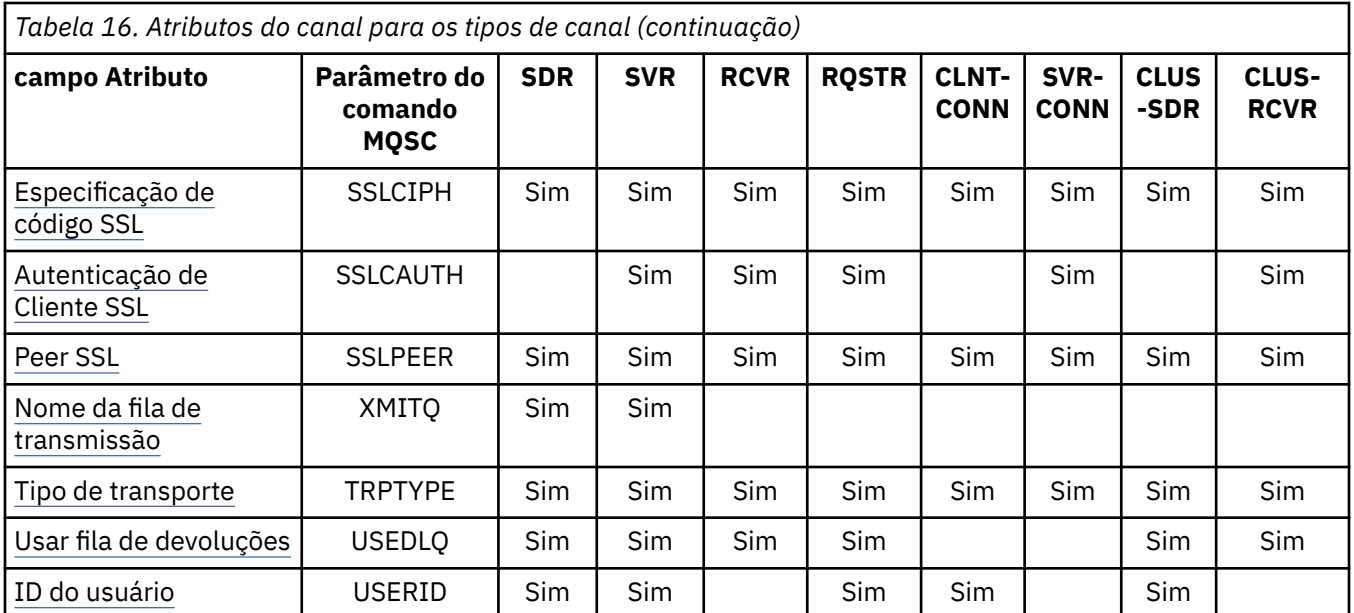

### **Conceitos relacionados**

"Atributos de canal em ordem alfabética" na página 59

Esta seção descreve cada atributo de um objeto de canal, com seus valores válidos e notas sobre seu uso, onde apropriado.

### **Referências relacionadas**

Referência MQSC

## **Atributos de canal em ordem alfabética**

Esta seção descreve cada atributo de um objeto de canal, com seus valores válidos e notas sobre seu uso, onde apropriado.

O WebSphere MQ para algumas plataformas pode não implementar todos os atributos mostrados nesta seção Exceções e diferenças de plataforma são mencionadas nas descrições de atributos individuais, quando relevantes.

A palavra-chave que você pode especificar no MQSC é mostrada entre colchetes para cada atributo

Os atributos são organizados em ordem alfabética..

## **Alterar data (ALTDATE)**

Esse atributo é a data na qual a definição foi alterada pela primeira vez, no formato yyyy-mm-dd Este atributo é válido para todos os tipos de canal.

## **Alterar horário (ALTTIME)**

Esse atributo é o horário em que a definição foi alterada pela ultima vez, no formato hh:mm:ss

Este atributo é válido para todos os tipos de canal.

## **Intervalo de Pulsação em Lote (BATCHHB).**

Esse atributo permite que um canal de envio verifique se o canal de recebimento ainda está ativo antes de confirmar um lote de mensagens.

Assim, o intervalo de pulsação em lote permite que o lote seja restaurado em vez de ficar indeterminado se o canal de recebimento não estiver ativo. Recuando o batch, as mensagens permanecem disponíveis para processamento de modo que podem, por exemplo, ser redirecionadas para outro canal.

<span id="page-59-0"></span>Se o canal remetente tiver tido uma comunicação do canal receptor dentro do intervalo de pulsação batch, o canal receptor será considerado como ainda ativo, caso contrário uma 'pulsação' será enviada ao canal receptor para verificação.

O valor está em milissegundos e deve estar no intervalo de zero a 999999 Um valor zero indica que a pulsação em lote não é usada.

Este atributo é válido para tipos de canal de:

- Emissor
- Servidor
- Emissor de cluster
- Receptor de cluster

## **Intervalo do lote (BATCHINT)**

Esse atributo é um período, em milissegundos, durante o qual o canal mantém um lote aberto mesmo se não houver mensagens na fila de transmissão.

É possível especificar qualquer número de milissegundos, de zero a 999 999 999. O valor padrão é zero.

Se você não especificar um intervalo de lote, o lote será fechado quando o número de mensagens especificado em BATCHSZ tiver sido enviado ou quando a fila de transmissão ficar vazia. Em canais levemente carregados, em que a fila de transmissão frequentemente se torna vazia, o tamanho do lote efetivo pode ser muito menor do que BATCHSZ

É possível usar o atributo BATCHINT para tornar seus canais mais eficientes reduzindo o número de lotes curtos. No entanto, esteja ciente de que é possível diminuir o tempo de resposta, pois os lotes duram mais tempo e as mensagens permanecem não confirmadas por mais tempo

Se você especificar um BATCHINT, os lotes serão fechados apenas quando uma das seguintes condições for atendida:

- O número de mensagens especificadas em BATCHSZ foi enviado
- Não há mais mensagens na fila de transmissão e um intervalo de tempo de BATCHINT decorreu enquanto aguardava mensagens (desde que a primeira mensagem do lote foi recuperada).

**Nota:** BATCHINT especifica a quantia total de tempo gasto aguardando mensagens. Ele não inclui o tempo gasto recuperando mensagens que já estão disponíveis na fila de transmissão ou o tempo gasto transferindo mensagens.

Este atributo é válido para tipos de canal de:

- Emissor
- Servidor
- Emissor de cluster
- Receptor de cluster

## **Tamanho do lote (BATCHSZ)**

Esse atributo é o número máximo de mensagens a serem enviadas antes que um ponto de sincronização seja obtido

O tamanho do lote não afeta a maneira como o canal transfere mensagens; mensagens são sempre transferidas individualmente, mas são confirmadas ou restauradas como um lote.

Para melhorar o desempenho, é possível configurar um tamanho de lote para definir o número máximo de mensagens a ser transferido entre dois *pontos de sincronização*. O tamanho do lote a ser usado é negociado quando um canal é iniciado e a menor das duas definições de canal é obtida. Em algumas implemenções, o tamanho do lote é calculado a partir do menor das duas definições de canal e dos dois valores MAXUMSGS do gerenciador de filas. O tamanho real de um lote pode ser menor; por exemplo, um lote é concluído quando não há mensagens restantes na fila de transmissão ou o intervalo de lote expira.

<span id="page-60-0"></span>Um valor grande para o tamanho do lote aumenta o rendimento, mas os tempos de recuperação são aumentados porque há mais mensagens para voltar e enviar novamente. O BATCHSZ padrão é 50 e você é aconselhado a tentar esse valor primeiro. Você pode escolher um valor inferior para BATCHSZ se suas comunicações não forem confiáveis, tornando a necessidade de recuperação mais provável.

O procedimento do ponto de sincronização precisa de um identificador de unidade lógica de trabalho exclusivo a ser trocado pelo link toda vez que um ponto de sincronização for obtido, para coordenar procedimentos de confirmação em lote.

Se o procedimento de confirmação em lote sincronizado for interrompido, uma situação *indeterminada* poderá surgir As situações em dúvida são resolvidas automaticamente quando um canal de mensagens é iniciado. Se essa resolução não for bem-sucedida, a intervenção manual poderá ser necessária, usando o comando RESOLVE

Algumas considerações ao escolher o número para tamanho do lote:

- Se o número for muito grande, a quantidade de espaço de fila consumida em ambas as extremidades do link se tornará excessiva As mensagens ocupam espaço na fila quando não são confirmadas e não podem ser removidas das filas até serem confirmadas.
- Se for provável que haja um fluxo constante de mensagens, será possível melhorar o desempenho de um canal aumentando o tamanho do lote, pois menos fluxos de confirmação são necessários para transferir a mesma quantidade de bytes..
- Se as características do fluxo de mensagens indicarem que as mensagens chegam intermitentemente, um tamanho de lote de 1 com um intervalo de tempo de desconexão relativamente grande poderá fornecer um desempenho melhor.
- O número pode estar no intervalo de 1 a 9999. No entanto, por motivos de integridade de dados, os canais conectados a qualquer uma das plataformas atuais devem especificar um tamanho de lote maior que 1. Um valor 1 é para uso com produtos da Versão 1, além de WebSphere MQ para MVS.
- Mesmo que as mensagens não persistentes em um canal rápido não esperem por um ponto de sincronização, elas contribuem para a contagem de tamanho do lote.

Este atributo é válido para tipos de canal de:

- Emissor
- Servidor
- Receptor
- Solicitante
- Emissor de cluster
- Receptor de cluster

## **Nome do canal (CHANNEL)**

Esse atributo especifica o nome da definição de canal.

O nome pode conter até 20 caracteres, embora ambas as extremidades de um canal de mensagens devam ter o mesmo nome e outras implementações possam ter restrições sobre o tamanho, o número real de caracteres pode ter que ser menor

Quando possível, os nomes de canal são exclusivos para um canal entre quaisquer dois gerenciadores de filas em uma rede de gerenciadores de filas interconectados...

O nome deve conter caracteres da lista a seguir:

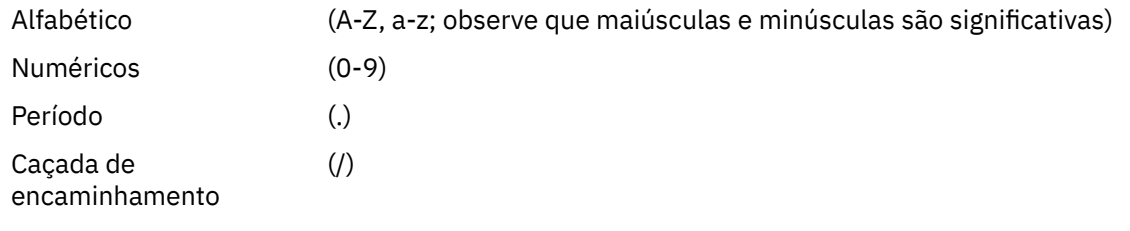

<span id="page-61-0"></span>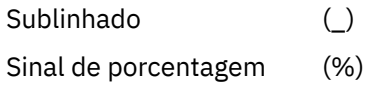

### **Nota:**

1. Espaços em branco incorporados não são permitidos e espaços em branco iniciais são ignorados.

2. Em sistemas que usam EBCDIC Katakana, não é possível usar caracteres minúsculos.

Este atributo é válido para todos os tipos de canal.

## **Estatísticas do canal (STATCHL).**

Este atributo controla a coleta de dados estatísticos para canais

Os valores possíveis são:

### **QMGR**

A coleta de dados estatísticos para esse canal é baseada na configuração do atributo STATCHL do gerenciador de filas. Esse valor é o valor padrão.

### **Desativado**

A coleta de dados estatísticos para este canal está desativada.

### **LOW**

A coleta de dados estatísticos para esse canal é ativada com uma baixa proporção de coleta de dados...

### **MEIO**

A coleta de dados estatísticos para este canal é ativada com uma proporção moderada de coleta de dados.

### **HIGH**

A coleta de dados estatísticos para esse canal é ativada com uma alta proporção de coleta de dados.

Para obter mais informações sobre estatísticas de canal, consulte Referência de monitoramento.

Esse atributo não é suportado no z/OS.

Este atributo é válido para tipos de canal de:

- Emissor
- Servidor
- Receptor
- Solicitante
- Emissor de cluster
- Receptor de cluster

## **Tipo de canal (CHLTYPE)**

Esse atributo especifica o tipo do canal sendo definido.

Os tipos de canal possíveis são:

### **Tipos de canal de mensagens:**

- Emissor
- Servidor
- Receptor
- Solicitante
- Emissor de cluster
- Receptor de cluster

### <span id="page-62-0"></span>**Tipos de canal MQI:**

- Conexão do cliente ( WebSphere MQ para sistemas Windows e sistemas UNIX apenas)
	- **Nota:** Os canais de conexão do cliente também podem ser definidos no z/OS para uso em outras plataformas
- Conexão do servidor

As duas extremidades de um canal devem ter o mesmo nome e ter tipos compatíveis:

- Emissor com receptor
- Solicitante com servidor
- Solicitante com emissor (para retorno de chamada)
- Servidor com receptor (o servidor é usado como emissor)
- Conexão do cliente com conexão do servidor
- Emissor de cluster com receptor de cluster

## **Peso do canal do cliente (CLNTWGHT).**

Este atributo especifica um peso para influenciar qual definição de canal de conexão do cliente é utilizada...

O atributo de peso do canal do cliente é utilizado para que as definições de canal do cliente possam ser selecionadas aleatoriamente com base em seus pesos, quando mais de uma definição apropriada estiver disponível.

Quando um cliente emite um MQCONN solicitando conexão com um grupo de gerenciadores de filas, especificando um nome de gerenciador de filas começando com um asterisco, que permite o balanceamento de peso do cliente em vários gerenciadores de filas e mais de uma definição de canal adequada está disponível na tabela de definição de canal do cliente (CCDT), a definição a ser usada é selecionada aleatoriamente com base no peso, com quaisquer definições CLNTWGHT (0) aplicáveis selecionadas primeiro em ordem alfabética.

Especifique um valor no intervalo de 0 - 99. O padrão é 0.

Um valor 0 indica que nenhum balanceamento de carga é desempenhado e as definições aplicáveis são selecionadas em ordem alfabética. Para ativar o balanceamento de carga, escolha um valor no intervalo de 1 a 99, em que 1 é o peso mais baixo e 99 é o mais alto. A distribuição de conexões entre dois ou mais canais com pesos diferentes de zero é proporcional à razão desses pesos. Por exemplo, três canais com valores CLNTWGHT de 2, 4 e 14 são selecionados aproximadamente 10%, 20% e 70% do tempo. Esta distribuição não é garantida Se o atributo AFFINITY da conexão for configurado como PREFERRED, a primeira conexão escolhe uma definição de canal de acordo com pesos do cliente e, em seguida, as conexões subsequentes continuam a usar a mesma definição de canal.

Esse atributo é válido apenas para o tipo de canal de conexão do cliente..

## **Cluster (CLUSTER)**

Esse atributo é o nome do cluster ao qual o canal pertence.

O comprimento máximo é de 48 caracteres em conformidade com as regras para nomear objetos WebSphere MQ .

Até um dos valores resultantes de CLUSTER ou CLUSNL pode ser não em branco. Se um dos valores não estiver em branco, o outro deverá estar em branco

Este atributo é válido para tipos de canal de:

- Emissor de cluster
- Receptor de cluster

## <span id="page-63-0"></span>**Lista de nomes de cluster (CLUSNL).**

Esse atributo é o nome da lista de nomes que especifica uma lista de clusters à qual o canal pertence..

Até um dos valores resultantes de CLUSTER ou CLUSNL pode ser nonblank. Se um dos valores não estiver em branco, o outro deverá estar em branco..

Este atributo é válido para tipos de canal de:

- Emissor de cluster
- Receptor de cluster

## **Prioridade de Carga de Trabalho do Cluster (CLWLPRTY)**

Esse atributo especifica a prioridades do canal.

O valor deve estar no intervalo de 0 a 9, em que 0 é a menor prioridade e 9 é a maior.

Este atributo é válido para tipos de canal de:

- Emissor de cluster
- Receptor de cluster

## **Classificação de carga de trabalho do cluster (CLWLRANK)**

Esse atributo especifica a classificação do canal.

O valor deve estar no intervalo de 0 a 9, em que 0 é a classificação mais baixa e 9 é a mais alta.

Este atributo é válido para tipos de canal de:

- Emissor de cluster
- Receptor de cluster

## **Peso da carga de trabalho do cluster (CLWLWGHT)**

Esse atributo aplica um fator de peso ao canal para que a proporção de mensagens enviadas para esse canal possa ser controlada.

O valor deve estar no intervalo de 1 a 99, em que 1 é a menor ponderação e 99 é a maior.

Este atributo é válido para tipos de canal de:

- Emissor de cluster
- Receptor de cluster

## **Afinidade de conexão (AFFINITY)**

Esse atributo especifica se os aplicativos clientes que se conectam várias vezes usando o mesmo nome do gerenciador de filas usam o mesmo canal do cliente.

Utilize esse atributo quando várias definições de canal aplicáveis estiverem disponíveis.

Os valores possíveis são:

### **Preferido**

A primeira conexão em um processo que está lendo uma CCDT (Client Channel Definition Table) cria uma lista de definições aplicáveis com base no peso do canal do cliente, com quaisquer definições que possuem um peso 0 em primeiro lugar e em ordem alfabética. Cada conexão no processo tenta conectar-se utilizando a primeira definição na lista. Se uma conexão for malsucedida, a próxima definição será utilizada. As definições malsucedidas com valores de peso do canal do cliente diferentes de 0 são movidas para o fim da lista. As definições com um peso de canal do cliente de 0 permanecem no início da lista e são selecionadas em primeiro lugar para cada conexão.

Cada processo de cliente com o mesmo nome de host sempre cria a mesma lista.

<span id="page-64-0"></span>Para aplicativos clientes gravados em C, C + + ou na estrutura de programação .NET (incluindo .NET totalmente gerenciado) e para aplicativos que usam as classes IBM WebSphere MQ para Java e IBM WebSphere MQ para JMS, a lista será atualizada se a CCDT tiver sido modificada desde que a lista foi criada.

Esse valor é o valor padrão.

### **NENHUMA**

A primeira conexão em um processo que está lendo um CCDT cria uma lista de definições aplicáveis. Todas as conexões em um processo selecionam uma definição aplicável com base no peso do canal do cliente, com quaisquer definições tendo um peso 0 selecionado em primeiro lugar, em ordem alfabética.

Para aplicativos clientes gravados em C, C + + ou na estrutura de programação .NET (incluindo .NET totalmente gerenciado) e para aplicativos que usam as classes IBM WebSphere MQ para Java e IBM WebSphere MQ para JMS, a lista será atualizada se a CCDT tiver sido modificada desde que a lista foi criada.

Esse atributo é válido apenas para o tipo de canal de conexão do cliente..

## **Nome da conexão (CONNAME)**

Este atributo é o identificador de conexão de comunicações.. Ele especifica os links de comunicações específicas que serão usadas por esse canal.

É opcional para canais do servidor, a menos que o canal do servidor seja acionado, nesse caso, ele deve especificar um nome de conexão.

Especifique CONNAME como uma lista separada por vírgula de nomes de máquinas para o TRPTYPE indicado. Normalmente, apenas um nome de máquina é necessário. É possível fornecer múltiplos nomes de máquinas para configurar múltiplas conexões com as mesmas propriedades. As conexões geralmente são tentadas na ordem em que elas são especificadas na lista de conexões, até uma conexão ser estabelecida com sucesso. A ordem é modificada para clientes se o atributo CLNTWGHT é fornecido. Se nenhuma conexão é bem-sucedida, o canal tenta a conexão novamente, conforme determinado pelos atributos do canal. Com canais do cliente, uma lista de conexões fornece uma alternativa para usar grupos de gerenciadores de filas para configurar diversas conexões. Com canais de mensagens, uma lista de conexões é utilizada para configurar conexões para os endereços alternativos de um gerenciador de filas de várias instâncias.

Fornecer diversos nomes de conexão em uma lista era suportado primeiro no IBM WebSphere MQ Version 7.0.1. Isto altera a sintaxe do parâmetro CONNAME. Clientes e gerenciadores de filas mais antigos se conectam usando o primeiro nome de conexão na lista e não leem o restante dos nomes de conexão na lista. Para os clientes e gerenciadores de filas mais antigos analisarem a nova sintaxe, você deve especificar um número da porta no primeiro nome de conexão na lista. Especificar um número da porta evita problemas ao se conectar ao canal a partir de um cliente ou gerenciador de filas que está em execução em um nível anterior ao IBM WebSphere MQ Version 7.0.1.

Nas plataformas AIX, HP-UX, IBM i, Linux, Solaris, and Windows, o parâmetro de nome de conexão TCP/IP de um canal do receptor de clusters é opcional. Se deixar o nome da conexão em branco, o IBM WebSphere MQ gerará um nome de conexão para você, assumindo a porta padrão e usando o endereço IP atual do sistema. É possível substituir o número da porta padrão, mas ainda usar o endereço IP atual do sistema. Para cada nome de conexão, deixe o nome do IP em branco e forneça o número da porta entre parênteses; por exemplo:

### (1415)

O CONNAME gerado está sempre no formato decimal (IPv4) ou hexadecimal (IPv6) pontilhado, em vez de no formato de um nome do host DNS alfanumérico.

O nome tem até 48 caracteres (consulte a nota 1) para z/OS, 264 caracteres para outras plataformas e:

#### **Se o tipo de transporte for TCP.**

CONNAME é o nome do host ou o endereço de rede da máquina remota (ou a máquina local para canais do receptor de clusters). Por exemplo, (ABC.EXAMPLE.COM), (2001:DB8:0:0:0:0:0:0) ou (127.0.0.1) Ele pode incluir o número da porta, por exemplo, (MACHINE(123)) Ele pode incluir o IP\_name de um grupo DNS dinâmico do z/OS ou uma porta de entrada do Network Dispatcher .

Se você usar um endereço IPV6 em uma rede que suporta apenas IPV4, o nome da conexão não será resolvido Em uma rede que usa o IPV4 e o IPV6, o nome da conexão interage com o Endereço Local para determinar qual pilha IP é usada Consulte ["Endereço Local \(LOCLADDR\)" na página 71](#page-70-0) para obter informações adicionais.

### **Se o tipo de transporte for LU 6.2**

Para WebSphere MQ para IBM i, sistemas Windows e sistemas UNIX , forneça o nome completo da LU parceira se TPNAME e MODENAME forem especificados. Para outras versões ou se o TPNAME e o MODENAME estiverem em branco, forneça o nome do objeto de informações secundárias do CPI-C para sua plataforma específica

No z/OS, há duas formas nas quais especificar o valor:

• Nome da unidade lógica

As informações da unidade lógica para o gerenciador de filas, contendo o nome da unidade lógica, o nome TP e o nome do modo opcionalmente. Esse nome pode ser especificado em uma das três formas:

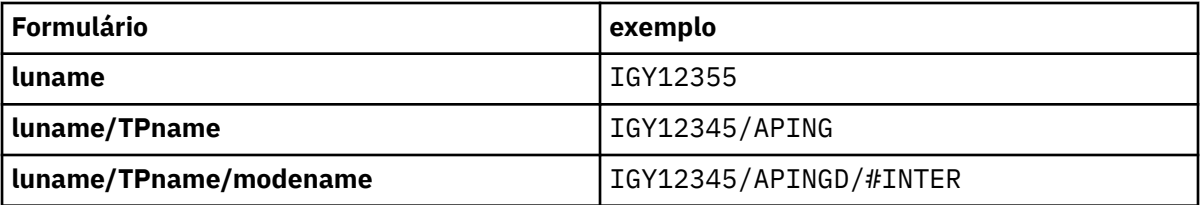

Para a primeira forma, o nome TP e o nome do modo devem ser especificados para os atributos TPNAME e MODENAME; caso contrário, estes atributos devem ficar em branco.

**Nota:** Para canais de conexão do cliente, apenas o primeiro formulário é permitido..

• Nome simbólico

O nome do destino simbólico para as informações da unidade lógica para o gerenciador de fila, conforme definido no conjunto de dados de informações secundárias Os atributos TPNAME e MODENAME devem estar em branco.

**Nota:** Para canais do receptor de clusters, as informações secundárias estão nos outros gerenciadores de fila no cluster.. Alternativamente, neste caso, este pode ser um nome que uma saída de auto-definição de canal pode resolver em informações da unidade lógica apropriada para o gerenciador de filas local.

O nome da LU especificado ou implícito pode ser o nome de um grupo de recursos genérico VTAM

### **Se o protocolo de transmissão for NetBIOS**

CONNAME é o nome do NetBIOS definido na máquina remota

### **Se o protocolo de transmissão for SPX**

CONNAME é um endereço de estilo SPX que consiste em um endereço de rede de 4 bytes, um endereço de nó de 6 bytes e um número de socket de 2 bytes.. Insira esses valores em hexadecimal, com os endereços de rede e de nó separados por um ponto e o número do soquete entre colchetes Por exemplo:

```
CONNAME('0a0b0c0d.804abcde23a1(5e86)')
```
Se o número do soquete for omitido, o número do soquete SPX WebSphere MQ padrão será usado. O padrão é X'5E86'.

<span id="page-66-0"></span>Este atributo é válido para tipos de canal de:

- Emissor
- Servidor
- Solicitante
- Conexão do cliente
- Emissor de cluster
- Receptor de cluster

É opcional para canais do servidor, a menos que o canal do servidor seja acionado, nesse caso, ele deve especificar um nome de conexão.

### **Nota:**

- 1. Uma solução alternativa para o limite de 48 caracteres pode ser uma das seguintes sugestões:
	- Configure os servidores DNS para usar, por exemplo, o nome do host de "myserver" em vez de "myserver.location.company.com", assegurando que seja possível usar o nome abreviado do host.
	- Use os endereços IP
- 2. A definição de protocolo de transmissão está contida em ["Tipo de transporte \(TRPTYPE\)" na página](#page-85-0) [86](#page-85-0)

## **Converter mensagem (CONVERT)**

Este atributo especifica que a mensagem deve ser convertida no formato requerido pelo sistema receptor antes da transmissão.

Os dados da mensagem do aplicativo geralmente são convertidos pelo aplicativo de recebimento.. No entanto, se o gerenciador de filas remotas estiver em uma plataforma que não suporta conversão de dados, use esse atributo do canal para especificar que a mensagem deve ser convertida no formato requerido pelo sistema de recebimento *antes* da transmissão.

Os valores possíveis são yes e no Se você especificar yes, os dados do aplicativo na mensagem serão convertidos antes do envio se você tiver especificado um dos nomes de formato integrados ou se uma saída de conversão de dados estiver disponível para um formato definido pelo usuário (Consulte Gravando saídas de conversão de dados ). Se você especificar no, os dados do aplicativo na mensagem não serão convertidos antes do envio

Este atributo é válido para tipos de canal de:

- Emissor
- Servidor
- Emissor de cluster
- Receptor de cluster

## **Compressão de dados (COMPMSG)**

Este atributo é uma lista de técnicas de compactação de dados da mensagem suportadas pelo canal...

Para canais de emissor, servidor, emissor de cluster, receptor de cluster e conexão do cliente, os valores especificados estão em ordem de preferência.. A primeira técnica de compactação suportada pela extremidade remota do canal é usada. As técnicas de compactação mutuamente suportadas dos canais são transmitidas para a saída de mensagem do canal de envio onde a técnica de compactação utilizada pode ser alterada em uma base por mensagem. A compactação altera os dados transmitidos para enviar e receber saídas. Consulte ["Compactação de cabeçalho \(COMPHDR\)" na página 69](#page-68-0) para a compactação do cabeçalho da mensagem.

Os valores possíveis são:

### **NENHUMA**

Nenhuma compactação de dados da mensagem é executada. Esse valor é o valor padrão.

<span id="page-67-0"></span>**RLE**

A compactação de dados da mensagem é executada usando codificação run-length.

### **ZLIBFAST**

A compactação dos dados da mensagem é feita usando a técnica de compactação zlib. É preferível um tempo de compactação mais rápido.

### **ZLIBHIGH**

A compactação dos dados da mensagem é feita usando a técnica de compactação zlib. É preferível um nível de compactação alto.

### **QUALQUER**

Permite que o canal suporte qualquer técnica de compactação suportada pelo gerenciador de filas. Suportado apenas para canais Receiver, Requester e Server-Connection.

Este atributo é válido para todos os tipos de canal.

## **Descrição (DESCR)**

Este atributo descreve a definição de canal e contém até 64 bytes de texto.

**Nota:** O número máximo de caracteres será reduzido se o sistema estiver usando um conjunto de caracteres de byte duplo (DBCS).

Use caracteres do conjunto de caractere identificado pelo identificador de conjunto de caracteres codificados (CCSID) para o gerenciador de fila para assegurar que o texto seja convertido corretamente se for enviado para outro gerenciador de filas...

Este atributo é válido para todos os tipos de canal.

## **Intervalo de desconexão (DISCINT).**

Esse atributo é o período de tempo após o qual um canal é encerrado, se nenhuma mensagem chegar durante esse período...

Esse atributo é um atributo de tempo limite, especificado em segundos, para os canais do servidor, do emissor de clusters, do emissor e do receptor de clusters. O intervalo é medido a partir do ponto em que um lote termina, ou seja, quando o tamanho do lote é atingido ou quando o intervalo do lote expira e a fila de transmissão fica vazia. Se nenhuma mensagem chegar na fila de transmissão durante o intervalo de tempo especificado, o canal será fechado. (O tempo é aproximado.)

A troca de fechamento de dados de controle entre as duas extremidades do canal inclui uma indicação do motivo para o fechamento. Isso assegura que a extremidade correspondente do canal permaneça disponível para iniciar novamente.

É possível especificar qualquer número de segundos de zero a 999 999, em que um valor de zero significa sem desconexão; aguarde indefinidamente

Para canais de conexão do servidor usando o protocolo TCP, o intervalo representa o valor de desconexão de inatividade do cliente, especificado em segundos. Se uma conexão do servidor não tiver recebido nenhuma comunicação de seu cliente parceiro por esse período, ela finalizará a conexão.

O intervalo de inatividade de conexão do servidor se aplica entre chamadas API do WebSphere MQ de um cliente.

**Nota:** Um MQGET potencialmente de longa execução com chamada de espera não é classificado como inatividade e, portanto, nunca atinge o tempo limite como resultado da expiração de DISCINT

Este atributo é válido para tipos de canal de:

- Emissor
- Servidor
- Conexão do servidor
- Emissor de cluster
- Receptor de cluster

<span id="page-68-0"></span>Esse atributo não é aplicável para canais de conexão do servidor que usam protocolos diferentes de TCP

**Nota:** O desempenho é afetado pelo valor especificado para o intervalo de desconexão.

Um valor baixo (por exemplo, alguns segundos) pode ser prejudicial ao desempenho do sistema ao iniciar constantemente o canal. Um valor grande (mais de uma hora) pode significar que os recursos do sistema são desnecessariamente mantidos. Também é possível especificar um intervalo de pulsação, para que quando não houver mensagens na fila de transmissão, o MCA de envio envie um fluxo de pulsação para o MCA de recebimento, dando assim ao MCA de recebimento uma oportunidade de colocar em modo quiesce o canal sem esperar que o intervalo de desconexão expire. Para que esses dois valores trabalhem juntos efetivamente, o valor do intervalo de pulsação deve ser significativamente menor do que o valor do intervalo de desconexão.

O valor DISCINT padrão é configurado para 100 minutos.. No entanto, um valor de alguns minutos geralmente é um valor razoável para usar sem afetar o desempenho ou manter os canais em execução por longos períodos de tempo desnecessariamente. Se for apropriado para seu ambiente, é possível alterar esse valor, em cada canal individual ou por meio da alteração do valor nas definições de canal padrão, por exemplo, SYSTEM.DEF.SENDER.

Para obter mais informações, consulte Parando e quiesce de canais.

## **Disposição (QSGDISP)**

Este atributo especifica a disposição do canal em um grupo de filas compartilhadas. Ele é válido apenas no z/OS

Os valores são:

### **QMGR**

O canal é definido no conjunto de páginas do gerenciador de filas que executa o comando.. Esse valor é o padrão.

### **GRUPO**

O canal é definido no repositório compartilhado. Esse valor será permitido apenas se houver um ambiente do gerenciador de fila compartilhado.. Quando um canal é definido com QSGDISP (GROUP), o comando DEFINE CHANNEL (name) NOREPLACE QSGDISP (COPY) é gerado automaticamente e enviado a todos os gerenciadores de filas ativos para que eles façam cópias locais no conjunto de páginas 0. Para gerenciadores de fila que não estão ativos, ou que se associam ao grupo de filas compartilhadas em uma data posterior, o comando é gerado quando o gerenciador de filas é iniciado

### **CÓPIA**

O canal é definido no conjunto de páginas do gerenciador de filas que executa o comando, copiando sua definição do canal QSGDISP (GROUP) do mesmo nome. Esse valor será permitido apenas se houver um ambiente do gerenciador de fila compartilhado..

Este atributo é válido para todos os tipos de canal.

## **Compactação de cabeçalho (COMPHDR)**

Este atributo é uma lista de técnicas de compactação de dados de cabeçalho suportadas pelo canal...

Para canais de conexão do emissor, do servidor, do emissor de cluster, do receptor de cluster e do cliente, os valores especificados estão em ordem de preferência com a primeira técnica de compactação suportada pela extremidade remota do canal que está sendo usado. As técnicas de compactação mutuamente suportadas dos canais são transmitidas para a saída de mensagem do canal de envio onde a técnica de compactação utilizada pode ser alterada em uma base por mensagem. A compactação altera os dados transmitidos para enviar e receber saídas.

Os valores possíveis são:

### **NENHUMA**

Nenhuma compactação de dados do cabeçalho é executada. Esse valor é o valor padrão.

### **SISTEMA**

A compactação de dados de cabeçalho é executada.

<span id="page-69-0"></span>Este atributo é válido para todos os tipos de canal.

## **Intervalo de pulsação (HBINT)**

Esse atributo especifica o tempo aproximado entre os fluxos de pulsação que devem ser transmitidos de um agente de canal de mensagens de envio (MCA) quando não houver mensagens na fila de transmissão..

Os fluxos de pulsação desbloqueiam o MCA de recebimento, que está aguardando o recebimento de mensagens ou a expiração do intervalo de desconexão. Quando o MCA de recebimento está desbloqueado, ele pode desconectar o canal sem aguardar a expiração do intervalo de desconexão. Os fluxos de pulsação também liberam quaisquer buffers de armazenamento que foram alocados para mensagens grandes e fecham quaisquer filas que foram deixadas abertas na extremidade de recebimento do canal.

O valor está em segundos e deve estar no intervalo de 0 a 999 999 Um valor zero significa que nenhum fluxo de pulsação deve ser enviado. O valor padrão é 300. Para ser mais útil, o valor deve ser significativamente menor que o valor do intervalo de desconexão.

Com aplicativos que usam APIs IBM WebSphere MQ classes for Java, JMS ou .NET, o valor HBINT é determinado de uma das seguintes maneiras:

- Pelo valor no canal SVRCONN que é usado pelo aplicativo.
- Ou pelo valor no canal CLNTCONN, se o aplicativo tiver sido configurado para usar uma CCDT

Para canais de conexão do servidor e de conexão do cliente, as pulsações podem fluir do lado do servidor e do lado do cliente de forma independente. Se nenhum dado tiver sido transferido através do canal para o intervalo de pulsação, o agente MQI de conexão do cliente envia um fluxo de pulsação e o agente MQI de conexão do servidor responde a ele com outro fluxo de pulsação. Isso acontece independentemente do estado do canal, por exemplo, independentemente de ele estar inativo ao fazer uma chamada API ou estar inativo aguardando entrada do usuário cliente. O agente MQI de conexão do servidor também é capaz de iniciar uma pulsação para o cliente, novamente, independentemente do estado do canal. Para evitar que ambos os agentes MQI de conexão do servidor e de conexão do cliente pulsem entre si ao mesmo tempo, a pulsação do servidor flui após nenhum dado ter sido transferido através do canal para o intervalo de pulsação mais 5 segundos.

Para canais de conexão do servidor e de conexão do cliente funcionando no modo de canal antes do IBM WebSphere MQ Version 7.0, as pulsações fluem somente quando um MCA do servidor está aguardando um comando MQGET com a opção WAIT especificada, que foi emitida em nome de um aplicativo cliente.

Para obter mais informações sobre como fazer os canais MQI funcionarem nos dois modos, consulte SharingConversations (MQLONG).

**Referências relacionadas** DEFINE CHANNEL ALTER CHANNEL

## **Intervalo keepalive (KAINT)**

Esse atributo é usado para especificar um valor de tempo limite para um canal

O atributo Intervalo Keepalive é um valor transmitido para a pilha de comunicações especificando a sincronização Keepalive para o canal. Ele permite especificar um valor keep-alive diferente para cada canal.

É possível configurar o atributo Keepalive Interval (KAINT) para canais em uma base por canal. Em plataformas diferentes do z/OS, é possível acessar e modificar o parâmetro, mas ele é armazenado e encaminhado apenas; não há nenhuma implementação funcional do parâmetro Se precisar da funcionalidade fornecida pelo parâmetro KAINT, use o parâmetro Heartbeat Interval (HBINT), conforme descrito em "Intervalo de pulsação (HBINT)" na página 70.

Para que esse atributo tenha qualquer efeito, o keep-alive do TCP/IP deve ser ativado No z/OS, você ativa keepalive emitindo o comando ALTER QMGR TCPKEEP (YES) MQSC. Em outras plataformas, ocorre quando o parâmetro KEEPALIVE=YES é especificado na sub-rotina TCP no arquivo de configuração de

<span id="page-70-0"></span>enfileiramento distribuído, qm.iniou por meio do IBM WebSphere MQ Explorer. Keepalive também deve ser ativado no próprio TCP/IP, usando o conjunto de dados de configuração do perfil TCP.

O valor indica um tempo, em segundos e deve estar no intervalo de 0 a 99999. Um valor de Intervalo Keepalive igual a 0 indica que o Keepalive específico do canal não está ativado para o canal e apenas o valor Keepalive do sistema configurado no TCP/IP é usado Também é possível configurar KAINT para um valor de AUTO (esse valor é o padrão). Se KAINT for configurado como AUTO, o valor de Keepalive será baseado no valor do intervalo de pulsação negociado (HBINT) conforme a seguir:

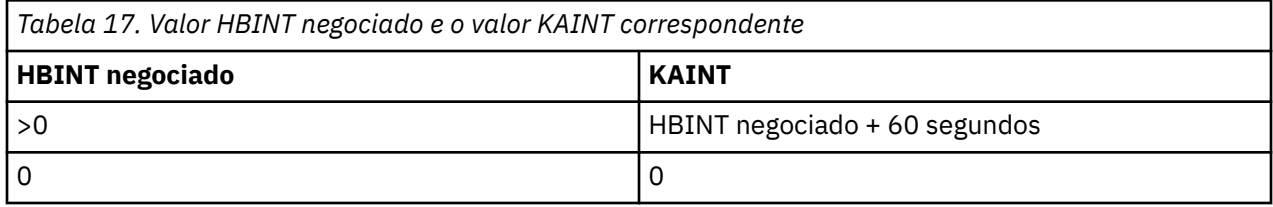

Se AUTO for especificado para KAINT e for um canal de conexão do servidor, o valor TCP INTERVAL será usado em vez do intervalo keep-alive.

Este atributo é válido para todos os tipos de canal.

O valor é ignorado para todos os canais que possuem um TransportType (TRPTYPE) diferente de TCP ou SPX

## **Endereço Local (LOCLADDR)**

Este atributo especifica o endereço de comunicações local para o canal.

Este atributo só se aplica se o tipo de transporte (TRPTYPE) for TCP/IP. Para todos os outros tipos de transporte, ele é ignorado..

Quando um valor LOCLADDR é especificado, um canal que é interrompido e, em seguida, reiniciado continua a usar o endereço TCP/IP especificado em LOCLADDR. Em cenários de recuperação, este atributo pode ser útil quando o canal está se comunicando através de um firewall. Ele é útil porque remove problemas causados pela reinicialização do canal com o endereço IP da pilha TCP/IP à qual ele está conectado O LOCLADDR também pode forçar um canal a usar uma pilha IPv4 ou IPv6 em um sistema de pilha dupla ou uma pilha de modo duplo em um sistema de pilha única.

Este atributo é válido para tipos de canal de:

- Emissor
- Servidor
- Solicitante
- Conexão do cliente
- Emissor de cluster
- Receptor de cluster

Quando LOCLADDR inclui um endereço de rede, o endereço deve ser um endereço de rede pertencente a uma interface de rede no sistema no qual o canal é executado. Por exemplo, ao definir um canal emissor no gerenciador de fila ALPHA para o gerenciador de filas BETA com o comando MSQC a seguir:

DEFINE CHANNEL(TO.BETA) CHLTYPE(SDR) CONNAME(192.0.2.0) XMITQ(BETA) LOCLADDR(192.0.2.1)

O endereço LOCLADDR é o IPv4 endereço 192.0.2.1.. Esse canal emissor é executado no sistema do gerenciador de filas ALPHA, portanto, o endereço IPv4 deve pertencer a uma das interfaces de rede do sistema.

O valor é o endereço IP opcional e a porta ou o intervalo de portas opcional usado para comunicações TCP/IP de saída. O formato para essas informações é o seguinte:

LOCLADDR([ip-addr][(low-port[,high-port])]*[,[ip-addr][(low-port[,high-port])]]*)

O comprimento máximo de LOCLADDR, incluindo vários endereços, é MQ\_LOCAL\_ADDRESS\_LENGTH.

Se você omitir LOCLADDR, um endereço local será alocado automaticamente

Observe que você pode configurar LOCLADDR para um cliente C usando a Tabela de Definição de Canal de Cliente (CCDT).

Todos os parâmetros são opcionais. Omitir a parte ip-addr do endereço é útil para ativar a configuração de um número de porta fixa para um firewall IP. Omitir o número da porta é útil para selecionar um adaptador de rede específico sem precisar identificar um número da porta local exclusivo. A pilha TCP/IP gera um número de porta exclusiva.

Especifique *[,[ip-addr][(low-port[,high-port])]]* múltiplas vezes para cada endereço local adicional. Use diversos endereços locais se desejar especificar um subconjunto específico de adaptadores de rede local. Também é possível usar o *[,[ip-addr][(low-port[,high-port])]]* para representar um determinado endereço de rede local em diferentes servidores que fazem parte de uma configuração de gerenciador de filas de multi instância.

### **ip-addr**

ip-addr é especificado em uma de três formas:

### **Pontilhado decimal IPv4**

Por exemplo 192.0.2.1

#### **Notação hexadecimal IPv6**

Por exemplo 2001:DB8:0:0:0:0:0:0

#### **Formato de nome do host alfanumérico**

Por exemplo WWW.EXAMPLE.COM

#### **low-port and high-port**

low-port e high-port são números de porta incluídos entre parênteses.

A tabela a seguir mostra como é usado o parâmetro LOCLADDR:

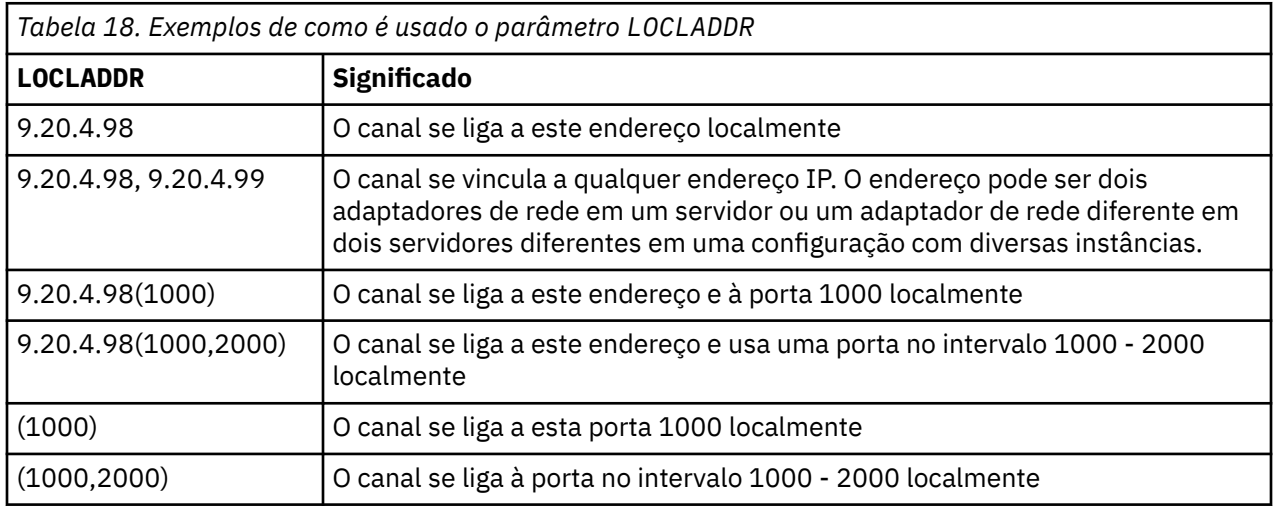

Quando um canal é iniciado, os valores especificados para o nome de conexão (CONNAME) e endereço local (LOCLADDR) determinam qual pilha IP é usada para comunicação. A pilha IP usada é determinada da seguinte forma:

- Se o sistema tiver apenas uma pilha IPv4 configurada, a pilha IPv4 será sempre usada Se um endereço local (LOCLADDR) ou nome de conexão (CONNAME) for especificado como um endereço de rede do IPv6 , um erro será gerado e o canal falhará ao iniciar.
- Se o sistema tiver apenas uma pilha IPv6 configurada, a pilha IPv6 será sempre usada Se um endereço local (LOCLADDR) for especificado como um endereço de rede IPv4 , um erro será gerado e o canal falhará ao iniciar. Em plataformas que suportam o endereçamento mapeado do IPv6 ,
se um nome de conexão (CONNAME) for especificado como um endereço de rede do IPv4 , o endereço será mapeado para um endereço IPv6 . Por exemplo, xxx.xxx.xxx.xxx é mapeado para ::ffff:xxx.xxx.xxx.xxx.. O uso de endereços mapeados pode requerer conversores de protocolos Evite o uso de endereços mapeados sempre que possível

- Se um endereço local (LOCLADDR) for especificado como um endereço IP para um canal, a pilha desse endereço IP será usada. Se o endereço local (LOCLADDR) for especificado como um nome do host resolvendo para ambos os endereços IPv4 e IPv6 , o nome da conexão (CONNAME) determinará qual das pilhas será usada... Se o endereço local (LOCLADDR) e o nome da conexão (CONNAME) forem especificados como nomes de hosts que são resolvidos para os endereços IPv4 e IPv6 , a pilha usada será determinada pelo atributo do gerenciador de filas IPADDRV.
- Se o sistema tiver duas pilhas IPv4 e IPv6 configuradas e um endereço local (LOCLADDR) não for especificado para um canal, o nome da conexão (CONNAME) especificado para o canal determinará qual pilha IP será usada. Se o nome de conexão (CONNAME) for especificado como um nome de host resolvendo para os endereços IPv4 e IPv6 , a pilha usada será determinada pelo atributo IPADDRV do gerenciador de filas.

**Edistributed <sub>Em P</sub>lataformas distribuídas, é possível configurar um valor de endereço local padrão que** será usado para todos os canais emissores que não possuírem um endereço local definido. O valor padrão é definido configurando a variável de ambiente MQ\_LCLADDR antes de iniciar o gerenciador de filas. O formato do valor corresponde àquele do atributo MQSC LOCLADDR.

## **Endereços locais com canais do emissor de cluster..**

Os canais do emissor de clusters sempre herdam a configuração do canal receptor de clusters correspondente conforme definido no gerenciador de filas de destino. Isso é verdadeiro mesmo se houver um canal do emissor de cluster definido localmente com o mesmo nome, nesse caso, a definição manual é usada apenas para comunicação inicial.

Por essa razão, não é possível depender do LOCLADDR definido no canal receptor do cluster, pois é provável que o endereço IP não seja de propriedade do sistema no qual os emissores do cluster são criados... Por esse motivo, o LOCLADDR no receptor de cluster não deve ser usado, a menos que haja um motivo para restringir apenas as portas, mas não o endereço IP, para todos os emissores de cluster em potencial, e é sabido que essas portas estão disponíveis em todos os sistemas em que um canal do emissor de cluster pode ser criado...

Se um cluster precisar usar LOCLADDR para obter os canais de comunicação de saída para ligar a um endereço IP específico, use uma Saída de Autodefinição de Canalou use o LOCLADDR padrão para o gerenciador de filas quando possível. Ao usar uma saída de canal, ele força o valor LOCLADDR da saída para qualquer um dos canais CLUSSDR definidos automaticamente.

Se estiver usando um LOCLADDR não padrão para canais do emissor de clusters por meio do uso de uma saída ou um valor padrão, qualquer canal do emissor de clusters definido manualmente correspondente, por exemplo, para um gerenciador de filas de repositório completo, também deverá ter o valor LOCLADDR configurado para ativar a comunicação inicial sobre o canal..

**Nota:** Se o sistema operacional retornar um erro de ligação para a porta fornecida em LOCLADDR (ou todas as portas, se um intervalo de porta for fornecido), o canal não será iniciado; o sistema emite uma mensagem de erro.

## **Conceitos relacionados**

Trabalhando com automático definidos canais do emissor de clusters

## **Contagem de repetições longas (LONGRTY)**

Esse atributo especifica o número máximo de vezes que o canal deve tentar alocar uma sessão para seu parceiro.

Se a tentativa de alocação inicial falhar, o número *short retry count* será reduzido e o canal tentará novamente o número restante de vezes. Se ainda falhar, ele tentará novamente um *long retry count* número de vezes com um intervalo de *long retry interval* entre cada tentativa. Se ainda for

malsucedido, o canal será fechado. O canal deve então ser reiniciado com um comando (ele não é iniciado automaticamente pelo inicializador de canais).

(A nova tentativa não será tentada se a causa da falha for tal que uma nova tentativa provavelmente não será bem-sucedida.).

Se o inicializador de canais (no z/OS) ou o canal (em plataformas distribuídas) for interrompido enquanto o canal está tentando novamente, a *contagem de novas tentativas curtas* e *contagem de novas tentativas longas* serão reconfiguradas quando o inicializador de canais ou o canal for reiniciado ou quando uma mensagem for colocada com êxito no canal emissor. No entanto, se o inicializador de canais (no z/OS) ou o gerenciador de filas (em plataformas distribuídas) for encerrado e reiniciado, a *contagem de novas tentativas curtas* e *contagem de novas tentativas longas* não serão reconfiguradas. O canal retém os valores de contagem de novas tentativas que tinha antes da reinicialização do gerenciador de filas ou da mensagem que está sendo colocada.

**Nota:** Para sistemas IBM i, UNIX e sistemas Windows:

- 1. Quando um canal vai do estado RETRY para o estado RUNNING, a *contagem de novas tentativas curtas* e *contagem de novas tentativas longas* não são reconfiguradas imediatamente. Eles são reconfigurados somente quando a primeira mensagem flui pelo canal com êxito após o canal ter entrado no estado RUNNING, ou seja, quando o canal local confirmar o número de mensagens enviadas para a outra extremidade.
- 2. A *contagem de novas tentativas curtas* e *contagem de novas tentativas longas* são reconfiguradas quando o canal é reiniciado.

O atributo *long retry count* pode ser configurado de zero a 999 999 999.

Este atributo é válido para tipos de canal de:

- Emissor
- Servidor
- Emissor de cluster
- Receptor de cluster

**Nota:** Para sistemas UNIX e sistemas Windows , para tentar novamente um inicializador de canais deve estar em execução. O inicializador de canais deve monitorar a fila de inicialização especificada na definição da fila de transmissão que o canal está usando.

## **Intervalo de novas tentativas longas (LONGTMR).**

Esse atributo é o intervalo aproximado em segundos que o canal deve aguardar antes de tentar novamente estabelecer a conexão, durante o modo de nova tentativa longa.

O intervalo entre novas tentativas pode ser estendido se o canal precisar aguardar para se tornar ativo.

O canal tenta conectar *long retry count* número de vezes nesse intervalo longo, depois de tentar o número *short retry count* de vezes no intervalo de nova tentativa curto.

Este atributo pode ser configurado de zero a 999 999..

Este atributo é válido para tipos de canal de:

- Emissor
- Servidor
- Emissor de cluster
- Receptor de cluster

## **Nome do modo LU 6.2 (MODENAME)**

Este atributo é para uso com conexões LU 6.2. Ele fornece definição adicional para as características da sessão da conexão quando uma alocação de sessão de comunicação é executada.

Ao utilizar informações secundárias para comunicações SNA, o nome do modo é definido no objeto secundário de comunicações CPI-C ou informações secundárias de APPC e este atributo deve ser deixado em branco; caso contrário, deve ser definido para o nome do modo SNA.

O nome deve ter de um a oito caracteres alfanuméricos.

Este atributo é válido para tipos de canal de:

- Emissor
- Servidor
- Solicitante
- Conexão do cliente
- Emissor de cluster
- Receptor de cluster

Não é válido para canais de conexão do receptor ou servidor.

## **Nome do programa de transação LU 6.2 (TPNAME)**

Este atributo é para uso com conexões LU 6.2. É o nome, ou nome genérico, do programa de transação (MCA) a ser executado na extremidade do link.

Ao utilizar informações secundárias para comunicações SNA, o nome do programa de transação é definido nas informações secundárias CPI-C Communications Side Object ou APPC e este atributo deve ser deixado em branco. Caso contrário, esse nome será requerido pelos canais emissores e canais solicitantes.

O nome pode ter até 64 caracteres.

O nome deve ser configurado para o nome do programa de transação SNA, a menos que o CONNAME contenha um nome de objeto secundário, nesse caso, ele deve ser configurado para espaços em branco O nome atual é retirado, ao contrário, do CPI-C Communications Side Object, ou do conjunto de informações secundárias do APPC.

Essas informações são configuradas de diferentes maneiras em diferentes plataformas; consulte Conectando aplicativos usando enfileiramento distribuído para obter mais informações sobre como configurar a comunicação para sua plataforma.

Este atributo é válido para tipos de canal de:

- Emissor
- Servidor
- Solicitante
- Conexão do cliente
- Emissor de cluster
- Receptor de cluster

# **Máximo de Instâncias (MAXINST)**

Este atributo especifica o número máximo de instâncias simultâneas de um canal de conexão do servidor que pode ser iniciado...

Esse atributo pode ser configurado de zero a 999 999 999. Um valor zero indica que não são permitidas conexões de clientes nesse canal. O valor padrão é 999 999 999.

O recurso Client Attachment (CAF) é uma opção do WebSphere MQ for z/OS que suporta o anexo de clientes para z/OS. Se você não tiver o recurso Client Attachment (CAF) instalado, o atributo poderá ser configurado de zero a cinco apenas no SYSTEM.ADMIN.SVRCONN canal. Um valor maior que cinco é interpretado como zero sem o CAF instalado.

Se o valor for reduzido abaixo do número de instâncias do canal de conexão do servidor que estão atualmente em execução, os canais em execução não serão afetados. No entanto, novas instâncias não poderão ser iniciadas até que as existentes suficientes tenham deixado de ser executadas.

Esse atributo é válido apenas para canais de conexão do servidor

# **Máximo de Instâncias por Cliente (MAXINSTC)**

Este atributo especifica o número máximo de instâncias simultâneas de um canal de conexão do servidor que pode ser iniciado a partir de um único cliente...

Esse atributo pode ser configurado de zero a 999 999 999. Um valor zero indica que não são permitidas conexões de clientes nesse canal. O valor padrão é 999 999 999.

O recurso Client Attachment (CAF) é uma opção do WebSphere MQ for z/OS que suporta o anexo de clientes para z/OS. Se você não tiver o recurso Client Attachment (CAF) instalado, o atributo poderá ser configurado de zero a cinco apenas no SYSTEM.ADMIN.SVRCONN canal. Um valor maior que cinco é interpretado como zero sem o CAF instalado.

Se o valor for reduzido abaixo do número de instâncias do canal de conexão do servidor que estão atualmente em execução a partir de clientes individuais, os canais em execução não serão afetados. No entanto, novas instâncias desses clientes não poderão ser iniciadas até que as existentes suficientes tenham deixado de ser executadas..

Esse atributo é válido apenas para canais de conexão do servidor

## **Comprimento máximo da mensagem (MAXMSGL)**

Esse atributo especifica o comprimento máximo de uma mensagem que pode ser transmitida no canal.

No WebSphere MQ para UNIX e sistemas Windows , especifique um valor maior ou igual a zero e menor ou igual ao comprimento máximo da mensagem para o gerenciador de filas. Veja o parâmetro MAXMSGL do comando ALTER QMGR em ALTER QMGR para obter mais informações.

Como várias implementações de sistemas WebSphere MQ existem em diferentes plataformas, o tamanho disponível para processamento de mensagens pode ser limitado em alguns aplicativos. Esse número deve refletir um tamanho que seu sistema possa manipular sem stress. Quando um canal é iniciado, toma-se o menor dos dois números em cada extremidade do canal.

Ao incluir a assinatura digital e a chave na mensagem, WebSphere MQ Advanced Message Security aumenta o comprimento da mensagem.

## **Nota:**

1. É possível usar um tamanho máximo de mensagem de 0, que é tomado para indicar que o tamanho deve ser configurado para o valor máximo do gerenciador de filas locais.

Este atributo é válido para todos os tipos de canal.

## **Nome do agente do canal de mensagens (MCANAME)**

Esse atributo é reservado e, se especificado, deve ser configurado apenas para espaços em branco

Seu comprimento máximo é 20 caracteres.

## **Tipo de agente do canal de mensagens (MCATYPE).**

Este atributo pode especificar o agente do canal de mensagens como um *processo* ou um *encadeamento*.

No WebSphere MQ para z/OS, ele é suportado apenas para canais com um tipo de canal de receptor de cluster.

As vantagens de executar como um processo incluem:

- Isolamento para cada canal proporcionando maior integridade
- Autoridade de tarefa específica para cada canal

• Controle sobre planejamento de tarefa

As vantagens das linhas incluem:

- Utilização muito reduzida do armazenamento
- Configuração mais fácil digitando na linha de comando
- Execução mais rápida-é mais rápido iniciar um encadeamento do que instruir o sistema operacional a iniciar um processo

Para tipos de canal de emissor, servidor e solicitante, o padrão é process. Para tipos de canal de emissor de cluster e receptor de cluster, o padrão é thread.. Esses padrões podem mudar durante a instalação.

Se você especificar process na definição de canal, um processo RUNMQCHL será iniciado Se você especificar thread, o MCA será executado em um encadeamento do processo AMQRMPPA ou do processo RUNMQCHI se MQNOREMPOOL for especificado..Na máquina que recebe as alocações de entrada, o MCA será executado como um encadeamento se você usar RUNMSLSR.. Ele será executado como um processo se você usar o **inetd**

No WebSphere MQ para z/OS, esse atributo é suportado apenas para canais com um tipo de canal de receptor de cluster. Em outras plataformas, ele é válido para tipos de canal de:

- Emissor
- Servidor
- Solicitante
- Emissor de cluster
- Receptor de cluster

## **Identificador do usuário do agente do canal de mensagens (MCAUSER)**

Esse atributo é o identificador de usuários (uma sequência) a ser usado pelo MCA para autorização para acessar recursos do IBM WebSphere MQ .

**Nota:** Uma maneira alternativa de fornecer um ID do usuário para um canal no qual executar é usar registros de autenticação de canal. Com registros de autenticação de canal, diferentes conexões podem usar o mesmo canal enquanto usam credenciais diferentes. Se MCAUSER no canal for configurado e registros de autenticação de canal forem usados para aplicar ao mesmo canal, os registros de autenticação de canal terão precedência. O MCAUSER na definição de canal será usado apenas se o registro de autenticação de canal usar USERSRC (CHANNEL)...

Essa autorização inclui (se a autoridade PUT for DEF) colocar a mensagem na fila de destino para canais do receptor ou do solicitante.

Em IBM WebSphere MQ para Windows, o identificador de usuário pode ser qualificado por domínio usando o formato user@domain, em que domain deve ser o domínio de sistemas Windows do sistema local ou um domínio confiável.

Se este atributo estiver em branco, o MCA usa seu identificador de usuário padrão. Para obter mais informações, consulte DEFINE CHANNEL.

Este atributo é válido para tipos de canal de:

- Receptor
- Solicitante
- Conexão do servidor
- Receptor de cluster

#### **Conceitos relacionados**

Registros de Autenticação de Canal

# **Nome da saída de mensagem (MSGEXIT).**

Este atributo especifica o nome do programa de saída de usuário a ser executado pela saída de mensagem de canal..

Esse atributo pode ser uma lista de nomes de programas que devem ser executados sucessivamente Deixe em branco se nenhuma saída de mensagem do canal estiver em vigor.

O formato e comprimento máximo desse atributo dependem da plataforma, como para ["Nome de saída](#page-81-0) [de recepção \(RCVEXIT\)" na página 82](#page-81-0).

Este atributo é válido para tipos de canal de:

- Emissor
- Servidor
- Receptor
- Solicitante
- Emissor de cluster
- Receptor de cluster

## **Dados do usuário de saída de mensagem (MSGDATA).**

Esse atributo especifica os dados do usuário que são transmitidos para as saídas de mensagens do canal

É possível executar uma sequência de saídas de mensagens As limitações sobre o comprimento dos dados do usuário e um exemplo de como especificar MSGDATA para mais de uma saída são conforme mostrado para RCVDATA Consulte ["Dados do usuário de saída de recepção \(RCVDATA\)" na página 83.](#page-82-0)

Este atributo é válido para tipos de canal de:

- Emissor
- Servidor
- Receptor
- Solicitante
- Emissor de cluster
- Receptor de cluster

## **Nome da saída de nova tentativa de mensagem (MREXIT).**

Este atributo especifica o nome do programa de saída de usuário a ser executado pela saída de usuário de nova tentativa de mensagens

Deixe em branco se nenhum programa de saída de nova tentativa de mensagem estiver em vigor

O formato e comprimento máximo do nome dependem da plataforma, como para ["Nome de saída](#page-81-0) [de recepção \(RCVEXIT\)" na página 82](#page-81-0). No entanto, pode haver apenas uma saída de nova tentativa especificada

Este atributo é válido para tipos de canal de:

- Receptor
- Solicitante
- Receptor de cluster

## **Dados do usuário de saída de nova tentativa de mensagem (MRDATA)**

Esse atributo especifica os dados transmitidos para a saída de nova tentativa de mensagem do canal quando ele é chamado.

Este atributo é válido para tipos de canal de:

- Receptor
- Solicitante
- Receptor de cluster

# **Contagem de novas tentativas de mensagens (MRRTY).**

Esse atributo especifica o número de vezes que o canal tenta reentregar a mensagem..

Este atributo controla a ação do MCA somente se o nome da saída de repetição de mensagem estiver em branco. Se o nome da saída não estiver em branco, o valor de MRRTY será transmitido para a saída, mas o número de tentativas feitas (se houver) será controlado pela saída e não por esse atributo.

O valor deve estar no intervalo de 0 a 999 999 999. Um valor zero significa que nenhuma tentativa adicional é feita. O padrão é 10.

Este atributo é válido para tipos de canal de:

- Receptor
- Solicitante
- Receptor de cluster

## **Intervalo de novas tentativas de mensagem (MRTMR)**

Este atributo especifica o intervalo mínimo de tempo que deve passar antes que o canal possa tentar novamente a operação MQPUT.

Este intervalo de tempo é em milissegundos.

Este atributo controla a ação do MCA somente se o nome da saída de repetição de mensagem estiver em branco. Se o nome da saída não estiver em branco, o valor de MRTMR será transmitido para a saída para uso pela saída, mas o intervalo de novas tentativas será controlado pela saída e não por esse atributo.

O valor deve estar no intervalo de 0 a 999 999 999. Um valor zero significa que a nova tentativa é executada o mais rápido possível (se o valor de MRRTY for maior que zero). O padrão é 1000.

Esse atributo é válido para os seguintes tipos de canal:

- Receptor
- Solicitante
- Receptor de cluster

## **Monitoramento (MONCHL)**

Este atributo controla a coleção de dados de Monitoramento online.

Os valores possíveis são:

#### **QMGR**

A coleção de Dados de Monitoramento On-line é herdada da configuração do atributo MONCHL no objeto do gerenciador de filas Esse valor é o valor padrão.

#### **Desativado**

A coleção de dados de monitoramento on-line para este canal é desativada.

#### **LOW**

Uma baixa proporção de coleta de dados com um efeito mínimo sobre o desempenho No entanto, os resultados de monitoramento mostrados podem não estar atualizados

#### **MEIO**

Uma proporção moderada de coleta de dados com efeito limitado no desempenho do sistema.

#### **HIGH**

Uma alta proporção de coleta de dados com a possibilidade de um efeito sobre o desempenho. No entanto, os resultados de monitoramento mostrados são os mais atuais.

Este atributo é válido para tipos de canal de:

- Emissor
- Servidor
- Receptor
- Solicitante
- Conexão do servidor
- Emissor de cluster
- Receptor de cluster

Para obter mais informações sobre dados de monitoramento, consulte Exibindo dados de monitoramento de fila e canal .

# **Prioridade de conexão de rede (NETPRTY)**

Esse atributo especifica a prioridade para a conexão de rede

O enfileiramento distribuído escolhe o caminho com a prioridade mais alta, caso haja diversos caminhos disponíveis. O valor deve estar na faixa de 0 até 9; 0 é a prioridade mais baixa.

Este atributo é válido para tipos de canal de:

• Receptor de cluster

## **Velocidade da mensagem não persistente (NPMSPEED)**

Esse atributo especifica a velocidade na qual as mensagens não persistentes devem ser enviadas

Os valores possíveis são:

### **NORMAL**

Mensagens não persistentes em um canal são transferidas dentro de transações.

## **RAPIDO**

As mensagens não persistentes em um canal não são transferidas nas transações.

O padrão é FAST. A vantagem disso é que mensagens não persistentes se tornam disponíveis para recuperação muito mais rapidamente. A desvantagem é que, como eles não fazem parte de uma transação, as mensagens podem ser perdidas se houver uma falha de transmissão ou se o canal parar quando as mensagens estiverem em trânsito.. Consulte Segurança de mensagens

Este atributo é válido para tipos de canal de:

- Emissor
- Servidor
- Receptor
- Solicitante
- Emissor de cluster
- Receptor de cluster

# **Senha (Password)**

Esse atributo especifica uma senha que pode ser usada pelo MCA ao tentar iniciar uma sessão de LU 6.2 segura com um MCA remoto

É possível especificar uma senha de comprimento máximo de 12 caracteres, embora apenas os primeiros 10 caracteres sejam usados.

É válido para tipos de canal de emissor, servidor, solicitante ou conexão do cliente.

No WebSphere MQ para z/OS, este atributo é válido apenas para canais de conexão do cliente Em outras plataformas, ele é válido para tipos de canal de:

- Emissor
- Servidor
- Solicitante
- Conexão do cliente
- Emissor de cluster

# **Autoridade PUT (PUTAUT)**

Esse atributo especifica o tipo de processamento de segurança a ser executado pelo MCA

Este atributo é válido para tipos de canal de:

- Receptor
- Solicitante
- Receptor de cluster

Use esse atributo para escolher o tipo de processamento de segurança a ser executado pelo MCA ao executar:

• Um comando MQPUT para a fila de destino (para canais de mensagem) ou

• Uma chamada MQI (para canais MQI).

É possível escolher um dos seguintes:

## **Segurança do processo, também chamada autoridade padrão (DEF)**

O ID padrão de usuário é utilizado.

Em todas as plataformas, o ID do usuário usado para verificar a autoridade de abertura na fila é aquele do processo ou usuário que está executando o MCA na extremidade de recebimento do canal de mensagem.

As filas são abertas com esse ID do usuário e a opção de abertura MQOO\_SET\_ALL\_CONTEXT.

## **Segurança de contexto (CTX)**

O ID do usuário das informações de contexto associadas à mensagem é usado como um ID do usuário alternativo.

O *UserIdentifier* no descritor de mensagens é movido para o campo *AlternateUserId* no descritor de objeto A fila é aberta com as opções abertas MQOO\_SET\_ALL\_CONTEXT e MQOO\_ALTERNATE\_USER\_AUTHORITY.

Em todas as plataformas, o ID do usuário usado para verificar a autoridade de abertura na fila para MQOO\_SET\_ALL\_CONTEXT e MQOO\_ALTERNATE\_USER\_AUTHORITY é aquele do processo ou usuário que executa o MCA na extremidade de recebimento do canal de mensagens. O ID do usuário usado para verificar a autoridade de abertura na fila para MQOO\_OUTPUT é o *UserIdentifier* no descritor de mensagens.

A segurança do contexto (CTX) não é suportada nos canais de conexão do servidor...

Detalhes adicionais sobre campos de contexto e opções de abertura podem ser localizados em Controlando informações de contexto

Mais informações sobre segurança podem ser encontradas em:

- Segurança
- Configurando a segurança em Windows, UNIX and Linux sistemas para sistemas WebSphere MQ UNIX e sistemas Windows ,

## <span id="page-81-0"></span>**Nome do gerenciador de filas (QMNAME)**

Esse atributo especifica o nome do gerenciador de filas ou grupo de gerenciadores de fila para o qual um aplicativo cliente MQI do WebSphere MQ pode solicitar conexão.

Este atributo é válido para tipos de canal de:

• Conexão do cliente

## **Nome de saída de recepção (RCVEXIT)**

Este atributo especifica o nome do programa de saída de usuário a ser executado pela saída de usuário de recebimento do canal..

Esse atributo pode ser uma lista de nomes de programas que devem ser executados sucessivamente Deixe em branco se nenhuma saída de usuário de recebimento do canal estiver em vigor.

O formato e o comprimento máximo desse atributo dependem da plataforma:

- No z/OS , é um nome do módulo de carregamento, comprimento máximo de 8 caracteres, exceto para canais de conexão do cliente em que o comprimento máximo é de 128 caracteres.
- No IBM i, ele tem o formato:

*libname/progname*

quando especificado em comandos CL..

Quando especificado em WebSphere MQ Commands (MQSC), ele tem o formato:

*progname libname*

em que *progname* ocupa os primeiros 10 caracteres e *libname* os segundos 10 caracteres (ambos preenchidos à direita, se necessário). O comprimento máximo da cadeia é de 20 caracteres.

• No Windows, ele tem o formato:

*dllname*(*functionname*)

em que *dllname* é especificado sem o sufixo .DLL.. O comprimento máximo da sequência é de 40 caracteres.

• Em sistemas UNIX , ele tem o formato:

*libraryname*(*functionname*)

O comprimento máximo da sequência é de 40 caracteres.

Durante a definição automática do canal emissor de cluster no z/OS, os nomes de saída do canal são convertidos no formato z/OS . Se desejar controlar como os nomes de saída são convertidos, é possível gravar uma saída de definição automática de canal. Para obter mais informações, consulte Programa de saída de auto-definição de canal

Você pode especificar uma lista de nomes de programas de recebimento, envio e saída de mensagens.... Os nomes devem ser separados por uma vírgula, um espaço, ou ambos Por exemplo:

```
RCVEXIT(exit1 exit2)
MSGEXIT(exit1,exit2)
SENDEXIT(exit1, exit2)
```
O comprimento total da sequência de nomes de saída e sequências de dados do usuário para um tipo específico de saída é limitado a 500 caracteres.. No WebSphere MQ para IBM i, é possível listar até 10 nomes de saída.. No WebSphere MQ para z/OS, é possível listar até oito nomes de saída

<span id="page-82-0"></span>Este atributo é válido para todos os tipos de canal.

## **Dados do usuário de saída de recepção (RCVDATA)**

Esse atributo especifica os dados do usuário que são transmitidos para a saída de recebimento

É possível executar uma sequência de saídas de recebimento. A sequência de dados do usuário para uma série de saídas deve ser separada por uma vírgula, espaços ou ambos.. Por exemplo:

RCVDATA(exit1\_data exit2\_data) MSGDATA(exit1\_data,exit2\_data) SENDDATA(exit1\_data, exit2\_data)

No WebSphere MQ para sistemas UNIX e sistemas Windows , o comprimento da sequência de nomes de saída e sequências de dados do usuário é limitado a 500 caracteres. No WebSphere MQ para IBM i, é possível especificar até 10 nomes de saída e o comprimento dos dados do usuário para cada um é limitado a 32 caracteres. No WebSphere MQ para z/OS, é possível especificar até oito sequências de dados do usuário de cada comprimento de 32 caracteres.

Este atributo é válido para todos os tipos de canal.

# **Nome da saída de segurança (SCYEXIT)**

Esse atributo especifica o nome do programa de saída a ser executado pela saída de segurança do canal..

Deixe em branco se nenhuma saída de segurança do canal estiver em vigor.

O formato e comprimento máximo do nome dependem da plataforma, como para ["Nome de saída de](#page-81-0) [recepção \(RCVEXIT\)" na página 82.](#page-81-0) No entanto, é possível especificar apenas uma saída de segurança

Este atributo é válido para todos os tipos de canal.

## **Dados do usuário de saída de segurança (SCYDATA)**

Este atributo especifica os dados do usuário que são transmitidos para a saída de segurança

O comprimento máximo é de 32 caracteres.

Este atributo é válido para todos os tipos de canal.

# **Enviar nome da saída (SENDEXIT)**

Este atributo especifica o nome do programa de saída a ser executado pela saída de envio do canal

Esse atributo pode ser uma lista de nomes de programas que devem ser executados em sequência Deixe em branco se nenhuma saída de envio de canal estiver em vigor

O formato e comprimento máximo desse atributo dependem da plataforma, como para ["Nome de saída](#page-81-0) [de recepção \(RCVEXIT\)" na página 82](#page-81-0).

Este atributo é válido para todos os tipos de canal.

# **Enviar dados do usuário de saída (SENDDATA)**

Esse atributo especifica os dados do usuário que são transmitidos para a saída de envio

É possível executar uma sequência de saídas de envio As limitações no comprimento de dados do usuário e um exemplo de como especificar SENDDATA para mais de uma saída são conforme mostrado para RCVDATA. Consulte "Dados do usuário de saída de recepção (RCVDATA)" na página 83.

Este atributo é válido para todos os tipos de canal.

# **Agrupamento de número de sequência (SEQWRAP)**

Este atributo especifica o número mais alto que o número de sequência da mensagem atinge antes de reiniciar em 1.

O valor do número deve ser alto o suficiente para evitar que um número seja emitido novamente enquanto ele ainda estiver sendo usado por uma mensagem anterior As duas extremidades de um canal devem ter o mesmo valor de agrupamento de número de seqüência quando um canal é iniciado; caso contrário, ocorrerá um erro...

O valor pode ser configurado de 100 a 999 999 999.

Este atributo é válido para tipos de canal de:

- Emissor
- Servidor
- Receptor
- Solicitante
- Emissor de cluster
- Receptor de cluster

## **Contagem de novas tentativas curtas (SHORTRTY).**

Esse atributo especifica o número máximo de vezes que o canal deve tentar alocar uma sessão para seu parceiro.

Se a tentativa de alocação inicial falhar, o *short retry count* será reduzido e o canal tentará novamente o número restante de vezes com um intervalo, definido no atributo *short retry interval* , entre cada tentativa. Se ele ainda falhar, ele tentará novamente o *long retry count* número de vezes com um intervalo de *long retry interval* entre cada tentativa. Se ainda for malsucedido, o canal será finalizado.

(A nova tentativa não será tentada se a causa da falha for tal que uma nova tentativa provavelmente não será bem-sucedida.).

Se o inicializador de canais (no z/OS) ou o canal (em plataformas distribuídas) for interrompido enquanto o canal está tentando novamente, a *contagem de novas tentativas curtas* e *contagem de novas tentativas longas* serão reconfiguradas quando o inicializador de canais ou o canal for reiniciado ou quando uma mensagem for colocada com êxito no canal emissor. No entanto, se o inicializador de canais (no z/OS) ou o gerenciador de filas (em plataformas distribuídas) for encerrado e reiniciado, a *contagem de novas tentativas curtas* e *contagem de novas tentativas longas* não serão reconfiguradas. O canal retém os valores de contagem de novas tentativas que tinha antes da reinicialização do gerenciador de filas ou da mensagem que está sendo colocada.

**Nota:** Para sistemas UNIX e sistemas Windows:

- 1. Quando um canal vai do estado RETRY para o estado RUNNING, a *contagem de novas tentativas curtas* e *contagem de novas tentativas longas* não são reconfiguradas imediatamente. Eles são reconfigurados somente quando a primeira mensagem flui pelo canal com êxito após o canal ter entrado no estado RUNNING, ou seja, quando o canal local confirmar o número de mensagens enviadas para a outra extremidade.
- 2. A *contagem de novas tentativas curtas* e *contagem de novas tentativas longas* são reconfiguradas quando o canal é reiniciado.

Esse atributo pode ser configurado de zero a 999 999 999.

Este atributo é válido para tipos de canal de:

- Emissor
- Servidor
- Emissor de cluster

• Receptor de cluster

**Nota:** Em UNIX e sistemas Windows , para tentar novamente um inicializador de canais deve estar em execução. O inicializador de canais deve monitorar a fila de inicialização especificada na definição da fila de transmissão que o canal está usando.

## **Intervalo de novas tentativas curtas (SHORTTMR)**

Esse atributo especifica o intervalo aproximado em segundos que o canal deve aguardar antes de tentar novamente estabelecer a conexão, durante o modo de nova tentativa curta.

O intervalo entre as repetições poderá ser estendido, se o canal tiver que esperar para tornar-se ativo.

Este atributo pode ser configurado de zero a 999 999..

Este atributo é válido para tipos de canal de:

- Emissor
- Servidor
- Emissor de cluster
- Receptor de cluster

## **Especificação de Código SSL (SSLCIPH)**

Este atributo especifica um único CipherSpec para uma conexão TLS ou SSL.

Cada definição de canal do WebSphere MQ inclui o atributo SSLCIPH O valor é uma sequência com um comprimento máximo de 32 caracteres.

Observe o seguinte :

- O atributo SSLCIPH pode conter um valor em branco, significando que você não está usando SSL ou TLS. Se uma extremidade do canal tiver um atributo SSLCIPH em branco, a outra extremidade do canal também deverá ter um atributo SSLCIPH em branco
- Como alternativa, se SSLCIPH contiver um valor não em branco, o canal tentará usar a cifra especificada para utilizar SSL ou TLS. Novamente, neste caso, ambas as extremidades do canal devem especificar o mesmo valor SSLCIPH.

É válido apenas para canais com um tipo de transporte (TRPTYPE) de TCP. Se o TRPTYPE não é TCP, os dados são ignorados e nenhuma mensagem de erro é emitida.

Para obter mais informações sobre SSLCIPH, consulte DEFINE CHANNEL e Especificando CipherSpecs.

## **Autenticação de Cliente SSL (SSLCAUTH)**

Esse atributo especifica se o canal precisa receber e autenticar um certificado SSL de um cliente SSL.

Os valores possíveis são:

#### **Opcional**

Se o cliente SSL peer enviar um certificado, o certificado será processado normalmente, mas a autenticação não falhará se nenhum certificado for enviado.

#### **REQUIRED**

Se o cliente SSL não enviar um certificado, a autenticação falha.

O valor padrão é NECESSÁRIO.

É possível especificar um valor para SSLCAUTH em uma definição de canal não SSL, na qual SSLCIPH está ausente ou em branco.

SSLCAUTH é um atributo opcional.

Esse atributo é válido em todos os tipos de canal que podem receber um fluxo de inicialização de canal, exceto para canais emissores.

Este atributo é válido para tipos de canal de:

- Servidor
- Receptor
- Solicitante
- Conexão do servidor
- Receptor de cluster

Para obter mais informações sobre SSLCAUTH, consulte Referência MQSC e Segurança..

# **Peer SSL (SSLPEER)**

Esse atributo é usado para verificar o Nome Distinto (DN) do certificado do gerenciador de filas ou cliente peer na outra extremidade de um canal do IBM WebSphere MQ .

**Nota:** Uma maneira alternativa de restringir conexões em canais correspondendo ao Nome Distinto do Assunto SSL ou TLS é usar registros de autenticação de canal. Com registros de autenticação de canal, diferentes padrões de Nome Distinto de Assunto SSL ou TLS podem ser aplicados ao mesmo canal. Se SSLPEER no canal e um registro de autenticação de canal forem usados para aplicar ao mesmo canal, o certificado de entrada deverá corresponder ambos os padrões para se conectar.

Se o DN recebido do peer não corresponder ao valor SSLPEER, o canal não será iniciado.

SSLPEER é um atributo opcional. Se um valor não for especificado, o DN do peer não será verificado quando o canal for iniciado.

No z/OS, o comprimento máximo do atributo é de 256 bytes Em todas as outras plataformas, ele tem 1024 bytes.

No z/OS, os valores de atributos usados não são verificados Se você inserir valores incorretos, o canal falhará na inicialização e as mensagens de erro serão gravadas no registro de erro nas duas extremidades do canal. Um evento de Erro SSL do Canal também é gerado nas duas extremidades do canal. Em plataformas que suportam SSLPEER, além de z/OS, a validade da cadeia é verificada quando ela é inserida pela primeira vez

É possível especificar um valor para SSLPEER em uma definição de canal não SSL, na qual SSLCIPH está ausente ou em branco. É possível usar isso para desativar temporariamente o SSL para depuração sem ter que limpar e posteriormente restabelecer os parâmetros SSL.

Para obter mais informações sobre como usar o SSLPEER, consulte Referência MQSC e Segurança

Este atributo é válido para todos os tipos de canal.

## **Conceitos relacionados**

Registros de Autenticação de Canal

# **Nome da fila de transmissão (XMITQ)**

Este atributo especifica o nome da fila de transmissão da qual as mensagens são recuperadas.

Este atributo é necessário para canais do tipo emissor ou servidor, não é válido para outros tipos de canal.

Forneça o nome da fila de transmissão a ser associada a esse canal emissor ou do servidor, que corresponde ao gerenciador de fila no lado distante do canal. É possível fornecer à fila de transmissão o mesmo nome que o gerenciador de filas na extremidade remota

Este atributo é válido para tipos de canal de:

- Emissor
- Servidor

# **Tipo de transporte (TRPTYPE)**

Este atributo especifica o tipo de transporte a ser utilizado

Os valores possíveis são:

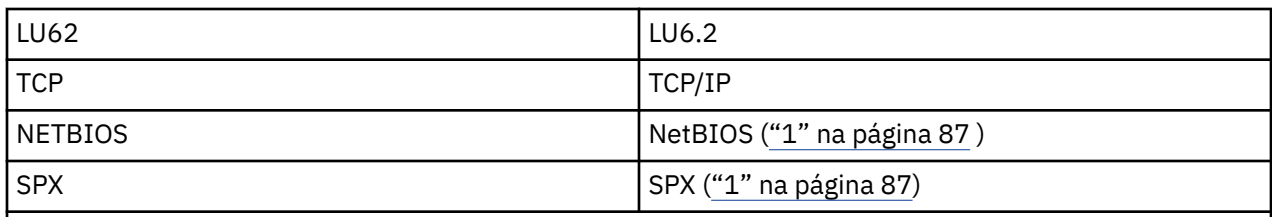

#### **Notes:**

1. Para uso no Windows .. Também pode ser usado no z/OS para definir os canais de conexão do cliente para uso no Windows

Esse atributo é válido para todos os tipos de canais, mas é ignorado pelos agentes do canal de mensagem de resposta...

## **Utilize fila de mensagens não entregues (USEDLQ)**

Esse atributo determina se a fila de mensagens não entregues (ou fila de mensagens não entregues) é usada quando as mensagens não podem ser entregues por canais.

Os valores possíveis são:

#### **NÃO**

Mensagens que não podem ser entregues por um canal são tratadas como uma falha. O canal descarta essas mensagens ou o canal termina, de acordo com a configuração de NPMSPEED.

#### **YES (padrão)**

Se o atributo DEADQ do gerenciador de filas fornecer o nome de uma fila de mensagens não entregues, ele será utilizado, caso contrário, o comportamento será igual a NO

## **ID do usuário (USERID)**

Este atributo especifica o ID do usuário a ser utilizado pelo MCA ao tentar iniciar uma sessão SNA segura com um MCA remoto.

É possível especificar um identificador de usuário da tarefa de 20 caracteres..

É válido para tipos de canal de emissor, servidor, solicitante ou conexão do cliente.

Esse atributo não se aplica ao WebSphere MQ para z/OS , exceto para os canais de conexão do cliente

Na extremidade de recebimento, se as senhas forem mantidas no formato criptografado e o software LU 6.2 estiver usando um método de criptografia diferente, uma tentativa de iniciar o canal falhará com detalhes de segurança inválidos. É possível evitar essa falha modificando a configuração de SNA de recebimento para:

- Desativar a substituição de senha ou
- Defina um ID do usuário e senha de segurança.

No WebSphere MQ para z/OS, este atributo é válido apenas para canais de conexão do cliente Em outras plataformas, ele é válido para tipos de canal de:

- Emissor
- Servidor
- Solicitante
- Conexão do cliente
- Emissor de cluster

# **IBM WebSphere MQ Comandos do Cluster**

Os comandos IBM WebSphere MQ Comandos de script **runmqsc** possuem atributos e parâmetros especiais que se aplicam a clusters Há outras interfaces administrativas que podem ser usadas para gerenciar clusters

Os comandos MQSC são mostrados como eles seriam inseridos pelo administrador do sistema no console de comando Lembre-se de que você não precisa emitir os comandos dessa maneira. Há uma série de outros métodos, dependendo da sua plataforma; por exemplo:

- No IBM WebSphere MQ for IBM i, você executa comandos MQSC interativamente da opção 26 de **WRKMQM**. Também é possível usar comandos CL ou armazenar comandos MQSC em um arquivo e usar o comando CL **STRMQMMQSC** .
- No z/OS , é possível usar a função COMMAND do utilitário **CSQUTIL** , as operações e os painéis de controle ou usar o console do z/OS .
- Em todas as outras plataformas, é possível armazenar os comandos em um arquivo e usar **runmqsc**..

Em um comando MQSC, um nome do cluster, especificado usando o atributo CLUSTER , pode ter até 48 caracteres.

Uma lista de nomes de cluster, especificada usando o atributo CLUSNL , pode conter até 256 nomes Para criar uma lista de nomes de cluster, use o comando DEFINE NAMELIST

## **IBM WebSphere MQ Explorador**

A GUI do Explorer pode administrar um cluster com gerenciadores de fila de repositório no IBM WebSphere MQ para z/OS Versão 6 ou mais recente Você não precisa nomear um repositório adicional em um sistema separado. Para versões anteriores do WebSphere MQ para o z/OS, o IBM WebSphere MQ Explorer não pode administrar um cluster com gerenciadores de filas de repositório Portanto, você deve nomear um repositório adicional em um sistema que o IBM WebSphere MQ Explorer pode administrar.

No IBM WebSphere MQ para Windows e WebSphere MQ para Linux, também é possível usar o IBM WebSphere MQ Explorer para trabalhar com clusters.. Também é possível usar o cliente independente do IBM WebSphere MQ Explorer

Usando o IBM WebSphere MQ Explorer, é possível visualizar filas de cluster e consultar sobre o status dos canais do emissor de clusters e do receptor de clusters O IBM WebSphere MQ Explorer inclui dois assistentes, que podem ser usados para guiá-lo pelas tarefas a seguir:

- Criar um cluster
- Associar um gerenciador de filas independente a um cluster

## **Formatos de comando programáveis (PCF)**

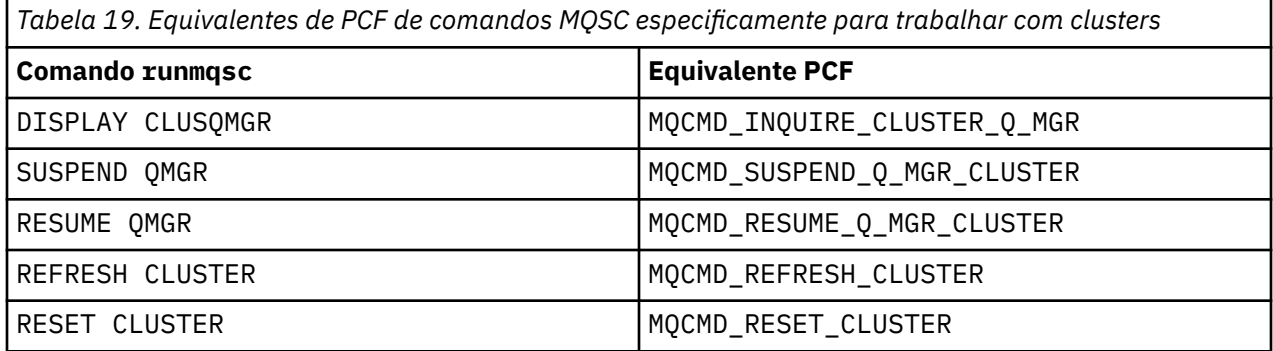

## **Conceitos relacionados**

"IBM WebSphere MQ Comandos do Cluster" na página 88

<span id="page-88-0"></span>Os comandos IBM WebSphere MQ Comandos de script **runmqsc** possuem atributos e parâmetros especiais que se aplicam a clusters Há outras interfaces administrativas que podem ser usadas para gerenciar clusters

# **Comandos de definição do gerenciador de filas**

Atributos de cluster que podem ser especificados em comandos de definição de gerenciador de fila

Para especificar que um gerenciador de filas mantém um repositório completo para um cluster, use o comando ALTER QMGR que especifica o atributo REPOS(*clustername*) Para especificar uma lista de vários nomes de cluster, defina uma lista de nomes de cluster e, em seguida, use o atributo REPOSNL(*namelist*) no comando ALTER QMGR :

```
DEFINE NAMELIST(CLUSTERLIST)
 DESCR('List of clusters whose repositories I host')
 NAMES(CLUS1, CLUS2, CLUS3)
 ALTER QMGR REPOSNL(CLUSTERLIST)
```
É possível fornecer atributos de cluster adicionais no comando ALTER QMGR

#### **CLWLEXIT(***name***)**

Especifica o nome de uma saída de usuário a ser chamada quando uma mensagem é colocada em uma fila de clusters

#### **CLWLDATA(***data***)**

Especifica os dados a serem transmitidos para a saída de usuário da carga do cluster.

#### **CLWLLEN(***length***)**

Especifica a quantidade máxima de dados da mensagem a serem transmitidos à saída do usuário da carga de trabalho do cluster

#### **CLWLMRUC(***channels***)**

Especifica o número máximo de canais de cluster de saída

CLWLMRUC é um atributo do gerenciador de filas locais que não é propagado pelo cluster. Ele é disponibilizado para saídas de carga de trabalho do cluster e o algoritmo de carga de trabalho do cluster que escolhe o destino para mensagens.

#### **CLWLUSEQ(LOCAL|ANY)**

Especifica o comportamento de MQPUT , quando a fila de destino possui uma instância local e pelo menos uma instância de cluster remoto Se o envio originar-se de um canal de cluster, esse atributo não será aplicável. É possível especificar CLWLUSEQ como um atributo de fila e um atributo de gerenciador de filas..

Se você especificar ANY, a fila local e as filas remotas serão destinos possíveis do MQPUT.

Se você especificar LOCAL, a fila local será o único destino do MQPUT

Os PCFs equivalentes são MQCMD\_CHANGE\_Q\_MGR e MQCMD\_INQUIRE\_Q\_MGR.

#### **Referências relacionadas**

[comandos de definição de canal](#page-89-0)

Atributos de cluster que podem ser especificados em comandos de definição de canal..

#### [Comandos de definição de fila.](#page-91-0)

Os atributos de cluster que podem ser especificados nos comandos de definição de fila

#### [DISPLAY CLUSQMGR](#page-93-0)

Use o comando DISPLAY CLUSQMGR para exibir informações do cluster sobre os gerenciadores de filas em um cluster

#### [SUSPEND QMGR, RESUME QMGR e clusters](#page-95-0)

Use o comando SUSPEND QMGR e RESUME QMGR para reduzir temporariamente a atividade do cluster de entrada para esse gerenciador de fila, por exemplo, antes de executar a manutenção nesse gerenciador de fila, e, em seguida, restabelecê-la,

#### [REFRESH CLUSTER](#page-96-0)

<span id="page-89-0"></span>Emita o comando REFRESH CLUSTER a partir de um gerenciador de filas para descartar todas as informações mantidas localmente sobre um cluster. É improvável que você precise usar esse comando, exceto em circunstâncias excepcionais

[RESET CLUSTER: Forcibly removing a queue manager from a cluster](#page-97-0)

Use o comando RESET CLUSTER para forçar a remoção de um gerenciador de filas de um cluster em circunstâncias excepcionais

## **comandos de definição de canal**

Atributos de cluster que podem ser especificados em comandos de definição de canal..

Os comandos DEFINE CHANNEL, ALTER CHANNELe DISPLAY CHANNEL têm dois parâmetros CHLTYPE específicos para clusters: CLUSRCVR e CLUSSDR. Para definir um canal do receptor de clusters, use o comando DEFINE CHANNEL , especificando CHLTYPE(CLUSRCVR). Muitos atributos em uma definição de canal do receptor de clusters são os mesmos atributos em uma definição de canal receptor ou emissor. Para definir um canal do emissor de clusters, use o comando DEFINE CHANNEL , especificando CHLTYPE(CLUSSDR)e muitos dos mesmos atributos que você usa para definir um canal do emissor.

Não é mais necessário especificar o nome do gerenciador de filas do repositório completo ao definir um canal do emissor de clusters. Se você souber a convenção de nomenclatura usada para canais em seu cluster, poderá criar uma definição CLUSSDR usando a construção +QMNAME+ . A construção +QMNAME+ não é suportada no z/OS. Após a conexão, o WebSphere MQ altera o nome do canal e substitui o nome do gerenciador de filas do repositório completo correto no lugar de +QMNAME+.. O nome do canal resultante é truncado para 20 caracteres.

Para obter mais informações sobre as convenções de nomenclatura, consulte Convenções de nomenclatura do cluster

A técnica funcionará apenas se a sua convenção para nomear canais incluir o nome do gerenciador de filas Por exemplo, você define um gerenciador de filas de repositório completo chamado QM1 em um cluster chamado CLUSTER1 com um canal do receptor de clusters chamado CLUSTER1.QM1.ALPHA.. Cada outro gerenciador de filas pode definir um canal do emissor de clusters para esse gerenciador de filas usando o nome do canal, CLUSTER1.+QMNAME+.ALPHA

Se você usar a mesma convenção de nomenclatura para todos os seus canais, esteja ciente de que apenas uma definição +QMNAME+ pode existir por vez.

Os atributos a seguir nos comandos DEFINE CHANNEL e ALTER CHANNEL são específicos para canais de cluster:

#### **cluster**

O atributo CLUSTER especifica o nome do cluster ao qual esse canal está associado. Como alternativa, use o atributo CLUSNL

#### **CLUSNL**

O atributo CLUSNL especifica uma lista de nomes de clusters.

#### **NETPRTY**

Somente receptores de cluster.

O atributo NETPRTY especifica uma prioridade de rede para o canal. NETPRTY ajuda as rotinas de gerenciamento de carga. Se houver mais de uma rota possível para um destino, a rotina de gerenciamento de carga de trabalho selecionará aquela com a prioridade mais alta

#### **CLWLPRTY**

O parâmetro CLWLPRTY aplica um fator de prioridade aos canais para o mesmo destino para propósitos de gerenciamento de carga de trabalho.. Este parâmetro especifica a prioridade do canal para os propósitos de distribuição de carga de trabalho do cluster.. O valor deve estar no intervalo de zero a 9, em que zero é a menor prioridade e 9 é a maior.

#### **CLWLRANK**

O parâmetro CLWLRANK aplica um fator de classificação a um canal para propósitos de gerenciamento de carga. Este parâmetro especifica a classificação de um canal para os propósitos de distribuição

de carga de trabalho de cluster... O valor deve estar no intervalo de zero a 9, em que zero é a classificação mais baixa e 9 é a mais alta.

#### **CLWLWGHT**

O parâmetro CLWLWGHT aplica um fator de peso a um canal para propósitos de gerenciamento de carga de trabalho.CLWLWGHT pondera o canal para que a proporção de mensagens enviadas para esse canal possa ser controlada. O algoritmo de carga de trabalho do cluster usa CLWLWGHT para prover a opção de destino para que mais mensagens possam ser enviadas por um canal específico. Por padrão, todos os atributos de peso de canal são o mesmo valor padrão. O atributo de peso permite alocar um canal em uma máquina UNIX poderosa de um peso maior do que outro canal em um PC desktop pequeno. O peso maior significa que o algoritmo de carga de trabalho do cluster seleciona a máquina UNIX com mais frequência do que o PC como o destino para mensagens

#### **CONNAME**

O CONNAME especificado em uma definição de canal receptor de clusters é usado em todo o cluster para identificar o endereço de rede do gerenciador de filas. Tome cuidado para selecionar um valor para o parâmetro CONNAME que seja resolvido em todo o cluster do WebSphere MQ . Não use um nome genérico Lembre-se que o valor especificado no canal do receptor de clusters tem precedência sobre qualquer valor especificado em um canal do emissor de clusters correspondente.

Esses atributos no comando DEFINE CHANNEL e ALTER CHANNEL também se aplicam ao comando DISPLAY CHANNEL .

**Nota:** Canais do emissor de clusters definidos automaticamente obtém seus atributos a partir da definição de canal do receptor de clusters correspondente no gerenciador de filas de recebimento. Mesmo se houver um canal do emissor de clusters definido manualmente, seus atributos serão modificados automaticamente para assegurar que eles correspondam aos atributos na definição do receptor de clusters correspondente Cuidado que é possível, por exemplo, definir um CLUSRCVR sem especificar um número da porta no parâmetro CONNAME , enquanto define manualmente um CLUSSDR que especifica um número da porta. Quando o CLUSSDR definido automaticamente substitui o definido manualmente, o número da porta (obtido do CLUSRCVR) se torna em branco. O número da porta padrão seria usado, e o canal falharia.

**Nota:** O comando DISPLAY CHANNEL não exibe os canais definidos automaticamente No entanto, é possível usar o comando DISPLAY CLUSQMGR para examinar os atributos de canais do emissor de clusters definidos automaticamente

Use o comando DISPLAY CHSTATUS para exibir o status de um canal emissor de clusters ou receptor de clusters. Esse comando fornece o status dos canais definidos manualmente e dos canais definidos automaticamente.

Os PCFs equivalentes são MQCMD\_CHANGE\_CHANNEL, MQCMD\_COPY\_CHANNEL, MQCMD\_CREATE\_CHANNELe MQCMD\_INQUIRE\_CHANNEL

## **Omitindo o valor CONNAME em uma definição CLUSRCVR**

Em algumas circunstâncias, é possível omitir o valor CONNAME em uma definição CLUSRCVR . Você não deve omitir o valor CONNAME no z/OS.

Nas plataformas AIX, HP-UX, IBM i, Linux, Solaris, and Windows, o parâmetro de nome de conexão TCP/IP de um canal do receptor de clusters é opcional. Se deixar o nome da conexão em branco, o IBM WebSphere MQ gerará um nome de conexão para você, assumindo a porta padrão e usando o endereço IP atual do sistema. É possível substituir o número da porta padrão, mas ainda usar o endereço IP atual do sistema. Para cada nome de conexão, deixe o nome do IP em branco e forneça o número da porta entre parênteses; por exemplo:

#### (1415)

O CONNAME gerado está sempre no formato decimal (IPv4) ou hexadecimal (IPv6) pontilhado, em vez de no formato de um nome do host DNS alfanumérico.

<span id="page-91-0"></span>Esse recurso é útil quando você tem máquinas usando o Dynamic Host Configuration Protocol (DHCP). Se você não fornecer um valor para o CONNAME em um canal CLUSRCVR , não será necessário mudar a definição CLUSRCVR . O DHCP aloca um novo endereço IP.

Se você especificar um espaço em branco para o CONNAME na definição CLUSRCVR , WebSphere MQ gerará um CONNAME a partir do endereço IP do sistema. Apenas o CONNAME gerado é armazenado nos repositórios Outros gerenciadores de fila no cluster não sabem que o CONNAME estava originalmente em branco

Se você emitir o comando DISPLAY CLUSQMGR , você verá o CONNAMEgerado No entanto, se você emitir o comando DISPLAY CHANNEL a partir do gerenciador de fila local, verá que CONNAME está em branco.

Se o gerenciador de filas for interrompido e reiniciado com um endereço IP diferente, devido ao DHCP, o WebSphere MQ gerará novamente o CONNAME e atualizará os repositórios adequadamente.

#### **Referências relacionadas**

[Comandos de definição do gerenciador de filas](#page-88-0) Atributos de cluster que podem ser especificados em comandos de definição de gerenciador de fila

Comandos de definição de fila.

Os atributos de cluster que podem ser especificados nos comandos de definição de fila

#### [DISPLAY CLUSQMGR](#page-93-0)

Use o comando DISPLAY CLUSQMGR para exibir informações do cluster sobre os gerenciadores de filas em um cluster

#### [SUSPEND QMGR, RESUME QMGR e clusters](#page-95-0)

Use o comando SUSPEND QMGR e RESUME QMGR para reduzir temporariamente a atividade do cluster de entrada para esse gerenciador de fila, por exemplo, antes de executar a manutenção nesse gerenciador de fila, e, em seguida, restabelecê-la,

#### [REFRESH CLUSTER](#page-96-0)

Emita o comando REFRESH CLUSTER a partir de um gerenciador de filas para descartar todas as informações mantidas localmente sobre um cluster. É improvável que você precise usar esse comando, exceto em circunstâncias excepcionais

#### [RESET CLUSTER: Forcibly removing a queue manager from a cluster](#page-97-0)

Use o comando RESET CLUSTER para forçar a remoção de um gerenciador de filas de um cluster em circunstâncias excepcionais

# **Comandos de definição de fila.**

Os atributos de cluster que podem ser especificados nos comandos de definição de fila

Os atributos de cluster nos comandos DEFINE QLOCAL, DEFINE QREMOTEe DEFINE QALIAS e os três comandos ALTER equivalentes são:

#### **cluster**

Especifica o nome do cluster ao qual a fila pertence

#### **CLUSNL**

Especifica uma lista de nomes de cluster.

### **DefBind**

Especifica a ligação a ser usada quando um aplicativo especifica MQOO\_BIND\_AS\_Q\_DEF na chamada MQOPEN As opções para esse atributo são:

- Especifique DEFBIND(OPEN) para ligar o identificador de filas a uma instância específica do cluster quando a fila for aberta. DEFBIND(OPEN) é o padrão para esse atributo..
- Especifique DEFBIND(NOTFIXED) para que a manipulação de filas não seja ligada a nenhuma instância da fila de clusters
- Especifique DEFBIND(GROUP) para permitir que um aplicativo solicite que um grupo de mensagens seja alocado na mesma instância de destino.

Quando várias filas com o mesmo nome são anunciados em um Cluster do Gerenciador de Filas, os aplicativos podem escolher se devem enviar todas as mensagens desse aplicativo para uma única instância (MQOO\_BIND\_ON\_OPEN), para permitir que o algoritmo de gerenciamento de carga de trabalho selecione o destino mais adequado em uma base por mensagem (MQOO\_BIND\_NOT\_FIXED) ou permitir que um aplicativo solicite que um 'grupo' de mensagens seja alocado para a mesma instância de destino (MQOO\_B\_ON\_GROUP). O balanceamento de carga de trabalho é reconduzido entre grupos de mensagens (sem requerer MQCLOSE e MQOPEN da fila).

Ao especificar DEFBIND em uma definição de fila, a fila é definida com um dos atributos MQBND\_BIND\_ON\_OPEN, MQBND\_BIND\_NOT\_FIXEDou MQBND\_BIND\_ON\_GROUP. MQBND\_BIND\_ON\_OPEN ou MQBND\_BIND\_ON\_GROUP deve ser especificado ao usar grupos com clusters.

É recomendável configurar o atributo DEFBIND para o mesmo valor em todas as instâncias da mesma fila de clusters. Como MOOO\_BIND\_ON\_GROUP é novo no IBM WebSphere MO Version 7.1, ele não deverá ser usado se algum dos aplicativos que estão abrindo essa fila estiver se conectando ao IBM WebSphere MQ Version 7.0.1 ou gerenciadores de filas anteriores.

#### **CLWLRANK**

Aplica um fator de classificação a uma fila para propósitos de gerenciamento de cargas de trabalho O parâmetro CLWLRANK não é suportado em filas de modelos O algoritmo de carga de trabalho do cluster seleciona uma fila de destino com a classificação mais alta Por padrão, CLWLRANK para todas as filas é configurado como zero.

Se o destino final for um gerenciador de fila em um cluster diferente, será possível configurar a classificação de quaisquer gerenciadores de fila de gateway intermediários na interseção dos clusters vizinhos Com os gerenciadores de filas intermediários classificados, o algoritmo de carga de trabalho do cluster seleciona corretamente um gerenciador da fila de destino mais próximo do destino final

A mesma lógica aplica-se a filas de alias A seleção de classificação é feita antes que o status do canal seja verificado e, portanto, até mesmo gerenciadores de filas não acessíveis estão disponíveis para seleção. Isso tem o efeito de permitir que uma mensagem seja roteada através de uma rede, em vez de selecioná-la entre dois destinos possíveis (como a prioridade). Portanto, se um canal não for iniciado para o local onde a classificação foi indicada, a mensagem não será roteada para a próxima classificação mais alta, mas aguarda até que um canal esteja disponível para esse destino (a mensagem é retida na fila de transmissão).

#### **CLWLPRTY**

Aplica um fator de prioridade a uma fila para propósitos de gerenciamento de cargas de trabalho O algoritmo de carga de trabalho do cluster seleciona uma fila de destino com a prioridade mais alta Por padrão, a prioridade para todas as filas é configurada como zero..

Se houver duas filas de destino possíveis, será possível usar esse atributo para fazer um failover de destino para o outro destino A seleção de prioridade é feita após o status do canal ser verificado. Todas as mensagens são enviadas para a fila com a prioridade mais alta, a menos que o status do canal para esse destino não seja tão favorável quanto o status dos canais para outros destinos. Isto significa que apenas os destinos mais acessíveis estão disponíveis para seleção. Isto tem o efeito de priorizar entre vários destinos que estão todos disponíveis.

## **CLWLUSEQ**

Especifica o comportamento da operação MQPUT para uma fila. Esse parâmetro especifica o comportamento de uma operação MQPUT quando a fila de destino tem uma instância local e pelo menos uma instância de cluster remota (exceto onde o MQPUT se origina de um canal de cluster). Esse parâmetro é válido apenas para filas locais

Os valores possíveis são: QMGR (o comportamento é conforme especificado pelo parâmetro CLWLUSEQ da definição do gerenciador de filas), ANY (o gerenciador de filas trata a fila local como outra instância da fila de clusters, para os propósitos de distribuição de carga de trabalho), LOCAL (a fila local é o único destino da operação MQPUT , desde que a fila local seja colocada ativada) O comportamento do MQPUT depende do [algoritmo de gerenciamento de carga de trabalho do cluster](#page-99-0)

Os atributos nos comandos DEFINE QLOCAL, DEFINE QREMOTEe DEFINE QALIAS também se aplicam ao comando DISPLAY QUEUE ..

<span id="page-93-0"></span>Para exibir informações sobre filas de clusters, especifique um tipo de fila QCLUSTER ou a palavra-chave CLUSINFO no comando DISPLAY QUEUE ou use o comando DISPLAY QCLUSTER.

O comando DISPLAY QUEUE ou DISPLAY QCLUSTER retorna o nome do gerenciador de fila que hospeda a fila (ou os nomes de todos os gerenciadores de filas se houver mais de uma instância da fila)... Ele também retorna o nome do sistema para cada gerenciador de fila que hospeda a fila, o tipo de fila representado e a data e hora em que a definição se tornou disponível para o gerenciador de filas locais Essas informações são retornadas usando os atributos CLUSQMGR, QMID, CLUSQT, CLUSDATEe CLUSTIME .

O nome do sistema para o gerenciador de filas (QMID) é um nome exclusivo gerado pelo sistema para o gerenciador de filas.

É possível definir uma fila de clusters que também seja uma fila compartilhada Por exemplo. em z/OS é possível definir:

DEFINE QLOCAL(MYQUEUE) CLUSTER(MYCLUSTER) QSGDISP(SHARED) CFSTRUCT(STRUCTURE)

Os PCFs equivalentes são MQCMD\_CHANGE\_Q, MQCMD\_COPY\_Q, MQCMD\_CREATE\_Qe MQCMD\_INQUIRE\_Q

### **Referências relacionadas**

[Comandos de definição do gerenciador de filas](#page-88-0)

Atributos de cluster que podem ser especificados em comandos de definição de gerenciador de fila

#### [comandos de definição de canal](#page-89-0)

Atributos de cluster que podem ser especificados em comandos de definição de canal..

#### DISPLAY CLUSQMGR

Use o comando DISPLAY CLUSQMGR para exibir informações do cluster sobre os gerenciadores de filas em um cluster

#### [SUSPEND QMGR, RESUME QMGR e clusters](#page-95-0)

Use o comando SUSPEND QMGR e RESUME QMGR para reduzir temporariamente a atividade do cluster de entrada para esse gerenciador de fila, por exemplo, antes de executar a manutenção nesse gerenciador de fila, e, em seguida, restabelecê-la,

#### [REFRESH CLUSTER](#page-96-0)

Emita o comando REFRESH CLUSTER a partir de um gerenciador de filas para descartar todas as informações mantidas localmente sobre um cluster. É improvável que você precise usar esse comando, exceto em circunstâncias excepcionais

### [RESET CLUSTER: Forcibly removing a queue manager from a cluster](#page-97-0)

Use o comando RESET CLUSTER para forçar a remoção de um gerenciador de filas de um cluster em circunstâncias excepcionais

## **DISPLAY CLUSQMGR**

Use o comando DISPLAY CLUSQMGR para exibir informações do cluster sobre os gerenciadores de filas em um cluster

Se você emitir este comando a partir de um gerenciador de filas com um repositório completo, as informações retornadas se aplicarão a cada gerenciador de filas no cluster. Caso contrário, as informações retornadas se aplicarão somente aos gerenciadores de filas nos quais ele tem interesse. Ou seja, cada gerenciador de filas para o qual ele tentou enviar uma mensagem e cada gerenciador de filas que contém um repositório completo.

As informações incluem a maioria dos atributos de canal que se aplicam aos canais do emissor de clusters e do receptor de clusters Além disso, os seguintes atributos podem ser exibidos:

### **DEFTYPE**

Como o gerenciador de filas foi definido. DEFTYPE pode ser um dos seguintes valores:

#### **CLUSSDR**

Um canal emissor de cluster foi definido administrativamente no gerenciador de filas locais, mas ainda não foi reconhecido pelo gerenciador de filas de destino... Para estar nesse estado, o

gerenciador de filas locais definiu um canal do emissor de clusters manual, mas o gerenciador de filas de recebimento não aceitou as informações do cluster.. Isso pode ser devido ao canal nunca ter sido estabelecido devido à disponibilidade ou a um erro na configuração do emissor de clusters, por exemplo, uma incompatibilidade na propriedade CLUSTER entre as definições do emissor e do receptor... Esta é uma condição transitória ou um estado de erro e deve ser investigado

#### **CLUSSDRA**

Esse valor representa um gerenciador de filas do cluster descoberto automaticamente, nenhum canal do emissor de clusters é definido localmente.. Este é o DEFTYPE para gerenciadores de fila de clusters para os quais o gerenciador de fila local não tem configuração local, mas foi informado. Por exemplo

- Se o gerenciador de fila local for um gerenciador de fila de repositório completo, ele deverá ser o valor DEFTYPE para todos os gerenciadores de filas de repositório parcial no cluster.
- Se o gerenciador de filas locais for um repositório parcial, esse poderá ser o host de uma fila de clusters que está sendo usada a partir desse gerenciador de filas locais ou de um segundo gerenciador de filas de repositório completo com o qual esse gerenciador de filas foi instruído a trabalhar.

Se o valor DEFTYPE for CLUSSDRA e os gerenciadores de fila locais e remotos forem ambos repositórios completos para o cluster nomeado, a configuração não estará correta, pois um canal do emissor de clusters definido localmente deve ser definido para converter isso em um DEFTYPE de CLUSSDRB..

### **CLUSSDRB**

Um canal emissor de clusters foi definido administrativamente no gerenciador de filas locais e aceito como um canal de cluster válido pelo gerenciador de filas de destino... Este é o DEFTYPE esperado de um gerenciador de filas de repositório parcial do gerenciador de filas de repositório completo configurado manualmente... Também deve ser DEFTYPE de qualquer CLUSQMGR de um repositório completo para outro repositório completo no cluster. Os canais do emissor de clusters manuais não devem ser configurados para repositórios parciais ou de um gerenciador de filas do repositório parcial para mais de um repositório completo. Se um DEFTYPE de CLUSSDRB é visto em qualquer uma dessas situações, ele deve ser investigado e corrigido.

#### **CLUSRCVR**

Definido administrativamente como um canal do receptor de clusters no gerenciador de fila local. Isso representa o gerenciador de fila local no cluster

**Nota:** Para identificar quais CLUSQMGRs são gerenciadores de fila de repositório completo para o cluster, consulte a propriedade QMTYPE

Para obter mais informações sobre como definir canais de cluster, consulte Canais de cluster

#### **QMTYPE**

Se ele retém um repositório completo ou apenas um repositório parcial

#### **CLUSDATE**

A data na qual a definição se tornou disponível para o gerenciador de fila local

#### **CLUSTIME**

O horário em que a definição se tornou disponível para o gerenciador de filas locais.

#### **status**

O status do canal do emissor de clusters para esse gerenciador de filas.

#### **SUSPEND**

Se o gerenciador de fila está suspenso..

#### **cluster**

Em quais clusters o gerenciador de filas está..

#### **CHANNEL**

O nome do canal do receptor de clusters para o gerenciador de filas.

### <span id="page-95-0"></span>**XMITQ**

A fila de transmissão do cluster usada pelo gerenciador de filas. A propriedade está disponível apenas em plataformas diferentes de z/OS.

#### **Referências relacionadas**

[Comandos de definição do gerenciador de filas](#page-88-0)

Atributos de cluster que podem ser especificados em comandos de definição de gerenciador de fila

[comandos de definição de canal](#page-89-0)

Atributos de cluster que podem ser especificados em comandos de definição de canal..

[Comandos de definição de fila.](#page-91-0)

Os atributos de cluster que podem ser especificados nos comandos de definição de fila

#### SUSPEND QMGR, RESUME QMGR e clusters

Use o comando SUSPEND QMGR e RESUME QMGR para reduzir temporariamente a atividade do cluster de entrada para esse gerenciador de fila, por exemplo, antes de executar a manutenção nesse gerenciador de fila, e, em seguida, restabelecê-la,

#### [REFRESH CLUSTER](#page-96-0)

Emita o comando REFRESH CLUSTER a partir de um gerenciador de filas para descartar todas as informações mantidas localmente sobre um cluster. É improvável que você precise usar esse comando, exceto em circunstâncias excepcionais

#### [RESET CLUSTER: Forcibly removing a queue manager from a cluster](#page-97-0)

Use o comando RESET CLUSTER para forçar a remoção de um gerenciador de filas de um cluster em circunstâncias excepcionais

## **SUSPEND QMGR, RESUME QMGR e clusters**

Use o comando SUSPEND QMGR e RESUME QMGR para reduzir temporariamente a atividade do cluster de entrada para esse gerenciador de fila, por exemplo, antes de executar a manutenção nesse gerenciador de fila, e, em seguida, restabelecê-la,

Enquanto um gerenciador de filas é suspenso de um cluster, ele não recebe mensagens nas filas de clusters que ele hospeda se houver uma fila disponível com o mesmo nome em um gerenciador de filas alternativo no cluster. No entanto, as mensagens que são explicitamente destinadas a esse gerenciador de filas, ou em que a fila de destino está disponível apenas nesse gerenciador de filas, ainda são direcionadas a esse gerenciador de fila

O recebimento de mensagens de entrada adicionais enquanto o gerenciador de filas está suspenso pode ser evitado parando os canais receptores do cluster para este cluster Para parar os canais receptores do cluster para um cluster, use o modo FORCE do comando SUSPEND QMGR

#### **Tarefas relacionadas**

Mantendo um Gerenciador de Filas

#### **Referências relacionadas**

[Comandos de definição do gerenciador de filas](#page-88-0)

Atributos de cluster que podem ser especificados em comandos de definição de gerenciador de fila

[comandos de definição de canal](#page-89-0)

Atributos de cluster que podem ser especificados em comandos de definição de canal..

#### [Comandos de definição de fila.](#page-91-0)

Os atributos de cluster que podem ser especificados nos comandos de definição de fila

#### [DISPLAY CLUSQMGR](#page-93-0)

Use o comando DISPLAY CLUSQMGR para exibir informações do cluster sobre os gerenciadores de filas em um cluster

#### [REFRESH CLUSTER](#page-96-0)

Emita o comando REFRESH CLUSTER a partir de um gerenciador de filas para descartar todas as informações mantidas localmente sobre um cluster. É improvável que você precise usar esse comando, exceto em circunstâncias excepcionais

<span id="page-96-0"></span>[RESET CLUSTER: Forcibly removing a queue manager from a cluster](#page-97-0)

Use o comando RESET CLUSTER para forçar a remoção de um gerenciador de filas de um cluster em circunstâncias excepcionais

SUSPEND QMGR RESUME QMGR

## **REFRESH CLUSTER**

Emita o comando REFRESH CLUSTER a partir de um gerenciador de filas para descartar todas as informações mantidas localmente sobre um cluster. É improvável que você precise usar esse comando, exceto em circunstâncias excepcionais

Há três formas deste comando:

### **REFRESH CLUSTER(clustername) REPOS(NO)**

O padrão. O gerenciador de filas retém conhecimento de todos os gerenciadores de fila de clusters e filas de clusters definidos localmente e todos os gerenciadores de filas de clusters que são repositórios completos. Além disso, se o gerenciador de filas for um repositório completo para o cluster, ele também reterá o conhecimento dos outros gerenciadores de filas do cluster no cluster Todo o resto é removido da cópia local do repositório e reconstruído dos outros repositórios completos no cluster. Os canais do cluster não serão interrompidos se REPOS(NO) for usado Um repositório completo usa seus canais CLUSSDR para informar o restante do cluster que ele concluiu sua atualização.

### **REFRESH CLUSTER(clustername) REPOS(YES)**

Além do comportamento padrão, objetos que representam gerenciadores de filas do cluster de repositório completo também são atualizados. Não é válido usar essa opção se o gerenciador de fila for um repositório completo, se usado, o comando falhará com um erro AMQ9406/CSQX406E registrado. Se for um repositório completo, deve-se primeiro alterá-lo para que não seja um repositório completo para o cluster em questão. O local do repositório completo é recuperado das definições CLUSSDR definidas manualmente. Após a atualização com REPOS(YES) ter sido emitida, o gerenciador de filas pode ser alterado para que ele seja novamente um repositório completo, se necessário.

### **REFRESH CLUSTER(\*)**

Atualiza o gerenciador de fila em todos os clusters dos quais ele é um membro Se usado com o REPOS(YES) REFRESH CLUSTER(\*) , terá o efeito adicional de forçar o gerenciador de filas a reiniciar sua procura por repositórios completos a partir das informações nas definições CLUSSDR locais. A procura ocorre mesmo se o canal CLUSSDR conectar o gerenciador de filas a vários clusters.

**Nota:** O uso do comando **REFRESH CLUSTER** pode ser disruptivo para o cluster enquanto ele está em andamento, por exemplo, criando um aumento repentino no trabalho para os repositórios completos à medida que eles processam a repropagação de recursos de cluster de um gerenciador de fila. Por tais razões, é melhor evitar o uso do comando no trabalho diário se possível e usar métodos alternativos para corrigir inconsistências específicas.

#### **Conceitos relacionados**

## Armazenamento em cluster: REFRESH CLUSTER e a fila de históricos

### **Referências relacionadas**

[Comandos de definição do gerenciador de filas](#page-88-0)

Atributos de cluster que podem ser especificados em comandos de definição de gerenciador de fila

#### [comandos de definição de canal](#page-89-0)

Atributos de cluster que podem ser especificados em comandos de definição de canal..

#### [Comandos de definição de fila.](#page-91-0)

Os atributos de cluster que podem ser especificados nos comandos de definição de fila

#### [DISPLAY CLUSQMGR](#page-93-0)

Use o comando DISPLAY CLUSQMGR para exibir informações do cluster sobre os gerenciadores de filas em um cluster

<span id="page-97-0"></span>[SUSPEND QMGR, RESUME QMGR e clusters](#page-95-0)

Use o comando SUSPEND QMGR e RESUME QMGR para reduzir temporariamente a atividade do cluster de entrada para esse gerenciador de fila, por exemplo, antes de executar a manutenção nesse gerenciador de fila, e, em seguida, restabelecê-la,

RESET CLUSTER: Forcibly removing a queue manager from a cluster

Use o comando RESET CLUSTER para forçar a remoção de um gerenciador de filas de um cluster em circunstâncias excepcionais

# **RESET CLUSTER: Forcibly removing a queue manager from a cluster**

Use o comando RESET CLUSTER para forçar a remoção de um gerenciador de filas de um cluster em circunstâncias excepcionais

É improvável que você precise usar esse comando, exceto em circunstâncias excepcionais

É possível emitir o comando RESET CLUSTER somente a partir de gerenciadores de fila de repositório completo O comando assume duas formas, dependendo se você faz referência ao gerenciador de filas por nome ou identificador.

- 1. RESET CLUSTER(*clustername* ) QMNAME(*qmname*) ACTION(FORCEREMOVE) QUEUES(NO)
- 2. RESET CLUSTER(*clustername* ) QMID(*qmid*) ACTION(FORCEREMOVE) QUEUES(NO)

Não é possível especificar QMNAME e QMID . Se você usar QMNAMEe houver mais de um gerenciador de filas no cluster com esse nome, o comando não será executado.. Use QMID em vez de QMNAME para assegurar que o comando RESET CLUSTER seja executado.

Especificar QUEUES(NO) em um comando RESET CLUSTER é o padrão. Especificar QUEUES(YES) remove referências para filas de clusters pertencentes ao gerenciador de filas do cluster. As referências são removidas, além de remover o gerenciador de filas do próprio cluster

As referências serão removidas mesmo se o gerenciador de fila de clusters não estiver visível no cluster; talvez porque ele tenha sido removido à força anteriormente, sem a opção QUEUES

É possível usar o comando RESET CLUSTER se, por exemplo um gerenciador de fila tiver sido excluído, mas ainda tiver canais do receptor de cluster definidos para o cluster Em vez de aguardar que o WebSphere MQ remova essas definições (o que ele faz automaticamente), é possível emitir o comando RESET CLUSTER para se arrumar antes. Todos os outros gerenciadores de filas no cluster são então informados de que o gerenciador de filas não está mais disponível.

Se um gerenciador de filas estiver temporariamente danificado, você pode desejar informar aos outros gerenciadores de filas no cluster antes que eles tentem enviar mensagens. O **RESET CLUSTER** remove o gerenciador de filas danificado Posteriormente, quando o gerenciador de fila danificado estiver funcionando novamente, use o comando **REFRESH CLUSTER** para reverter o efeito de **RESET CLUSTER** e retornar o gerenciador de fila para o cluster Se o gerenciador de filas estiver em um cluster de publicação / assinatura, será necessário emitir o comando REFRESH QMGR TYPE (PROXYSUB) para restabelecer quaisquer assinaturas de proxy necessárias.. Consulte Considerações de REFRESH CLUSTER para clusters de publicação/assinatura.

Usar o comando RESET CLUSTER é a única maneira de excluir canais do emissor de clusters definidos automaticamente. É improvável que você precise desse comando em circunstâncias normais.. O Centro de Suporte IBM pode aconselhá-lo a emitir o comando para arrumar as informações do cluster mantidas pelos gerenciadores de filas do cluster. Não use esse comando para remover um gerenciador de filas de um cluster. A maneira correta de remover um gerenciador de filas de um cluster é descrita em Removendo um gerenciador de filas de um cluster ..

Como os repositórios retêm informações por apenas 90 dias, após esse tempo, um gerenciador de filas que foi removido forçadamente pode se reconectar a um cluster Ele reconecta automaticamente, a

menos que tenha sido excluído. Se desejar evitar que um gerenciador de filas se junte novamente a um cluster, será necessário tomar as medidas de segurança apropriadas

Todos os comandos do cluster, exceto DISPLAY CLUSQMGR, funcionam de forma assíncrona Comandos que alteram atributos do objeto que envolvem armazenamento em cluster atualizam o objeto e enviam uma solicitação para o processador de repositório. Os comandos para trabalhar com clusters são verificados quanto à sintaxe e uma solicitação é enviada para o processador do repositório

Os pedidos enviados para o processador de repositório são processados de forma assíncrona, juntamente com pedidos de cluster recebidos de outros membros do cluster. O processamento pode levar um tempo considerável se eles tiverem que ser propagados em todo o cluster para determinar se eles são bem-sucedidos ou não.

#### **Referências relacionadas**

[Comandos de definição do gerenciador de filas](#page-88-0) Atributos de cluster que podem ser especificados em comandos de definição de gerenciador de fila

[comandos de definição de canal](#page-89-0) Atributos de cluster que podem ser especificados em comandos de definição de canal..

[Comandos de definição de fila.](#page-91-0) Os atributos de cluster que podem ser especificados nos comandos de definição de fila

#### [DISPLAY CLUSQMGR](#page-93-0)

Use o comando DISPLAY CLUSQMGR para exibir informações do cluster sobre os gerenciadores de filas em um cluster

#### [SUSPEND QMGR, RESUME QMGR e clusters](#page-95-0)

Use o comando SUSPEND QMGR e RESUME QMGR para reduzir temporariamente a atividade do cluster de entrada para esse gerenciador de fila, por exemplo, antes de executar a manutenção nesse gerenciador de fila, e, em seguida, restabelecê-la,

#### [REFRESH CLUSTER](#page-96-0)

Emita o comando REFRESH CLUSTER a partir de um gerenciador de filas para descartar todas as informações mantidas localmente sobre um cluster. É improvável que você precise usar esse comando, exceto em circunstâncias excepcionais

RESET CLUSTER (reconfigurar um cluster)

## **Balanceamento de Carga de Trabalho**

Se um cluster contiver mais de uma instância da mesma fila, WebSphere MQ selecionará um gerenciador de filas para o qual rotear uma mensagem. Ele usa o algoritmo de gerenciamento de carga de trabalho do cluster para determinar o melhor gerenciador de filas a usar. É possível fornecer o algoritmo de balanceamento de carga de trabalho para selecionar o gerenciador de filas gravando um programa de saída de carga de trabalho do cluster

Os destinos adequados são escolhidos com base na disponibilidade do gerenciador de filas e da fila e em vários atributos específicos da carga de trabalho do cluster associados a gerenciadores de filas, filas e canais

Se os resultados do algoritmo de balanceamento de carga de trabalho não atenderem suas necessidades, será possível gravar um programa de saída do usuário de carga de trabalho do cluster. Use a saída para rotear mensagens para a fila de sua escolha no cluster..

#### **Conceitos relacionados**

[Chamada de Saída de Carga de Trabalho do Cluster e Estruturas de Dados](#page-111-0) Esta seção fornece informações de referência para a saída de carga do cluster e as estruturas de dados. Estas são informações de interface de programação de uso geral.

# <span id="page-99-0"></span>**O algoritmo de gerenciamento de cargas de trabalho de clusters**

O algoritmo de gerenciamento de carga de trabalho usa atributos de balanceamento de carga de trabalho e muitas regras para selecionar o destino final para mensagens que estão sendo colocadas em filas de clusters

Esta seção lista o algoritmo de gerenciamento de carga de trabalho usado ao determinar o destino final para mensagens que estão sendo colocadas em filas de cluster Essas regras são influenciadas pelas configurações aplicadas aos atributos a seguir para filas, gerenciadores de filas e canais:

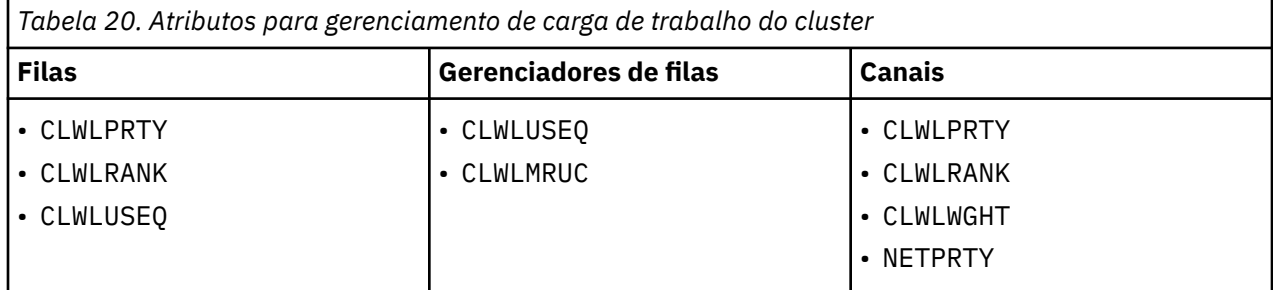

Inicialmente, o gerenciador de filas constrói uma lista de destinos possíveis a partir de dois procedimentos:

- Correspondendo o destino ObjectName e ObjectQmgrName com as definições de alias do gerenciador de filas que são compartilhadas nos mesmos clusters que o gerenciador de filas.
- Localizar rotas exclusivas, ou em outras palavras, canais, para um gerenciador de filas que hospeda uma fila com o nome ObjectName e está em um dos clusters dos quais o gerenciador de filas é membro.

As etapas do algoritmo que seguem eliminam os destinos da lista de destinos possíveis.

- 1. Se um nome de fila for especificado:.
	- a. Filas que não são colocadas ativadas são eliminadas como destinos possíveis.
	- b. Instâncias remotas de filas que não compartilham um cluster com o gerenciador de filas locais são excluídas.
	- c. Canais CLUSRCVR remotos que não estão no mesmo cluster da fila são eliminados.
- 2. Se um nome do gerenciador de filas for especificado,
	- a. Aliases do gerenciador de fila que não são colocados ativados são eliminados.
	- b. Os canais CLUSRCVR remotos que não estão no mesmo cluster que o gerenciador de fila local são eliminados
- 3. Se o conjunto resultante de filas contiver a instância local da fila, a instância local de uma fila geralmente será usada A instância local da fila será usada se uma dessas três condições for verdadeira:
	- O atributo use-queue da fila CLWLUSEQ é configurado como LOCAL.
	- Ambos os seguintes são verdadeiros:
		- a. O atributo use-queue da fila CLWLUSEQ é configurado como QMGR.
		- b. O atributo use-queue do gerenciador de filas, CLWLUSEQ , é configurado como LOCAL
	- A mensagem é recebida sobre um canal de cluster em vez de ser colocada por um aplicativo local...

**Nota:** Será possível detectar uma mensagem de um canal de cluster em uma saída de usuário se os sinalizadores MQWXP\_PUT\_BY\_CLUSTER\_CH e MQQF\_CLWL\_USEQ\_ANY não estiverem configurados:

- MQWXP.Sinalizadores sinalizadores MQWXP\_PUT\_BY\_CLUSTER\_CH
- MQWQR.QFlags sinalizador MQQF\_CLWL\_USEQ\_ANY
- 4. Se a mensagem for uma mensagem PCF do cluster, qualquer gerenciador de filas para o qual uma publicação ou assinatura já tenha sido enviada será eliminado
- 5. Todos os canais para gerenciadores de fila ou alias do gerenciador de fila com um CLWLRANK menor que a classificação máxima de todos os canais restantes ou aliases do gerenciador de fila são eliminados
- 6. Todas as filas (não aliases do gerenciador de filas) com um CLWLRANK menor que a classificação máxima de todas as filas restantes são eliminadas..
- 7. Se apenas instâncias remotas de uma fila permanecerem, os gerenciadores de fila continuados serão escolhidos em preferência aos suspensos.
- 8. Se mais de uma instância remota de uma fila permanecer, todos os canais inativos ou em execução serão incluídos. As constantes de estado são listadas:
	- MQCHS\_INACTIVE
	- MQCHS\_RUNNING
- 9. Se nenhuma instância remota de uma fila permanecer, todos os canais que estão no estado de ligação, inicialização, início ou parada serão incluídos. As constantes de estado são listadas:
	- MQCHS\_BINDING
	- MQCHS\_INITIALIZING
	- MQCHS\_STARTING
	- MQCHS\_STOPPING
- 10. Se nenhuma instância remota de uma fila permanecer, todos os canais que estão sendo tentados novamente, MQCHS\_RETRYING serão incluídos..
- 11. Se nenhuma instância remota de uma fila permanecer, todos os canais no estado solicitado, pausado ou interrompido serão incluídos. As constantes de estado são listadas:
	- MQCHS\_REQUESTING
	- MQCHS\_PAUSED
	- MQCHS\_STOPPED
- 12. Se mais de uma instância remota de uma fila permanecer e a mensagem for uma mensagem PCF do cluster, os canais CLUSSDR definidos localmente serão escolhidos.
- 13. Se mais de uma instância remota de uma fila para qualquer gerenciador de filas permanecer, os canais com o valor NETPRTY mais alto para cada gerenciador de filas serão escolhidos.
- 14. Se um gerenciador de filas estiver sendo escolhido:
	- Todos os canais restantes e aliases do gerenciador de filas diferentes de canais e aliases com a prioridade mais alta, CLWLPRTY, são eliminados.. Se quaisquer aliases do gerenciador de filas permanecerem, os canais para o gerenciador de filas serão mantidos
- 15. Se uma fila estiver sendo escolhida:
	- Todas as filas diferentes das filas com a prioridade mais alta, CLWLPRTY, são eliminadas e os canais são mantidos.
- 16. Todos os canais, exceto um número de canais com os valores mais altos em MQWDR.DestSeqNumber são eliminados A eliminação para quando o número de canais restantes não é maior que o número máximo permitido de canais usados mais recentemente, CLWLMRUC.
- 17. Se mais de uma instância remota de uma fila permanecer, o canal menos utilizado recentemente será escolhido.. O canal usado menos recentemente tem o valor mais baixo de MQWDR.DestSeqFactor
	- Se houver mais de um canal com o valor mais baixo, um dos canais com o valor mais baixo em MQWDR.DestSeqNumber será escolhido.
	- O fator de sequência de destino da opção é aumentado pelo gerenciador de filas, em aproximadamente 1000/CLWLWGHT

**Nota:**

- <span id="page-101-0"></span>a. Os fatores de sequência de destino de todos os destinos serão reconfigurados para zero se os atributos de carga de trabalho do cluster de canais CLUSRCVR disponíveis forem alterados.. Os fatores de sequência serão zeradas se os novos canais CLUSRCVR se tornarem disponíveis
- b. As modificações nos atributos de carga de trabalho de canais CLUSSDR definidos manualmente não reconfiguram o Fator de Sequência de Destino

A distribuição de mensagens do usuário nem sempre é exata porque a administração e a manutenção do cluster fazem com que as mensagens fluam pelos canais. O resultado é uma distribuição desigual de mensagens do usuário que pode levar algum tempo para estabilizar. Devido à combinação de mensagens de administração e de usuário, não coloque nenhuma confiança na distribuição exata de mensagens durante o balanceamento de carga de trabalho

### **Referências relacionadas**

### atributo da fila CLWLPRTY

O atributo da fila CLWLPRTY especifica a prioridade de filas locais, remotas ou de alias para distribuição de carga de trabalho do cluster. O valor deve estar no intervalo de 0 a 9, em que 0 é a menor prioridade e 9 é a maior.

### [atributo da fila CLWLRANK](#page-103-0)

O atributo de fila CLWLRANK especifica a classificação de uma fila local, remota ou de alias para a distribuição de carga de trabalho do cluster. O valor deve estar no intervalo 0-9, em que 0 é a classificação mais baixa e 9 é a mais alta.

### [atributo da fila CLWLUSEQ](#page-104-0)

O atributo da fila CLWLUSEQ especifica se uma instância local de uma fila recebe preferência como um destino sobre outras instâncias em um cluster.

#### [Atributo do gerenciador de filas CLWLUSEQ](#page-105-0)

O atributo do gerenciador de filas CLWLUSEQ especifica se uma instância local de uma fila recebe preferência como um destino sobre outras instâncias da fila em um cluster. O atributo se aplicará se o atributo da fila CLWLUSEQ for configurado como QMGR

## [Atributo do gerenciador de filas CLWLMRUC](#page-106-0)

O atributo do Gerenciador de Filas CLWLMRUC configura o número de canais escolhidos mais recentemente O algoritmo de gerenciamento de carga de trabalho do cluster usa CLWLMRUC para restringir o número de canais de cluster de saída ativos.. O valor deve estar no intervalo de 1 a 999 999 999.

### [atributo do canal CLWLPRTY](#page-107-0)

O atributo do canal CLWLPRTY especifica a prioridade dos canais CLUSSDR ou CLUSRCVR para distribuição de carga de trabalho do cluster. O valor deve estar no intervalo de 0 a 9, em que 0 é a menor prioridade e 9 é a maior.

#### [atributo do canal CLWLRANK](#page-108-0)

O atributo do canal CLWLRANK especifica a classificação dos canais CLUSSDR ou CLUSRCVR para distribuição de carga de trabalho do cluster. O valor deve estar no intervalo 0-9, em que 0 é a classificação mais baixa e 9 é a mais alta.

#### [Atributo do Canal CLWLWGHT](#page-109-0)

O atributo do canal CLWLWGHT especifica o peso aplicado aos canais CLUSSDR e CLUSRCVR para distribuição de cargas de trabalho de cluster... O valor deve estar no intervalo de 1 a 99, em que 1 é o peso mais baixo e 99 é o mais alto.

#### [atributo do canal NETPRTY](#page-110-0)

O atributo de canal NETPRTY especifica a prioridade para um canal CLUSRCVR . O valor deve estar no intervalo de 0 a 9, em que 0 é a menor prioridade e 9 é a maior.

## **atributo da fila CLWLPRTY**

O atributo da fila CLWLPRTY especifica a prioridade de filas locais, remotas ou de alias para distribuição de carga de trabalho do cluster. O valor deve estar no intervalo de 0 a 9, em que 0 é a menor prioridade e 9 é a maior.

Use o atributo da fila CLWLPRTY para configurar uma preferência para filas de destino. WebSphere MQ seleciona os destinos com a prioridade mais alta antes de selecionar os destinos com a prioridade de destino de cluster mais baixa Se houver vários destinos com a mesma prioridade, ele selecionará o destino menos utilizado recentemente

Se houver dois destinos possíveis, será possível usar esse atributo para permitir failover.. O gerenciador de filas de prioridade mais alta recebe solicitações, gerenciadores de filas de prioridade mais baixa atuam como reservas Se o gerenciador de filas de prioridade mais alta falhar, o próximo gerenciador de filas de prioridade mais alta que estiver disponível assumirá.

WebSphere MQ obtém a prioridade de gerenciadores de filas após verificar o status do canal. Apenas os gerenciadores de filas disponíveis são candidatos para seleção

#### **Nota:**

A disponibilidade de um gerenciador de filas remotas é baseada no status do canal para esse gerenciador de filas. Quando os canais iniciados, seus estados são mudados várias vezes, com alguns dos estados sendo menos preferenciais para o algoritmo de gerenciamento de carga de trabalho do cluster. Na prática, isto significa que os destinos com prioridade mais baixa (backup) podem ser escolhidos enquanto os canais para destinos com prioridade mais alta (primários) estão sendo iniciados.

Se precisar assegurar que nenhuma das mensagens vá para um destino de backup, não utilize CLWLPRTY. Considere usar filas separadas ou CLWLRANK com uma comutação manual do primário para backup.

#### **Conceitos relacionados**

[O algoritmo de gerenciamento de cargas de trabalho de clusters](#page-99-0)

O algoritmo de gerenciamento de carga de trabalho usa atributos de balanceamento de carga de trabalho e muitas regras para selecionar o destino final para mensagens que estão sendo colocadas em filas de clusters

### **Referências relacionadas**

#### [atributo da fila CLWLRANK](#page-103-0)

O atributo de fila CLWLRANK especifica a classificação de uma fila local, remota ou de alias para a distribuição de carga de trabalho do cluster. O valor deve estar no intervalo 0-9, em que 0 é a classificação mais baixa e 9 é a mais alta.

#### [atributo da fila CLWLUSEQ](#page-104-0)

O atributo da fila CLWLUSEQ especifica se uma instância local de uma fila recebe preferência como um destino sobre outras instâncias em um cluster.

#### [Atributo do gerenciador de filas CLWLUSEQ](#page-105-0)

O atributo do gerenciador de filas CLWLUSEQ especifica se uma instância local de uma fila recebe preferência como um destino sobre outras instâncias da fila em um cluster. O atributo se aplicará se o atributo da fila CLWLUSEQ for configurado como QMGR

#### [Atributo do gerenciador de filas CLWLMRUC](#page-106-0)

O atributo do Gerenciador de Filas CLWLMRUC configura o número de canais escolhidos mais recentemente O algoritmo de gerenciamento de carga de trabalho do cluster usa CLWLMRUC para restringir o número de canais de cluster de saída ativos.. O valor deve estar no intervalo de 1 a 999 999 999.

#### [atributo do canal CLWLPRTY](#page-107-0)

O atributo do canal CLWLPRTY especifica a prioridade dos canais CLUSSDR ou CLUSRCVR para distribuição de carga de trabalho do cluster. O valor deve estar no intervalo de 0 a 9, em que 0 é a menor prioridade e 9 é a maior.

#### [atributo do canal CLWLRANK](#page-108-0)

O atributo do canal CLWLRANK especifica a classificação dos canais CLUSSDR ou CLUSRCVR para distribuição de carga de trabalho do cluster. O valor deve estar no intervalo 0-9, em que 0 é a classificação mais baixa e 9 é a mais alta.

### [Atributo do Canal CLWLWGHT](#page-109-0)

<span id="page-103-0"></span>O atributo do canal CLWLWGHT especifica o peso aplicado aos canais CLUSSDR e CLUSRCVR para distribuição de cargas de trabalho de cluster... O valor deve estar no intervalo de 1 a 99, em que 1 é o peso mais baixo e 99 é o mais alto.

### [atributo do canal NETPRTY](#page-110-0)

O atributo de canal NETPRTY especifica a prioridade para um canal CLUSRCVR . O valor deve estar no intervalo de 0 a 9, em que 0 é a menor prioridade e 9 é a maior.

## **atributo da fila CLWLRANK**

O atributo de fila CLWLRANK especifica a classificação de uma fila local, remota ou de alias para a distribuição de carga de trabalho do cluster. O valor deve estar no intervalo 0-9, em que 0 é a classificação mais baixa e 9 é a mais alta.

Use o atributo da fila CLWLRANK se desejar controlar o destino final para mensagens enviadas para um gerenciador de filas em outro cluster. Ao configurar CLWLRANK, as mensagens tomam uma rota especificada por meio dos clusters interconectados em direção a um destino classificado mais alto.

Por exemplo, você pode ter definido dois gerenciadores de filas de gateway configurados de forma idêntica para melhorar a disponibilidade de um gateway Suponha que você definiu filas de alias do cluster nos gateways para uma fila local definida no cluster. Se a fila local ficar indisponível, você pretende que a mensagem seja retida em um dos gateways pendentes que a fila se torne disponível novamente. Para manter a fila em um gateway, deve-se definir a fila local com uma classificação mais alta do que as filas de alias do cluster no gateway

Se você definir a fila local com a mesma classificação que os aliases de fila e a fila local estiver indisponível, a mensagem viajará entre os gateways.. Ao localizar a fila local indisponível, o primeiro gerenciador de filas de gateway roteia a mensagem para o outro gateway O outro gateway tenta entregar a mensagem na fila local de destino novamente. Se a fila local ainda estiver indisponível, ela roteará a mensagem de volta para o primeiro gateway A mensagem continua sendo movida de um lado para o outro entre os gateways até que a fila local de destino se torne disponível novamente Ao fornecer à fila local uma classificação mais alta, mesmo se a fila estiver indisponível, a mensagem não será roteada novamente para um destino de classificação mais baixa

WebSphere MQ obtém a classificação de filas antes de verificar o status do canal. Obter a classificação antes de verificar o status do canal significa que mesmo filas não acessíveis estão disponíveis para seleção. Ele permite que mensagens sejam roteadas através da rede, mesmo se o destino final não estiver disponível.

Se você usou o atributo de prioridade WebSphere MQ seleciona entre os destinos disponíveis. Se um canal não estiver disponível para o destino com a classificação mais alta, a mensagem será mantida na fila de transmissão. É liberado quando o canal se torna disponível. A mensagem não é enviada ao próximo destino disponível na ordem de classificação.

## **Conceitos relacionados**

[O algoritmo de gerenciamento de cargas de trabalho de clusters](#page-99-0)

O algoritmo de gerenciamento de carga de trabalho usa atributos de balanceamento de carga de trabalho e muitas regras para selecionar o destino final para mensagens que estão sendo colocadas em filas de clusters

## **Referências relacionadas**

## [atributo da fila CLWLPRTY](#page-101-0)

O atributo da fila CLWLPRTY especifica a prioridade de filas locais, remotas ou de alias para distribuição de carga de trabalho do cluster. O valor deve estar no intervalo de 0 a 9, em que 0 é a menor prioridade e 9 é a maior.

## [atributo da fila CLWLUSEQ](#page-104-0)

O atributo da fila CLWLUSEQ especifica se uma instância local de uma fila recebe preferência como um destino sobre outras instâncias em um cluster.

[Atributo do gerenciador de filas CLWLUSEQ](#page-105-0)

<span id="page-104-0"></span>O atributo do gerenciador de filas CLWLUSEQ especifica se uma instância local de uma fila recebe preferência como um destino sobre outras instâncias da fila em um cluster. O atributo se aplicará se o atributo da fila CLWLUSEQ for configurado como QMGR

### [Atributo do gerenciador de filas CLWLMRUC](#page-106-0)

O atributo do Gerenciador de Filas CLWLMRUC configura o número de canais escolhidos mais recentemente O algoritmo de gerenciamento de carga de trabalho do cluster usa CLWLMRUC para restringir o número de canais de cluster de saída ativos.. O valor deve estar no intervalo de 1 a 999 999 999.

## [atributo do canal CLWLPRTY](#page-107-0)

O atributo do canal CLWLPRTY especifica a prioridade dos canais CLUSSDR ou CLUSRCVR para distribuição de carga de trabalho do cluster. O valor deve estar no intervalo de 0 a 9, em que 0 é a menor prioridade e 9 é a maior.

### [atributo do canal CLWLRANK](#page-108-0)

O atributo do canal CLWLRANK especifica a classificação dos canais CLUSSDR ou CLUSRCVR para distribuição de carga de trabalho do cluster. O valor deve estar no intervalo 0-9, em que 0 é a classificação mais baixa e 9 é a mais alta.

#### [Atributo do Canal CLWLWGHT](#page-109-0)

O atributo do canal CLWLWGHT especifica o peso aplicado aos canais CLUSSDR e CLUSRCVR para distribuição de cargas de trabalho de cluster... O valor deve estar no intervalo de 1 a 99, em que 1 é o peso mais baixo e 99 é o mais alto.

#### [atributo do canal NETPRTY](#page-110-0)

O atributo de canal NETPRTY especifica a prioridade para um canal CLUSRCVR . O valor deve estar no intervalo de 0 a 9, em que 0 é a menor prioridade e 9 é a maior.

## **atributo da fila CLWLUSEQ**

O atributo da fila CLWLUSEQ especifica se uma instância local de uma fila recebe preferência como um destino sobre outras instâncias em um cluster.

O atributo da fila CLWLUSEQ é válido apenas para filas locais.. Ele se aplica apenas se a mensagem for colocada por um aplicativo ou um canal que não seja um canal de cluster.

## **LOCAL**

A fila local é o único destino de MQPUT , desde que a fila local seja ativada. O comportamento do MQPUT depende do [gerenciamento de carga de trabalho do cluster](#page-99-0)

#### **QMGR**

O comportamento é conforme especificado pelo atributo do gerenciador de filas CLWLUSEQ .

**ANY**

MQPUT trata a fila local como qualquer outra instância da fila no cluster para distribuição de carga de trabalho.

## **Conceitos relacionados**

[O algoritmo de gerenciamento de cargas de trabalho de clusters](#page-99-0)

O algoritmo de gerenciamento de carga de trabalho usa atributos de balanceamento de carga de trabalho e muitas regras para selecionar o destino final para mensagens que estão sendo colocadas em filas de clusters

## **Referências relacionadas**

#### [atributo da fila CLWLPRTY](#page-101-0)

O atributo da fila CLWLPRTY especifica a prioridade de filas locais, remotas ou de alias para distribuição de carga de trabalho do cluster. O valor deve estar no intervalo de 0 a 9, em que 0 é a menor prioridade e 9 é a maior.

## [atributo da fila CLWLRANK](#page-103-0)

O atributo de fila CLWLRANK especifica a classificação de uma fila local, remota ou de alias para a distribuição de carga de trabalho do cluster. O valor deve estar no intervalo 0-9, em que 0 é a classificação mais baixa e 9 é a mais alta.

#### <span id="page-105-0"></span>Atributo do gerenciador de filas CLWLUSEQ

O atributo do gerenciador de filas CLWLUSEQ especifica se uma instância local de uma fila recebe preferência como um destino sobre outras instâncias da fila em um cluster. O atributo se aplicará se o atributo da fila CLWLUSEQ for configurado como QMGR

### [Atributo do gerenciador de filas CLWLMRUC](#page-106-0)

O atributo do Gerenciador de Filas CLWLMRUC configura o número de canais escolhidos mais recentemente O algoritmo de gerenciamento de carga de trabalho do cluster usa CLWLMRUC para restringir o número de canais de cluster de saída ativos.. O valor deve estar no intervalo de 1 a 999 999 999.

### [atributo do canal CLWLPRTY](#page-107-0)

O atributo do canal CLWLPRTY especifica a prioridade dos canais CLUSSDR ou CLUSRCVR para distribuição de carga de trabalho do cluster. O valor deve estar no intervalo de 0 a 9, em que 0 é a menor prioridade e 9 é a maior.

### [atributo do canal CLWLRANK](#page-108-0)

O atributo do canal CLWLRANK especifica a classificação dos canais CLUSSDR ou CLUSRCVR para distribuição de carga de trabalho do cluster. O valor deve estar no intervalo 0-9, em que 0 é a classificação mais baixa e 9 é a mais alta.

### [Atributo do Canal CLWLWGHT](#page-109-0)

O atributo do canal CLWLWGHT especifica o peso aplicado aos canais CLUSSDR e CLUSRCVR para distribuição de cargas de trabalho de cluster... O valor deve estar no intervalo de 1 a 99, em que 1 é o peso mais baixo e 99 é o mais alto.

### [atributo do canal NETPRTY](#page-110-0)

O atributo de canal NETPRTY especifica a prioridade para um canal CLUSRCVR . O valor deve estar no intervalo de 0 a 9, em que 0 é a menor prioridade e 9 é a maior.

## **Atributo do gerenciador de filas CLWLUSEQ**

O atributo do gerenciador de filas CLWLUSEQ especifica se uma instância local de uma fila recebe preferência como um destino sobre outras instâncias da fila em um cluster. O atributo se aplicará se o atributo da fila CLWLUSEQ for configurado como QMGR

O atributo da fila CLWLUSEQ é válido apenas para filas locais.. Ele se aplica apenas se a mensagem for colocada por um aplicativo ou um canal que não seja um canal de cluster.

## **LOCAL**

A fila local é o único destino de MQPUT.. LOCAL é o padrão.

#### **ANY**

MQPUT trata a fila local como qualquer outra instância da fila no cluster para distribuição de carga de trabalho.

#### **Conceitos relacionados**

[O algoritmo de gerenciamento de cargas de trabalho de clusters](#page-99-0)

O algoritmo de gerenciamento de carga de trabalho usa atributos de balanceamento de carga de trabalho e muitas regras para selecionar o destino final para mensagens que estão sendo colocadas em filas de clusters

## **Referências relacionadas**

## [atributo da fila CLWLPRTY](#page-101-0)

O atributo da fila CLWLPRTY especifica a prioridade de filas locais, remotas ou de alias para distribuição de carga de trabalho do cluster. O valor deve estar no intervalo de 0 a 9, em que 0 é a menor prioridade e 9 é a maior.

#### [atributo da fila CLWLRANK](#page-103-0)

O atributo de fila CLWLRANK especifica a classificação de uma fila local, remota ou de alias para a distribuição de carga de trabalho do cluster. O valor deve estar no intervalo 0-9, em que 0 é a classificação mais baixa e 9 é a mais alta.

#### [atributo da fila CLWLUSEQ](#page-104-0)

<span id="page-106-0"></span>O atributo da fila CLWLUSEQ especifica se uma instância local de uma fila recebe preferência como um destino sobre outras instâncias em um cluster.

### Atributo do gerenciador de filas CLWLMRUC

O atributo do Gerenciador de Filas CLWLMRUC configura o número de canais escolhidos mais recentemente O algoritmo de gerenciamento de carga de trabalho do cluster usa CLWLMRUC para restringir o número de canais de cluster de saída ativos.. O valor deve estar no intervalo de 1 a 999 999 999.

#### [atributo do canal CLWLPRTY](#page-107-0)

O atributo do canal CLWLPRTY especifica a prioridade dos canais CLUSSDR ou CLUSRCVR para distribuição de carga de trabalho do cluster. O valor deve estar no intervalo de 0 a 9, em que 0 é a menor prioridade e 9 é a maior.

#### [atributo do canal CLWLRANK](#page-108-0)

O atributo do canal CLWLRANK especifica a classificação dos canais CLUSSDR ou CLUSRCVR para distribuição de carga de trabalho do cluster. O valor deve estar no intervalo 0-9, em que 0 é a classificação mais baixa e 9 é a mais alta.

### [Atributo do Canal CLWLWGHT](#page-109-0)

O atributo do canal CLWLWGHT especifica o peso aplicado aos canais CLUSSDR e CLUSRCVR para distribuição de cargas de trabalho de cluster... O valor deve estar no intervalo de 1 a 99, em que 1 é o peso mais baixo e 99 é o mais alto.

#### [atributo do canal NETPRTY](#page-110-0)

O atributo de canal NETPRTY especifica a prioridade para um canal CLUSRCVR . O valor deve estar no intervalo de 0 a 9, em que 0 é a menor prioridade e 9 é a maior.

## **Atributo do gerenciador de filas CLWLMRUC**

O atributo do Gerenciador de Filas CLWLMRUC configura o número de canais escolhidos mais recentemente O algoritmo de gerenciamento de carga de trabalho do cluster usa CLWLMRUC para restringir o número de canais de cluster de saída ativos.. O valor deve estar no intervalo de 1 a 999 999 999.

O valor padrão inicial é 999 999 999.

## **Conceitos relacionados**

#### [O algoritmo de gerenciamento de cargas de trabalho de clusters](#page-99-0)

O algoritmo de gerenciamento de carga de trabalho usa atributos de balanceamento de carga de trabalho e muitas regras para selecionar o destino final para mensagens que estão sendo colocadas em filas de clusters

## **Referências relacionadas**

#### [atributo da fila CLWLPRTY](#page-101-0)

O atributo da fila CLWLPRTY especifica a prioridade de filas locais, remotas ou de alias para distribuição de carga de trabalho do cluster. O valor deve estar no intervalo de 0 a 9, em que 0 é a menor prioridade e 9 é a maior.

#### [atributo da fila CLWLRANK](#page-103-0)

O atributo de fila CLWLRANK especifica a classificação de uma fila local, remota ou de alias para a distribuição de carga de trabalho do cluster. O valor deve estar no intervalo 0-9, em que 0 é a classificação mais baixa e 9 é a mais alta.

### [atributo da fila CLWLUSEQ](#page-104-0)

O atributo da fila CLWLUSEQ especifica se uma instância local de uma fila recebe preferência como um destino sobre outras instâncias em um cluster.

#### [Atributo do gerenciador de filas CLWLUSEQ](#page-105-0)

O atributo do gerenciador de filas CLWLUSEQ especifica se uma instância local de uma fila recebe preferência como um destino sobre outras instâncias da fila em um cluster. O atributo se aplicará se o atributo da fila CLWLUSEQ for configurado como QMGR

#### [atributo do canal CLWLPRTY](#page-107-0)

<span id="page-107-0"></span>O atributo do canal CLWLPRTY especifica a prioridade dos canais CLUSSDR ou CLUSRCVR para distribuição de carga de trabalho do cluster. O valor deve estar no intervalo de 0 a 9, em que 0 é a menor prioridade e 9 é a maior.

### [atributo do canal CLWLRANK](#page-108-0)

O atributo do canal CLWLRANK especifica a classificação dos canais CLUSSDR ou CLUSRCVR para distribuição de carga de trabalho do cluster. O valor deve estar no intervalo 0-9, em que 0 é a classificação mais baixa e 9 é a mais alta.

## [Atributo do Canal CLWLWGHT](#page-109-0)

O atributo do canal CLWLWGHT especifica o peso aplicado aos canais CLUSSDR e CLUSRCVR para distribuição de cargas de trabalho de cluster... O valor deve estar no intervalo de 1 a 99, em que 1 é o peso mais baixo e 99 é o mais alto.

### [atributo do canal NETPRTY](#page-110-0)

O atributo de canal NETPRTY especifica a prioridade para um canal CLUSRCVR . O valor deve estar no intervalo de 0 a 9, em que 0 é a menor prioridade e 9 é a maior.

## **atributo do canal CLWLPRTY**

O atributo do canal CLWLPRTY especifica a prioridade dos canais CLUSSDR ou CLUSRCVR para distribuição de carga de trabalho do cluster. O valor deve estar no intervalo de 0 a 9, em que 0 é a menor prioridade e 9 é a maior.

Use o atributo CLWLPRTY para configurar uma preferência para um canal CLUSSDR ou CLUSRCVR . IBM WebSphere MQ seleciona os destinos com a prioridade mais alta antes de selecionar destinos com a prioridade de destino de cluster mais baixa Se houver vários destinos com a mesma prioridade, ele selecionará o destino menos utilizado recentemente

Se houver dois destinos possíveis, será possível usar esse atributo para permitir failover.. As mensagens vão para o gerenciador de fila com o canal de prioridade mais alta. Se ele se tornar indisponível, as mensagens vão para o próximo gerenciador de filas de prioridade mais alta. Os gerenciadores de filas de prioridade inferior agem como reservas.

WebSphere MQ obtém a prioridade de canais após verificar o status do canal. Apenas os gerenciadores de filas disponíveis são candidatos para seleção

## **Nota:**

A disponibilidade de um gerenciador de filas remotas é baseada no status do canal para esse gerenciador de filas. Quando os canais iniciados, seus estados são mudados várias vezes, com alguns dos estados sendo menos preferenciais para o algoritmo de gerenciamento de carga de trabalho do cluster. Na prática, isto significa que os destinos com prioridade mais baixa (backup) podem ser escolhidos enquanto os canais para destinos com prioridade mais alta (primários) estão sendo iniciados.

Se precisar assegurar que nenhuma das mensagens vá para um destino de backup, não utilize CLWLPRTY. Considere usar filas separadas ou CLWLRANK com uma comutação manual do primário para backup.

## **Conceitos relacionados**

[O algoritmo de gerenciamento de cargas de trabalho de clusters](#page-99-0)

O algoritmo de gerenciamento de carga de trabalho usa atributos de balanceamento de carga de trabalho e muitas regras para selecionar o destino final para mensagens que estão sendo colocadas em filas de clusters

## **Referências relacionadas**

## [atributo da fila CLWLPRTY](#page-101-0)

O atributo da fila CLWLPRTY especifica a prioridade de filas locais, remotas ou de alias para distribuição de carga de trabalho do cluster. O valor deve estar no intervalo de 0 a 9, em que 0 é a menor prioridade e 9 é a maior.

#### [atributo da fila CLWLRANK](#page-103-0)

O atributo de fila CLWLRANK especifica a classificação de uma fila local, remota ou de alias para a distribuição de carga de trabalho do cluster. O valor deve estar no intervalo 0-9, em que 0 é a classificação mais baixa e 9 é a mais alta.
#### <span id="page-108-0"></span>[atributo da fila CLWLUSEQ](#page-104-0)

O atributo da fila CLWLUSEQ especifica se uma instância local de uma fila recebe preferência como um destino sobre outras instâncias em um cluster.

#### [Atributo do gerenciador de filas CLWLUSEQ](#page-105-0)

O atributo do gerenciador de filas CLWLUSEQ especifica se uma instância local de uma fila recebe preferência como um destino sobre outras instâncias da fila em um cluster. O atributo se aplicará se o atributo da fila CLWLUSEQ for configurado como QMGR

### [Atributo do gerenciador de filas CLWLMRUC](#page-106-0)

O atributo do Gerenciador de Filas CLWLMRUC configura o número de canais escolhidos mais recentemente O algoritmo de gerenciamento de carga de trabalho do cluster usa CLWLMRUC para restringir o número de canais de cluster de saída ativos.. O valor deve estar no intervalo de 1 a 999 999 999.

### atributo do canal CLWLRANK

O atributo do canal CLWLRANK especifica a classificação dos canais CLUSSDR ou CLUSRCVR para distribuição de carga de trabalho do cluster. O valor deve estar no intervalo 0-9, em que 0 é a classificação mais baixa e 9 é a mais alta.

### [Atributo do Canal CLWLWGHT](#page-109-0)

O atributo do canal CLWLWGHT especifica o peso aplicado aos canais CLUSSDR e CLUSRCVR para distribuição de cargas de trabalho de cluster... O valor deve estar no intervalo de 1 a 99, em que 1 é o peso mais baixo e 99 é o mais alto.

### [atributo do canal NETPRTY](#page-110-0)

O atributo de canal NETPRTY especifica a prioridade para um canal CLUSRCVR . O valor deve estar no intervalo de 0 a 9, em que 0 é a menor prioridade e 9 é a maior.

# **atributo do canal CLWLRANK**

O atributo do canal CLWLRANK especifica a classificação dos canais CLUSSDR ou CLUSRCVR para distribuição de carga de trabalho do cluster. O valor deve estar no intervalo 0-9, em que 0 é a classificação mais baixa e 9 é a mais alta.

Use o atributo do canal CLWLRANK se desejar controlar o destino final para mensagens enviadas para um gerenciador de filas em outro cluster. Controle a opção de destino final configurando a classificação dos canais que conectam um gerenciador de fila aos gerenciadores de fila de gateway na interseção dos clusters Ao configurar CLWLRANK, as mensagens tomam uma rota especificada por meio dos clusters interconectados em direção a um destino classificado mais alto. Por exemplo, as mensagens chegam a um gerenciador de filas de gateway que pode enviá-las para um dos dois gerenciadores de filas usando canais classificados como 1 e 2. Eles são enviados automaticamente para o gerenciador de filas conectado por um canal com a classificação mais alta, neste caso, o canal para o gerenciador de filas classificado 2.

WebSphere MQ obtém a classificação de canais antes de verificar o status do canal. Obter a classificação antes de verificar o status do canal significa que mesmo canais não acessíveis estão disponíveis para seleção. Ele permite que mensagens sejam roteadas através da rede, mesmo se o destino final não estiver disponível.

Se você usou o atributo de prioridade WebSphere MQ seleciona entre os destinos disponíveis. Se um canal não estiver disponível para o destino com a classificação mais alta, a mensagem será mantida na fila de transmissão. É liberado quando o canal se torna disponível. A mensagem não é enviada ao próximo destino disponível na ordem de classificação.

#### **Conceitos relacionados**

[O algoritmo de gerenciamento de cargas de trabalho de clusters](#page-99-0)

O algoritmo de gerenciamento de carga de trabalho usa atributos de balanceamento de carga de trabalho e muitas regras para selecionar o destino final para mensagens que estão sendo colocadas em filas de clusters

## **Referências relacionadas**

[atributo da fila CLWLPRTY](#page-101-0)

<span id="page-109-0"></span>O atributo da fila CLWLPRTY especifica a prioridade de filas locais, remotas ou de alias para distribuição de carga de trabalho do cluster. O valor deve estar no intervalo de 0 a 9, em que 0 é a menor prioridade e 9 é a maior.

## [atributo da fila CLWLRANK](#page-103-0)

O atributo de fila CLWLRANK especifica a classificação de uma fila local, remota ou de alias para a distribuição de carga de trabalho do cluster. O valor deve estar no intervalo 0-9, em que 0 é a classificação mais baixa e 9 é a mais alta.

### [atributo da fila CLWLUSEQ](#page-104-0)

O atributo da fila CLWLUSEQ especifica se uma instância local de uma fila recebe preferência como um destino sobre outras instâncias em um cluster.

#### [Atributo do gerenciador de filas CLWLUSEQ](#page-105-0)

O atributo do gerenciador de filas CLWLUSEQ especifica se uma instância local de uma fila recebe preferência como um destino sobre outras instâncias da fila em um cluster. O atributo se aplicará se o atributo da fila CLWLUSEQ for configurado como QMGR

### [Atributo do gerenciador de filas CLWLMRUC](#page-106-0)

O atributo do Gerenciador de Filas CLWLMRUC configura o número de canais escolhidos mais recentemente O algoritmo de gerenciamento de carga de trabalho do cluster usa CLWLMRUC para restringir o número de canais de cluster de saída ativos.. O valor deve estar no intervalo de 1 a 999 999 999.

### [atributo do canal CLWLPRTY](#page-107-0)

O atributo do canal CLWLPRTY especifica a prioridade dos canais CLUSSDR ou CLUSRCVR para distribuição de carga de trabalho do cluster. O valor deve estar no intervalo de 0 a 9, em que 0 é a menor prioridade e 9 é a maior.

### Atributo do Canal CLWLWGHT

O atributo do canal CLWLWGHT especifica o peso aplicado aos canais CLUSSDR e CLUSRCVR para distribuição de cargas de trabalho de cluster... O valor deve estar no intervalo de 1 a 99, em que 1 é o peso mais baixo e 99 é o mais alto.

#### [atributo do canal NETPRTY](#page-110-0)

O atributo de canal NETPRTY especifica a prioridade para um canal CLUSRCVR . O valor deve estar no intervalo de 0 a 9, em que 0 é a menor prioridade e 9 é a maior.

# **Atributo do Canal CLWLWGHT**

O atributo do canal CLWLWGHT especifica o peso aplicado aos canais CLUSSDR e CLUSRCVR para distribuição de cargas de trabalho de cluster... O valor deve estar no intervalo de 1 a 99, em que 1 é o peso mais baixo e 99 é o mais alto.

Use CLWLWGHT para enviar servidores com mais energia de processamento para mais mensagens. Quanto maior o peso do canal, mais mensagens são enviadas por esse canal.

## **Conceitos relacionados**

[O algoritmo de gerenciamento de cargas de trabalho de clusters](#page-99-0)

O algoritmo de gerenciamento de carga de trabalho usa atributos de balanceamento de carga de trabalho e muitas regras para selecionar o destino final para mensagens que estão sendo colocadas em filas de clusters

## **Referências relacionadas**

#### [atributo da fila CLWLPRTY](#page-101-0)

O atributo da fila CLWLPRTY especifica a prioridade de filas locais, remotas ou de alias para distribuição de carga de trabalho do cluster. O valor deve estar no intervalo de 0 a 9, em que 0 é a menor prioridade e 9 é a maior.

## [atributo da fila CLWLRANK](#page-103-0)

O atributo de fila CLWLRANK especifica a classificação de uma fila local, remota ou de alias para a distribuição de carga de trabalho do cluster. O valor deve estar no intervalo 0-9, em que 0 é a classificação mais baixa e 9 é a mais alta.

#### <span id="page-110-0"></span>[atributo da fila CLWLUSEQ](#page-104-0)

O atributo da fila CLWLUSEQ especifica se uma instância local de uma fila recebe preferência como um destino sobre outras instâncias em um cluster.

#### [Atributo do gerenciador de filas CLWLUSEQ](#page-105-0)

O atributo do gerenciador de filas CLWLUSEQ especifica se uma instância local de uma fila recebe preferência como um destino sobre outras instâncias da fila em um cluster. O atributo se aplicará se o atributo da fila CLWLUSEQ for configurado como QMGR

#### [Atributo do gerenciador de filas CLWLMRUC](#page-106-0)

O atributo do Gerenciador de Filas CLWLMRUC configura o número de canais escolhidos mais recentemente O algoritmo de gerenciamento de carga de trabalho do cluster usa CLWLMRUC para restringir o número de canais de cluster de saída ativos.. O valor deve estar no intervalo de 1 a 999 999 999.

### [atributo do canal CLWLPRTY](#page-107-0)

O atributo do canal CLWLPRTY especifica a prioridade dos canais CLUSSDR ou CLUSRCVR para distribuição de carga de trabalho do cluster. O valor deve estar no intervalo de 0 a 9, em que 0 é a menor prioridade e 9 é a maior.

#### [atributo do canal CLWLRANK](#page-108-0)

O atributo do canal CLWLRANK especifica a classificação dos canais CLUSSDR ou CLUSRCVR para distribuição de carga de trabalho do cluster. O valor deve estar no intervalo 0-9, em que 0 é a classificação mais baixa e 9 é a mais alta.

### atributo do canal NETPRTY

O atributo de canal NETPRTY especifica a prioridade para um canal CLUSRCVR . O valor deve estar no intervalo de 0 a 9, em que 0 é a menor prioridade e 9 é a maior.

# **atributo do canal NETPRTY**

O atributo de canal NETPRTY especifica a prioridade para um canal CLUSRCVR . O valor deve estar no intervalo de 0 a 9, em que 0 é a menor prioridade e 9 é a maior.

Use o atributo NETPRTY para tornar uma rede a rede primária e outra rede de backup. Dado um conjunto de canais igualmente classificados, o armazenamento em cluster escolhe o caminho com a prioridade mais alta quando vários caminhos estão disponíveis

Um exemplo típico de uso do atributo do canal NETPRTY é diferenciar entre redes que têm diferentes custos ou velocidades e conectam os mesmos destinos.

#### **Conceitos relacionados**

[O algoritmo de gerenciamento de cargas de trabalho de clusters](#page-99-0)

O algoritmo de gerenciamento de carga de trabalho usa atributos de balanceamento de carga de trabalho e muitas regras para selecionar o destino final para mensagens que estão sendo colocadas em filas de clusters

## **Referências relacionadas**

#### [atributo da fila CLWLPRTY](#page-101-0)

O atributo da fila CLWLPRTY especifica a prioridade de filas locais, remotas ou de alias para distribuição de carga de trabalho do cluster. O valor deve estar no intervalo de 0 a 9, em que 0 é a menor prioridade e 9 é a maior.

## [atributo da fila CLWLRANK](#page-103-0)

O atributo de fila CLWLRANK especifica a classificação de uma fila local, remota ou de alias para a distribuição de carga de trabalho do cluster. O valor deve estar no intervalo 0-9, em que 0 é a classificação mais baixa e 9 é a mais alta.

## [atributo da fila CLWLUSEQ](#page-104-0)

O atributo da fila CLWLUSEQ especifica se uma instância local de uma fila recebe preferência como um destino sobre outras instâncias em um cluster.

[Atributo do gerenciador de filas CLWLUSEQ](#page-105-0)

O atributo do gerenciador de filas CLWLUSEQ especifica se uma instância local de uma fila recebe preferência como um destino sobre outras instâncias da fila em um cluster. O atributo se aplicará se o atributo da fila CLWLUSEQ for configurado como QMGR

## [Atributo do gerenciador de filas CLWLMRUC](#page-106-0)

O atributo do Gerenciador de Filas CLWLMRUC configura o número de canais escolhidos mais recentemente O algoritmo de gerenciamento de carga de trabalho do cluster usa CLWLMRUC para restringir o número de canais de cluster de saída ativos.. O valor deve estar no intervalo de 1 a 999 999 999.

## [atributo do canal CLWLPRTY](#page-107-0)

O atributo do canal CLWLPRTY especifica a prioridade dos canais CLUSSDR ou CLUSRCVR para distribuição de carga de trabalho do cluster. O valor deve estar no intervalo de 0 a 9, em que 0 é a menor prioridade e 9 é a maior.

### [atributo do canal CLWLRANK](#page-108-0)

O atributo do canal CLWLRANK especifica a classificação dos canais CLUSSDR ou CLUSRCVR para distribuição de carga de trabalho do cluster. O valor deve estar no intervalo 0-9, em que 0 é a classificação mais baixa e 9 é a mais alta.

### [Atributo do Canal CLWLWGHT](#page-109-0)

O atributo do canal CLWLWGHT especifica o peso aplicado aos canais CLUSSDR e CLUSRCVR para distribuição de cargas de trabalho de cluster... O valor deve estar no intervalo de 1 a 99, em que 1 é o peso mais baixo e 99 é o mais alto.

# **Chamada de Saída de Carga de Trabalho do Cluster e Estruturas de Dados**

Esta seção fornece informações de referência para a saída de carga do cluster e as estruturas de dados. Estas são informações de interface de programação de uso geral.

É possível gravar saídas de carga de trabalho do cluster nas linguagens de programação a seguir:

- $\cdot$  C
- System/390 assembler ( WebSphere MQ para z/OS)

A chamada é descrita em:

• "MO CLUSTER WORKLOAD EXIT -Descrição da chamada" na página 113

Os tipos de dados da estrutura utilizados pela saída são descritos em:

- • ["MQXCLWLN -Navegar registros de carga de trabalho do Cluster" na página 115](#page-114-0)
- • ["MQWXP -Estrutura do parâmetro de saída de carga do cluster" na página 118](#page-117-0)
- • ["MQWDR-Estrutura de registro de destino de carga de trabalho do cluster" na página 126](#page-125-0)
- • ["MQWQR -Estrutura de registro da fila de cargas de trabalho do cluster.." na página 130](#page-129-0)
- • ["MQWCR -Estrutura de registro do cluster de carga de trabalho de cluster." na página 135](#page-134-0)

•

Nesta seção, os atributos do gerenciador de filas e os atributos da fila são mostrados na íntegra. Os nomes equivalentes usados no manual de comandos do MQSC são mostrados abaixo. Para obter detalhes de comandos MQSC, consulte Referência MQSC .

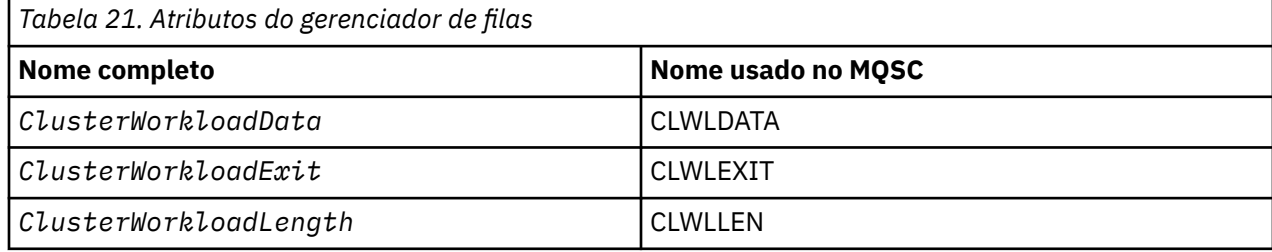

<span id="page-112-0"></span>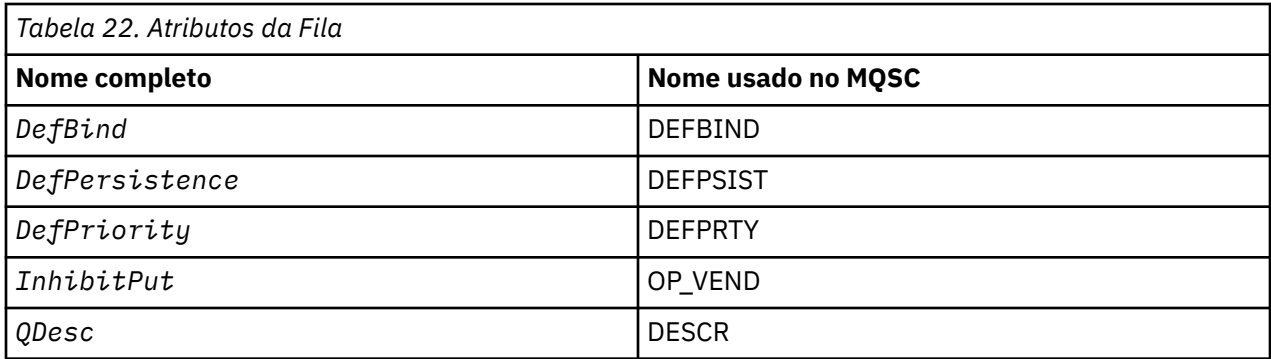

## **Conceitos relacionados**

[Balanceamento de Carga de Trabalho](#page-98-0)

Se um cluster contiver mais de uma instância da mesma fila, WebSphere MQ selecionará um gerenciador de filas para o qual rotear uma mensagem. Ele usa o algoritmo de gerenciamento de carga de trabalho do cluster para determinar o melhor gerenciador de filas a usar. É possível fornecer o algoritmo de balanceamento de carga de trabalho para selecionar o gerenciador de filas gravando um programa de saída de carga de trabalho do cluster

# **MQ\_CLUSTER\_WORKLOAD\_EXIT -Descrição da chamada**

A saída de carga de trabalho do cluster é chamada pelo gerenciador de filas para rotear uma mensagem para um gerenciador de filas disponível

**Nota:** Nenhum ponto de entrada chamado MQ\_CLUSTER\_WORKLOAD\_EXIT é fornecido pelo gerenciador de filas.. Em vez disso, o nome da saída de carga de trabalho do cluster é definido pelo atributo do gerenciador de filas ClusterWorkloadExit ..

A saída MQ\_CLUSTER\_WORKLOAD\_EXIT é suportada em todas as plataformas..

## **Sintaxe**

MQ\_CLUSTER\_WORKLOAD\_EXIT (*ExitParms*)

## **Referências relacionadas**

[MQXCLWLN -Navegar registros de carga de trabalho do Cluster](#page-114-0)

A chamada MQXCLWLN é usada para navegar pelas cadeias de registros MQWDR, MQWQRe MQWCR armazenados no cache do cluster.

[MQWXP -Estrutura do parâmetro de saída de carga do cluster](#page-117-0)

A tabela a seguir resume os campos na estrutura do parâmetro de saída de carga de trabalho MQWXP -Cluster

[MQWDR-Estrutura de registro de destino de carga de trabalho do cluster](#page-125-0)

A tabela a seguir resume os campos na estrutura de registro de destino de carga de trabalho do MQWDR -Cluster

[MQWQR -Estrutura de registro da fila de cargas de trabalho do cluster..](#page-129-0)

A tabela a seguir resume os campos na estrutura de registro da fila de carga de trabalho do MQWQR -Cluster.

[MQWCR -Estrutura de registro do cluster de carga de trabalho de cluster.](#page-134-0) A tabela a seguir resume os campos na estrutura de registro de carga de trabalho do cluster do MQWCR

## *Parâmetros para MQ\_CLUSTER\_WORKLOAD\_EXIT*

Descrição dos parâmetros na chamada de MQ\_CLUSTER\_WORKLOAD\_EXIT

## *ExitParms***(MQWXP)-entrada / saída**

Bloco de parâmetro de saída

• A saída configura as informações em MQWXP para indicar como gerenciar a carga de trabalho

#### **Referências relacionadas**

Observações de uso

A função executada pela saída de carga de trabalho do cluster é definida pelo provedor da saída.. No entanto, a saída deve estar em conformidade com as regras definidas no bloco de controle associado MQWXP.

Chamadas de idioma para MQ\_CLUSTER\_WORKLOAD\_EXIT O MQ\_CLUSTER\_WORKLOAD\_EXIT suporta duas linguagens, C e High Level Assembler.

## *Observações de uso*

A função executada pela saída de carga de trabalho do cluster é definida pelo provedor da saída.. No entanto, a saída deve estar em conformidade com as regras definidas no bloco de controle associado MQWXP.

Nenhum ponto de entrada chamado MQ\_CLUSTER\_WORKLOAD\_EXIT é fornecido pelo gerenciador de filas.. Entretanto, um typedef é fornecido para o nome MQ\_CLUSTER\_WORKLOAD\_EXIT na linguagem de programação C. Use o typedef para declarar a saída gravada pelo usuário para assegurar que os parâmetros estejam corretos.

### **Referências relacionadas**

[Parâmetros para MQ\\_CLUSTER\\_WORKLOAD\\_EXIT](#page-112-0) Descrição dos parâmetros na chamada de MQ\_CLUSTER\_WORKLOAD\_EXIT

Chamadas de idioma para MQ\_CLUSTER\_WORKLOAD\_EXIT O MQ\_CLUSTER\_WORKLOAD\_EXIT suporta duas linguagens, C e High Level Assembler.

## *Chamadas de idioma para MQ\_CLUSTER\_WORKLOAD\_EXIT*

O MQ\_CLUSTER\_WORKLOAD\_EXIT suporta duas linguagens, C e High Level Assembler.

## **Chamada C**

*MQ\_CLUSTER\_WORKLOAD\_EXIT* (&ExitParms);

Substitua *MQ\_CLUSTER\_WORKLOAD\_EXIT* pelo nome da função de saída de carga de trabalho do cluster.

Declare os parâmetros *MQ\_CLUSTER\_WORKLOAD\_EXIT* da seguinte forma:

MQWXP ExitParms;  $/*$  Exit parameter block  $*/$ 

## **Chamada do Assembler de Alto Nível**

CALL EXITNAME,(EXITPARMS)

Declare os parâmetros conforme a seguir:

EXITPARMS CMOWXPA Exit parameter block

#### **Referências relacionadas**

[Parâmetros para MQ\\_CLUSTER\\_WORKLOAD\\_EXIT](#page-112-0) Descrição dos parâmetros na chamada de MQ\_CLUSTER\_WORKLOAD\_EXIT

#### Observações de uso

A função executada pela saída de carga de trabalho do cluster é definida pelo provedor da saída.. No entanto, a saída deve estar em conformidade com as regras definidas no bloco de controle associado MQWXP.

# <span id="page-114-0"></span>**MQXCLWLN -Navegar registros de carga de trabalho do Cluster**

A chamada MQXCLWLN é usada para navegar pelas cadeias de registros MQWDR, MQWQRe MQWCR armazenados no cache do cluster.

O cache do cluster é uma área de armazenamento principal usada para armazenar informações relacionadas ao cluster..

Se o cache do cluster for estático, ele terá um tamanho fixo Se você configurá-lo para dinâmico, o cache do cluster poderá expandir conforme necessário.

Configure o tipo do cache do cluster para STATIC ou DYNAMIC usando um parâmetro do sistema ou uma macro

- O parâmetro do sistema ClusterCacheType em plataformas diferentes de z/OS
- O parâmetro CLCACHE na macro CSQ6SYSP no z/OS

## **Sintaxe**

MQXCLWLN (*ExitParms*, *CurrentRecord*, *NextOffset*, *NextRecord*, *Compcode*, *Reason*)

## **Referências relacionadas**

[MQ\\_CLUSTER\\_WORKLOAD\\_EXIT -Descrição da chamada](#page-112-0)

A saída de carga de trabalho do cluster é chamada pelo gerenciador de filas para rotear uma mensagem para um gerenciador de filas disponível

[MQWXP -Estrutura do parâmetro de saída de carga do cluster](#page-117-0)

A tabela a seguir resume os campos na estrutura do parâmetro de saída de carga de trabalho MQWXP -Cluster

[MQWDR-Estrutura de registro de destino de carga de trabalho do cluster](#page-125-0)

A tabela a seguir resume os campos na estrutura de registro de destino de carga de trabalho do MQWDR -Cluster

[MQWQR -Estrutura de registro da fila de cargas de trabalho do cluster..](#page-129-0)

A tabela a seguir resume os campos na estrutura de registro da fila de carga de trabalho do MQWQR -Cluster.

[MQWCR -Estrutura de registro do cluster de carga de trabalho de cluster.](#page-134-0) A tabela a seguir resume os campos na estrutura de registro de carga de trabalho do cluster do MQWCR

## *Parâmetros para MQXCLWLN -Navegar registros de carga de trabalho do Cluster*

Descrição dos parâmetros na chamada de MQXCLWLN

## *ExitParms* **(MQWXP)-entrada/saída.**

Bloco de parâmetro de saída

Essa estrutura contém informações relacionadas à invocação da saída A saída configura informações nessa estrutura para indicar como gerenciar a carga de trabalho..

## *CurrentRecord* **(MQPTR)-entrada**

Endereço do registro atual..

Essa estrutura contém informações relacionadas ao endereço do registro atualmente sendo examinado pela saída. O registro deve ser um dos seguintes tipos:

- Registro de destino de cargas de trabalho do cluster (MQWDR).
- Registro da fila de carga de trabalho do cluster (MQWQR)
- Registro do cluster de carga de trabalho de cluster (MQWCR).

## *NextOffset* **(MQLONG)-entrada**

Compensação do próximo registro.

Esta estrutura contém informações relacionadas ao deslocamento do próximo registro ou estrutura.. *NextOffset* é o valor do campo de deslocamento apropriado no registro atual e deve ser um dos seguintes campos:

- Campo ChannelDefoffset em MQWDR
- Campo ClusterRecde ClusterRec em MQWDR
- Campo ClusterRecDeslocamento em MQWQR
- Campo ClusterRecDeslocamento em MQWCR

#### *NextRecord* **(MQPTR)-saída**

Endereço do próximo registro ou estrutura.

Essa estrutura contém informações relacionadas ao endereço do próximo registro ou estrutura. Se *CurrentRecord* for o endereço de um MQWDRe *NextOffset* for o valor do campo ChannelDefOffset , *NextRecord* será o endereço da estrutura de definição de canal (MQCD).

Se não houver nenhum próximo registro ou estrutura, o gerenciador de filas configurará *NextRecord* para o ponteiro nulo e a chamada retornará o código de conclusão MQCC\_WARNING e o código de razão MQRC\_NO\_RECORD\_AVAILABLE

#### *CompCode* **(MQLONG)-saída**

Código de conclusão.

O código de conclusão possui um dos seguintes valores:

#### **MQCC\_OK**

Indica conclusão bem-sucedida.

#### **MQCC\_WARNING**

Aviso (conclusão parcial).

#### **MQCC\_FAILED**

A chamada falhou.

#### *Reason* **(MQLONG)-saída**

Código de razão qualificando CompCode

Se CompCode for MQCC\_OK:

#### **MQRC\_NONE**

## **(0, X'0000')**

Não há motivo para reportar.

Se *CompCode* for MQCC\_WARNING:

#### **MQRC\_NO\_RECORD\_AVAILABLE (2359, X'0937')**

Nenhum registro disponível. Uma chamada MQXCLWLN foi emitida de uma saída de carga de trabalho do cluster para obter o endereço do próximo registro na cadeia. O registro atual é o último registro na cadeia. Ação corretiva: Nenhuma.

Se *CompCode* for MQCC\_FAILED:

#### **MQRC\_CURRENT\_RECORD\_ERROR**

#### **(2357, X'0935')**

O parâmetro *CurrentRecord* não é válido Uma chamada MQXCLWLN foi emitida de uma saída de carga de trabalho do cluster para obter o endereço do próximo registro na cadeia. O endereço especificado pelo parâmetro *CurrentRecord* não é o endereço de um registro válido

*CurrentRecord* deve ser o endereço de um registro de destino, MQWDR, registro de filas (MQWQR) ou registro de cluster (MQWCR) que reside no cache do cluster. Ação corretiva: Assegure-se de que a saída da carga de trabalho do cluster passe o endereço de um registro válido que reside no cache do cluster.

## <span id="page-116-0"></span>**MQRC\_ENVIRONMENT\_ERROR**

## **(2012, X'07DC')**

Chamada inválida no ambiente. Uma chamada MQXCLWLN foi emitida, mas não de uma saída de carga de trabalho do cluster.

## **MQRC\_NEXT\_OFFSET\_ERROR**

#### **(2358, X'0936')**

O parâmetro *NextOffset* não é válido Uma chamada MQXCLWLN foi emitida de uma saída de carga de trabalho do cluster para obter o endereço do próximo registro na cadeia. O deslocamento especificado pelo parâmetro *NextOffset* não é válido *NextOffset* deve ser o valor de um dos seguintes campos:

- Campo ChannelDefoffset em MQWDR
- Campo ClusterRecde ClusterRec em MQWDR
- Campo ClusterRecDeslocamento em MQWQR
- Campo ClusterRecDeslocamento em MQWCR

Ação corretiva: Assegure-se de que o valor especificado para o parâmetro *NextOffset* seja o valor de um dos campos listados anteriormente.

## **MQRC\_NEXT\_RECORD\_ERROR (2361, X'0939')**

O parâmetro *NextRecord* não é válido

# **MQRC\_WXP\_ERROR**

### **(2356, X'0934')**

A estrutura do parâmetro de saída da carga de trabalho não é válida Uma chamada MQXCLWLN foi emitida de uma saída de carga de trabalho do cluster para obter o endereço do próximo registro na cadeia. A estrutura do parâmetro de saída de carga de trabalho *ExitParms* não é válida, por uma das seguintes razões:

- O ponteiro de parâmetro não é válido. Nem sempre é possível detectar ponteiros de parâmetros inválidos; se não forem detectados, ocorrerão resultados imprevisíveis.
- O campo StrucId não é MQWXP\_STRUC\_ID..
- O campo Versão não é MQWXP\_VERSION\_2..
- O campo Contexto não contém o valor transmitido para a saída pelo gerenciador de filas.

Ação corretiva: Assegure que o parâmetro especificado para *ExitParms* seja a estrutura MQWXP que foi transmitida para a saída quando a saída foi chamada.

#### **Referências relacionadas**

Notas de uso para MQXCLWLN-Navegar registros de carga de trabalho do Cluster Use MQXCLWLN para navegar através de registros de cluster, mesmo se o cache for estático

#### [Chamadas de linguagem de MQXCLWLN](#page-117-0)

O MQXCLWLN suporta duas linguagens, C e High Level Assembler.

## *Notas de uso para MQXCLWLN-Navegar registros de carga de trabalho do Cluster*

Use MQXCLWLN para navegar através de registros de cluster, mesmo se o cache for estático

Se o cache do cluster for dinâmico, a chamada MQXCLWLN deverá ser usada para navegar pelos registros A saída termina de forma anormal se a aritmética simples de ponteiro e deslocamento for usada para navegar pelos registros..

Se o cache do cluster for estático, o MQXCLWLN não precisará ser usado para navegar pelos registros Geralmente, use MQXCLWLN mesmo quando o cache for estático. É possível então alterar o cache do cluster para ser dinâmico sem precisar alterar a saída de carga de trabalho.

#### **Referências relacionadas**

[Parâmetros para MQXCLWLN -Navegar registros de carga de trabalho do Cluster](#page-114-0) Descrição dos parâmetros na chamada de MQXCLWLN

<span id="page-117-0"></span>Chamadas de linguagem de MQXCLWLN O MQXCLWLN suporta duas linguagens, C e High Level Assembler.

## *Chamadas de linguagem de MQXCLWLN*

O MQXCLWLN suporta duas linguagens, C e High Level Assembler.

## **Chamada C**

MQXCLWLN (&ExitParms, CurrentRecord, NextOffset, &NextRecord, &CompCode, &Reason) ;

Declare os parâmetros conforme a seguir:

```
Typedef struct tagMQXCLWLN {
    MQWXP ExitParms; / Exit parameter block */<br>MQPTR CurrentRecord; / Address of current reco
    MQPTR CurrentRecord; /* Address of current record*/<br>MQLONG NextOffset; /* Offset of next record */
    MQLONG NextOffset; \overline{\phantom{a}} /* Offset of next record */<br>MQPTR NextRecord; \overline{\phantom{a}} /* Address of next record o
    MOPTR NextRecord; \begin{array}{ccc} \n\text{M} & \text{M} & \text{N} \\
\text{M} & \text{N} & \text{N} \\
\text{M} & \text{M} & \text{M} & \text{N}\n\end{array} MOLONG CompCode; \begin{array}{ccc} \n\text{M} & \text{M} & \text{M} \\
\text{M} & \text{M} & \text{M} & \text{M} \\
\text{M} & \text{M} & \text{M} & \text{M} \\
\text{M} & \text{M} & \text{M} & \text{M} \\
\text{M} & \text{MQLONG NextOffset;<br>MQPTR NextRecord;<br>MQLONG CompCode;<br>MOLONG Reason;
                                                                                     MQLONG Reason; /* Reason code qualifying CompCode */
```
## **Chamada do Assembler de Alto Nível**

CALL MQXCLWLN,(CLWLEXITPARMS,CURRENTRECORD,NEXTOFFSET,NEXTRECORD,COMPCODE,REASON)

Declare os parâmetros conforme a seguir:

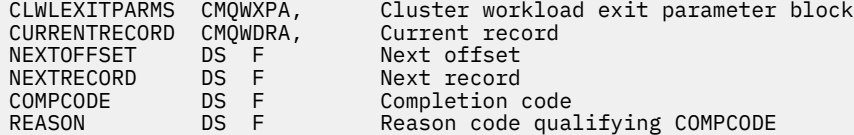

#### **Referências relacionadas**

[Parâmetros para MQXCLWLN -Navegar registros de carga de trabalho do Cluster](#page-114-0) Descrição dos parâmetros na chamada de MQXCLWLN

[Notas de uso para MQXCLWLN-Navegar registros de carga de trabalho do Cluster](#page-116-0) Use MQXCLWLN para navegar através de registros de cluster, mesmo se o cache for estático

# **MQWXP -Estrutura do parâmetro de saída de carga do cluster**

A tabela a seguir resume os campos na estrutura do parâmetro de saída de carga de trabalho MQWXP -Cluster

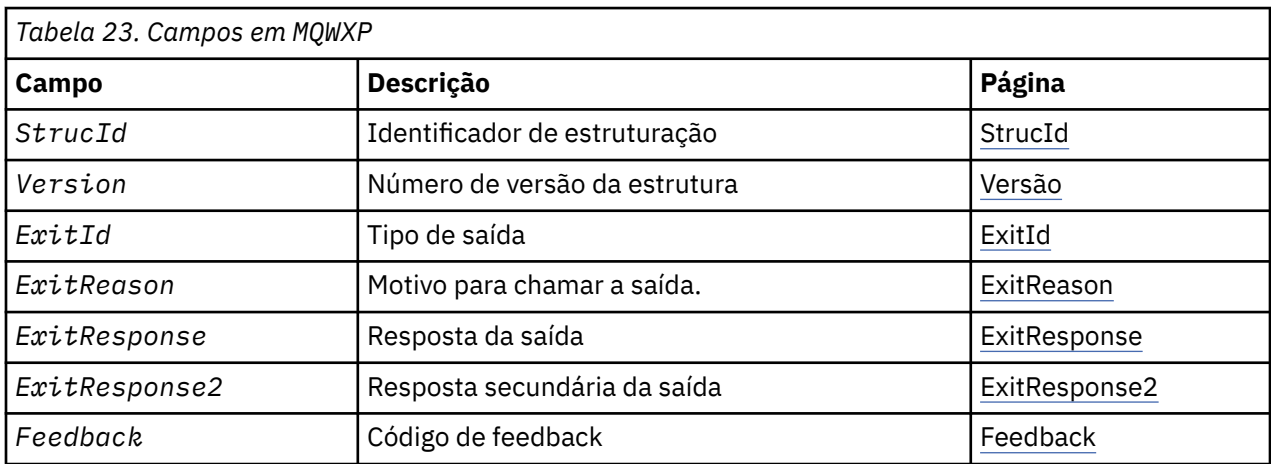

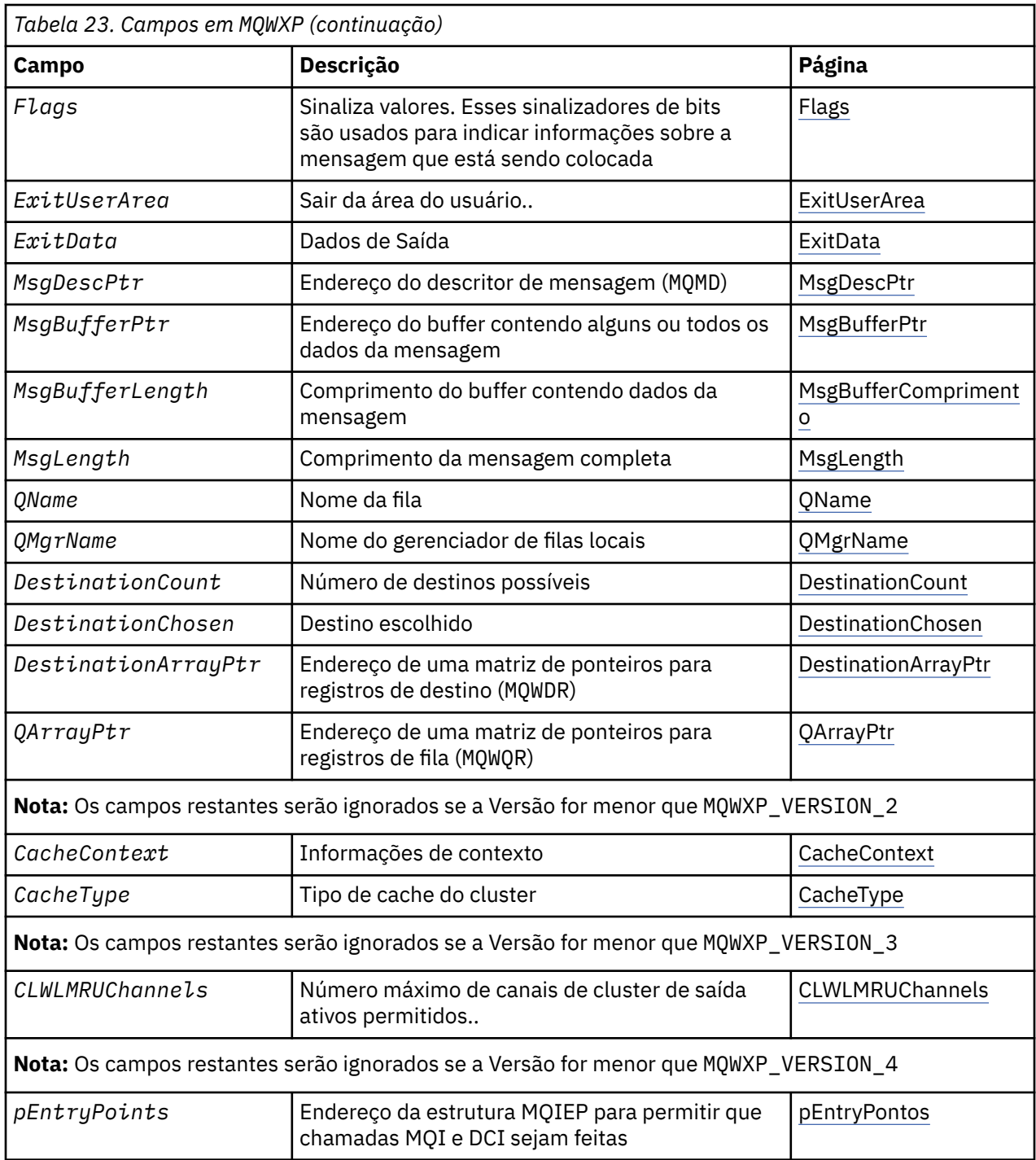

A estrutura do parâmetro de saída de carga de trabalho do cluster descreve as informações transmitidas para a saída de carga de trabalho do cluster.

A estrutura do parâmetro de saída da carga de trabalho do cluster é suportada em todas as plataformas

Além disso, as estruturas MQWXP1, MQWXP2 e MQWXP3 estão disponíveis para compatibilidade com versões anteriores.

## **Referências relacionadas**

[MQ\\_CLUSTER\\_WORKLOAD\\_EXIT -Descrição da chamada](#page-112-0)

A saída de carga de trabalho do cluster é chamada pelo gerenciador de filas para rotear uma mensagem para um gerenciador de filas disponível

[MQXCLWLN -Navegar registros de carga de trabalho do Cluster](#page-114-0)

<span id="page-119-0"></span>A chamada MQXCLWLN é usada para navegar pelas cadeias de registros MQWDR, MQWQRe MQWCR armazenados no cache do cluster.

#### [MQWDR-Estrutura de registro de destino de carga de trabalho do cluster](#page-125-0)

A tabela a seguir resume os campos na estrutura de registro de destino de carga de trabalho do MQWDR -Cluster

[MQWQR -Estrutura de registro da fila de cargas de trabalho do cluster..](#page-129-0)

A tabela a seguir resume os campos na estrutura de registro da fila de carga de trabalho do MQWQR -Cluster.

[MQWCR -Estrutura de registro do cluster de carga de trabalho de cluster.](#page-134-0)

A tabela a seguir resume os campos na estrutura de registro de carga de trabalho do cluster do MQWCR

### *Campos em MQWXP -Estrutura do parâmetro de saída de carga do cluster*

Descrição dos campos na estrutura do parâmetro de saída de carga de trabalho MQWXP -Cluster

#### **StrucId (MQCHAR4)-entrada**

- O identificador de estrutura para a estrutura do parâmetro de saída de carga de trabalho do cluster.
- O valor StrucId é MQWXP\_STRUC\_ID.
- Para a linguagem de programação C, a constante MQWXP\_STRUC\_ID\_ARRAY também é definida.. Ele tem o mesmo valor que MQWXP\_STRUC\_ID É uma matriz de caracteres em vez de uma sequência.

#### **Versão (MQLONG)-entrada de**

Indica o número da versão da estrutura Versão usa um dos seguintes valores:

#### **MQWXP\_VERSION\_1**

Version-1 estrutura do parâmetro de saída de carga de trabalho do cluster.

MQWXP\_VERSION\_1 é suportado em todos os ambientes.

#### **MQWXP\_VERSION\_2**

Estrutura do parâmetro de saída da carga de trabalho do cluster Version-2 .

MQWXP\_VERSION\_2 é suportado nos ambientes a seguir: AIX, HP-UX, Linux, IBM i, Solaris e Windows.

#### **MQWXP\_VERSION\_3**

Estrutura do parâmetro de saída da carga de trabalho do cluster Version-3

MQWXP\_VERSION\_3 é suportado nos ambientes a seguir: AIX, HP-UX, Linux, IBM i, Solaris e Windows.

#### **MQWXP\_VERSION\_4**

Estrutura do parâmetro de saída de carga de trabalho do cluster Version-4

MQWXP\_VERSION\_4 é suportado nos ambientes a seguir: AIX, HP-UX, Linux, IBM i, Solaris e Windows.

#### **MQWXP\_CURRENT\_VERSION**

Versão atual da estrutura do parâmetro de saída de carga de trabalho do cluster

#### **ExitId (MQLONG)-entrada**

Indica o tipo de saída que está sendo chamado A saída de carga de trabalho do cluster é a única saída suportada

• O valor ExitId deve ser MQXT\_CLUSTER\_WORKLOAD\_EXIT

#### **ExitReason (MQLONG)-entrada**

Indica o motivo para chamar a saída de carga do cluster. ExitReason usa um dos seguintes valores:

#### **MQXR\_INIT**

Indica que a saída está sendo invocada pela primeira vez

Adquirir e inicializar quaisquer recursos que a saída possa precisar, como armazenamento principal.

## <span id="page-120-0"></span>**MQXR\_TERM**

Indica que a saída está prestes a ser finalizada

Libere todos os recursos que a saída pode ter adquirido desde que foi inicializada, como armazenamento principal

### **MQXR\_CLWL\_OPEN**

Chamado por MQOPEN

#### **MQXR\_CLWL\_PUT**

Chamado por MQPUT ou MQPUT1

#### **MQXR\_CLWL\_MOVE**

Chamado pelo MCA quando o estado do canal foi alterado.

#### **MQXR\_CLWL\_REPOS**

Chamado por MQPUT ou MQPUT1 para uma mensagem PCF do gerenciador de repositório

#### **MQXR\_CLWL\_REPOS\_MOVE**

Chamado pelo MCA para uma mensagem PCF do gerenciador de repositório se o estado do canal foi alterado.

#### **ExitResponse (MQLONG)-saída**

Configure ExitResponse para indicar se o processamento da mensagem continua.. Deve ser um dos valores a seguir:

#### **MQXCC\_OK**

Continue processando a mensagem normalmente

• DestinationChosen identifica o destino para o qual a mensagem deve ser enviada.

#### **MQXCC\_SUPPRESS\_FUNCTION**

Descontinue o processamento da mensagem

• As ações executadas pelo gerenciador de filas dependem do motivo pelo qual a saída foi chamada::

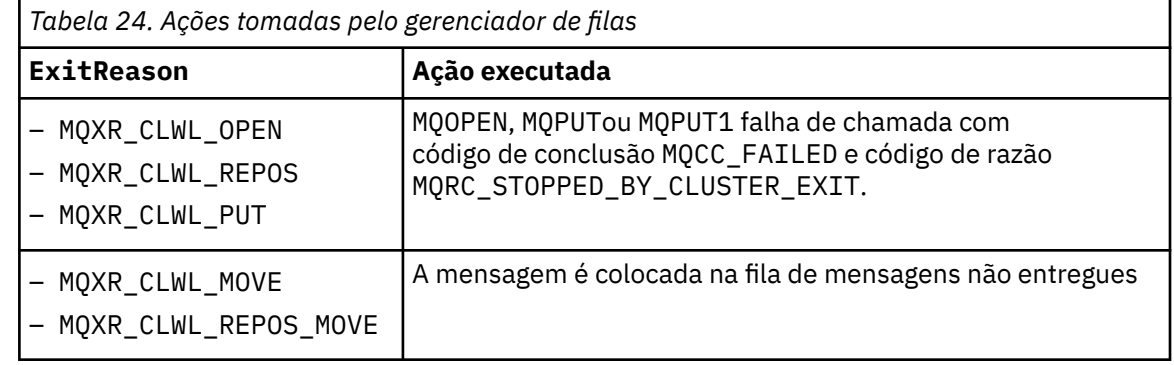

#### **MQXCC\_SUPPRESS\_EXIT**

Continue processando a mensagem atual normalmente Não chame a saída novamente até que o gerenciador de filas seja encerrado.

O gerenciador de filas processa mensagens subsequentes como se o atributo do gerenciador de filas ClusterWorkloadExit estivesse em branco. DestinationChosen identifica o destino para o qual a mensagem atual é enviada.

#### *Qualquer outro valor*

Processe a mensagem como se MQXCC\_SUPPRESS\_FUNCTION fosse especificado

#### **ExitResponse2 (MQLONG)-entrada/saída**

Configure ExitResponse2 para fornecer mais informações ao gerenciador de filas.

- MQXR2\_STATIC\_CACHE é o valor padrão e é configurado na entrada para a saída..
- Quando ExitReason tiver o valor MQXR\_INIT, a saída poderá configurar um dos seguintes valores em ExitResponse2:

### <span id="page-121-0"></span>**MQXR2\_STATIC\_CACHE**

A saída requer um cache de cluster estático

- Se o cache do cluster for estático, a saída não precisará usar a chamada MQXCLWLN para navegar pelas cadeias de registros no cache do cluster..
- Se o cache do cluster for dinâmico, a saída não poderá navegar corretamente pelos registros no cache.

**Nota:** O gerenciador de filas processa o retorno da chamada MQXR\_INIT como se a saída tivesse retornado MQXCC\_SUPPRESS\_EXIT no campo ExitResponse .

#### **MQXR2\_DYNAMIC\_CACHE**

A saída pode operar com um cache estático ou dinâmico

– Se a saída retornar esse valor, a saída deverá usar a chamada MQXCLWLN para navegar nas cadeias de registros no cache do cluster...

#### **Feedback (MQLONG)-entrada**

Um campo reservado.. O valor é zero.

#### **Sinalizadores (MQLONG)-entrada**

Indica informações sobre a mensagem sendo colocada.

• O valor de Flags é MQWXP\_PUT\_BY\_CLUSTER\_CHL. A mensagem é originada de um canal de cluster, em vez de localmente ou de um canal não cluster. Em outras palavras, a mensagem foi proveniente de outro gerenciador de filas do cluster

#### **Reservado (MQLONG)-entrada**

Um campo reservado.. O valor é zero.

### **ExitUserÁrea (MQBYTE16)-entrada/saída**

Configure ExitUserArea para se comunicar entre chamadas para a saída.

- ExitUserArea é inicializado para binário zero antes da primeira chamada da saída. Quaisquer mudanças feitas nesse campo pela saída são preservadas nas chamadas da saída que ocorrem entre a chamada MQCONN e a chamada MQDISC correspondente O campo é reconfigurado para binário zero quando a chamada MQDISC ocorre.
- A primeira chamada da saída é indicada pelo campo ExitReason com o valor MQXR\_INIT.
- As seguintes constantes são definidas:

#### **MQXUA\_NONE -sequência**

#### **MQXUA\_NONE\_ARRAY -matriz de caractere**

Nenhuma informação do usuário. Ambas constantes são binárias zero para o comprimento do campo.

#### **MQ\_EXIT\_USER\_AREA\_LENGTH**

O comprimento da área ExitUser.

#### **ExitData (MQCHAR32)-entrada**

O valor do atributo do gerenciador de filas ClusterWorkloadData . Se nenhum valor tiver sido definido para esse atributo, este campo conterá apenas espaços em branco.

• O comprimento de ExitData é fornecido por MQ\_EXIT\_DATA\_LENGTH

#### **MsgDescPtr (PMQMD)-entrada**

O endereço de uma cópia do descritor de mensagem (MQMD) para a mensagem sendo processada.

- Quaisquer mudanças feitas no descritor de mensagem pela saída são ignoradas pelo gerenciador de fila
- Se ExitReason tiver um dos seguintes valores MsgDescPtr for configurado para o ponteiro nulo e nenhum descritor de mensagens for transmitido para a saída:
	- MQXR\_INIT
	- MQXR\_TERM
	- MQXR\_CLWL\_OPEN

#### <span id="page-122-0"></span>**MsgBufferPtr (PMQVOID)-entrada**

O endereço de um buffer contendo uma cópia dos primeiros bytes de MsgBufferComprimento dos dados da mensagem.

- Quaisquer mudanças feitas nos dados da mensagem pela saída são ignoradas pelo gerenciador de fila.
- Nenhum dado de mensagem é passado para a saída quando:
	- MsgDescPtr é o ponteiro nulo.
	- A mensagem não possui dados..
	- O atributo do gerenciador de filas ClusterWorkloadLength é zero.

Nesses casos, MsgBufferPtr é o ponteiro nulo.

#### **MsgBufferComprimento (MQLONG)-entrada**

O comprimento do buffer que contém os dados da mensagem transmitidos para a saída

- O comprimento é controlado pelo atributo do gerenciador de filas ClusterWorkloadLength .
- O comprimento pode ser inferior ao comprimento da mensagem completa, consulte MsgLength.

#### **MsgLength (MQLONG)-entrada**

O comprimento da mensagem completa transmitida para a saída

- MsgBufferLength pode ser inferior ao comprimento da mensagem completa.
- MsgLength será zero se ExitReason for MQXR\_INIT, MQXR\_TERMou MQXR\_CLWL\_OPEN.

#### **QName (MQCHAR48)-entrada**

O nome da fila de destino. A fila é uma fila de clusters

• O comprimento de QName é MQ\_Q\_NAME\_LENGTH.

#### **QMgrName (MQCHAR48)-entrada**

O nome do gerenciador de filas locais que chamou a saída de carga de trabalho do cluster

• O comprimento de QMgrName é MQ\_Q\_MGR\_NAME\_LENGTH.

#### **DestinationCount (MQLONG)-entrada**

O número de destinos possíveis Os destinos são instâncias da fila de destino e são descritos por registros de destino

- Um registro de destino é uma estrutura de MQWDR Há uma estrutura para cada rota possível para cada instância de fila.
- MQWDR estruturas são endereçadas por uma matriz de ponteiros, consulte DestinationArrayPtr.

#### **DestinationChosen (MQLONG)-entrada / saída**

O destino escolhido..

- O número da estrutura MQWDR que identifica a rota e a instância da fila na qual a mensagem deve ser enviada.
- O valor está no intervalo 1- DestinationCount.
- Na entrada para a saída, DestinationChosen indica a rota e a instância da fila que o gerenciador de filas selecionou. A saída pode aceitar essa opção ou escolher uma rota e instância de fila diferentes.
- O valor configurado pela saída deve estar no intervalo de 1 a DestinationCount Se qualquer outro valor for retornado, o gerenciador de filas usará o valor de DestinationChosen na saída.

#### **DestinationArrayPtr (PPMQWDR)-entrada**

O endereço de uma matriz de ponteiros para registros de destino (MQWDR).

• Há registros de destino DestinationCount .

#### **QArrayPtr (PPMQWQR)-entrada**

O endereço de uma matriz de ponteiros para registros de fila (MQWQR).

- <span id="page-123-0"></span>• Se registros de fila estiverem disponíveis, haverá DestinationCount deles.
- Se nenhum registro de fila estiver disponível, QArrayPtr será o ponteiro nulo.

**Nota:** QArrayPtr pode ser o ponteiro nulo mesmo quando DestinationCount é maior que zero.

### **CacheContext (MQPTR): Versão 2-entrada**

O campo CacheContext é reservado para uso pelo gerenciador de filas.. A saída não deve alterar o valor desse campo

#### **CacheType (MQLONG): Versão 2-entrada**

O cache do cluster possui um dos seguintes tipos:

### **MQCLCT\_STATIC**

O cache é estático

- O tamanho do cache é fixo e não pode crescer conforme o gerenciador de filas opera.
- Não é necessário usar a chamada MQXCLWLN para navegar pelos registros nesse tipo de cache

## **MQCLCT\_DYNAMIC**

O cache é dinâmico

- O tamanho do cache pode aumentar para acomodar as informações de cluster variáveis.
- Deve-se usar a chamada MQXCLWLN para navegar pelos registros nesse tipo de cache

## **CLWLMRUChannels (MQLONG): Versão 3-entrada**

Indica o número máximo de canais de cluster de saída ativos, a serem considerados para uso pelo algoritmo de opção de carga de trabalho do cluster

• CLWLMRUChannels é um valor de 1 a 999 999 999.

## **pEntryPoints (PMQIEP): Versão 4**

O endereço de uma estrutura MQIEP através da qual chamadas MQI e DCI podem ser feitas.

## *Valores iniciais e declarações de idioma para MQWXP*

Valores iniciais e declarações de linguagem C e High Level Assembler para MQWXP -Estrutura do parâmetro de saída de carga de trabalho do cluster.

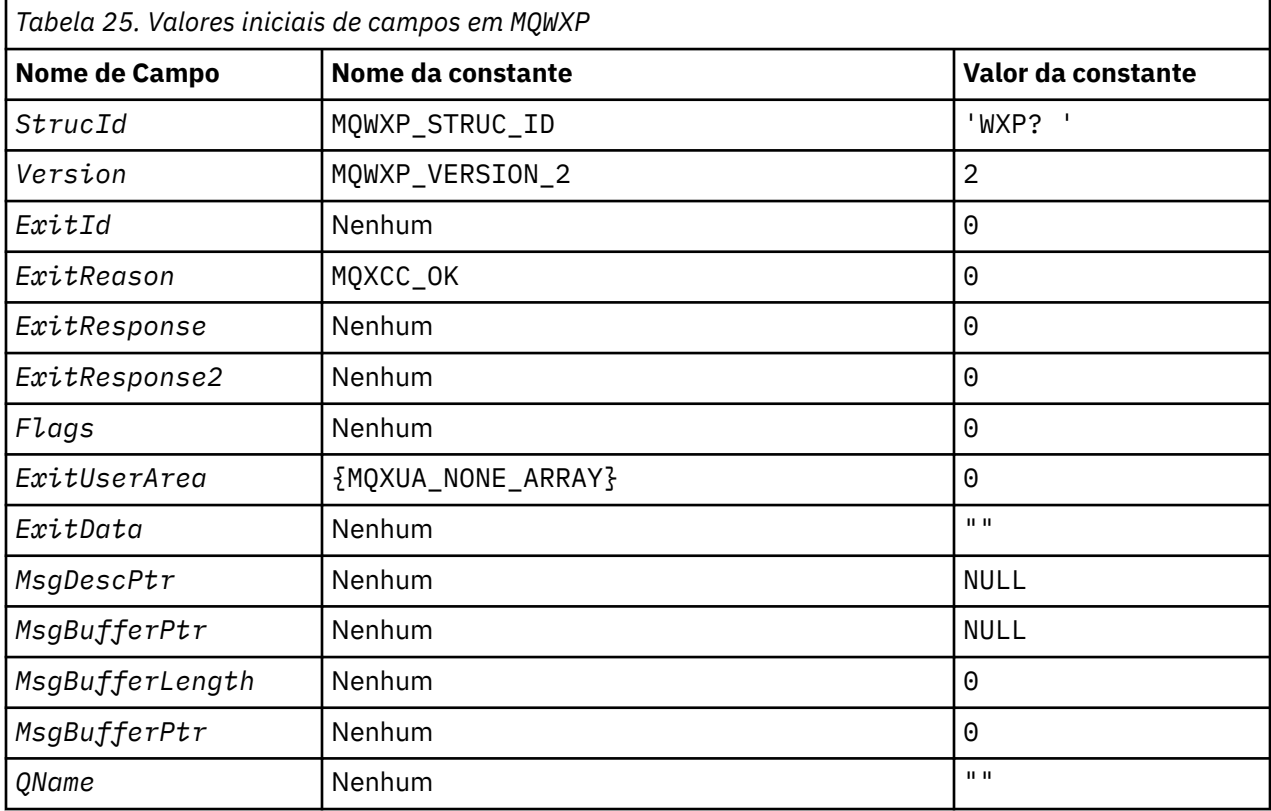

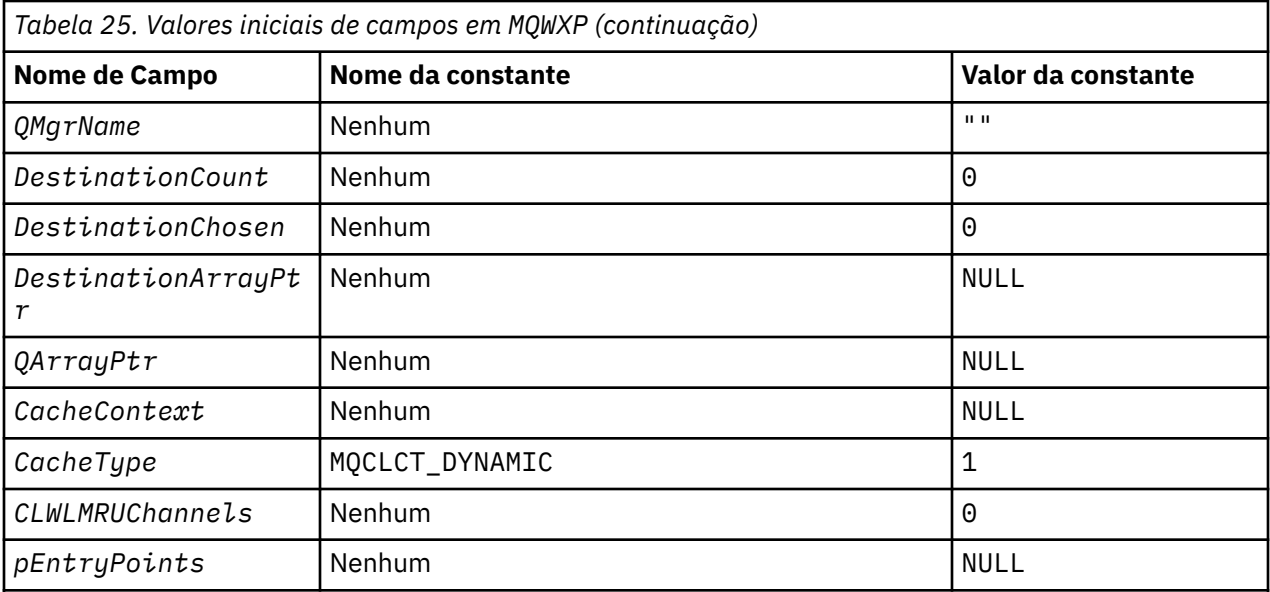

**Notes:**

1. O símbolo ? representa um único caractere em branco.

2. Na linguagem de programação C, a variável macro MQWXP\_DEFAULT contém os valores padrão. Use-o da seguinte maneira para fornecer valores iniciais para os campos na estrutura:

MQWDR MyWXP =  ${MQWXP\_DEFAULT};$ 

## **Declaração C**

```
typedef struct tagMQWXP {
                  StrucId; \frac{1}{\sqrt{\frac{1}{\sqrt{\fracMQLONG Version; /* Structure version number */<code>MQLONG ExitId;</code> \rightarrow <code>/\star Type of exit \star/</code>
   MQLONG ExitReason; \frac{1}{x} Reason for invoking exit \frac{x}{x}<br>MQLONG ExitResponse; \frac{1}{x} Response from exit \frac{x}{x}/
   MQLONG ExitResponse; \overline{y} /* Response from exit \overline{x}/<br>MQLONG ExitResponse2; \overline{y} /* Reserved \overline{x}/
 MQLONG ExitResponse2; /* Reserved */
 MQLONG Feedback; /* Reserved */
    MQLONG Flags; /* Flags */
                                                   /* Exit user area */<br>/* Exit data */
   MQCHAR32 ExitData;<br>PMQMD MsgDescPtr;
   PMQMD MsgDescPtr; / Address of message descriptor */ PMQVOID MsgBufferPtr; / Address of buffer containing som
                  MsgBufferPtr; /* Address of buffer containing some
  or all of the message data \frac{x}{4}<br>MQLONG MsgBufferLength; /* Length of buffer containing m
                                                   /* Length of buffer containing message
    data */
   MQLONG MsgLength; \overline{\phantom{a}} /* Length of complete message */<br>MQCHAR48 QName; \overline{\phantom{a}} /* Queue name */
    MQCHAR48 QName; /* Queue name */
   MQCHAR48 QMgrName;                                   /* Name of local queue manager */<br>MQLONG     DestinationCount;         /* Number of possible destination
MQLONG DestinationCount; \rightarrow /\star Number of possible destinations \star/
<code>MQLONG DestinationChosen; /\star Destination chosen \star/</code>
   PPMQWDR DestinationArrayPtr; /* Address of an array of pointers to
   destination records */
                                                    /* Address of an array of pointers to
                                                         queue records */
    /* version 1 */
   MQPTR     CacheContext;           /* Context information */<br>MQLONG    CacheType;              /* Type of cluster cache
                                                    /* Type of cluster cache *//* version 2 */<br>MQLONG CLWLMRUChannnels;
                                                    /* Maximum number of most recently
                                                         used cluster channels */
    /* version 3 */
                                                    /* Address of the MQIEP structure *//* version 4 */};
```
# <span id="page-125-0"></span>**High Level Assembler**

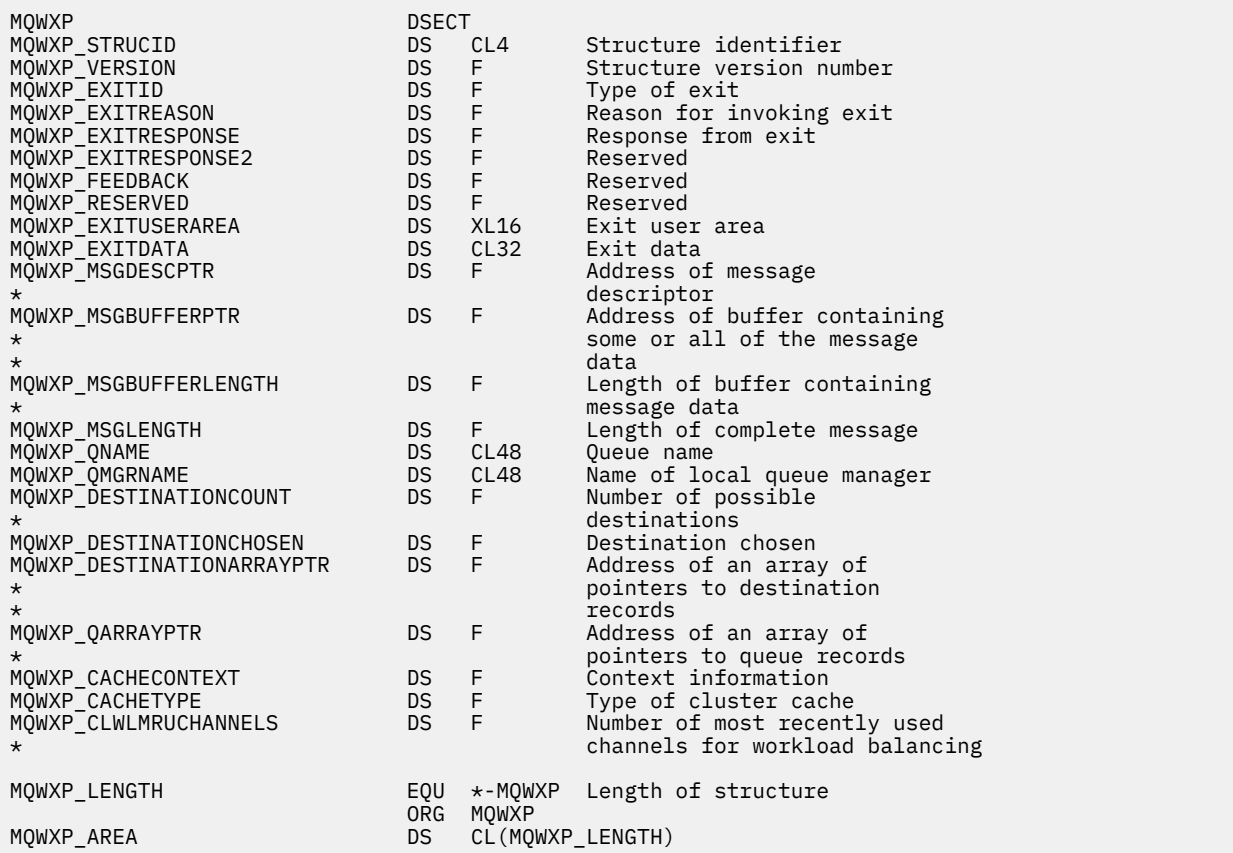

# **MQWDR-Estrutura de registro de destino de carga de trabalho do cluster**

A tabela a seguir resume os campos na estrutura de registro de destino de carga de trabalho do MQWDR -Cluster

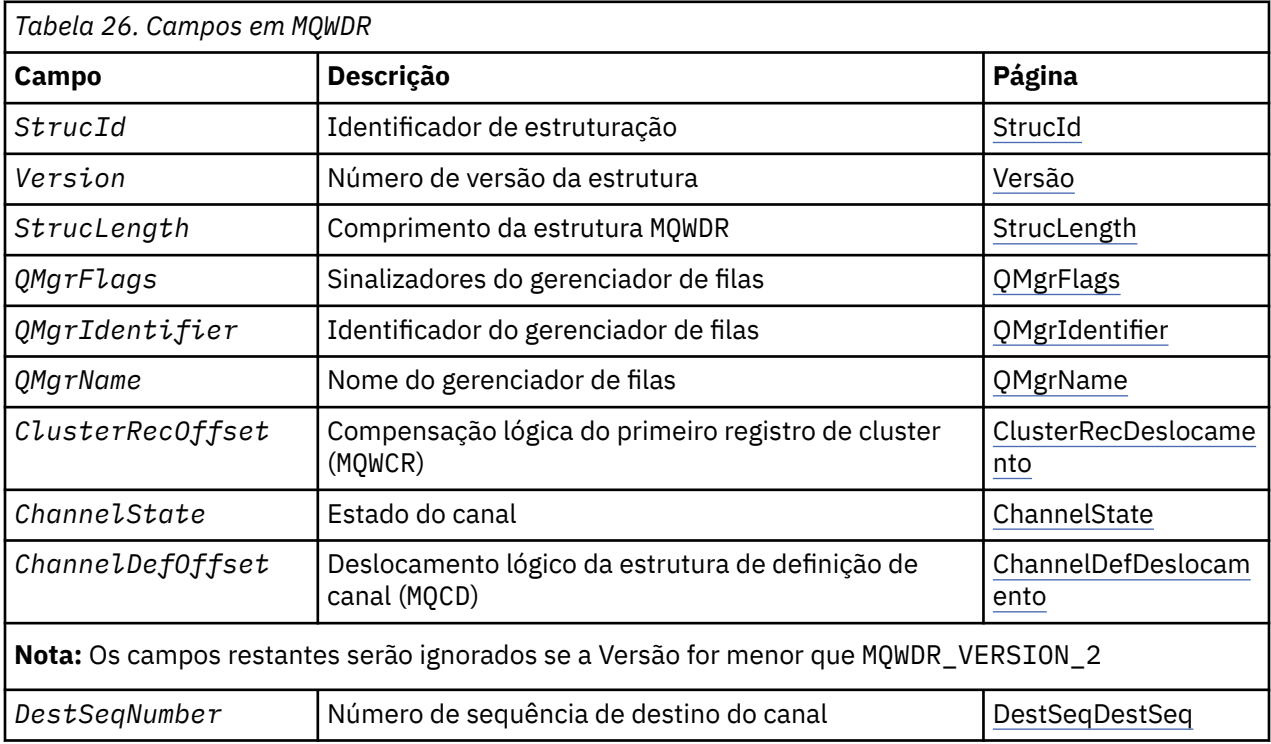

<span id="page-126-0"></span>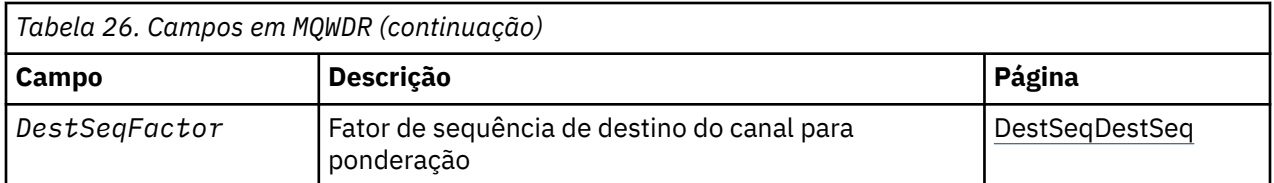

A estrutura do registro de destino da carga de trabalho do cluster contém informações relacionadas a um dos destinos possíveis para a mensagem Há uma estrutura de registro de destino de carga do cluster para cada instância da fila de destino.

A estrutura de registro de destino de carga do cluster é suportada em todos os ambientes.

Além disso, as estruturas MQWDR1 e MQWDR2 estão disponíveis para compatibilidade com versões anteriores.

## **Referências relacionadas**

### [MQ\\_CLUSTER\\_WORKLOAD\\_EXIT -Descrição da chamada](#page-112-0)

A saída de carga de trabalho do cluster é chamada pelo gerenciador de filas para rotear uma mensagem para um gerenciador de filas disponível

### [MQXCLWLN -Navegar registros de carga de trabalho do Cluster](#page-114-0)

A chamada MQXCLWLN é usada para navegar pelas cadeias de registros MQWDR, MQWQRe MQWCR armazenados no cache do cluster.

#### [MQWXP -Estrutura do parâmetro de saída de carga do cluster](#page-117-0)

A tabela a seguir resume os campos na estrutura do parâmetro de saída de carga de trabalho MQWXP -Cluster

[MQWQR -Estrutura de registro da fila de cargas de trabalho do cluster..](#page-129-0)

A tabela a seguir resume os campos na estrutura de registro da fila de carga de trabalho do MQWQR -Cluster.

[MQWCR -Estrutura de registro do cluster de carga de trabalho de cluster.](#page-134-0) A tabela a seguir resume os campos na estrutura de registro de carga de trabalho do cluster do MQWCR

## *Campos em MQWDR-Estrutura de registro de destino de carga de trabalho do cluster*

Descrição dos parâmetros na estrutura de registro de destino de carga de trabalho do cluster do MQWDR

## **StrucId (MQCHAR4)-entrada**

O identificador da estrutura para a estrutura do registro de destino da carga de trabalho do cluster..

- O valor StrucId é MQWDR\_STRUC\_ID.
- Para a linguagem de programação C, a constante MQWDR\_STRUC\_ID\_ARRAY também é definida.. Ele tem o mesmo valor que MQWDR\_STRUC\_ID É uma matriz de caracteres em vez de uma sequência.

#### **Versão (MQLONG)-entrada de**

O número da versão da estrutura Versão usa um dos seguintes valores:

## **MQWDR\_VERSION\_1**

Registro de destino da carga de trabalho do cluster Version-1 .

#### **MQWDR\_VERSION\_2**

Registro de destino da carga de trabalho do cluster Version-2 .

#### **MQWDR\_CURRENT\_VERSION**

Versão atual do registro de destino da carga de trabalho do cluster

#### **StrucLength (MQLONG)-entrada**

O comprimento da estrutura MQWDR . StrucLength usa um dos seguintes valores:

## **MQWDR\_LENGTH\_1**

Comprimento do registro de destino de carga de trabalho do cluster version-1

### <span id="page-127-0"></span>**MQWDR\_LENGTH\_2**

Comprimento do registro de destino de carga de trabalho do cluster version-2

#### **MQWDR\_CURRENT\_LENGTH**

Comprimento da versão atual do registro de destino da carga de trabalho do cluster

#### **QMgrFlags (MQLONG)-entrada**

Sinalizadores do gerenciador de filas indicando propriedades do gerenciador de filas que hospeda a instância da fila de destino descrita pela estrutura MQWDR . Os sinalizadores a seguir são definidos:

#### **MQQMF\_REPOSITORY\_Q\_MGR**

O destino é um gerenciador de filas de repositório completo.

#### **MQQMF\_CLUSSDR\_USER\_DEFINED**

O canal do emissor de clusters foi definido manualmente.

#### **MQQMF\_CLUSSDR\_AUTO\_DEFINED**

O canal do emissor de clusters foi definido automaticamente.

#### **MQQMF\_AVAILABLE**

Gerenciador de filas de destino está disponível para receber mensagens.

#### *Outros valores*

Outros sinalizadores no campo podem ser configurados pelo gerenciador de filas para propósitos internos

#### **QMgrIdentifier (MQCHAR48)-entrada**

O identificador do gerenciador de filas é um identificador exclusivo para o gerenciador de filas que hospeda a instância da fila de destino descrita pela estrutura MQWDR .

- O identificador é gerado pelo gerenciador de filas.
- O comprimento de QMgrIdentifier é MQ\_Q\_MGR\_IDENTIFIER\_LENGTH

#### **QMgrName (MQCHAR48)-entrada**

O nome do gerenciador de filas que hospeda a instância de fila de destino descrita pela estrutura MQWDR

- QMgrName pode ser o nome do gerenciador de filas locais, bem como outro gerenciador de filas no cluster.
- O comprimento de QMgrName é MQ\_Q\_MGR\_NAME\_LENGTH.

#### **ClusterRecDeslocamento (MQLONG)-entrada**

O deslocamento lógico da primeira estrutura MQWCR que pertence à estrutura MQWDR .

- Para caches estáticos, ClusterRecOffset é o deslocamento da primeira estrutura MQWCR que pertence à estrutura MQWDR .
- O deslocamento é medido em bytes do início da estrutura MQWDR .
- Não utilize o deslocamento lógico para a aritmética de ponteiro com caches dinâmicos Para obter o endereço do próximo registro, a chamada MQXCLWLN deve ser usada..

#### **ChannelState (MQLONG)-entrada**

O estado do canal que vincula o gerenciador de filas locais ao gerenciador de filas identificado pela estrutura MQWDR . Os valores a seguir são possíveis:

#### **MQCHS\_BINDING**

O canal está negociando com o parceiro.

#### **MQCHS\_INACTIVE**

O canal não está ativo.

#### **MQCHS\_INITIALIZING**

O canal está inicializando.

#### **MQCHS\_PAUSED**

O canal foi pausado

#### **MQCHS\_REQUESTING**

Canal do solicitante está solicitando conexão.

### <span id="page-128-0"></span>**MQCHS\_RETRYING**

O canal está tentando novamente estabelecer conexão.

#### **MQCHS\_RUNNING**

O canal está sendo transferido ou aguardando mensagens.

#### **MQCHS\_STARTING**

O canal está aguardando para se tornar ativo.

#### **MQCHS\_STOPPING**

O canal está parando.

#### **MQCHS\_STOPPED**

O canal foi interrompido.

#### **ChannelDefOffset (MQLONG)-entrada**

A compensação lógica da definição de canal (MQCD) para o canal que vincula o gerenciador de filas locais ao gerenciador de filas identificado pela estrutura MQWDR .

- ChannelDefOffset é como ClusterRecOffset
- O deslocamento lógico não pode ser usado na aritmética de ponteiro Para obter o endereço do próximo registro, a chamada MQXCLWLN deve ser usada..

#### **DestSeqFactor (MQLONG)-entrada**

O fator de sequência de destino que permite uma escolha do canal com base no peso

- DestSeqFactor é usado antes que o gerenciador de filas o altere.
- O gerenciador de carga de trabalho aumenta o DestSeqFactor de uma maneira que assegura que as mensagens sejam distribuídas em canais inativos de acordo com seu peso.

#### **DestSeqNumber (MQLONG)-entrada**

O valor de destino do canal do cluster antes que o gerenciador de filas o altere

- O gerenciador de carga de trabalho aumenta DestSeqNumber toda vez que uma mensagem é colocada nesse canal.
- As saídas de carga de trabalho podem usar DestSeqNumber para decidir qual canal colocar uma mensagem para baixo.

## *Valores iniciais e declarações de idioma para MQWDR*

Valores iniciais e declarações de linguagem C e High Level Assembler para MQWDR -Registro de destino de carga de trabalho do cluster

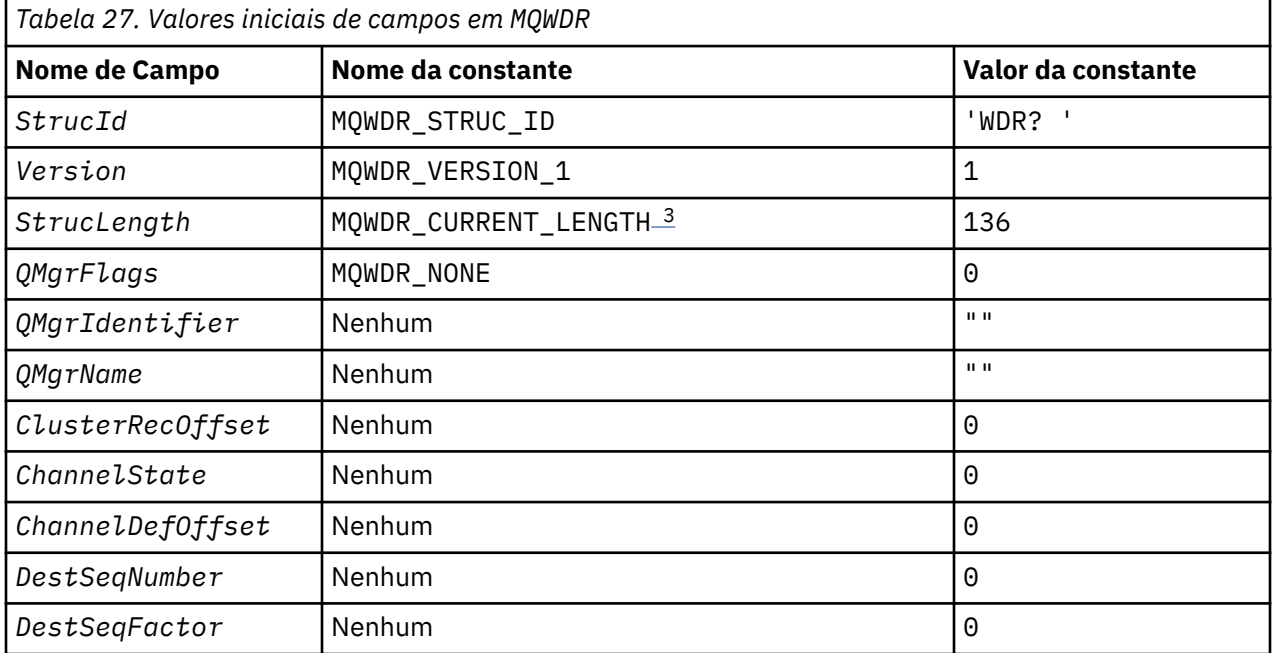

<span id="page-129-0"></span>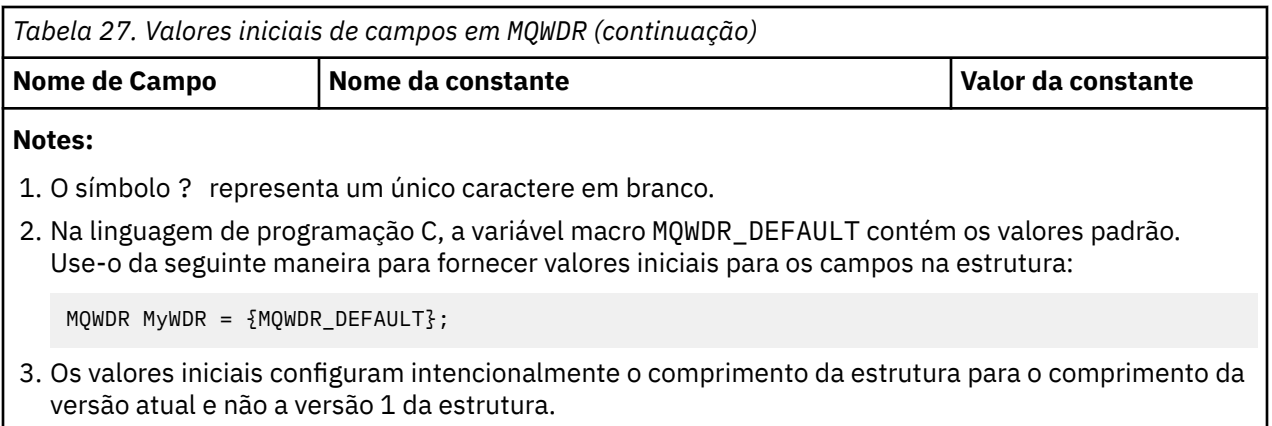

# **High Level Assembler**

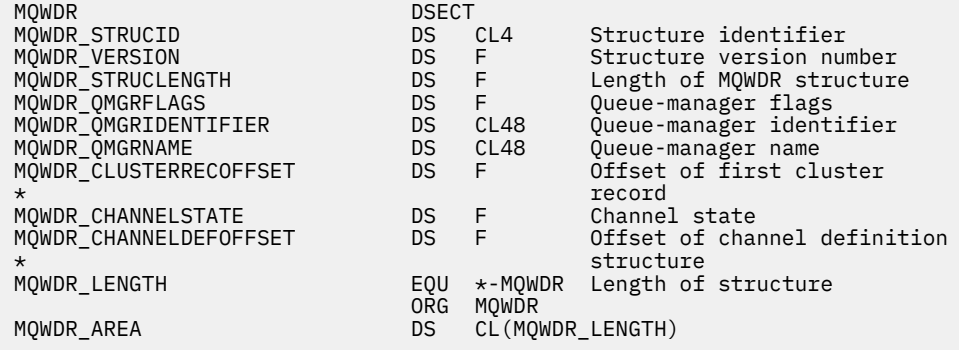

# **Declaração C**

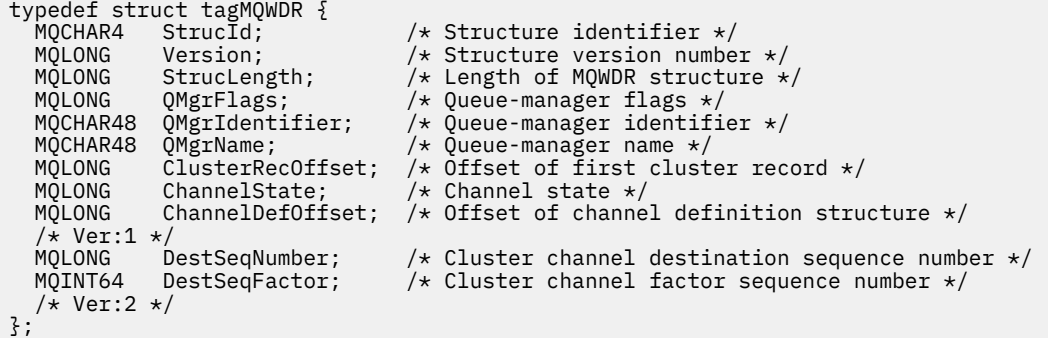

# **MQWQR -Estrutura de registro da fila de cargas de trabalho do cluster..**

A tabela a seguir resume os campos na estrutura de registro da fila de carga de trabalho do MQWQR -Cluster.

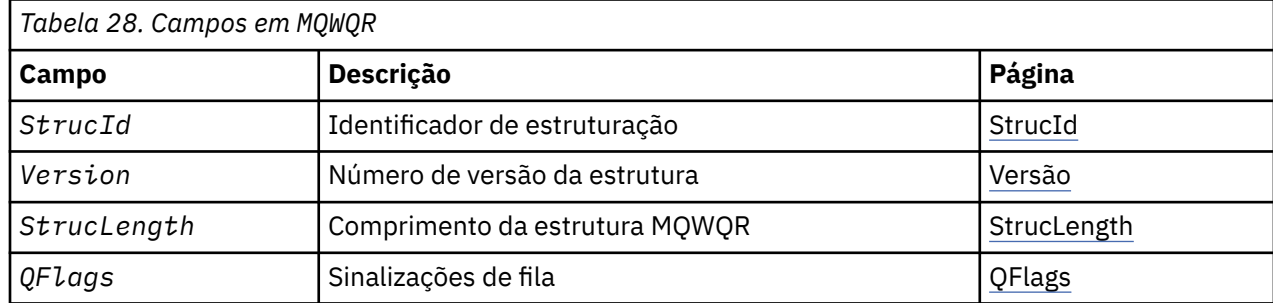

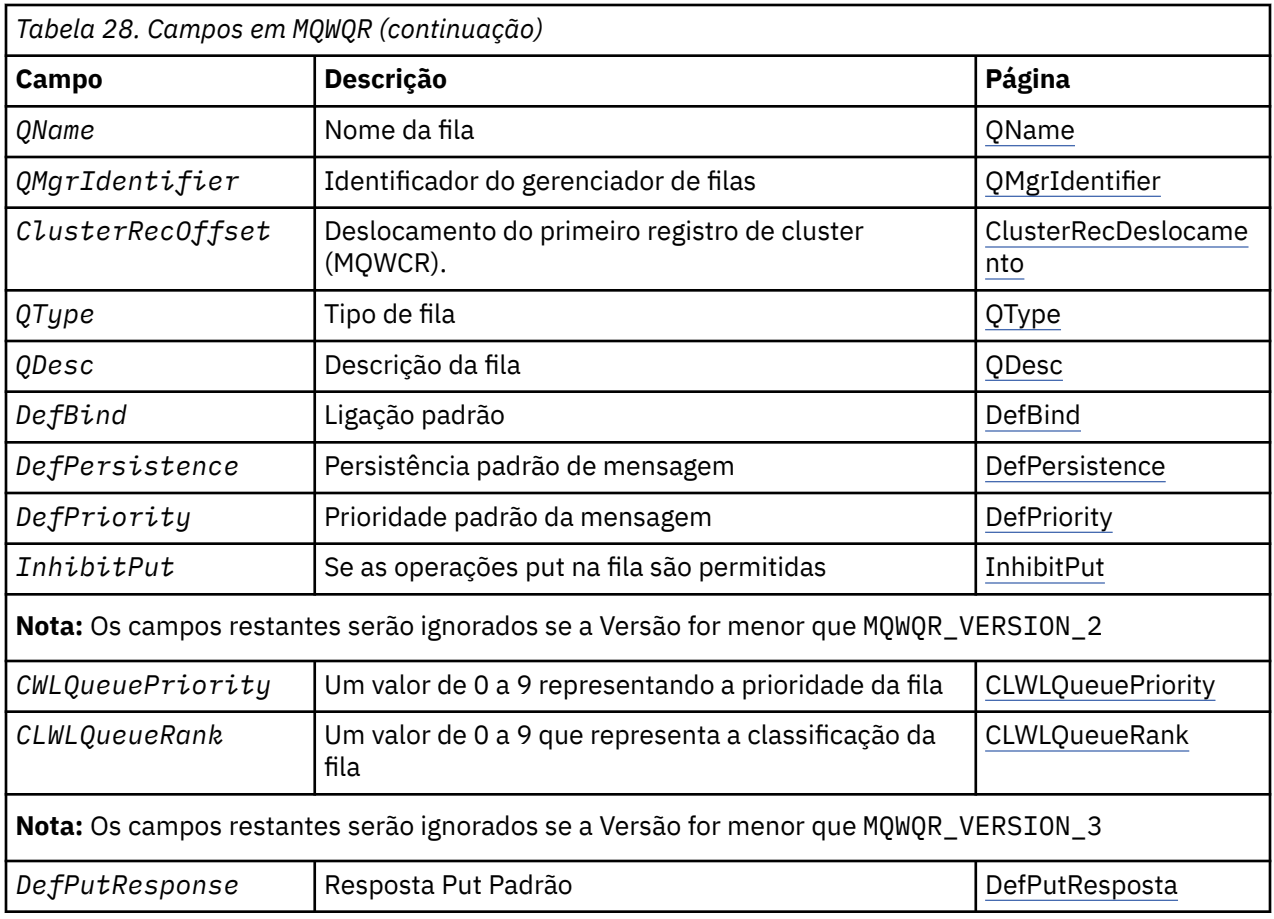

A estrutura de registro da fila de carga de trabalho do cluster contém informações relacionadas a um dos destinos possíveis para a mensagem Há uma estrutura de registro da fila de cargas de trabalho do cluster para cada instância da fila de destino

A estrutura de registro da fila de carga de trabalho do cluster é suportada em todos os ambientes

Além disso, as estruturas MQWQR1 e MQWQR2 estão disponíveis para compatibilidade com versões anteriores.

## **Referências relacionadas**

[MQ\\_CLUSTER\\_WORKLOAD\\_EXIT -Descrição da chamada](#page-112-0)

A saída de carga de trabalho do cluster é chamada pelo gerenciador de filas para rotear uma mensagem para um gerenciador de filas disponível

[MQXCLWLN -Navegar registros de carga de trabalho do Cluster](#page-114-0)

A chamada MQXCLWLN é usada para navegar pelas cadeias de registros MQWDR, MQWQRe MQWCR armazenados no cache do cluster.

[MQWXP -Estrutura do parâmetro de saída de carga do cluster](#page-117-0)

A tabela a seguir resume os campos na estrutura do parâmetro de saída de carga de trabalho MQWXP -Cluster

[MQWDR-Estrutura de registro de destino de carga de trabalho do cluster](#page-125-0)

A tabela a seguir resume os campos na estrutura de registro de destino de carga de trabalho do MQWDR -Cluster

[MQWCR -Estrutura de registro do cluster de carga de trabalho de cluster.](#page-134-0)

A tabela a seguir resume os campos na estrutura de registro de carga de trabalho do cluster do MQWCR

## *Campos em MQWQR -Estrutura de registro da fila de carga de trabalho do cluster.*

Descrição dos campos na estrutura de registro da fila de carga de trabalho do cluster do MQWQR

#### <span id="page-131-0"></span>**StrucId (MQCHAR4)-entrada**

O identificador de estrutura para a estrutura do registro da fila de cargas de trabalho do cluster..

- O valor StrucId é MQWQR\_STRUC\_ID.
- Para a linguagem de programação C, a constante MQWQR\_STRUC\_ID\_ARRAY também é definida.. Ele tem o mesmo valor que MQWQR\_STRUC\_ID É uma matriz de caracteres em vez de uma sequência.

#### **Versão (MQLONG)-entrada de**

O número da versão da estrutura Versão usa um dos seguintes valores:

#### **MQWQR\_VERSION\_1**

Registro da fila de carga de trabalho do cluster Version-1 .

#### **MQWQR\_VERSION\_2**

Registro da fila de carga de trabalho do cluster Version-2 .

## **MQWQR\_VERSION\_3**

Registro da fila de carga de trabalho do cluster Version-3 .

#### **MQWQR\_CURRENT\_VERSION**

Versão atual do registro da Fila de Carga de Trabalho do Cluster

#### **StrucLength (MQLONG)-entrada**

O comprimento da estrutura MQWQR . StrucLength usa um dos seguintes valores:

#### **MQWQR\_LENGTH\_1**

Comprimento do registro da fila de carga do cluster version-1 .

#### **MQWQR\_LENGTH\_2**

Comprimento do registro de fila de carga de trabalho do cluster version-2 .

#### **MQWQR\_LENGTH\_3**

Comprimento do registro de fila de carga do cluster version-3 .

#### **MQWQR\_CURRENT\_LENGTH**

Comprimento da versão atual do registro da fila de carga de trabalho do cluster

## **QFlags (MQLONG)-entrada**

As sinalizações de fila indicam propriedades da fila. Os sinalizadores a seguir são definidos:

#### **MQQF\_LOCAL\_Q**

O destino é uma fila local

#### **MQQF\_CLWL\_USEQ\_ANY**

Permitir uso de filas locais e remotas em puts.

#### **MQQF\_CLWL\_USEQ\_LOCAL**

Permitir apenas a fila local.

#### *Outros valores*

Outros sinalizadores no campo podem ser configurados pelo gerenciador de filas para propósitos internos

#### **QName (MQCHAR48)-entrada**

O nome da fila que é um dos destinos possíveis da mensagem..

• O comprimento de QName é MQ\_Q\_NAME\_LENGTH.

#### **QMgrIdentifier (MQCHAR48)-entrada**

O identificador do gerenciador de filas é um identificador exclusivo para o gerenciador de filas que hospeda a instância da fila descrita pela estrutura MQWQR .

- O identificador é gerado pelo gerenciador de filas.
- O comprimento de QMgrIdentifier é MQ\_Q\_MGR\_IDENTIFIER\_LENGTH

#### **ClusterRecDeslocamento (MQLONG)-entrada**

O deslocamento lógico da primeira estrutura MQWCR que pertence à estrutura MQWQR .

- <span id="page-132-0"></span>• Para caches estáticos, ClusterRecOffset é o deslocamento da primeira estrutura MQWCR pertencente à estrutura MQWQR .
- O deslocamento é medido em bytes do início da estrutura MQWQR .
- Não utilize o deslocamento lógico para a aritmética de ponteiro com caches dinâmicos Para obter o endereço do próximo registro, a chamada MQXCLWLN deve ser usada..

#### **QType (MQLONG)-entrada**

O tipo de fila da fila de destino Os valores a seguir são possíveis:

**MQCQT\_LOCAL\_Q** Fila local..

**MQCQT\_ALIAS\_Q**

Fila de alias.

**MQCQT\_REMOTE\_Q**

Fila remota.

#### **MQCQT\_Q\_MGR\_ALIAS**

Alias do gerenciador de filas..

## **QDesc (MQCHAR64)-entrada**

O atributo da fila de descrição de filas definido no gerenciador de filas que hospeda a instância da fila de destino descrita na estrutura MQWQR

• O comprimento de QDesc é MQ\_Q\_DESC\_LENGTH

#### **DefBind (MQLONG)-entrada**

O atributo da fila de ligação padrão definido no gerenciador de filas que hospeda a instância da fila de destino descrita na estrutura MQWQR MQBND\_BIND\_ON\_OPEN ou MQBND\_BIND\_ON\_GROUP deve ser especificado ao usar grupos com clusters. Os valores a seguir são possíveis:

#### **MQBND\_BIND\_ON\_OPEN**

Ligação corrigida pela chamada MQOPEN .

#### **MQBND\_BIND\_NOT\_FIXED**

Ligação não corrigida.

#### **MQBND\_BIND\_ON\_GROUP**

Permite que um aplicativo solicite que um grupo de mensagens seja alocado na mesma instância de destino.

#### **DefPersistence (MQLONG)-entrada**

O atributo da fila de persistência de mensagens padrão definido no gerenciador de fila que hospeda a instância da fila de destino descrita pela estrutura MQWQR . Os valores a seguir são possíveis:

#### **MQPER\_PERSISTENT**

A mensagem é persistente

#### **MQPER\_NOT\_PERSISTENT**

A mensagem não é persistente

#### **DefPriority (MQLONG)-entrada**

O atributo da fila de prioridade de mensagem padrão definido no gerenciador de fila que hospeda a instância da fila de destino descrita na estrutura MQWQR O intervalo de prioridade é 0- MaxPriority.

- 0 é a prioridade mais baixa.
- MaxPriority é o atributo do gerenciador de filas do gerenciador de filas que hospeda esta instância da fila de destino

#### **InhibitPut (MQLONG)-entrada**

O atributo da fila inibida put definido no gerenciador de fila que hospeda a instância da fila de destino descrita pela estrutura MQWQR . Os valores a seguir são possíveis:

#### **MQQA\_PUT\_INHIBITED**

Operações put são inibidas.

## <span id="page-133-0"></span>**MQQA\_PUT\_ALLOWED**

Operações put são permitidas.

#### **CLWLQueuePriority (MQLONG)-entrada**

O atributo de prioridade da fila de carga de trabalho do cluster definido no gerenciador de filas que hospeda a instância da fila de destino descrita na estrutura MQWQR

#### **CLWLQueueRank (MQLONG)-entrada**

A classificação da fila de carga do cluster definida no gerenciador de filas que hospeda a instância da fila de destino descrita pela estrutura MQWQR .

#### **DefPutDefPut (MQLONG)-entrada**

O atributo da fila de resposta put padrão definido no Gerenciador de Filas que hospeda a instância da fila de destino descrita pela estrutura MQWQR Os valores a seguir são possíveis:

## **MQPRT\_SYNC\_RESPONSE**

Resposta síncrona para chamadas de MQPUT ou MQPUT1

#### **MQPRT\_ASYNC\_RESPONSE**

Resposta assíncrona para chamadas de MQPUT ou MQPUT1

## *Valores iniciais e declarações de idioma para MQWQR*

Valores iniciais e declarações de linguagem C e High Level Assembler para MQWQR -registro de fila de carga de trabalho do cluster..

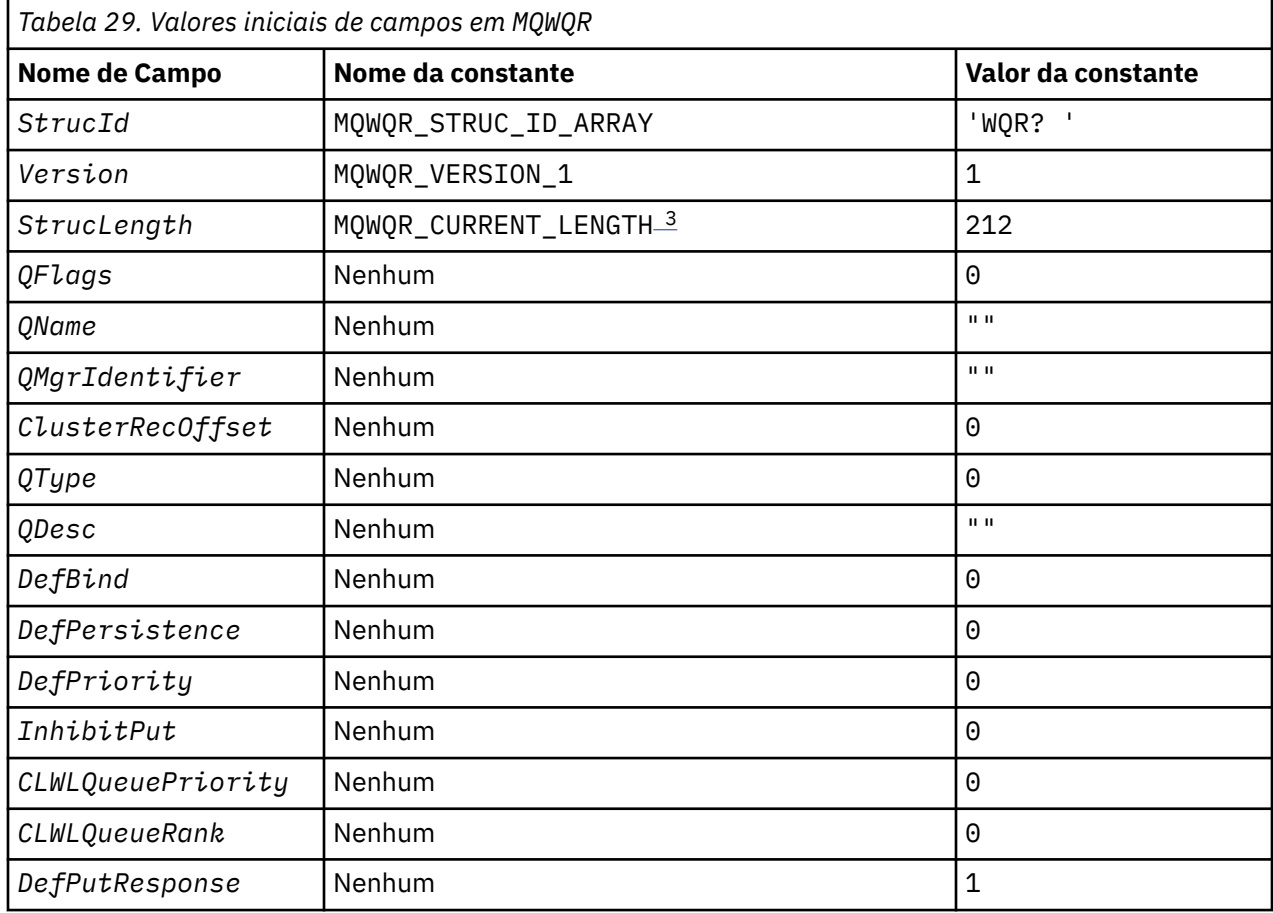

<span id="page-134-0"></span>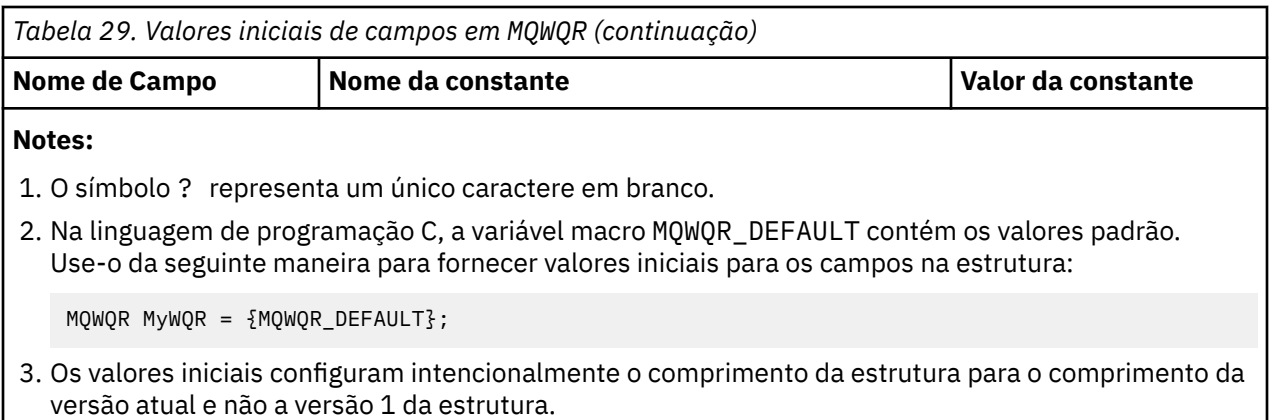

# **Declaração C**

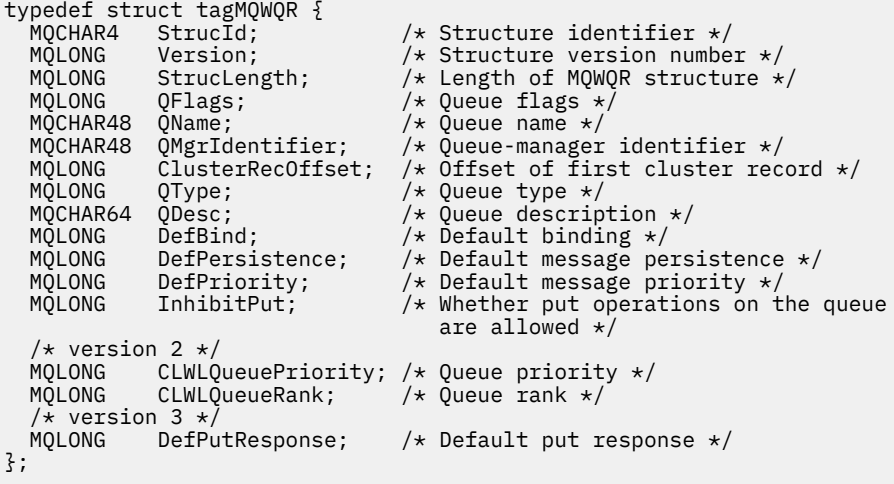

# **High Level Assembler**

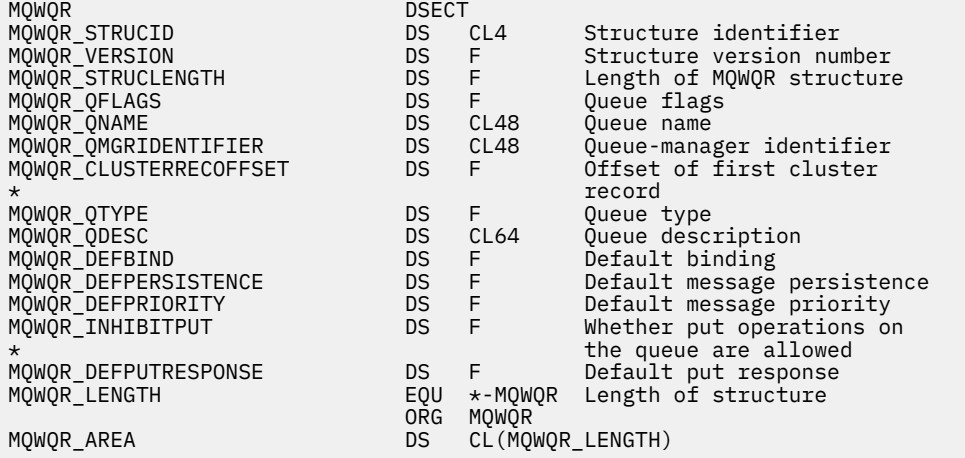

# **MQWCR -Estrutura de registro do cluster de carga de trabalho de cluster.**

A tabela a seguir resume os campos na estrutura de registro de carga de trabalho do cluster do MQWCR

<span id="page-135-0"></span>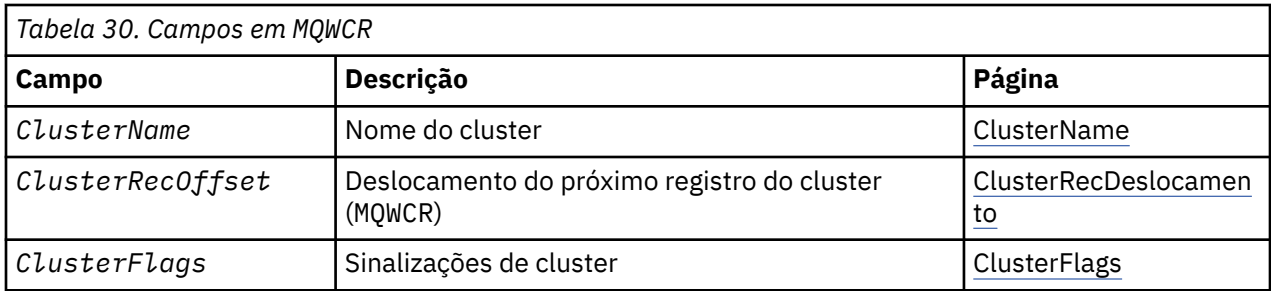

A estrutura de registro do cluster de cargas de trabalho do cluster contém informações sobre um cluster Para cada cluster ao qual a fila de destino pertence, há uma estrutura de registros de clusters de carga de trabalho do cluster.

A estrutura de registro do cluster de carga de trabalho do cluster é suportada em todos os ambientes

### **Referências relacionadas**

### [MQ\\_CLUSTER\\_WORKLOAD\\_EXIT -Descrição da chamada](#page-112-0)

A saída de carga de trabalho do cluster é chamada pelo gerenciador de filas para rotear uma mensagem para um gerenciador de filas disponível

#### [MQXCLWLN -Navegar registros de carga de trabalho do Cluster](#page-114-0)

A chamada MQXCLWLN é usada para navegar pelas cadeias de registros MQWDR, MQWQRe MQWCR armazenados no cache do cluster.

#### [MQWXP -Estrutura do parâmetro de saída de carga do cluster](#page-117-0)

A tabela a seguir resume os campos na estrutura do parâmetro de saída de carga de trabalho MQWXP -Cluster

[MQWDR-Estrutura de registro de destino de carga de trabalho do cluster](#page-125-0)

A tabela a seguir resume os campos na estrutura de registro de destino de carga de trabalho do MQWDR -Cluster

[MQWQR -Estrutura de registro da fila de cargas de trabalho do cluster..](#page-129-0)

A tabela a seguir resume os campos na estrutura de registro da fila de carga de trabalho do MQWQR -Cluster.

## *Campos na estrutura de registro do cluster de carga de trabalho MQWCR -Cluster.*

Descrição dos campos na estrutura de registro do cluster de carga de trabalho MQWCR -Cluster.

#### **ClusterName (MQCHAR48)-entrada**

O nome de um cluster ao qual a instância da fila de destino que possui a estrutura do MQWCR pertence A instância da fila de destino é descrita pela estrutura MQWDR .

• O comprimento de ClusterName é MQ\_CLUSTER\_NAME\_LENGTH.

## **ClusterRecDeslocamento (MQLONG)-entrada**

A compensação lógica da próxima estrutura MQWCR .

- Se não houver mais estruturas MQWCR , ClusterRecOffset será zero.
- O deslocamento é medido em bytes desde o início da estrutura MQWCR .

## **ClusterFlags (MQLONG)-entrada**

Os sinalizadores de cluster indicam as propriedades do gerenciador de filas identificado pela estrutura MQWCR Os sinalizadores a seguir são definidos:

## **MQQMF\_REPOSITORY\_Q\_MGR**

O destino é um gerenciador de filas de repositório completo.

## **MQQMF\_CLUSSDR\_USER\_DEFINED**

O canal do emissor de clusters foi definido manualmente.

## **MQQMF\_CLUSSDR\_AUTO\_DEFINED**

O canal do emissor de clusters foi definido automaticamente.

### **MQQMF\_AVAILABLE**

Gerenciador de filas de destino está disponível para receber mensagens.

#### *Outros valores*

Outros sinalizadores no campo podem ser configurados pelo gerenciador de filas para propósitos internos

## **Referências relacionadas**

Valores iniciais e declarações de idioma para MQWCR

Valores iniciais e declarações de idioma C e High Level Assembler para MQWCR -Estrutura de registro de cluster de carga de trabalho do cluster.

## *Valores iniciais e declarações de idioma para MQWCR*

Valores iniciais e declarações de idioma C e High Level Assembler para MQWCR -Estrutura de registro de cluster de carga de trabalho do cluster.

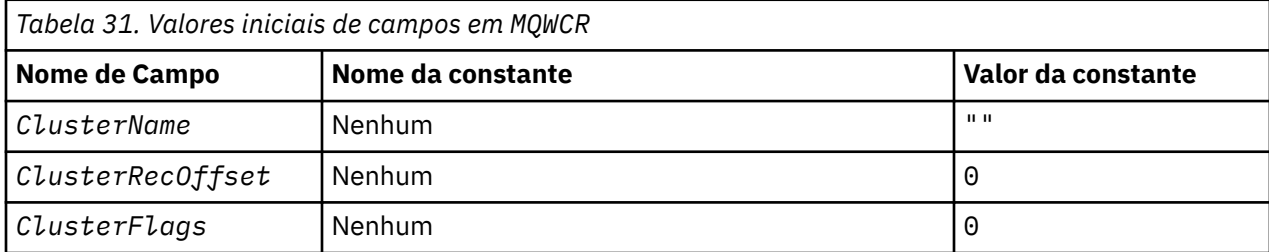

## **Declaração C**

```
typedef struct tagMQWCR {<br>MQCHAR48 ClusterName;
 MQCHAR48 ClusterName; /* Cluster name */
 MQLONG ClusterRecOffset; /* Offset of next cluster record */
 MQLONG ClusterFlags; /* Cluster flags */
};
```
## **High Level Assembler**

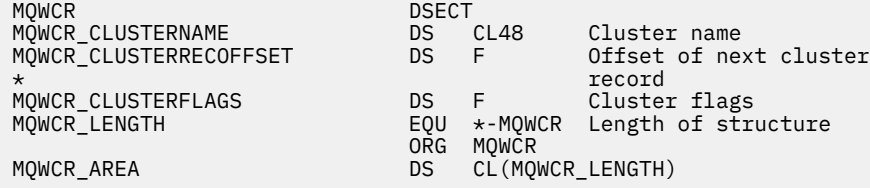

#### **Referências relacionadas**

[Campos na estrutura de registro do cluster de carga de trabalho MQWCR -Cluster.](#page-135-0) Descrição dos campos na estrutura de registro do cluster de carga de trabalho MQWCR -Cluster.

# **Programas de canal**

Esta seção examina os diferentes tipos de programas de canal (MCAs) disponíveis para uso nos canais

Os nomes dos MCAs são mostrados nas tabelas a seguir.

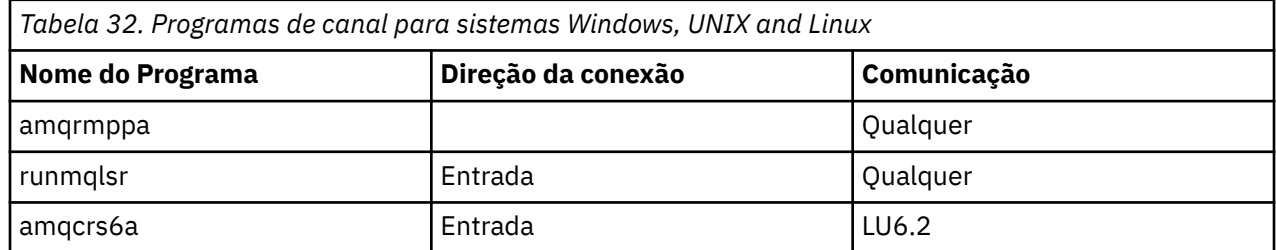

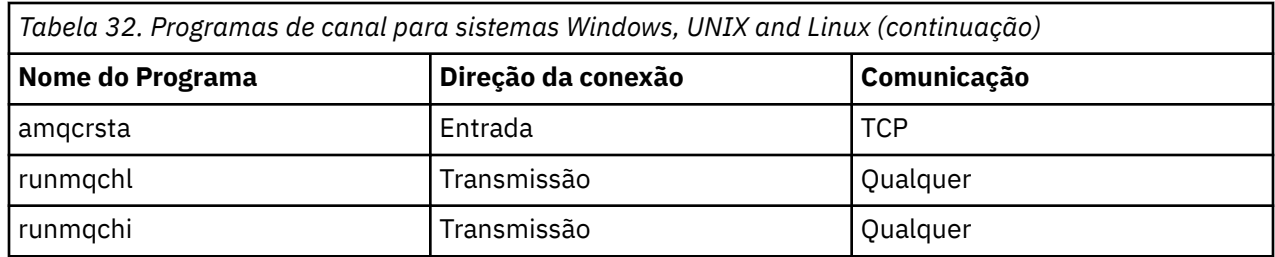

runmqlsr (Executar WebSphere MQ listener), runmqchl (Executar WebSphere MQ canal) e runmqchi (Executar WebSphere MQ inicializador de canais) são comandos de controle que podem ser inseridos na linha de comandos.

amqcrsta é chamado para canais TCP em sistemas UNIX and Linux usando inetd, onde nenhum listener é iniciado.

amqcrs6a é chamado como um programa de transação ao usar LU6.2

# **Variáveis de ambiente**

Uma lista de variáveis de ambiente do servidor e do cliente destinadas ao uso do cliente.

## **Exemplos de Uso**

- Nos sistemas UNIX and Linux , use: export [environment variable]=filename
- No Windows Systems, use: Set [environment variable]=filename
- •

### **AMQ\_MQS\_INI\_LOCATION**

Em sistemas UNIX and Linux, é possível alterar o local usado no arquivo mqs.ini configurando o local do arquivo mqs.ini nessa variável. Essa variável deve ser configurada no nível do sistema.

#### **AMQ\_NO\_IPV6**

Essa variável de ambiente é efetiva quando configurada para qualquer valor.. Quando essa variável de ambiente é configurada, ela desativa o uso de IPv6 ao tentar uma conexão.

#### **AMQ\_SSL\_ALLOW\_DEFAULT\_CERT**

Quando a variável de ambiente AMQ\_SSL\_ALLOW\_DEFAULT\_CERT não for configurada, um aplicativo poderá se conectar a um gerenciador de filas com um certificado pessoal no keystore do cliente apenas quando o certificado incluir o nome do rótulo de ibmwebspheremq<userid>.. Quando a variável de ambiente AMQ\_SSL\_ALLOW\_DEFAULT\_CERT é configurada, o certificado não requer o nome do rótulo de ibmwebspheremq<userid>. Ou seja, o certificado usado para se conectar a um gerenciador de filas pode ser um certificado padrão, desde que um certificado padrão esteja presente no repositório de chaves e o repositório de chaves não contenha um certificado pessoal com o prefixo ibmwebspheremq<userid>. Para obter mais informações, consulte a nota técnica [Especificando o](https://www.ibm.com/support/docview.wss?uid=swg21245474) [ID do usuário no rótulo do certificado SSL para um cliente do MQ](https://www.ibm.com/support/docview.wss?uid=swg21245474)

Um valor de 1 permite o uso de um certificado padrão.

## $\sqrt{7.5.0.9}$

#### **AMQ\_SSL\_LDAP\_SERVER\_VERSION**

Essa variável pode ser usada para assegurar que o LDAP v2 ou o LDAP v3 seja usado pelos componentes criptográficos do IBM WebSphere MQ nos casos em que os servidores CRL requerem que uma versão específica do protocolo LDAP seja usada

Configure a variável para o valor apropriado no ambiente usado para iniciar o gerenciador de filas ou canal. Para solicitar que o LDAP v2 seja usado, configure AMQ\_SSL\_LDAP\_SERVER\_VERSION=2 Para solicitar que o LDAP v3 seja utilizado, configure AMQ\_SSL\_LDAP\_SERVER\_VERSION=3

Essa variável não afeta as conexões LDAP estabelecidas pelo gerenciador de filas IBM WebSphere MQ para autenticação do usuário ou autorização do usuário.

## **GMQ\_MQ\_LIB**

Quando o cliente do IBM WebSphere MQ MQI e o servidor IBM WebSphere MQ estão instalados em seu sistema, os aplicativos MQAX são executados no servidor por padrão. Para executar MQAX no cliente, a biblioteca de ligações do cliente deve ser especificada na variável de ambiente GMQ\_MQ\_LIB, por exemplo, configure GMQ\_MQ\_LIB=mqic.dll. Para uma instalação somente do cliente, não é necessário configurar a variável de ambiente GMQ\_MQ\_LIB Quando essa variável não é configurada, o WebSphere MQ tenta carregar amqzst.dll. Se esta DLL não estiver presente (como é o caso em uma instalação somente do cliente), o WebSphere MQ tentará carregar mqic.dll..

#### **HOME**

Esta variável contém o nome do diretório no qual é procurado o arquivo mqclient.ini .. Esse arquivo contém informações de configuração usadas pelos clientes MQI IBM WebSphere MQ em UNIX and Linux sistemas.

#### **HOMEDRIVE e HOMEPATH**

Para ser usado, ambas as variáveis devem ser configuradas Eles são usados para conter o nome do diretório no qual o arquivo mqclient.ini é procurado. Esse arquivo contém informações de configuração usadas pelos clientes do IBM WebSphere MQ MQI em sistemas Windows

#### **LDAP\_BASEDN**

A variável de ambiente necessária para executar um programa de amostra LDAP. Especifica o Nome Distinto base para a procura de diretório.

#### **LDAP\_HOST**

Uma variável opcional para executar um programa de amostra LDAP. Ele especifica o nome do host no qual o servidor LDAP está em execução; ele será padronizado para o host local se não for especificado

#### **LDAP\_VERSION**

Uma variável opcional para executar um programa de amostra LDAP. Ele especifica a versão do protocolo LDAP a ser usado e pode ser 2 ou 3 A maioria dos servidores LDAP agora suporta a versão 3 do protocolo; todos eles suportam a versão mais antiga 2. Essa amostra funciona igualmente bem com qualquer versão do protocolo e, se não for especificada, será padronizada para a versão 2.

#### **MQAPI\_TRACE\_LOGFILE**

O programa de saída de API de amostra gera um rastreio de MQI para um arquivo especificado pelo usuário com um prefixo definido na variável de ambiente MQAPI\_TRACE\_LOGFILE

#### **MQCCSID**

Especifica o número do conjunto de caractere codificado a ser utilizado e substitui o CCSID nativo do aplicativo...

#### **MQCERTVPOL**

Determina o tipo de validação de certificado usado:

#### **QUALQUER**

Use qualquer política de validação de certificado suportadas pela biblioteca de soquetes seguros subjacentes. Essa é a configuração padrão.

#### **RFC5280**

Use somente certificado de validação que está em conformidade com o padrão RFC 5280.

#### **MQCHLLIB**

Especifica o caminho do diretório para o arquivo que contém a tabela de definição de canal do cliente (CCDT) O arquivo é criado no servidor, mas pode ser copiado para a Estação de Trabalho do cliente MQI do WebSphere MQ

#### **MQCHLTAB**

MQCHLTAB especifica o nome do arquivo que contém a tabela de definição de canal do cliente (ccdt). O nome do arquivo padrão é AMQCLCHL.TAB.

#### **MQC\_IPC\_HOST**

Ao compartilhar arquivos IBM WebSphere MQ e o valor gerado de myHostName cria um conjunto de problemas myHostName usando a variável de ambiente MQC\_IPC\_HOST

#### **MQCLNTCF**

Use essa variável de ambiente para modificar o caminho do arquivo mqclient.ini..

#### **MQ\_CHANNEL\_SUPPRESS\_INTERVAL**

Especifica o intervalo de tempo, em segundos, durante o qual as mensagens definidas com MQ\_CHANNEL\_SUPPRESS\_MSGS devem ser suprimidas de serem gravadas no registro de erros, juntamente com o número de vezes que uma mensagem poderá ocorrer durante o intervalo de tempo especificado antes de ser suprimida. O valor padrão é 60,5, o que significa que quaisquer ocorrências adicionais de uma determinada mensagem são suprimidas após as cinco primeiras ocorrências dessa mensagem em um intervalo de 60 segundos... Para obter mais informações, consulte Suprimindo mensagens de erro do canal de logs de erro.

A variável de ambiente MQ\_CHANNEL\_SUPPRESS\_INTERVAL é comparável ao SuppressInterval no arquivo qm.ini

#### **MQ\_CHANNEL\_SUPPRESS\_MSGS**

Especifica IBM WebSphere MQ mensagens de erro do canal que devem ser gravadas no log de erros apenas para o número especificado de vezes que essas mensagens podem ocorrer durante o intervalo de tempo definido em MQ\_CHANNEL\_SUPPRESS\_INTERVAL antes de serem suprimidas até que o intervalo de tempo expire. Para obter mais informações, consulte Suprimindo mensagens de erro do canal de logs de erro.

A variável de ambiente MQ\_CHANNEL\_SUPPRESS\_MSGS é comparável ao SuppressMessage no arquivo qm.ini , embora seja especificado de forma diferente.

#### **MQ\_CONNECT\_TYPE**

Em IBM WebSphere MQ para Windows, UNIX and Linux sistemas, use essa variável de ambiente em combinação com o tipo de ligação especificado no campo Opções da estrutura MQCNO usado em uma chamada MQCONNX. Consulte Variável de ambiente MQCONNX

#### **MQ\_FILE\_PATH**

Durante a instalação do pacote de tempo de execução na plataforma Windows, uma nova variável de ambiente chamada MQ\_FILE\_PATH é configurada. Esta variável de ambiente contém os mesmos dados que a chave a seguir no Registro do Windows:

HKEY\_LOCAL\_MACHINE\SOFTWARE\IBM\WebSphere MQ\Installation\<InstallationName>\FilePath

#### **MQIPADDRV**

MQIPADDRV especifica qual protocolo IP usar para uma conexão de canal. Ele possui os possíveis valores de sequência de "MQIPADDR\_IPV4" ou "MQIPADDR\_IPV6" Esses valores têm os mesmos significados que IPV4 ou IPV6 em ALTER QMGR IPADDRV Se não estiver configurado, "MQIPADDR\_IPV4" será assumido.

## **MQ\_JAVA\_DATA\_PATH**

Especifica o diretório para a saída de log e de rastreio

#### **MQ\_JAVA\_INSTALL\_PATH**

Especifica o diretório no qual o IBM WebSphere MQ classes for Java está instalado, conforme mostrado nos diretórios da instalação do IBM WebSphere MQ classes for Java

#### **MQ\_JAVA\_LIB\_PATH**

Especifica o diretório no qual as bibliotecas do IBM WebSphere MQ classes for Java são armazenadas Alguns scripts fornecidos com o IBM WebSphere MQ classes for Java, como IVTRun, usam esta variável de ambiente.

#### **MQNAME**

MQNAME especifica o nome do NetBIOS local que os processos do IBM WebSphere MQ pode utilizar.

#### **MQNOREMPOOL**

Ao configurar essa variável, ela desativa o conjunto de canais e faz com que os canais sejam executados como encadeamentos do listener.

#### **MQPSE\_TRACE\_LOGFILE**

Use ao Publicar o Programa de Amostra de Saída No processo de aplicativo a ser rastreado, esta variável de ambiente descreve onde os arquivos de rastreio devem ser gravados. Consulte O programa de amostra Saída de Publicação

#### **MQSERVER**

variável de ambiente MQSERVER é usada para definir um canal mínimo. Não é possível usar MQSERVER para definir um canal SSL ou um canal com saídas do canal. MQSERVER especifica o local do servidor do WebSphere MQ e o método de comunicação a ser utilizado

#### **MQ\_SET\_NODELAYACK**

Ao configurar essa variável, ela desativa o reconhecimento atrasado de TCP

Ao configurar essa variável no AIX, a configuração desativa o reconhecimento atrasado de TCP chamando a chamada setsockopt do sistema operacional com a opção TCP\_NODELAYACK. Somente AIX suporta essa função, portanto, a variável de ambiente MQ\_SET\_NODELAYACK só tem um efeito em AIX.

#### **MQSNOAUT**

MQSNOAUT desativa o gerenciador de autoridade de objeto (OAM) e impede qualquer verificação de segurança. A variável MQSNOAUT apenas é efetivada quando um gerenciador de filas é criado.

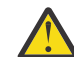

**Aviso:** Para ativar o OAM, deve-se excluir o gerenciador de filas, excluir a variável de ambiente e, em seguida, recriar o gerenciador de filas sem especificar **MQSNOAUT**

#### **MQSPREFIX**

Como uma alternativa para a mudança do prefixo padrão, é possível usar a variável de ambiente MQSPREFIX para substituir o DefaultPrefix para o comando **crtmqm**.

#### **MQSSLCRYP**

MQSSLCRYP retém uma sequência de parâmetros que você pode usar para configurar o hardware criptográfico presente no sistema Os valores permitidos são os mesmos que para o parâmetro SSLCRYP do comando ALTER QMGR.

#### **MQSSLFIPS**

MQSSLFIPS especifica se apenas algoritmos certificados por FIPS devem ser usados se a criptografia for executada no IBM WebSphere MQ. Os valores são os mesmos que para o parâmetro SSLFIPS do comando ALTER QMGR.

#### **MQSSLKEYR**

MQSSLKEYR especifica a localização do repositório de chaves que mantém o certificado digital pertencente ao usuário, no formato de origem. O formato raiz significa que ele inclui o caminho completo e o nome do arquivo sem uma extensão. Para obter detalhes completos, consulte o parâmetro SSLKEYR do comando ALTER QMGR..

#### **MQSSLPROXY**

MQSSLPROXY especifica o nome do host e o número da porta do servidor proxy HTTP a ser usado por GSKit para verificações OCSP.

#### **MQSSLRESET**

MQSSLRESET representa o número de bytes não criptografados enviados e recebidos em um canal SSL antes que a chave secreta SSL seja renegociada.

#### **MQS\_TRACE\_OPTIONS**

Use o MQS\_TRACE\_OPTIONS da variável de ambiente para ativar a função de rastreio de altos detalhes e parâmetros individualmente.

#### **MQTCPTIMEOUT**

Essa variável especifica por quanto tempo o IBM WebSphere MQ aguarda por uma chamada de conexão TCP (TCP).

#### **MQSUITEB**

Esta variável especifica se a criptografia compatível com o Suite B deve ser usada. Na instância em que a criptografia Suite B é usada, é possível especificar a intensidade da criptografia configurando MQSUITEB para um dos seguintes:

- NENHUMA
- 128\_BIT, 192\_BIT
- 128\_BIT
- 192\_BIT

#### **ODQ\_MSG**

Se você usar um manipulador de fila de mensagens não entregues diferente de RUNMQDLQ, a origem da amostra estará disponível para você usar como sua base. A amostra é como o manipulador de devoluções fornecido dentro do produto, mas o rastreio e o relatório de erro são diferentes. Utilize a variável de ambiente ODQ\_MSG para definir o nome do arquivo que contém mensagens de erro e informações. O arquivo fornecido é chamado amqsdlq.msg.

#### **ODQ\_TRACE**

Se você usar um manipulador de fila de mensagens não entregues diferente de RUNMQDLQ, a origem da amostra estará disponível para você usar como sua base. A amostra é como o manipulador de devoluções fornecido dentro do produto, mas o rastreio e o relatório de erro são diferentes. Configure a variável de ambiente ODQ\_TRACE como YES ou yes para ativar o rastreio

#### **OMQ\_PATH**

Essa variável de ambiente é onde é possível localizar o relatório Primeiro Sintoma de Falha se suas classes de automação do IBM WebSphere MQ para o script ActiveX falharem.

### **OMQ\_TRACE**

MQAX inclui um recurso de rastreio para ajudar a organização de serviço a identificar o que está acontecendo quando você tem um problema. Ele mostra os caminhos tomados quando você executa o script MQAX. A menos que você tenha um problema, execute com o rastreio configurado para evitar qualquer uso desnecessário de recursos do sistema. OMQ\_TRACE é uma das três variáveis de ambiente configuradas para controlar o rastreio.. Especificar qualquer valor para OMQ\_TRACE ativa o recurso de rastreio. Mesmo se você configurar OMQ\_TRACE como OFF, o rastreio ainda estará ativo Consulte Usando rastreio

### **OMQ\_TRACE\_PATH**

Uma das três variáveis de ambiente configuradas para controlar o rastreio.. Consulte Usando rastreio

### **OMQ\_TRACE\_LEVEL**

Uma das três variáveis de ambiente configuradas para controlar o rastreio.. Consulte Usando rastreio

#### **ONCONFIG**

O nome do arquivo de configuração do servidor Informix . Por exemplo, nos sistemas UNIX and Linux, use:

export ONCONFIG=onconfig.hostname\_1

Em sistemas Windows , use:

set ONCONFIG=onconfig.hostname\_1

#### **WCF\_TRACE\_ON**

Dois métodos de rastreio diferentes estão disponíveis para o canal customizado do WCF, os dois métodos de rastreio são ativados independentemente ou juntos. Cada método produz seu próprio arquivo de rastreio, portanto, quando ambos os métodos de rastreio foram ativados, dois arquivos de saída de rastreio são gerados. Existem quatro combinações para ativar e desativar os dois métodos de rastreio diferentes. Assim como essas combinações para ativar o rastreio WCF, o rastreio XMS .NET também pode ser ativado usando a variável de ambiente WCF\_TRACE\_ON. Consulte Configuração de rastreio WCF e nomes de arquivo de rastreio

#### **WMQSOAP\_HOME**

Use ao fazer etapas de configuração adicionais após o ambiente de hosting do serviço .NET SOAP sobre JMS ser instalado e configurado corretamente em IBM WebSphere MQ Ele é acessível a partir de um gerenciador de filas locais. Consulte Cliente WCF para um serviço .NET hospedado pela amostra do WebSphere MQ e Cliente WCF para um serviço Java Axis hospedado pela amostra do WebSphere MQ

Use também ao instalar o transporte da web do WebSphere MQ para SOAP. Consulte Instalando o transporte da web do WebSphere MQ para SOAP

# <span id="page-142-0"></span>**Exemplo de planejamento de canal de mensagens para plataformas distribuídas**

Esta seção fornece um exemplo detalhado de como conectar dois gerenciadores de fila juntos para que mensagens possam ser enviadas entre eles.

O exemplo ilustra as preparações necessárias para ativar um aplicativo usando o gerenciador de filas QM1 para colocar mensagens em uma fila no gerenciador de filas QM2. Um aplicativo em execução no QM2 pode recuperar essas mensagens e enviar respostas para uma fila de resposta no QM1..

O exemplo ilustra o uso de conexões TCP/IP.. O exemplo supõe que os canais devem ser acionados para iniciar quando a primeira mensagem chegar na fila de transmissão em que eles estão atendendo. Deve-se iniciar o inicializador de canais para que o acionamento funcione

Este exemplo usa SYSTEM.CHANNEL.INITQ como a fila de iniciação Essa fila já está definida por WebSphere MQ É possível usar uma fila de inicialização diferente, mas você mesmo deve defini-la e especificar o nome da fila ao iniciar o inicializador de canais.

# **O que o exemplo mostra**

O exemplo mostra os comandos do WebSphere MQ (MQSC) que podem ser usados.

Em todos os exemplos, os comandos MQSC são mostrados como apareceriam em um arquivo de comandos e como seriam digitados na linha de comandos. Os dois métodos parecem idênticos, mas, para emitir um comando na linha de comandos, deve-se primeiro digitar runmqscpara o gerenciador de fila padrão ou runmqsc *qmname* em que *qmname* é o nome do gerenciador de filas necessário. Em seguida, digite qualquer número de comandos, conforme mostrado nos exemplos.

Um método alternativo é criar um arquivo que contenha esses comandos Quaisquer erros nos comandos são então fáceis de corrigir. Se você chamou seu arquivo mqsc.in , em seguida, para executá-lo no gerenciador de filas QMNAME use:

runmqsc QMNAME < mqsc.in > mqsc.out

Você poderia verificar os comandos em seu arquivo antes de executá-lo usando:

runmqsc -v QMNAME < mqsc.in > mqsc.out

Para portabilidade, você deve restringir o comprimento da linha de seus comandos para 72 caracteres.. Use um caractere de concatenação para continuar em mais de uma linha No Windows , use Ctrl-z para terminar a entrada na linha de comandos Em sistemas UNIX and Linux , use Ctrl-d Como alternativa, use o comando **end**

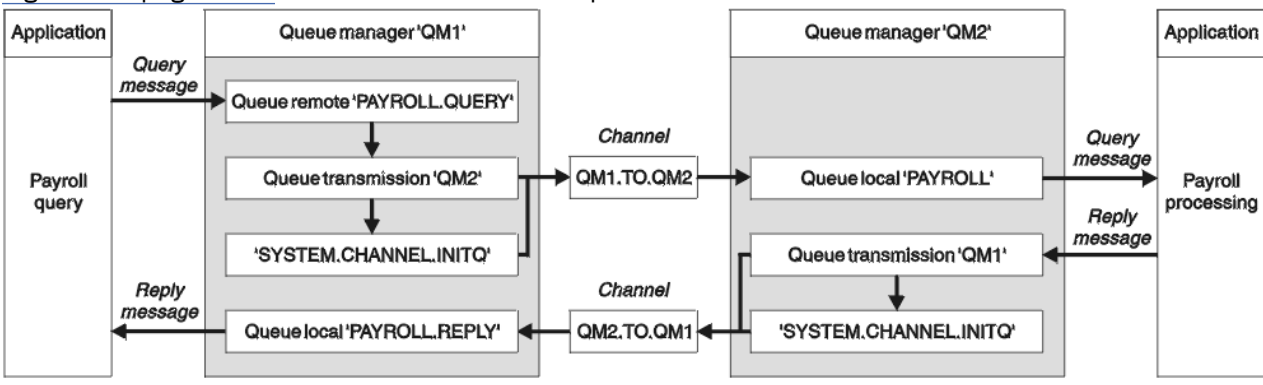

Figura 4 na página 143 mostra o cenário de exemplo.

*Figura 4. O exemplo de canal de mensagens para sistemas Windows, UNIX and Linux*

O exemplo envolve um aplicativo de consulta de folha de pagamento conectado ao gerente de filas QM1 que envia mensagens de consulta de folha de pagamento para um aplicativo de processamento de folha de pagamento em execução em QM2. O aplicativo de consulta de folha de pagamento precisa das respostas para suas consultas enviadas de volta para QM1. As mensagens de consulta da folha de pagamento são enviadas de QM1 para QM2 em um canal emissor / receptor chamado QM1.TO.QM2e as mensagens de resposta são enviadas de volta de QM2 para QM1 em outro canal emissor / receptor chamado QM2.TO.QM1. Ambos os canais são ativados para iniciar assim que tiverem uma mensagem para enviar para o outro gerenciador de filas.

O aplicativo de consulta de folha de pagamento coloca uma mensagem da consulta para a fila remota "PAYROLL.QUERY" definido em QM1. Esta definição de fila remota é resolvida para a fila local "PAYROLL" no QM2. Além disso, o aplicativo de consulta de folha de pagamento especifica que a resposta para a consulta é enviada para a fila local "PAYROLL.REPLY" em QM1. O aplicativo de processamento de folha de pagamento obtém mensagens da fila local "PAYROLL" em QM2e envia as respostas para onde quer que elas sejam necessárias; nesse caso, a fila local "PAYROLL.REPLY" em QM1.

Nas definições de exemplo para TCP/IP, QM1 tem um endereço do host de 192.0.2.0 e está atendendo na porta 1411 e QM2 tem um endereço do host de 192.0.2.1 e está atendendo na porta 1412. O exemplo supõe que eles já estejam definidos em seu sistema e disponíveis para uso

As definições de objeto que precisam ser criadas em QM1 são:

- Definição de fila remota, PAYROLL.QUERY
- Definição de fila de transmissão, QM2 (padrão=nome do gerenciador de filas remotas)..
- Definição de canal emissor, QM1.TO.QM2
- Definição de canal receptor, QM2.TO.QM1
- Definição de fila de resposta, PAYROLL.REPLY

As definições de objeto que precisam ser criadas em QM2 são:

- Definição de fila local, PAYROLL.
- Definição de fila de transmissão, QM1 (padrão=nome do gerenciador de filas remotas).
- Definição de canal emissor, QM2.TO.QM1
- Definição de canal receptor, QM1.TO.QM2

Os detalhes da conexão são fornecidos no atributo CONNAME das definições do canal emissor.

É possível ver um diagrama da organização em [Figura 4 na página 143](#page-142-0)

# **Exemplo de gerenciador de filas QM1**

As definições de objeto a seguir permitem que os aplicativos conectados ao gerenciador de filas QM1 enviem mensagens de solicitação para uma fila chamada PAYROLL em QM2e recebam respostas em uma fila chamada PAYROLL.REPLY em QM1..

Todas as definições de objeto foram fornecidas com os atributos DESCR e REPLACE Os outros atributos fornecidos são o mínimo necessário para fazer o trabalho de exemplo Os atributos que não são fornecidos usam os valores padrão para o gerenciador de filas QM1.

Execute os comandos a seguir no gerenciador de fila QM1.

#### **Definição de fila remota**

```
DEFINE QREMOTE(PAYROLL.QUERY) DESCR('Remote queue for QM2') REPLACE +
PUT(ENABLED) XMITQ(QM2) RNAME(PAYROLL) RQMNAME(QM2)
```
**Nota:** A definição de fila remota não é uma fila física, mas um meio de direcionar mensagens para a fila de transmissão, QM2, para que possam ser enviadas para o gerenciador de filas QM2.
DEFINE QLOCAL(QM2) DESCR('Transmission queue to QM2') REPLACE + USAGE(XMITQ) PUT(ENABLED) GET(ENABLED) TRIGGER TRIGTYPE(FIRST) + INITQ(SYSTEM.CHANNEL.INITQ) PROCESS(QM1.TO.QM2.PROCESS)

Quando a primeira mensagem for colocada nessa fila de transmissão, uma mensagem do acionador será enviada à fila de inicialização, SYSTEM.CHANNEL.INITQ. O inicializador de canais obtém a mensagem da fila de inicialização e inicia o canal identificado no processo nomeado.

### **definição de canal emissor**

```
DEFINE CHANNEL(QM1.TO.QM2) CHLTYPE(SDR) TRPTYPE(TCP) +
REPLACE DESCR('Sender channel to QM2') XMITQ(QM2) +
CONNAME('192.0.2.1(1412)')
```
### **definição do canal receptor**

DEFINE CHANNEL(QM2.TO.QM1) CHLTYPE(RCVR) TRPTYPE(TCP) + REPLACE DESCR('Receiver channel from QM2')

### **Definição de fila de resposta**

```
DEFINE QLOCAL(PAYROLL.REPLY) REPLACE PUT(ENABLED) GET(ENABLED) +
DESCR('Reply queue for replies to query messages sent to QM2')
```
A fila de resposta é definida como PUT (ENABLED). Isso assegura que as mensagens de resposta possam ser colocadas na fila Se as respostas não puderem ser colocadas na fila de resposta, elas serão enviadas para a fila de devoluções em QM1 ou, se essa fila não estiver disponível, permanecerão na fila de transmissão QM1 no gerenciador de filas QM2... A fila foi definida como GET (ENABLED) para permitir que as mensagens de resposta sejam recuperadas

## **Exemplo de gerenciador de filas QM2**

As definições de objeto a seguir permitem que os aplicativos conectados ao gerenciador de filas QM2 recuperem mensagens de solicitação de uma fila local chamada PAYROLL e para colocar respostas a essas mensagens de solicitação em uma fila denominada PAYROLL.REPLY no gerenciador de fila QM1.

Não é necessário fornecer uma definição de filas remotas para permitir que as respostas sejam retornadas para QM1.. O descritor de mensagens da mensagem recuperada da fila local PAYROLL contém os nomes do gerenciador de filas de resposta e de resposta. Portanto, contanto que o QM2 possa resolver o nome do gerenciador de filas de resposta para aquele de uma fila de transmissão no gerenciador de filas QM2, a mensagem de resposta pode ser enviada Neste exemplo, o nome do gerenciador de filas de resposta é QM1 e, portanto, o gerenciador de fila QM2 requer uma fila de transmissão do mesmo nome.

Todas as definições de objeto foram fornecidas com os atributos DESCR e REPLACE e são o mínimo necessário para fazer o trabalho de exemplo Os atributos que não são fornecidos usam os valores padrão para o gerenciador de filas QM2.

Execute os comandos a seguir no gerenciador de fila QM2.

#### **definição de fila local**

```
DEFINE QLOCAL(PAYROLL) REPLACE PUT(ENABLED) GET(ENABLED) +
DESCR('Local queue for QM1 payroll details')
```
Essa fila é definida como PUT (ENABLED) e GET (ENABLED) pela mesma razão que a definição de fila de respostas no gerenciador de filas QM1..

**definição de fila de transmissão**

```
DEFINE QLOCAL(QM1) DESCR('Transmission queue to QM1') REPLACE +
USAGE(XMITQ) PUT(ENABLED) GET(ENABLED) TRIGGER TRIGTYPE(FIRST) +
INITQ(SYSTEM.CHANNEL.INITQ) PROCESS(QM2.TO.QM1.PROCESS)
```
Quando a primeira mensagem for colocada nessa fila de transmissão, uma mensagem do acionador será enviada à fila de inicialização, SYSTEM.CHANNEL.INITQ. O inicializador de canais obtém a mensagem da fila de inicialização e inicia o canal identificado no processo nomeado.

### **definição de canal emissor**

```
DEFINE CHANNEL(QM2.TO.QM1) CHLTYPE(SDR) TRPTYPE(TCP) +
REPLACE DESCR('Sender channel to QM1') XMITQ(QM1) +
CONNAME('192.0.2.0(1411)')
```
**definição do canal receptor**

```
DEFINE CHANNEL(QM1.TO.QM2) CHLTYPE(RCVR) TRPTYPE(TCP) +
REPLACE DESCR('Receiver channel from QM1')
```
## **Executando o exemplo**

Informações sobre como iniciar o inicializador de canais e o listener e sugestões para expandir este cenário.

Depois que essas definições tiverem sido criadas, será necessário:

- Inicie o inicializador de canais em cada gerenciador de filas
- Inicie o listener para cada gerenciador de fila..

Para obter informações sobre como iniciar o inicializador de canais e o listener, consulte Configurando a comunicação para Windows e Configurando a comunicação em UNIX and Linux sistemas .

## **Expandindo este exemplo**

Este exemplo simples poderia ser expandido com:

- O uso de comunicações LU 6.2 para interconexão com sistemas CICS e o processamento de transações
- Incluindo mais definições de fila, processo e canal para permitir que outros aplicativos enviem mensagens entre os dois gerenciadores de filas.
- Incluindo programas de saída de usuário nos canais para permitir criptografia de link, verificação de segurança ou processamento de mensagens adicionais.
- Usando aliases do gerenciador de fila e aliases da fila de resposta para entender mais sobre como eles podem ser usados na organização da rede do gerenciador de filas.

## **Usando um alias para se referir a uma Biblioteca do MQ**

É possível definir um alias para fazer referência a uma biblioteca do MQ na JCL, em vez de usar o nome da biblioteca do MQ diretamente. Em seguida, se o nome da biblioteca do MQ for alterado, você terá apenas que excluir e redefinir o alias

## **exemplo**

O exemplo a seguir define um alias MQM.SCSQANLE para se referir ao MQM da biblioteca MQ MQM.V600.SCSQANLE:

```
//STEP1 EXEC PGM=IDCAMS
//SYSPRINT DD SYSOUT=*
//SYSIN DD *
DEFINE ALIAS (NAME(MQM.SCSQANLE) RELATE(MQM.V600.SCSQANLE))
/*
```
Em seguida, para fazer referência ao MQM MQM.V600.SCSQANLE em sua JCL, use o alias MQM.SCSQANLE.

**Nota:** Os nomes de biblioteca e alias devem estar no mesmo catálogo, portanto, use o mesmo qualificador de alto nível para ambos; neste exemplo, o qualificador de alto nível é MQM.

Referência de configuração do IBM WebSphere MQ

Estas informações foram desenvolvidas para produtos e serviços oferecidos nos Estados Unidos.

É possível que a IBM não ofereça os produtos, serviços ou recursos discutidos nesta publicação em outros países. Consulte seu representante local do IBM para obter informações sobre produtos e serviços disponíveis atualmente em sua área. Qualquer referência a um IBM produto, programa ou serviço não se destina a estado ou significa que apenas esse produto IBM, programas ou serviços possam ser utilizados. Qualquer produto, programa ou serviço funcionalmente equivalente, que não infrinja nenhum direito de propriedade intelectual da IBM poderá ser utilizado em substituição. Entretanto, a avaliação e verificação da operação de qualquer produto, programa ou serviço não IBM são de responsabilidade do Cliente.

A IBM pode ter patentes ou aplicativos de patentes pendentes relativas aos assuntos tratados nesta publicação. O fornecimento desta publicação não garante ao Cliente nenhum sobre tais patentes. é possível enviar pedidos de licença, por escrito, para:

Relações Comerciais e Industriais da IBM Av. Pasteur, 138-146 Botafogo Rio, RJ 10504-1785 U.S.A.

Para pedidos de licença relacionados a informações de DBCS (Conjunto de Caracteres de Byte Duplo), entre em contato com o Departamento de Propriedade Intelectual da IBM em seu país ou envie pedidos de licença, por escrito, para:

licença de propriedade intelectual IBM World Trade Asia Corporation Licensing IBM Japan, Ltd. Minato-ku Tóquio 103-8510, Japão

disposição pode não se aplicar ao Cliente.

**O parágrafo a seguir não se aplica a nenhum país em que tais disposições não estejam de acordo com a legislação local:** A INTERNATIONAL BUSINESS MACHINES CORPORATION FORNECE ESTA PUBLICAÇÃO "NO ESTADO EM QUE SE ENCONTRA", SEM GARANTIA DE NENHUM TIPO, SEJA EXPRESSA OU IMPLÍCITA, INCLUINDO, MAS A ELAS NÃO SE LIMITANDO, AS GARANTIAS IMPLÍCITAS DE NÃO INFRAÇÃO, COMERCIALIZAÇÃO OU ADEQUAÇÃO A UM DETERMINADO PROPÓSITO. Alguns países não permitem a exclusão de garantias expressas ou implícitas em certas transações; portanto, essa

Essas informações podem conter imprecisões técnicas ou erros tipográficos. Periodicamente, são feitas nas informações aqui contidas; essas alterações serão incorporadas em futuras edições desta publicação. IBM pode aperfeiçoar e/ou alterar no produto(s) e/ou programa(s) descritos nesta publicação a qualquer momento sem aviso prévio.

Referências nestas informações a websites não IBM são fornecidas apenas por conveniência e não representam de forma alguma um endosso a esses websites. Os materiais contidos nesses websites não fazem parte dos materiais desse produto IBM e a utilização desses websites é de inteira responsabilidade do Cliente.

A IBM pode utilizar ou distribuir as informações fornecidas da forma que julgar apropriada sem incorrer em qualquer obrigação para com o Cliente.

Licenciados deste programa que desejam obter informações sobre este assunto com objetivo de permitir: (i) a troca de informações entre programas criados independentemente e outros programas (incluindo este) e (ii) a utilização mútua das informações trocadas, devem entrar em contato com:

Av. Pasteur, 138-146 Av. Pasteur, 138-146 Botafogo Rio de Janeiro, RJ U.S.A.

Tais informações podem estar disponíveis, sujeitas a termos e condições apropriadas, incluindo em alguns casos o pagamento de uma taxa.

O programa licenciado descrito nesta publicação e todo o material licenciado disponível para ele são fornecidos pela IBM sob os termos do IBM Customer Agreement, IBM Contrato de Licença do Programa Internacional ou qualquer contrato equivalente entre as partes.

Todos os dados de desempenho aqui contidos foram determinados em um ambiente controlado. Portanto, os resultados obtidos em outros ambientes operacionais podem variar significativamente. Algumas medidas podem ter sido tomadas em sistemas em nível de desenvolvimento e não há garantia de que estas medidas serão iguais em sistemas geralmente disponíveis. Além disto, algumas medidas podem ter sido estimadas através de extrapolação. Os resultados reais podem variar. usuários deste documento devem verificar os dados aplicáveis para seu ambiente específico.

As informações relativas a produtos não IBM foram obtidas junto aos fornecedores dos respectivos produtos, de seus anúncios publicados ou de outras fontes disponíveis publicamente. A IBM não testou estes produtos e não pode confirmar a precisão de seu desempenho, compatibilidade nem qualquer outra reivindicação relacionada a produtos não IBM. Dúvidas sobre os recursos de produtos não IBM devem ser encaminhadas diretamente a seus fornecedores.

Todas as declarações relacionadas aos objetivos e intenções futuras da IBM estão sujeitas a alterações ou cancelamento sem aviso prévio e representam somente metas e objetivos.

Essas informações contêm exemplos de dados e relatórios utilizados em operações diárias de negócios. Para ilustrá-los da forma mais completa possível, os exemplos incluem nomes de indivíduos, empresas, marcas e produtos. Todos estes nomes são fictícios e qualquer semelhança com os nomes e endereços utilizados por uma empresa real é mera coincidência.

## LICENÇA DE COPYRIGHT :

Estas informações contêm programas de aplicativos de amostra na linguagem fonte, ilustrando as técnicas de programação em diversas plataformas operacionais. O Cliente pode copiar, modificar e distribuir estes programas de amostra sem a necessidade de pagar à IBM, com objetivos de desenvolvimento, uso, marketing ou distribuição de programas aplicativos em conformidade com a interface de programação de aplicativo para a plataforma operacional para a qual os programas de amostra são criados. Esses exemplos não foram testados completamente em todas as condições. Portanto, a IBM não pode garantir ou implicar a confiabilidade, manutenção ou função destes programas.

Se estiver visualizando estas informações em formato eletrônico, as fotografias e ilustrações coloridas poderão não aparecer.

# **Informações sobre a Interface de Programação**

As informações da interface de programação, se fornecidas, destinam-se a ajudá-lo a criar software aplicativo para uso com este programa.

Este manual contém informações sobre interfaces de programação desejadas que permitem que o cliente grave programas para obter os serviços do IBM WebSphere MQ.

No entanto, estas informações também podem conter informações sobre diagnósticos, modificações e ajustes. As informações sobre diagnósticos, modificações e ajustes são fornecidas para ajudá-lo a depurar seu software aplicativo.

**Importante:** Não use essas informações de diagnóstico, modificação e ajuste como uma interface de programação, pois elas estão sujeitas a mudanças

# **Marcas comerciais**

IBM, o logotipo IBM , ibm.com, são marcas registradas da IBM Corporation, registradas em várias jurisdições no mundo todo Uma lista atual de marcas registradas da IBM está disponível na Web em "Informações de copyright e marca registrada"www.ibm.com/legal/copytrade.shtml. Outros nomes de produtos e serviços podem ser marcas comerciais da IBM ou de outras empresas.

Microsoft e Windows são marcas comerciais da Microsoft Corporation nos Estados Unidos e/ou em outros países.

UNIX é uma marca registrada do The Open Group nos Estados Unidos e em outros países.

Linux é uma marca registrada de Linus Torvalds nos Estados Unidos e/ou em outros países.

Este produto inclui software desenvolvido pelo Projeto Eclipse (http://www.eclipse.org/).

Java e todas as marcas comerciais e logotipos baseados em Java são marcas comerciais ou marcas registradas da Oracle e/ou de suas afiliadas.

Referência de configuração do IBM WebSphere MQ

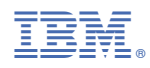

Part Number: